**"Manual: Importancia del manejo de programas de Word, Excel y Power Point, dirigido a docentes y estudiantes de la Escuela Oficial Rural Mixta, aldea Latac, San Sebastián Coatán, departamento de Huehuetenango"**

**Asesor: Lic. Rosalio Teleguario Magzul**

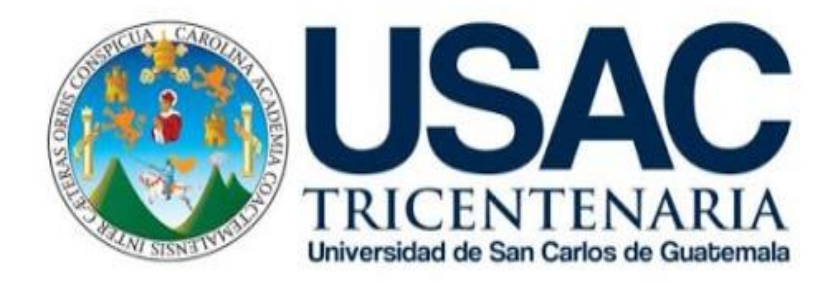

**FACULTAD DE HUMANIDADES DEPARTAMENTO DE PEDAGOGÍA**

**Guatemala, julio de 2018**

Este informe fue presentado por el autor como trabajo del Ejercicio Profesional Supervisado –EPSprevio a obtener el grado de Licenciado en Pedagogía y Administración Educativa.

Guatemala, julio de 2018

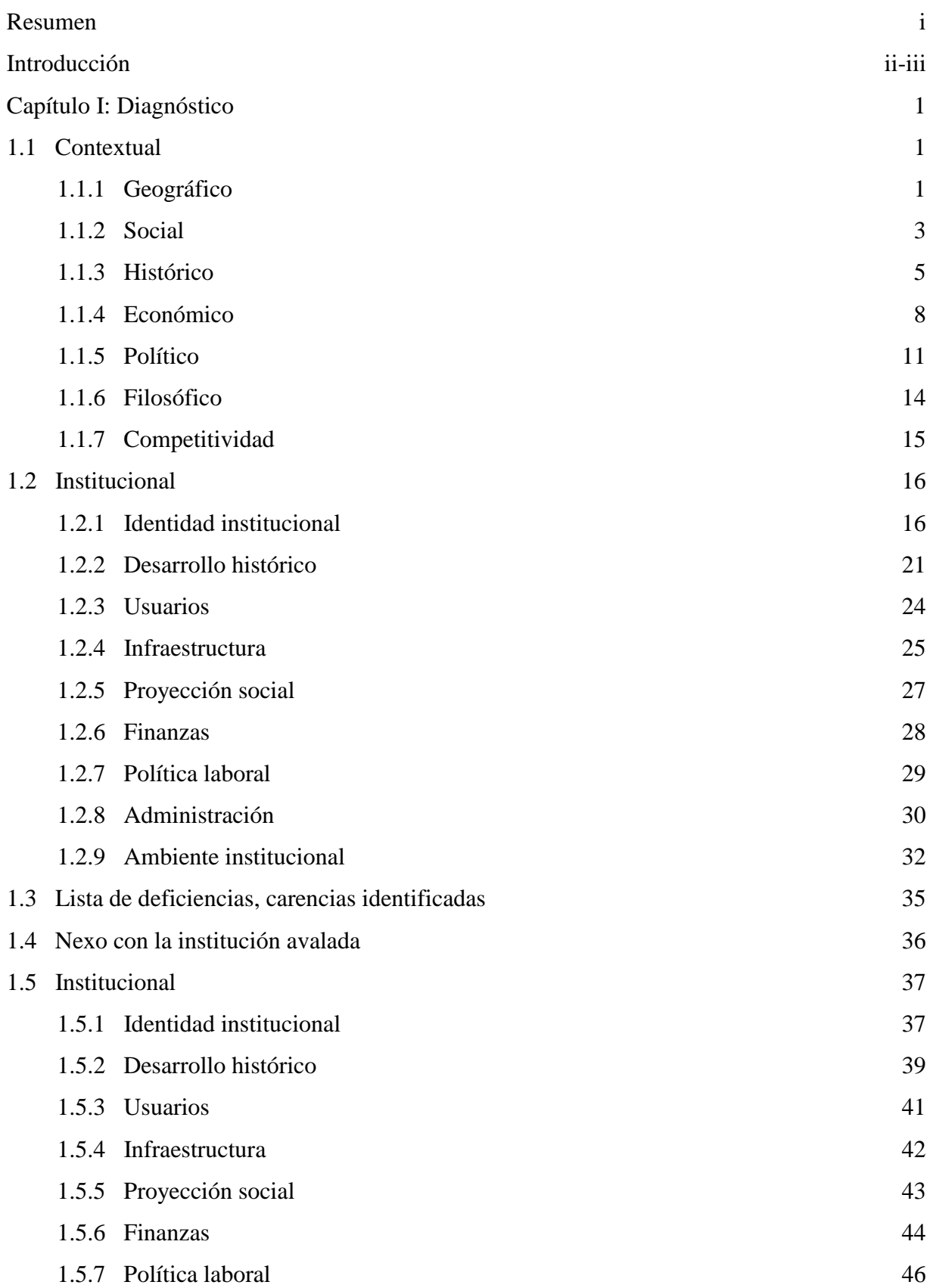

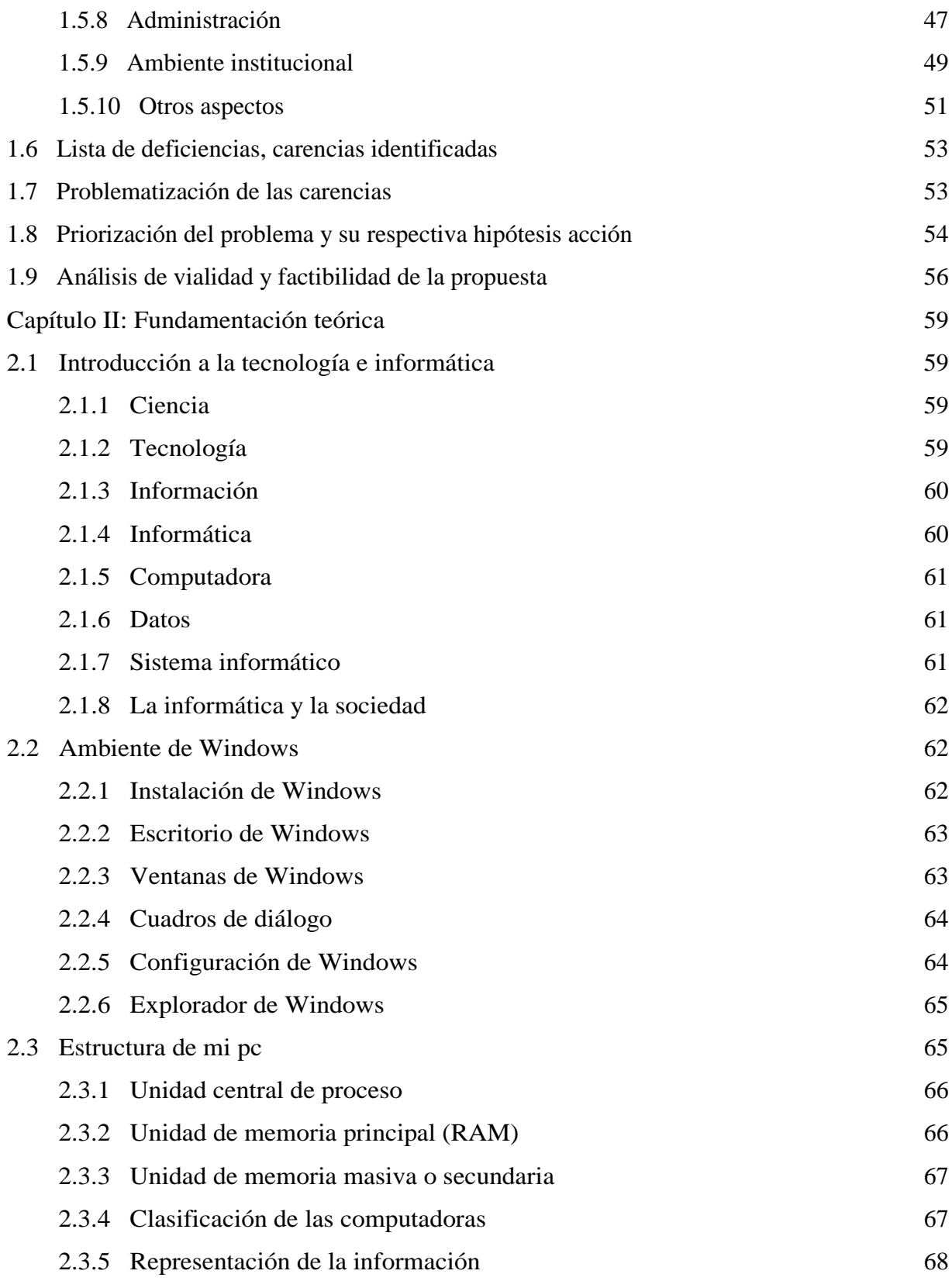

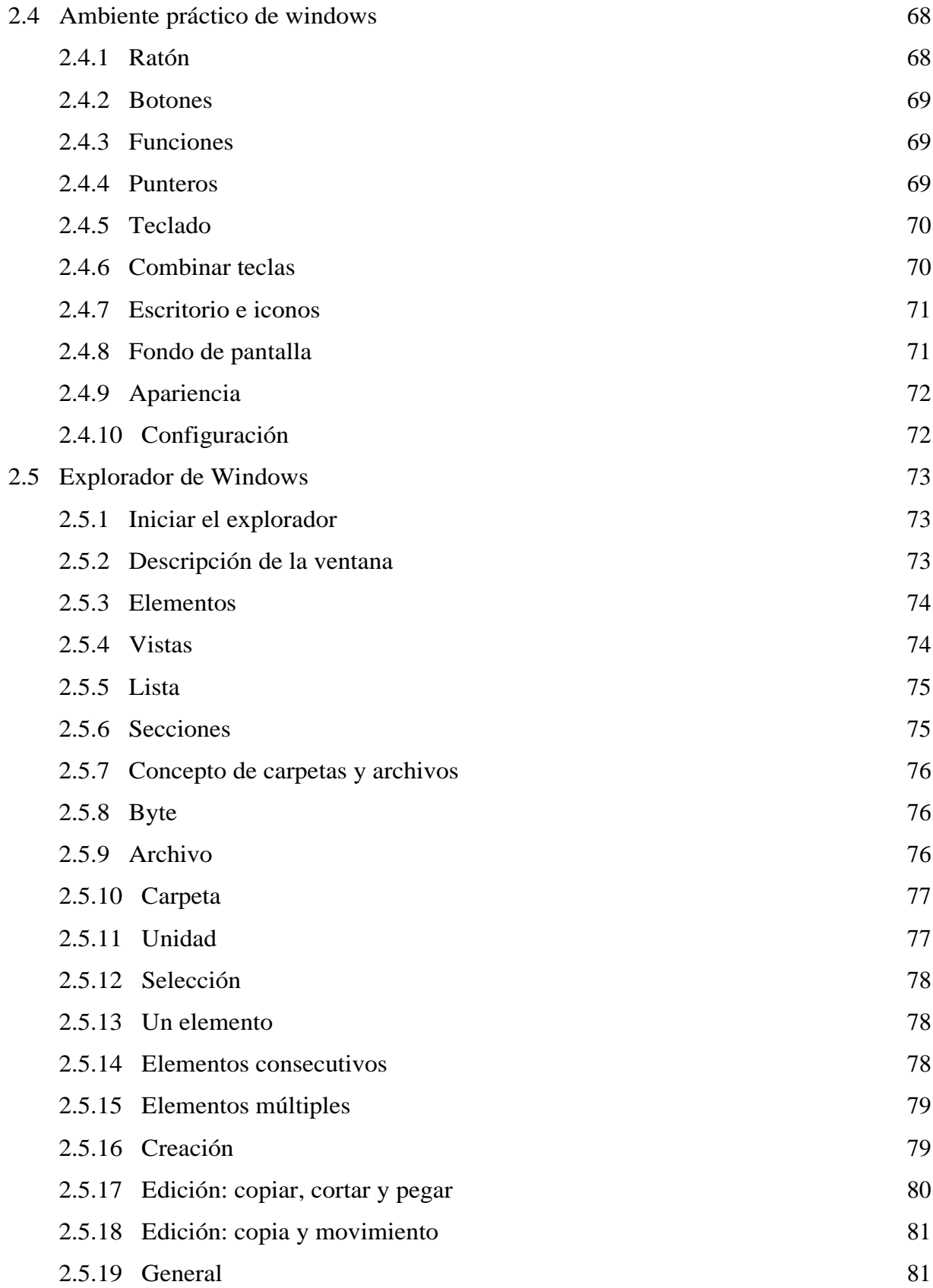

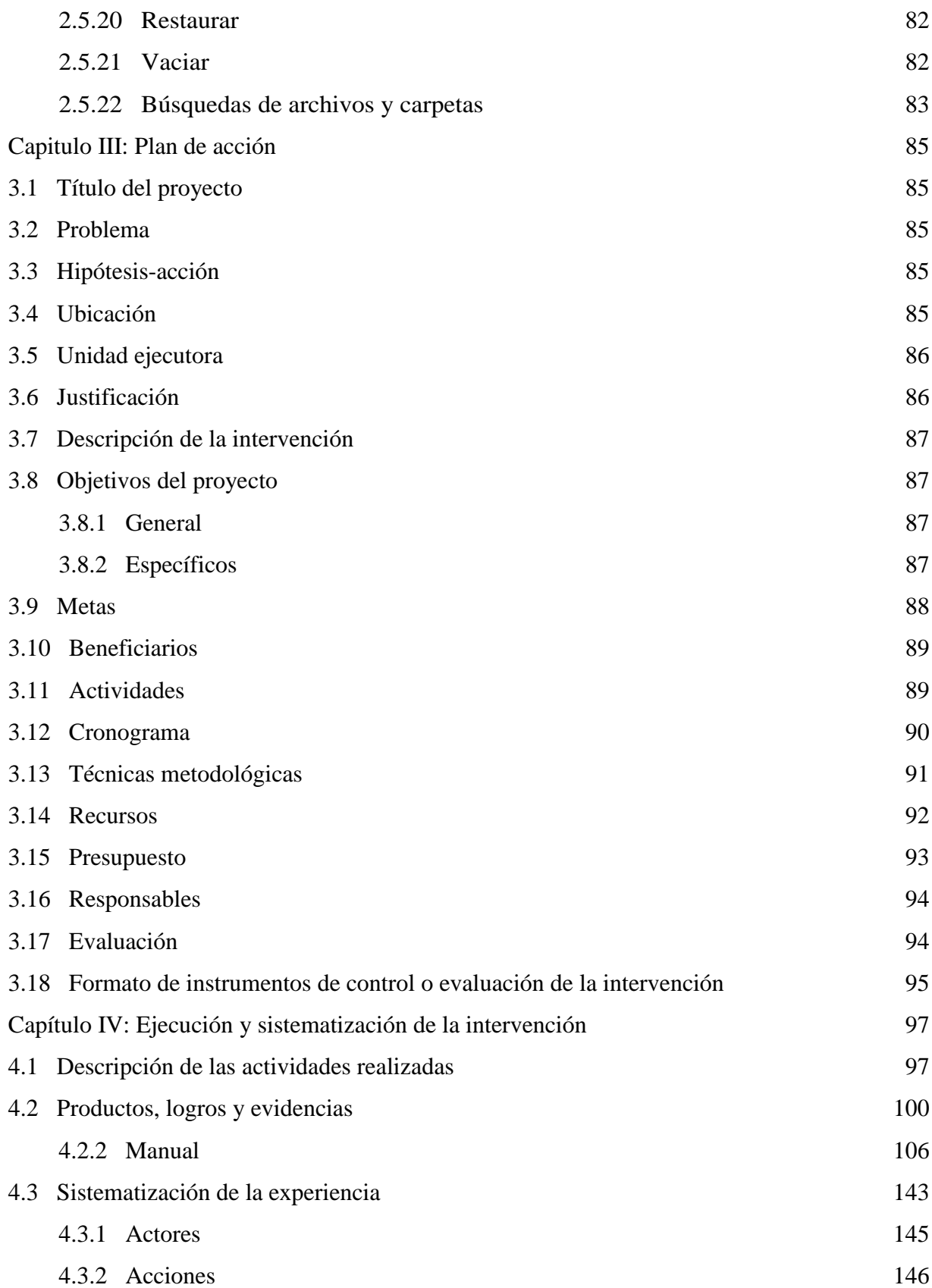

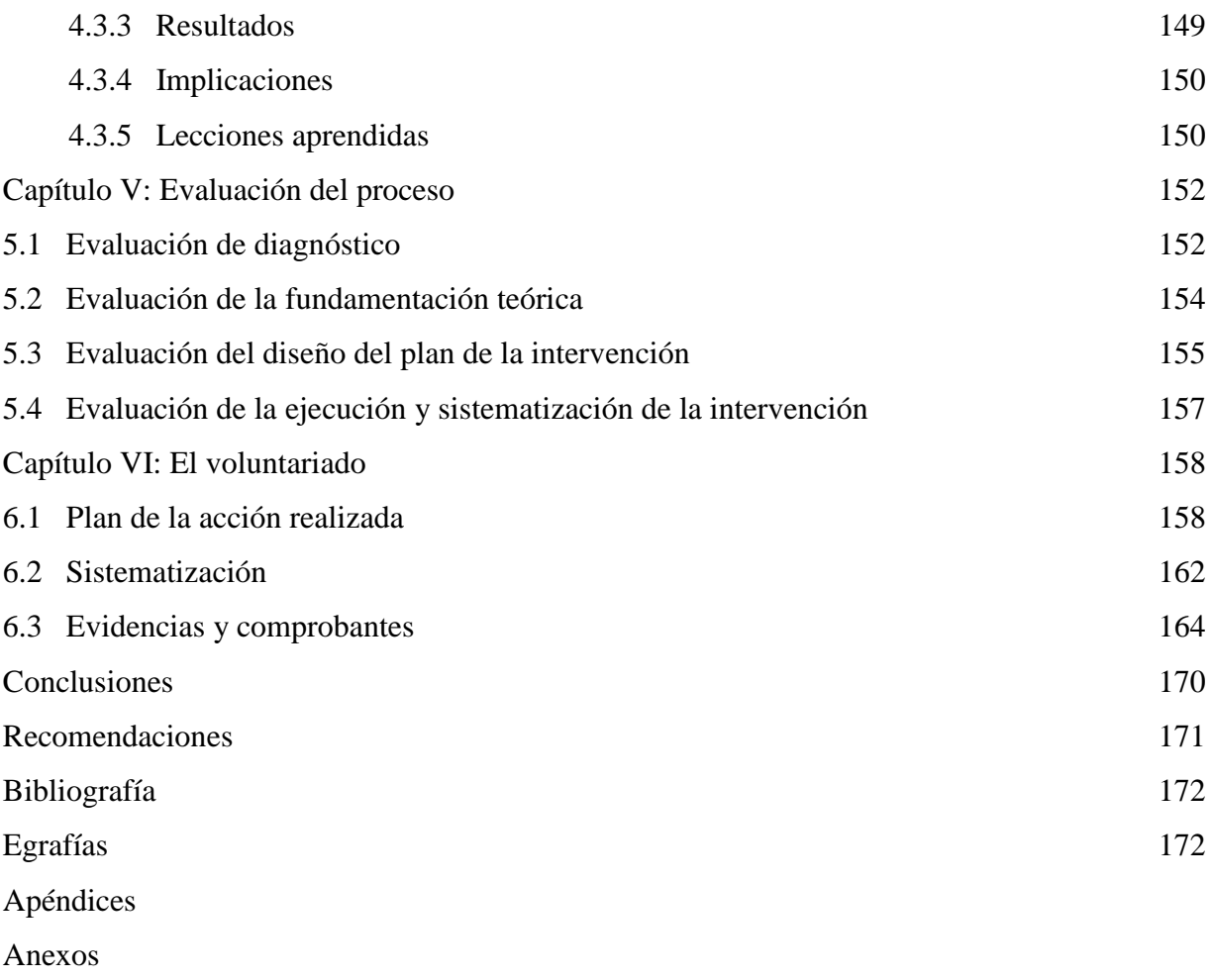

#### **Resumen**

<span id="page-7-0"></span>El Ejercicio Profesional Supervisado –EPS- de la carrera de Licenciatura en Pedagogía y Administración Educativa de la Facultad de Humanidades de la Universidad de San Carlos de Guatemala, Sección San Pedro Soloma, fue ejecutado en la Escuela Oficial Rural Mixta, aldea Latac del municipio de San Sebastián Coatán, departamento de Huehuetenango, fue trabajado a través de observación y entrevistas.

El Ejercicio Profesional Supervisado se ejecutó con base en las deficiencias y carencias identificadas durante el proceso del diagnóstico institucional y contextual del Centro Educativo, se detectaron varias necesidades que aquejan a la Institución Educativa, pero solo se seleccionó una para que se ejecutara, se capacitó en la importancia del manejo de programas de Word, Excel y PowerPoint, dirigido a docentes y estudiantes del nivel primario de la Escuela Oficial Rural Mixta, aldea Latac del municipio de San Sebastián Coatán, departamento de Huehuetenango.

El Ejercicio Profesional supervisado se trabajó de acuerdo al manual titulado: Propedéutica del Ejercicio Profesional Supervisado, Instituto de Investigaciones Humanísticas, Departamento de Extensión, Facultad de Humanidades, Universidad de San Carlos de Guatemala. Fuentes virtuales, Coordinación Técnico Administrativa y la colaboración de los habitantes de la comunidad aldea Latac del municipio de San Sebastián Coatán.

#### **Introducción**

<span id="page-8-0"></span>El presente informe del Ejercicio Profesional Supervisado –EPS-, de la carrera de Licenciatura en Pedagogía y Administración Educativa de la Facultad de Humanidades de la Universidad de San Carlos de Guatemala, Sección San Pedro Soloma. Se realizó para obtener el grado de Licenciado en Pedagogía y Administración Educativa. Está conformado por los capítulos siguientes:

- Diagnóstico: Está conformado por los siguientes: Diagnóstico contextual e institucional de la institución avaladora, listado de carencias y deficiencias identificadas, nexo con la Institución avalada. Para luego la información contextual e institucional de la institución avalada, lista de carencias y deficiencias identificadas, problematización de carencias y descripción de la hipótesis – acción, selección del problema y su respectiva hipótesis acción, como propuesta de intervención del proyecto.
- Fundamentación teórica: Está estructurada con temas relacionados al problema seleccionado para aclarar el objetivo que se quiere alcanzar en el proceso de la ejecución del Ejercicio Profesional Supervisado en la Escuela Oficial Rural Mixta, aldea Latac.
- Plan de acción: Es donde se describen los siguientes elementos: título del proyecto, problema seleccionado, hipótesis de la acción, ubicación geográfica de la institución, justificación, objetivos: general y específicos, metas, actividades para lograr de los objetivos, cronograma, recursos, presupuesto y formato de instrumentos de control o evaluación.
- Ejecución y sistematización de la intervención: Esta fase describe las actividades realizadas, productos, logros y evidencias, sistematización de la experiencia, actores, acciones, resultados, implicaciones, lecciones aprendidas en lo social y profesional.
- Evaluación del proceso: Se realizó antes, durante y después del proceso del proyecto, permitiendo comprobar los logros y alcances de los objetivos planificados en las fases del Ejercicio Profesional Supervisado –EPS-, está conformada por la evaluación del diagnóstico, de la fundamentación teórica, diseño del plan y de la ejecución y sistematización.
- Voluntariado: en esta fase se describen todas las actividades realizadas para el beneficio social de la humanidad entera, consistente en la plantación de 600 pilones de árboles de pino en la aldea Chemalito, terreno municipal del municipio de San Sebastián Coatán.

Finalizando todo el informe se encuentra el apéndice, en donde se incluyen los documentos elaborados por el epesista para realizar las diferentes fases del proyecto.

En los anexos están insertados los documentos que hacen validar la ejecución del Ejercicio Profesional Supervisado EPS, autorizados por las diferentes entidades autoritarias que intervinieron en el proceso del proyecto.

El informe se realizó a través de investigaciones, consultas de diferentes fuentes virtuales, observaciones, entrevistas, trabajo de campo, trabajo en equipo y convivencias sociales.

#### **Capítulo I: Diagnóstico**

#### <span id="page-10-1"></span><span id="page-10-0"></span>**1.1. Contextual**

### <span id="page-10-2"></span>**1.1.1. Geográfico**

#### **a) Localización**

San Sebastián Coatán es un municipio del departamento de Huehuetenango, Guatemala, se encuentra ubicado a una distancia de 107 km de la cabecera municipal del departamento de Huehuetenango y a 377 de la ciudad de capital. Colinda con los siguientes municipios del mismo departamento: al Norte con San Mateo Ixtatán y Nentón, al Sur con San Miguel Acatán y San Rafael la Independencia, al Oriente con San Rafael la Independencia y Santa Eulalia, y al Occidente con San Miguel Acatán y Nentón.

#### **b) Tamaño**

La extensión territorial del municipio de San Sebastián Coatán es de 168 km².

#### **c) Clima**

La cabecera municipal tiene un clima templado entre los 12 y 24 grados centígrados, varía un poco en las diferentes épocas del año, en verano la temperatura aumenta, mientras que en invierno se vuelve normal, a finales del año suele disminuir la temperatura.

#### **d) Suelo**

En el municipio existen diferentes tipos de suelos, en cada parte o aldeas se pueden encontrar como: Suelo franco arcilloso, de textura pesada, bien drenados, de color pardo y gris oscuro o negro, podría ser utilizado en cultivo de hortalizas. Las aldeas que cuentan con este tipo de suelos son Namtetak, K"ekna, Yalán Camposanto, Chenén, Ixtenam, Sakjelb´ltak, Yolanquisis, Poy, Yoxaclá y Chamwakax. El suelo franco limoso, de textura mediana y pesada, bien drenados, de color café, gris y negro, este tipo de suelo no es útil para el cultivo de frutas y verduras porque se lavarían las cosechas por las lluvias se sitúa en las aldeas Biltak, Jolomtenam 1, Uk"achoj, Jolomojob", Ch"ojop, Nanhalte, Baireco, Timakab´, Hiss, Yolaxito y la Cabecera municipal. El suelo limo arenoso, de textura pesada, bien drenados, de color gris oscuro a negro, los rangos de inclinación son diversos puede ser aprovechado para aumentar los bosques.

#### **e) Principales accidentes**

El municipio de San Sebastián Coatán está ubicado en una zona muy barrancosa, montañosa, la carretera que llega a la comunidad está muy inclinada, el tipo de terreno muy movedizo, el área geográfica que ocupa todo el municipio tiene una vista de cerros montañosos.

#### **f) Recursos naturales**

San Sebastián Coatán tiene diversos recursos naturales, una riqueza para el desarrollo del municipio, pero no hay conciencia para cuidar y mantener esas riquezas, entre los renovables están los bosques, en ello los árboles, el suelo, utilizado para producir algunos alimentos en las diferentes aldeas según lo que producen. El agua es un problema actual del municipio por la escasez del mismo. El aire, cada vez aumenta el proceso de contaminación por vehículos y la deforestación de los árboles. La flora, existen diversas en la que predomina el pino, el ciprés, el palo blanco, el roble; como también árboles frutales, están: duraznos en gran cantidad el mes de junio y julio, manzanas en septiembre, ciruelas y cerezas en mes de mayo y en algunas partes cálidas, naranjas, mandarinas, nísperos, limas. La fauna se distinguen las diferentes especies: ovejas, gallinas, conejos, ovejas. Entre otros.

### **g) Vías de comunicación**

La vía que se tienen para comunicarse con otras aldeas se encuentra la carretera principal que viene de la Ciudad de Huehuetenango y se dirige para el municipio de San Miguel Acatán, Que es la más utilizada y para transitar en las aldeas del municipio existen las carreteras de terracería para que la gente viaje sin ninguna dificultad a sus labores o llevar a cabo sus necesidades cotidianas.

# <span id="page-12-0"></span>**1.1.2. Social**

## **a) Etnia**

La mayoría de las personas del municipio de San Sebastián Coatán, son Maya hablante Chuj. Un 10% es de otras etnias a parte de la Comunidad Chuj.

# **b) Instituciones educativas**

- **-** Escuela Oficial Urbana Mixta
- **-** Escuelas Parroquial Juan Pablo II
- **-** Colegio Evangélico "BELEN"
- **-** Instituto de Educación Básica Por Cooperativa (INEBCOOP)
- **-** Instituto Nacional de Educación Básica (INEB)
- **-** Colegio "EL PARAISO"
- **-** Colegio "Aula Virtual"
- **-** IGER
- **-** Extensión Universitaria Panamericana

# **c) Instituciones de salud**

En la cabecera municipal de San Sebastián Coatán, solamente se cuenta con el puesto de salud para ayudar a la gente que se enferma.

# **d) Vivienda**

Las casas en el municipio de San Sebastián Coatán están hechas de los siguientes elementos:

**Los techos**: la mayoría de las casas tienen puesto terraza de cemento encima, en otras láminas, tal vez el 50% de cada clase de techo mencionado.

**Los muros:** la mayor parte de los muros están hechos de concreto, o sea cemento mezclado con arena, algunos otros con adobes, pero casas antiguas en donde aún viven los abuelitos, tienen el muro hecho de piedras y lodo.

**Las puestas:** la mayoría de las puertas que se usan en la comunidad son de madera, son pocas las casas que tienen puerta de metal, solo las casas de terraza son las de puerta de metal, y algunas otras de tablas.

**Las ventanas:** las ventanas que tienen las casas, la mayoría son de madera, al igual que las puertas, son pocas las casas que tienen puesto ventana de metal.

**El piso:** en la mayoría de las casas, la misma tierra se usa como piso, o sea que no tienen un piso específico, son pocas las casas que tienen cerámica o mosaico, y otras con tortas de cemento.

### **e) Lo cultural**

En lo cultural ya no queda mucho, los únicos que aún siguen practicando la cultura, son los ancianos de la comunidad con sus rezos, existe un alcalde rezador quien es el guía de todo lo que se realiza durante el año, cada 20 días se reúnen para rezar en una casa especial que llaman ordenanza, para luego llevar candelas a los cerros, según la creencia de ellos es allí donde nace la fuerza de la vida, donde se pide por la lluvia, la cosecha y muchos otros aspectos más.

La vestimenta igual, ya no mucho se practica, por que anteriormente los hombres vestían pantalón blanco, camisa blanca, capixay de color negro, una cinta en la cintura y un sombrero, pero poco a poco se ha ido quedando en el olvido. Las mujeres vestían corte rojo, blusa blanca, listón rojo. Al igual que en lo de los hombres, todo eso se quedó en el olvido, ya solo cuando hay alguna actividad relacionada a la cultura y en las fiestas patronales, es allí donde les dan uso a estas vestimentas, de lo contrario todo está en el olvido.

Lamentablemente se han perdido varios legados del ante pasados por la influencia de otras culturas como el vestuario, los platillos de comida, algunas palabras desaparecidas en Chuj, ya solo se pronuncian en el castellano, las formas de saludar y el respeto hacia los mayores se ha perdido por completo.

#### **f) Costumbres**

Las principales costumbres en el municipio de San Sebastián Coatán son las creencias que se hacen durante las dos ferias que se celebran cada año, la primera es en honor al Patrono San Sebastián Mártir, del 17 al 20 de enero y la segunda en honor al Patrono San Francisco de Asís, del 1 al 4 de octubre. En estas dos ferias es donde la gente acostumbraba a comprar ropa para vestir los dos últimos días de las ferias, pero en la actualidad ya no mucho se ve esa costumbre, porque la gente se va civilizando y poco a poco va cambiando sus modalidades y formas de vida. En semana santa la gente acostumbra hacer atol xuco, pan, chilacayote endulzado para regalar a los familiares y amigos. Los ancianos de la comunidad también celebran la feria vistiendo los trajes de moros, para dar un espectáculo a la gente con sus diferentes clases de bailes.

#### <span id="page-14-0"></span>**1.1.3. Histórico**

#### **a) Primeros pobladores**

De acuerdo a la historia contada por los ancianos, los primeros pobladores de San Sebastián Coatán fueron personas que integraban cuatro grupos distintos: los Tzapaluta que actualmente habitan en la República de México, los de Ixtatán (tierra de sal o cerca de la salina) que era parte de los Tzapaluta, el tercer grupo habita actualmente Coatán (tierra de culebras). Los Tzapaluta tuvieron su pueblo, los de San Sebastián Coatán lo tuvieron al oriente (aproximadamente a dos kilómetros de San Mateo).

El señor Diego Nicolás García narra que una tribu de indígenas, provenientes del Estado de Chiapas, México, durante la época precolombina, la tribu huyó de Chiapas con la necesidad de buscar mejores tierras de producción, estableciéndose primero en tierras en donde actualmente es conocido como Nentón.

Durante la colonia empezaron a llegar los frailes al lugar y empezaron a evangelizar a los indígenas originarios del lugar, llevando la imagen de San Francisco de Asís, y en honor a este Santo le pusieron el nombre del lugar San Francisco.

Con el transcurrir del tiempo hubo invasión de las tierras, huyendo sus habitantes por los malos tratos de los invasores, dirigiéndose hacia estas tierras y en el trayecto se establecieron en varios lugares a los que le pusieron nombres. Traían consigo ganado bovino, caprino, ovino y vacuno, como también la imagen de San Francisco de Asís.

Por el lado sudeste del territorio de San Sebastián Coatán, partiendo del río Xoquil para la cabecera, se establecieron primero en Ach´jlanhb´at, donde hay columnas de piedras que dan testimonio que el lugar fue habitado anteriormente. Estando ellos allí, como el lugar presenta una topografía quebrada y pendiente, dificultando construir allí sus viviendas.

Posteriormente, quizá por la escasez de agua en el lugar, se trasladó la tribu a la planicie que servía de cementerio para los habitantes de San Miguel Acatán, que está ubicado a inmediaciones del río Yolantinta y donde actualmente se localiza la cabecera del municipio, como las viviendas de los integrantes de la tribu eran chozas, se produjo fácilmente un incendio entre ellos, dejando quemadas todas las viviendas y sus pertenencias. Reconstruyeron sus viviendas en la misma forma (muy juntas) y por segunda vez se incendió la población; esto fue lo que fastidió a los habitantes del lugar y así fue como ellos se dispersaron y fueron habitando los lugares que actualmente son aldeas.

#### **b) Sucesos importantes**

Construcción del Parque Central, el lugar donde está ubicado el parque central en la actualidad, era un mercado que servía como venta arroz y unas tienditas de madera. Pero la gente pidió que se construyera un parque y así fue, se destruyó el antiguo mercado para luego construir el parque central de San Sebastián Coatán.

La primera remodelación de la municipalidad del municipio de San Sebastián Coatán fue en el Período del alcalde Juan Sebastián Nicolás y su corporación. La segunda remodelación fue en el año 2016.

Pavimentación de las calles principales de la cabecera municipal, esto también fue en el período del alcalde Juan Sebastián Nicolás, del 2004 al 2007.

Reconstrucción de la Iglesia Católica. Inicio en el año 2009 y culminó el 2014, esta reconstrucción no fue porque la gente lo quiso, sino que las fuerzas de la naturaleza se encargaron de derrumbar gran parte del costado derecho de la antigua iglesia, es por esta razón que hubo la necesidad de cambiarla.

Reconstrucción de la Cancha de basquetbol en la cabecera municipal también fue en el período del alcalde Juan Sebastián Nicolas, dejando sanitarios de bajo de la misma cancha, para que la gente tenga donde hacer sus necesidades.

Como se ve en estos datos descritos, no todos los alcaldes gobernantes en cada pueblo tienen la misma ideología de la superación un municipio.

### **Lugares de orgullo local**

- **Culuz amnub',** este lugar queda aproximadamente a 3 kilómetros de distancia de la cabecera del municipio de San Sebastián Coatán, lugar sagrado donde los ancianos van a rezar para pedir por las cosechas durante el año, a pedir por la lluvia y la vida misma.
- $\checkmark$  Uxal, Lugar sagrado donde se pide por la amistía con los municipios vecinos, entre estos están: San Miguel Acatan, Jacaltenango y Nentón.
- **Oxlajnh tz'alanh:** Lugar sumamente importante para el pueblo Koataneco, tiene un significado valioso, ya que este es el orgullo de la gente del

municipio de San Sebastián Coatán, aunque tiene más descripciones, pero basta con decir que significa mucho para toda la gente.

# <span id="page-17-0"></span>**1.1.4. Económico**

## **a) Comercialización**

La gente del municipio de San Sebastián Coatán siembra más lo que es: el maíz, frijol, papas. Algunas clases de hierbas para el consumo propio, y las frutas que se dan en los diferentes lugares del municipio. Aunque en algunas partes cálidas del municipio se da lo que es el café, la caña de azúcar, naranjas y algunos otros consumos. Pero como se mencionó anteriormente, no todas las personas tienen donde sembrar, mucho menos cosechar, por eso son pocas las personas beneficiadas por lo que la santa tierra les brinda.

# **b) Fuentes laborales**

- Agricultura: la mayoría de las personas se dedican en la agricultura, ya que es la principal fuente de ingreso para sufragar sus gastos con la familia.
- Comercio: la gente del municipio de San Sebastián Coatán no mucho se dedica al comercio, son pocos los que practican esta fuente de ingreso, la mayoría de comerciantes son de los municipios vecinos: San Miguel Acatán, Santa Eulalia y San Rafael la Independencia.
- Prestadores de servicio de transporte: los dueños de los trasportes que prestan servicios en el municipio son pocos, llegan algunos de otros municipios a trabajar con sus microbuses y así movilizar a la gente donde tiene que ir hacer sus mandados.
- Profesores: en el municipio de San Sebastián Coatán hay una buena cantidad de maestros, lamentablemente no tienen un trabajo, son pocos los que realmente laboran como docentes, y los demás desempleados.
- Enfermeros Profesionales: estos profesionales no han tenido muchas oportunidades de sobresalir, ya que en el municipio solo se contratan a través de cuello político.
- Enfermeros Auxiliares: en esta carrera si existe una buena cantidad laborando como educador, pero al igual que el anterior solo están los que son recomendados por el alcalde del municipio.
- Peritos Contadores: estos profesionales son pocos en el municipio, ya que la carrera no mucho se presta para cualquier trabajo, no es igual al del docente, los únicos que tienen un trabajo para esta carrera, son los que trabajan en colegios privados y en algunos centros de salud como contadores.

# **c) Ubicación socioeconómica de la población**

Solamente se produce maíz y frijol, para consumo local y se importan toda clase de productos agrícolas, para la alimentación y comercialización, esto se debe a la falta de interés e iniciativa por parte de la comunidad para crear diferentes formas de cultivo, desinterés de la población para implementar nuevas técnicas de siembra y falta de aprovechamiento de la productividad de la tierra.

## **d) Medios de comunicación**

- Carretera de terracería: este tipo de carretera es la que existe entre los municipios vecinos con San Sebastián Coatán.
- Teléfonos residenciales: esta clase de teléfonos se utilizan más en la casa, pero son pocos los tienen esta clase de teléfonos.
- Teléfonos celulares: este medio de comunicación es muy popular en todo el sentido de la palabra, ya que cualquier niño anda con su celular en la mano, no digamos los jóvenes.
- Radiodifusoras: en el municipio existe una radio ubicada en la Iglesia Evangélica.
- Televisión: La mayoría de las personas tienen sus televisores en la casa, solo las que en verdad no tienen posibilidades económicas son que padecen de este medio.
- Correos y telégrafos: Este medio de comunicación sigue existiendo, la gente de edad avanzada confía más en esta clase servicio.
- Internet: es la fuente de información más sobresaliente, la tecnología actual que está en todo el mundo.
- Fax: este medio es muy importante para cualquier documento o tramite, aunque por la tecnología actual está quedando en segunda plana.
- Correo electrónico: es la principal fuente que se utiliza para cualquier trabajo profesional.

# **e) Servicios de transporte**

- Microbuses. Son camionetas de transporte para 14 o 15 personas.
- Camionetas: Son camionetas grandes con capacidad de trasladar hasta 50 personas de un lugar a otro
- Pick up: Sirven para trasladar cosas de un lugar a otro, y son para uso personal del dueño.
- Motocicletas: son las utilizadas en el municipio de San Sebastián Coatán, por el tipo de camino y la facilidad de trasladarse de un a otro con este vehículo.
- Moto taxis=Tuctuc: No hace mucho que salieron, pero tienen la misma función que un taxi.
- Bicicletas: este tipo de transporte ya no mucho se utiliza, son pocas las personas que aún poseen bicicletas en el municipio.
- Bestias: normalmente cuando se habla de esta clase de transporte estamos refiriéndonos en caballos, mulas, burros, machos. Que son los únicos capaces cargar cosas pesadas en lugares donde no hay accedo de carreteras.

# <span id="page-20-0"></span>**1.1.5. Político**

## **a) Organizaciones de poder local**

- Consejo Comunitario de Desarrollo COCODE Está integrado por los siguientes puestos:
	- $\checkmark$  Presidente: es el encargado de velar y dirigir las reuniones que realizan para beneficio del pueblo.
	- $\checkmark$  Vicepresidente: es segundo del presidente, si el presidente tuviera una emergencia de salida, para esta el vicepresidente, para sustituir cargos.
	- $\checkmark$  Secretario: es el encargado de suscribir acta en cada sesión ordinaria.
	- Tesorero: es el encargado de manejar y distribuir los fondos administrativos de la comunidad.
	- Los vocales: normalmente son tres: está el vocal I, vocal II, vocal III. Están para apoyar a los cuatro que están enlistados de primero, pueda que en algún momento estos que están los primeros cargos no lleguen, entonces ellos pueden actuar en ese momento.

## **b) Agrupaciones políticas**

- Libertad Democrática Renovada –LIDER-
- Partido Patriota –PP-
- Unidad Nacional de la Esperanza –UNE-

## **c) Organizaciones de la Sociedad Civil**

## **Organizaciones Sociales**

- Consejo de Desarrollo Local: son los encargados de velar por el bienestar de cada comunidad del municipio de San Sebastián Coatán.
- Consejo de Desarrollo Social: este grupo vela por el desarrollo social en general, es decir de todo el municipio.

- COMUDE: esta entidad reúne varios representantes de los distintos sectores de la población, en donde se representa la participación de toda la población Coataneca.

# **Organizaciones Productivas**

 $\checkmark$  Comité de agua potable

El comité de agua potable está integrado por los cargos siguientes:

- Presidente: encargado de organizar reuniones cunado se necesite.
- Vicepresidente: es el segundo al mando por si el presidente no cumple con sus funciones.
- Secretario: encargado de suscribir acta en cada sesión.
- Tesorero: Responsable y encargado de los fondos que maneja la organización.
- Vocal: la función de este puede ser de muchas maneras, está siempre al tanto de las otras funciones.
- Consejo Comunitario de Desarrollo
	- Presidente: es el encargado de velar y dirigir las reuniones que realizan para beneficio del pueblo.
	- Vicepresidente: es segundo del presidente, si el presidente tuviera una emergencia de salida, para esta el vicepresidente, para sustituir cargos.
	- Secretario: es el encargado de suscribir acta en cada sesión ordinaria.
	- Tesorero: es el encargado de manejar y distribuir los fondos administrativos de la comunidad.
	- Los vocales: normalmente son tres: está el vocal I, vocal II, vocal III. Están para apoyar a los cuatro que están enlistados de primero, pueda que en algún momento estos que están los primeros cargos no lleguen, entonces ellos pueden actuar en ese momento.

# **Organizaciones financieras**

# **Agencias Bancarias**

- a. Banco de Desarrollo Rural (BANRURAL)
- b. Cooperativa de Ahorro y Crédito Integral "San Sebastián Coatán" RL

# **Agencias comerciales**

a. Comercial (LA MODERNA) San Sebastián Coatán

# **Organizaciones Estatales**

- Coordinación Técnico Administrativa –CTA-: La institución está a cargo del profesor Orlando Rigoberto Sebastián Domingo, quien es el encargado de velar por el bienestar de la educación en el municipio de San Sebastián Coatán
- Comité Nacional de Alfabetización –CONALFA-: Está a cargo del Profesor Miguel Bartolomé Juan, institución que vela para ayudar a personas que quieren seguir estudiando, que no tuvieron la oportunidad de estudiar en su momento.
- Oficina de la Mujer: está a cargo de María Hernández Sebastián.

# **Organizaciones Religiosas**

- Consejo Parroquial (Iglesia Católica)
- Comité de Iglesias Evangélicas
- Comité de la Iglesia EBEN EZER

# **d) Gobierno local**

- Alcaldía municipal

# **e) Organización administrativa**

- Alcalde municipal
- **Síndicos**
- Concejales
- Consejo Municipal de Desarrollo
- Consejo de Desarrollo Comunitario
- **Síndicos**
- Director de la Administración Financiera Municipal
- Director Municipal de Planificación
- Secretario Municipal
- Tesorero Municipal
- Oficiales

# <span id="page-23-0"></span>**1.1.6. Filosófico**

## **a) Practicas generales de espiritualidad**

- Religión católica: la religión católica es la más grande en el municipio de San Sebastián Coatán
- Religión Evangélica. Es la segunda después de la religión católica.
- Carismática: es una nueva organización que es desprendida de la católica, tiene casi la misma función que la católica.
- Religión Maya: esta religión ya se está desapareciendo, ya son pocos los ancianos que practican esta clase de rezos.
- Testigos de Jehová: Es una minoría en el municipio, pero algunas personas se siguen sumando a esta.

# **b) Valores**

- Valores morales
- Valores éticos
- Valores espirituales
- Valores sociales
- Valores cívicos
- Valores culturales
- Valores religiosos

### **c) Convivencia familiar**

La interrelación de los padres de familia con sus hijos. Existe poca comunicación entre estos personajes porque los mismos emigran a diferentes lugares en busca de un mejor futuro. La mayoría de los que emigran van a los Estados Unidos, algunos ya ni se acuerdan de su familia, por lo mismo esa convivencia ya no es la mejor.

### **d) Convivencia social**

Este aspecto comprende la interrelación de la escuela con la comunidad, misma que se ha desarrollado de manera armónica con la finalidad de mejorar el servicio educativo y la calidad de la enseñanza aprendizaje; así como la de ejercer una influencia positiva en el entorno escolar de niños y jóvenes que son el futuro del País.

## <span id="page-24-0"></span>**1.1.7. Competitividad**

El municipio de San Sebastián Coatán no tiene competitividad, ya que es uno de los pueblos con poca oportunidad en educación y comercio, se caracteriza por ser un pueblo pequeño.

### <span id="page-25-0"></span>**1.2. Institucional**

### <span id="page-25-1"></span>**1.2.1. Identidad institucional**

#### **a) Nombre:**

Coordinación Técnica Administrativa, distrito 13 – 25 - 042.

### **b) Localización geográfica**

La Coordinación Técnica Administrativa se encuentra ubicada en la cabecera municipal a un costado de la Policía Nacional Civil del municipio de San Sebastián Coatán, Huehuetenango.

## **c) Visión**

Formar ciudadanos con carácter, capaces de aprender, orgullosos de ser guatemaltecos, empeñados en conseguir su desarrollo integral, con principios, valores y convicciones que fundamentan su conducta.

### **d) Misión**

Somos una institución evolutiva, organizada, eficiente y eficaz, generadora de oportunidades de enseñanza-aprendizaje, orientada a resultados positivos, que aprovecha dirigentemente las oportunidades que el siglo XXI le brinda, y comprometida con una Guatemala mejor.

### **e) Objetivos**

**-** Reflejar y responder a las características, necesidades y aspiraciones de un país multicultural, multilingüe y multiétnico, reforzando, fortaleciendo y enriqueciendo la identidad personal y la de sus Pueblos como sustento de la unidad en la diversidad.

- **-** Promover y ejecutar una sólida formación técnica, científica y humanista como base fundamental para la realización personal, el desempeño en el trabajo productivo, el desarrollo de los Pueblos y el País entero.
- **-** Contribuir a la sistematización de la tradición oral de las culturas de la nación como base para el fortalecimiento endógeno, que favorezca el crecimiento propio y el logro de relaciones exógenas positivas y provechosas.
- **-** Conocer, rescatar, respetar, promover, crear y recrear las cualidades morales, espirituales, éticas y estéticas de los pueblos guatemaltecos.
- **-** Fortalecer y desarrollar los valores, las actitudes de pluralismo y de respeto a la vida, a las personas y a los Pueblos con sus diferencias individuales, sociales, culturales, ideológicas, religiosas y políticas, así como instituir y promover en el seno educativo los mecanismos para ello.
- **-** Infundir el respeto, los valores y la práctica de los Derechos Humanos, la solidaridad, la vida en democracia y la cultura de paz, el uso responsable de la libertad y el cumplimiento de las obligaciones, superando los intereses individuales en la búsqueda del bien común.
- **-** Formar una actitud crítica, creativa, propositiva y de sensibilidad social para que cada persona consciente de su realidad pasada y presente participe en forma activa, representativa y responsable en la búsqueda y aplicación de soluciones justas a la problemática nacional.
- **-** Formar capacidad de apropiación crítica y creativa del conocimiento de la ciencia y la tecnología indígena y occidental a favor del rescate de la conservación del medio ambiente y del desarrollo integral.
- **-** Reflejar y reproducir la multietnicidad del país en la estructura del sistema educativo, desarrollando mecanismos de participación de los cuatro Pueblos guatemaltecos en los diferentes niveles educativos.

**-** Generar y llevar a la práctica nuevos modelos educativos que respondan a las necesidades de la sociedad y su paradigma de desarrollo.

# **f) Principios**

- **-** Es un derecho inherente a la [persona](http://www.monografias.com/trabajos7/perde/perde.shtml) humana y una obligación del [estado.](http://www.monografias.com/trabajos12/elorigest/elorigest.shtml)
- **-** En el [respeto](http://www.monografias.com/trabajos5/biore/biore.shtml#auto) o la [dignidad](http://www.monografias.com/trabajos27/dignidad-persona/dignidad-persona.shtml) de la persona humana y el cumplimiento efectivo de los [Derechos](http://www.monografias.com/Derecho/index.shtml) Humanos.
- **-** Tiene al educando como centro y sujeto del [proceso](http://www.monografias.com/trabajos14/administ-procesos/administ-procesos.shtml#PROCE) educativo.
- **-** Está orientada al [desarrollo](http://www.monografias.com/trabajos12/desorgan/desorgan.shtml) y perfeccionamiento integral del ser humano a través de un proceso permanente, gradual y progresivo.
- **-** En ser un instrumento que coadyuve a la conformación de una [sociedad](http://www.monografias.com/trabajos35/sociedad/sociedad.shtml) justa y democrática.
- **-** Se define y se realiza en un entorno multilingüe, multiétnico y pluricultural en [función](http://www.monografias.com/trabajos7/mafu/mafu.shtml) de las comunidades que la conforman.
- **-** Es un proceso científico, humanístico, crítico, dinámico, participativo y transformador.

# **g) Valores**

Los valores que se aplican en la Coordinación Técnico Administrativa, son:

- **-** Valores culturales
- **-** Valores cívicos
- **-** Valores sociales
- **-** Valores morales
- **-** Valores materiales
- **-** Valores estéticos

# **h) Organigrama**

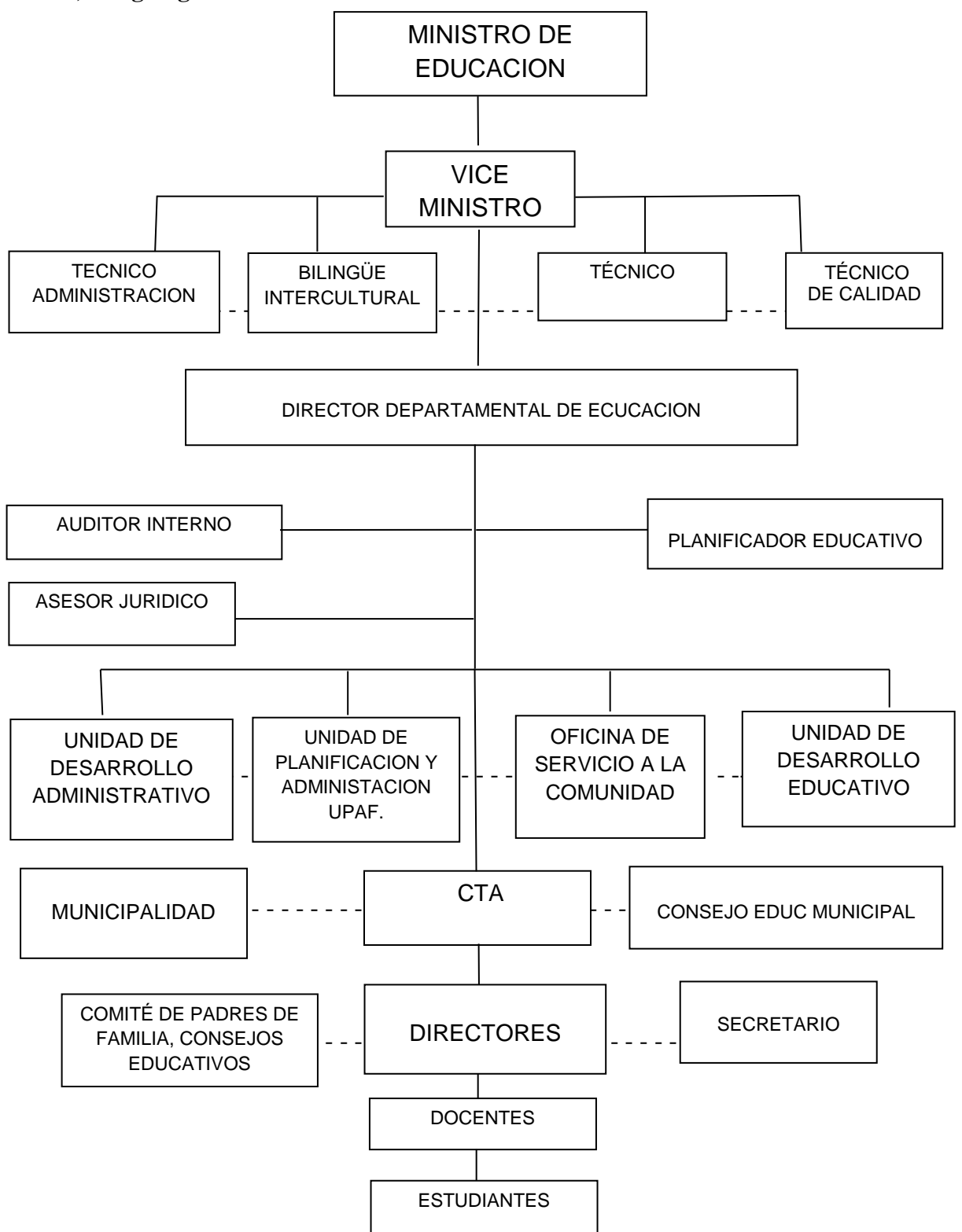

**Fuente:** Coordinación Técnico Administrativa

### **i) Servicios que presta**

# **Funciones Generales de la Coordinación Técnico Administrativa**

Se establecen dos grandes ámbitos de función, Técnico-Pedagógico y Administrativo. Para la concreción de estos procesos las acciones del Coordinador Técnico Administrativo deben estar orientadas a la asesoría pedagógica, la asesoría de gestión y a la coordinación de distrito. La asesoría pedagógica es la acción técnica de acompañamiento a las prácticas educativas en los centros educativos públicos, cuya finalidad es la transformación y mejora de las mismas. De la misma manera, la asesoría de gestión es la acción técnica de fortalecimiento de los centros educativos públicos como instituciones para la formación humana y tiene como finalidad la transformación de las prácticas de gestión escolar. Adicionalmente, la coordinación de distrito es un conjunto de acciones para mejorar la administración del sistema escolar en el ámbito local y su finalidad es acompañar la implementación de las políticas educativas y asegurar las buenas prácticas del acompañamiento escolar. Derivado de los lineamientos anteriores se recomienda al Coordinador Técnico Administrativo realizar las siguientes subfunciones de:

- Planeación
- Ejecución
- Evaluación

#### **Funciones específicas de la Coordinación Técnico Administrativa:**

- Coordinar actividades y organiza el flujo de información entre las comunidades educativas a las Direcciones Departamentales entre las comunidades educativas.
- Orientar, asesorar y capacitar a Directores de escuela y Docentes, vinculándolos al mejoramiento de la calidad educativa, en la promoción de la transformación curricular y desarrollo con habilidad profesional, interés y actitud positiva.
- Coordinar las acciones, programas y proyectos a nivel distrital.
- Organizar el flujo de información de las comunidades educativas hacia las Direcciones Departamentales y viceversa.
- Orientar, asesorar y capacitar a los directores de escuela en:
	- $\checkmark$  La planificación y organización escolar.
	- $\checkmark$  El desarrollo curricular y la planificación, ejecución y evaluación de procesos de enseñanza y aprendizaje.
	- $\checkmark$  La administración de personal y legislación educativa vigente.
	- $\checkmark$  La relación con los padres de familia y las instancias comunitarias.
	- $\checkmark$  Apoyar la implementación del PEI, en las escuelas
- "Fortalecer el Sistema Nacional de Desarrollo Docente."
- "Orientar los procesos de evaluación de la cobertura y calidad educativa y retroalimentar a las comunidades sobre los indicadores educativos logrados.
- Orientar y asesorar la planificación de recursos humanos y financieros.
- Coadyuvar a la Dirección de la Escuela y a la Dirección Departamental en la administración de personal.
- Coadyuvar a los maestros y los Consejos educativos en la administración de recursos físicos y financieros.

## **j) Relaciones con instituciones afines o similares**

- $\checkmark$  Centros educativos de todos los niveles.
- $\checkmark$  Instituto Guatemalteco de Seguridad Social.
- $\checkmark$  Municipalidad.

## <span id="page-30-0"></span>**1.2.2. Desarrollo histórico**

Durante los años de 1980 a 1985 existía el distrito 39, con sede ubicada en el municipio de San Miguel Acatán con cobertura hacia los municipios de San Rafael la Independencia y San Sebastián Coatán, trabajo realizado, bajo la dirección del profesor Jorge Manuel Gonzales.

En abril de 1986 se crea el Distrito 13-25 EB, sede ubicada en el municipio de San Rafael la Independencia con cobertura en los municipios de San Miguel Acatán, San Rafael la Independencia y San Sebastián Coatán. Hasta marzo de 1990 en adelante se crea la Supervisión Educativa No. 97-19, con sede en San Rafael la Independencia y cobertura hacia San Sebastián Coatán. Para las escuelas bilingües bajo la Coordinación del profesor Gaspar Miguel Pascual y para las escuelas monolingües estaba la Supervisión Educativa No. 97-20, con sede en San Sebastián Coatán, bajo la administración del profesor Edwin Herrera Hernández.

En 1999 se crea la Coordinación Técnico Administrativa Distrito Escolar 13-25-41, con cobertura en el municipio de San Sebastián Coatán, departamento de Huehuetenango. Como consecuencia de los Acuerdos de Paz firmados el 29 de diciembre de 1996, específicamente en el Acuerdo de Identidad y Derechos de los Pueblos Indígenas.

Dicha institución fue coordinada por el profesor Gaspar Miguel Pascual hasta el año 1995; en el año 1996 hasta 1999, el cargo fue ocupado por el profesor Gaspar García Pablo. En el año 2000 a 2001 ocupó el puesto el Licenciado Jaime Humberto Figueroa. En el año 2002 a 2004 el cargo fue ocupado por el Profesor Erik Ralda. En el 2005 el profesor Simón Francisco Francisco (Q.E.D).

En los años 2006 al 2008 el CTA del distrito fue el Licenciado José Aurelio Silvestre. En los años 2009 y 2010 fue la licenciada Migdalia Azucena García Cifuentes; quien renunció al puesto a mediados del año 2010, en calidad de reubicada y a consenso de los profesores del municipio, nombraron al profesor Norman Santiago Amed Montejo Montejo, quien toma posesión el 1 de junio de 2010; coordinó el trabajo hasta el 31 de diciembre de 2012. Del 2013 al 2015 toma el puesto de Coordinador Técnico Administrativo, el PEM Federico Tomás Martín en calidad de reubicado, a finales de 2015 decide renunciar y en consenso y votación mayoritaria queda como nuevo Coordinador Técnico Administrativo reubicado a funcionar a principios del año 2016 el Profesor de Enseñanza Media: Orlando Rigoberto Sebastián Domingo, desde entonces hasta hoy día ha estado coordinando todas las actividades Administrativas del distrito 13- 25-42.

# **a) Memoria**

Todos los centros educativos que están bajo la administración de la Coordinación Técnico Administrativa Distrito 13-25-042, cada año entregan los documentos siguientes:

- $\checkmark$  Memoria de labores.
- $\checkmark$  El proyecto educativo Institucional (PEI)
- $\checkmark$  Plan Operativo Anual (POA)

## **b) Logros alcanzados**

- Realización de actividades culturales a nivel municipal con estudiantes en diferentes concursos para el desarrollo de capacidades y destrezas.
- Fomento de la participación en encuentros deportivos de nivel primaria, básico y del gremio magisterial en diversas disciplinas tanto rama femenina como masculina, se ha realizado a nivel municipal y departamental.

## **c) Archivos especiales.**

- $\checkmark$  Actualización de datos de cada docente de todos los niveles del sector público.
- $\checkmark$  Estadística inicial de cada año
- $\checkmark$  En la papelería final todos los centros educativos bajo la coordinación Técnica Administrativa entregan los siguientes archivos de cada año:
- Estadística final,
- Cuadro de registros finales,
- Memoria de labores
- Censo e Inventario general
- Auxiliar de las escuelas públicas.

### <span id="page-33-0"></span>**1.2.3. Usuarios**

### **a) Procedencias**

Los usuarios proceden de la cabecera municipal y de las diferentes aldeas del municipio San Sebastián Coatán.

## **b) Las familias**

Las familias son de la cultura maya, el idioma que hablan es el Chuj.

### **c) Condiciones contractuales usuarios- institución**

Apoyo en todas las actividades a realizarse.

### **d) Tipos de usuarios**

- Director, docentes, estudiantes y padres de familia del sector privado de la Escuela Parroquial Privada Mixta Juan Pablo II (nivel primario).
- Colegio Belén (nivel primario)
- Colegio el Paraíso (Nivel medio del ciclo diversificado).
- Director, docentes, estudiantes y padres de familia de todos los Centros Educativos públicos que pertenecen al distrito 13-25-042.

## **e) Situación socioeconómica**

La situación económica de los usuarios (padres de familia) es baja, por ser un pueblo pequeño no existe una gran cobertura de empleo fijo para todos.

Por el esfuerzo de la Organización de Padres de Familia (OPF) reciben la ayuda económica por parte del gobierno: útiles escolares, alimentación escolar, gratuidad de la educación y valija didáctica a cada docente.

Las escuelas que no cuentan con la Organización de Padres de Familia no gozan de todos estos beneficios únicamente reciben algunos materiales como escobas, basureros, detergentes y toallas para trapear. Aunque se debería de apoyar a las más necesitadas, claro que todos los centros educativos están necesitados, pero unos más que otros.

### **f) La movilidad de los usuarios**

Los usuarios de la cabecera municipal se movilizan a pie, mientras que los de aldeas hacen uso de taxi porque son pocos los que cuentan con vehículo propio.

### <span id="page-34-0"></span>**1.2.4. Infraestructura**

#### **a) Locales para la administración**

La Coordinación Técnico Administrativa cuenta con una oficina dividida en cuatro secciones; la primera es para uso exclusivo del Coordinador Técnico Administrativo; la segunda es una bodega para guardad diferentes documentos administrativos; la tercera parte es un pequeño espacio disponible para secretaría, comúnmente es utilizada por practicantes ya que en la institución no se cuenta con una secretaria; y la cuarta es un poco más amplia que las otras tres, disponible para recepción de papelería y reunión con directores.

### **b) Locales para la estancia y trabajo individual del personal.**

La coordinación cuenta con un espacio donde los directores de los diferentes centros educativos hacen sus reuniones y las comisiones magisteriales del Distrito No. 13-25- 042.

#### **c) Las instalaciones para realizar las tareas institucionales.**

Las paredes del edificio están construidas de block, están repelladas y pintadas, el piso es de torta de cemento, puerta de metal, techo de concreto, dividida en cuatro partes. Al lado izquierdo de la entrada principal está ubicado un servicio sanitario, ventilación adecuada y energía eléctrica.

### **d) Bodega**

La es uno de las cuatro partes en que está dividido el espacio de la institución, en su interior están archivados libros y documentos de los diferentes años, un librero grande para toda la documentación, una moto Honda en mal estado.

# **e) Áreas para eventos generales**

No cuenta con áreas para eventos generales, cuando se realizan reuniones con el gremio magisterial, el coordinador solicita el salón de usos múltiples de la Escuela Oficial Urbana Mixta de la cabecera, debes en cuando se solicita el salón municipal para estos eventos tan importantes para el beneficio del magisterio y la sociedad Coataneca.

# **f) El confort acústico**

No presenta problemas de interrupción por sonidos fuertes, únicamente el producido por vehículos y algunos gritos por la cancha de básquetbol, pero solo cuando hay campeonatos.

## **g) El confort térmico**

El clima es templado, por tanto, no se han presentado problemas térmicos.

## **h) El confort visual**

No tiene suficiente claridad, porque se encuentra en medio de dos oficinas diferentes, pero en la oficina administrativa hay una ventana que ilumina la misma.

## **i) Espacios de carácter higiénico**

Cuenta con una lava mano, servicio sanitario, una ducha, dos basureros, escobas en mal estado, trapeadores despedazados.

## **j) Los servicios básicos (agua, electricidad, teléfono, fax, drenajes)**

Solo cuenta con los servicios siguientes:

 $\checkmark$  Agua potable
- $\checkmark$  Energía eléctrica
- $\checkmark$  Drenaje

# **1.2.5. Proyección social**

### **a) Participación en eventos comunitarios**

La participación en eventos culturales en la elección de la Señorita Coataneca para la feria titular del municipio de San Sebastián Coatán, el gremio magisterial se responsabiliza de la organización de las diferentes actividades a realizarse, al igual que en la elección de la Princesa Franciscana y el desfile alegórico en la fecha 02 de octubre, por lo que la Coordinación siempre ha estado apoyando todas las actividades culturales que realizan en el municipio de San Sebastián Coatán.

# **b) Trabajo de voluntariado**

- Reforestación
- Tren de aseo a nivel de cabecera municipal

### **c) Acciones de solidaridad con la comunidad**

La Coordinación Técnico Administrativa no es la que realiza las acciones de solidaridad en sí, pero las escuelas están dispuestas a colaborar en todo lo que la sociedad requiera, y estas acciones son avaladas por la CTA.

#### **d) Acciones de solidaridad con los usuarios y sus familias**

La solidaridad se da cuando un familiar de uno de los docentes dentro del gremio magisterial fallece, todos los docentes cooperan económicamente, dependiendo el nivel de parentesco, la jerarquía esta de la siguiente manera:

- $\checkmark$  Cuando es un compañero docente fallecido dentro del gremio magisterial se aportan 50 quetzales.
- $\checkmark$  Cuando es el esposo, esposa, papá, mamá o un hijo fallecido de un docente dentro del gremio magisterial se aportan 25 quetzales.

 $\checkmark$  Cuando es un hermano, abuelo o nieto fallecido de un docente dentro del gremio magisterial se aportan 10 quetzales.

Es el acuerdo establecido en consenso de todo el gremio magisterial en el municipio de San Sebastián Coatán. Es un reglamento interno de los mismos.

#### **e) Participación en la prevención y asistencia en emergencias**

Se ha elaborado el plan de prevención de riesgos y desastres con simulacros en los centros educativos para estar pendientes de cualquier fenómeno natural.

#### **f) Fomento cultural**

Se han realizado concursos de poesías, bailes folclóricos, bailes modernos y canciones en todos los centros educativos de nivel primaria, básica, sector privado y público en el municipio de San Sebastián Coatán

# **1.2.6. Finanzas**

#### **a) Fuentes de obtención de los fondos económicos**

Con fondos del Estado, el Ministerio de Educación hace los pagos respectivos al Coordinador Técnico Administrativo y a cada docente del sector público. Mientras que en los colegios privados los padres de familia sufragan todos los gastos requeridos, y los trámites en general por el magisterio municipal.

#### **b) Política salarial**

De acuerdo al renglón presupuestario y las establecidas por la Ley.

La política salarial tiene su fundamento legal en el Decreto Ley 1,748. Ley de Servicio Civil, Título VIII, capítulo I. Régimen de Salario. Artículos: 70, 71, 72 y 73, el cual establece en el Artículo 70 "todo servicio o trabajo que no deba prestarse gratuitamente en virtud de ley o sentencia, debe ser equitativamente remunerado.

Los servidores públicos comprendidos en los servicios por Oposición y sin Oposición, deben ser remunerados con base en un sistema que garantice el principio de igual salario por igual trabajo, prestado en igualdad de condiciones, eficiencia y antigüedad."

### **c) Cumplimiento con prestaciones de ley**

Todos los docentes reciben sus prestaciones según lo establecido por la Ley de servicio civil, Ley de Dignificación y Catalogación del Magisterio y la Ley de Educación Nacional.

### **d) Presupuestos generales y específicos**

El gremio magisterial realiza presupuestos específicos para el día del maestro, algunas veces patrocinado por la municipalidad, así se ha venido trabajando.

# **1.2.7. Política laboral**

# **a) Proceso para contratar al personal**

La selección y contratación de personal docente de los distintos establecimientos es por oposición.

La contratación de personal para ocupar el puesto de Coordinador Técnico Administrativo es realizada por oposición o asignación (reubicación al puesto) en conceso del gremio magisterial.

# **b) Perfiles para los puestos o cargos de la institución**

De acuerdo a las capacidades, méritos, especialidad y el liderazgo que tienen ante la sociedad y el gremio magisterial.

# **c) Procesos de inducción de personal**

Los establecidos por la Dirección Departamental y por el Ministerio de Educación.

#### **d) Procesos de capacitación continua del personal**

El Coordinador Técnico Administrativo realiza capacitaciones con los directores y docentes cuando es requerido.

#### **e) Mecanismos para el crecimiento profesional**

Estudios realizados en la carrera de Licenciatura en Pedagogía y Administración educativa en la Universidad de San Carlos de Guatemala.

### **1.2.8. Administración**

### **a) Investigación**

La institución emplea la investigación como una herramienta para acceder a nuevos conocimientos para resolver de forma eficiente y eficaz casos imprevistos y mejorar el proceso de enseñanza-aprendizaje.

#### **b) Planeación**

La planeación dentro de la institución juega un papel primordial para el logro de los objetivos, puesto que permite la visualización de logros esperados, la organización y optimización de los recursos, además de la conciencia de factores que puedan favorecer o perjudicar al momento de la realización de actividades administrativas.

### **c) Programación**

Para alcanzar las metas y objetivos fijados se realiza una programación anual para tener presente todas las actividades a realizase con los directores de cada centro educativo. Para los centros educativos cada año se realiza una programación anual basada en el calendario escolar anual proporcionado por el ministerio de educación.

#### **d) Dirección**

El Coordinador Técnico Administrativo CTA, es quien encabeza, guía y proporciona información a los directores y organiza todas las actividades a realizarse juntamente con la junta magisterial y las comisiones asignadas anualmente.

#### **e) Control**

El control se da cuando el Coordinador Técnico Administrativo visita a los centros educativos, verifica si cada director y docente cumple con sus funciones y obligaciones cono lo establece la ley.

### **f) Evaluación**

Las hojas de servicio son las más utilizadas para evaluar a los docentes de cada centro educativo.

### **g) Mecanismos de comunicación y divulgación**

Oficios, circulares son los medios más utilizados para la comunicación y para la divulgación el mural de transparencia realizada en los centros educativos y en la coordinación.

### **h) Manuales de puestos y funciones**

La coordinación Técnico Administrativa cuenta con Manual de funciones de Supervisores Educativos.

"La supervisión educativa está fundamentada en el decreto 12-91 Ley de Educación Nacional, en su Título VII, Capítulo Único, en el Artículo 72. Definición, Artículo 73. Finalidades y en el Artículo 74. Objetivos.

"La Coordinación Técnico Administrativa es el enlace entre las comunidades escolares y las Direcciones Departamentales y realiza actividades de coordinación, información, asesoría, orientación, capacitación, seguimiento y evaluación de los servicios educativos, con el fin de mejorar su eficiencia, calidad y pertinencia cultural y lingüística". (Manual de Coordinadores, 1993, pág. 3)

# **i) Legislación concerniente a la institución**

Utiliza la Legislación Básica Educativa, principalmente las siguientes:

- Ley de Servicio Civil y su reglamento.
- Ley de Educación Nacional y su respectivo reglamento.
- Acuerdo Ministerial No. 01-2011 Reglamento para la convivencia Pacífica y Armónica.
- Acuerdo Ministerial 14-85 Ley de la Dignificación y Catalogación del Magisterio Nacional
- Manual del Supervisor

# **j) Las condiciones éticas.**

Existe confidencialidad entre el personal administrativo de la Coordinación Técnico Administrativo y el gremio magisterial.

# **1.2.9. Ambiente institucional**

# **a) Relaciones interpersonales**

Existe un ambiente dinámico en la Coordinación Técnico Administrativa, mutua cooperación y coordinación. El espacio físico no impide el trabajo en equipo y atención a los usuarios sin discriminación alguna.

Las relaciones interpersonales entre el personal administrativo y magisterio municipal son bilaterales y recíprocas, permite la realización del trabajo en equipo y el logro de los objetivos previstos.

#### **b) Liderazgo**

El coordinador demuestra liderazgo entre los directores y docentes en la organización de diferentes actividades con el gremio magisterial, es bilateral y reciproco.

### **c) Coherencia de mando**

Se respeta la línea jerárquica establecida en el organigrama de funciones de la Coordinación.

# **d) La toma de decisiones**

Para la toma de decisiones se solicita apoyo representante del gremio y junta magisterial, tomando en cuenta la equidad de género

# **e) Estilo de la dirección**

Es una organización funcional porque divide el trabajo y establece la especialización obteniendo.

# **f) Claridad de disposiciones y procedimientos**

La claridad de disposiciones y procedimientos se trabajan de acuerdo al manual del Supervisor y Legislación Básica Educativa vigente.

# **g) Trabajo en equipo**

- $\checkmark$  El trabajo en equipo se practica cuando solicita el apoyo de directores.
- $\checkmark$  Existe cooperación en la realización de las diversas actividades programadas en la institución.

# **h) Compromiso**

El Coordinador Técnico Administrativo cumple con las obligaciones establecidas por la ley, incluso trabaja tiempo extra sin remuneración alguna, pero esta consiente de sus buenos servicios que realiza para el desarrollo de la sociedad.

#### **i) El sentido de pertenencia**

Dedica la mayor parte su tiempo en el trabajo administrativo para alcanzar los objetivos de la institución.

#### **j) Satisfacción laboral**

Es una persona entregada al trabajo, le gusta cumplir con lo que le corresponde, siempre atiende con amabilidad a toda la gente que lo necesita.

#### **k) Posibilidades de desarrollo**

Las experiencias adquiridas, las capacitaciones y reuniones donde ha participado el Coordinador Técnico Administrativo le han permitido tener conocimientos fundamentales en el desempeño de su labor y ayudar al desarrollo del municipio de San Sebastián Coatán.

#### **l) Motivación**

El Coordinador Técnico Administrativo es una persona alegre y motivada todo el tiempo, eso demuestra buena imagen ante la sociedad y ser ejemplo para las nuevas generaciones y luchar por lo que se quiere con la educación.

#### **m) Reconocimiento**

Valorar y reconocer los esfuerzos que realiza un Coordinador Técnico Administrativo en el municipio es un poco difícil, son contados los que realmente lo han hecho, la mayoría solo mira el lado negativo de una persona que quiere hacer algo por un pueblo.

#### **n) La cooperación**

Siempre está dispuesto a cooperar y resolver dudas a docentes y directores que lo necesiten. No se ha negado en ningún momento para colaborar con los demás.

### **o) La cultura de dialogo**

Existe una estrecha comunicación con directores de cada centro educativo y comisiones asignadas para diferentes actividades culturales que se realizan en pro de la educación Coataneca.

# **1.3. Lista de deficiencias, carencias identificadas**

- **-** Falta de sistema de cómputo actualizado.
- **-** Carece de espacio de recreación y de eventos generales.
- **-** Falta de servicio de teléfono y fax en línea.
- **-** Falta de apoyo de instituciones nacionales e internacionales.
- **-** Poca estabilidad laboral de administradores.
- **-** Archivos especiales en deterioro.
- **-** Inexistencia de programas de apoyo a instituciones especiales.
- **-** Falta de acciones de solidaridad con la comunidad.
- **-** Poca participación en acciones de beneficio social comunitario.
- **-** Falta de capacitación continua del personal docente y administrativo.
- **-** Insuficientes mecanismos de comunicación y divulgación de información.
- **-** Falta de manual de procedimientos.
- **-** Inexistencia de página web, plataformas, programas virtuales, procesos de formación en línea.
- **-** Falta de mobiliario apropiado.
- **-** Falta de apoyo por parte de la municipalidad.
- **-** Falta de libros para los docentes.
- **-** Falta de organización de padres de familia.

#### **1.4. Nexo con la institución avalada**

La Coordinación Técnico Administrativa es una entidad que realiza acciones de asesoría de: orientación, seguimiento, coordinación y evaluación del proceso enseñanza-aprendizaje en el sistema Educativo Nacional.

La finalidad de la entidad es mejorar la calidad educativa y promover actitudes de compromiso con el desarrollo de una educación científica y democrática al servicio de la comunidad educativa.

Su objetivo es promover la eficiencia y funcionalidad de los bienes y servicios que ofrece el Ministerio de Educación, además, propiciar una acción supervisora y colaboradora del proceso docente y congruente con la dignificación del educador y promover una eficiente y cordial relación entre los miembros de la comunidad educativa.

Por ende, la Coordinación Técnico Administrativa es una institución de alta gerencia que coordina actividades administrativas y pedagógicas con los centros educativos del municipio de San Sebastián Coatán, por consiguiente, la conexión con la Escuela Oficial Rural Mixta, aldea Latac es de carácter educativo. Ambas instituciones contribuyen a la formación integral del ser humano en sus diferentes contextos.

Con base en la resolución No. 20 emitida por el PEM Orlando Rigoberto Sebastián Domingo, Coordinador Técnico Administrativo, Distrito Escolar 13 -25- 042, el siete de abril del año 2017, autoriza al epesista Leopoldo Pascual Sebastián Pedro, carné No. 201320922, la ejecución del Ejercicio Profesional Supervisado –EPS- en la Escuela Oficial Rural Mixta, aldea Latac del municipio de San Sebastián Coatán, el centro educativo es de su jurisdicción.

### **1.5. Institucional**

### **1.5.1 Identidad institucional**

#### **a) Nombre**

Escuela Oficial Rural Mixta, "Aldea Latac".

#### **b) Localización geográfica**

"Aldea Latac", municipio de San Sebastián Coatán del departamento de Huehuetenango.

# **c) Visión**

Formar ciudadanos capaces de aprender con la ayuda de docentes, orgullosos de ser guatemaltecos, empeñados en conseguir su desarrollo integral, con principios, valores y convicciones que fundamentan su conducta.

#### **d) Misión**

Somos una institución evolutiva, organizada, eficiente y eficaz, generadora de oportunidades de enseñanza-aprendizaje, orientada a resultados, que aprovecha diligentemente las oportunidades que el siglo XXI le brinda y comprometida con una Guatemala mejor.

#### **e) Objetivos**

Los objetivos que la institución se ha propuesto se mencionan a continuación:

- Formar ciudadanas y ciudadanos capaces de competir en cualquier disciplina.
- Formar estudiantes dignos de pertenecer a una familia que practica valores individuales y sociales.
- Formar estudiantes capaces de resolver conflictos en forma pacífica.
- Formar hombre y mujeres capaces de cambiar el ambiente cuando sea conveniente para la salud, y el bienestar de la comunidad.
- Formar estudiantes que infunden el respeto y la práctica de los derechos humanos, la solidaridad, la vida en democracia y cultura de paz.
- Formar estudiantes en el desarrollo de valores, adquisición de conocimientos y comprensión de su entorno cultural cotidiano.
- Formar estudiantes en el desenvolvimiento personal y social.
- Formar estudiantes con actitud crítica, creativa, propositiva y de sensibilidad social, para que cada persona consciente de su realidad pasada y presente, participe en forma activa, representativa y responsable en la búsqueda y aplicación de soluciones justas a la problemática nacional.

# **f) Principios**

- Es derecho inherente a la persona humana y una obligación del Estado.
- En el respeto a la dignidad de la persona y el cumplimiento efectivo de los Derechos Humanos.
- Tiene al educando como centro y sujeto del proceso educativo.
- Está orientada al desarrollo y perfeccionamiento integral del ser humano a través de un proceso permanente, gradual y progresivo.
- En ser un instrumento que coadyuve a la conformación de una sociedad justa y democrática.
- Se define y se realiza en un entorno multilingüe, multiétnico y pluricultural en función de las comunidades que la conforman.
- Es un proceso científico, humanístico, crítico, dinámico, participativo y transformador.

# **g) Valores**

- Lealtad
- Identidad
- Sabiduría
- Justicia
- Responsabilidad
- Solidaridad
- Libertad
- **Tolerancia**

# **h) Organigrama**

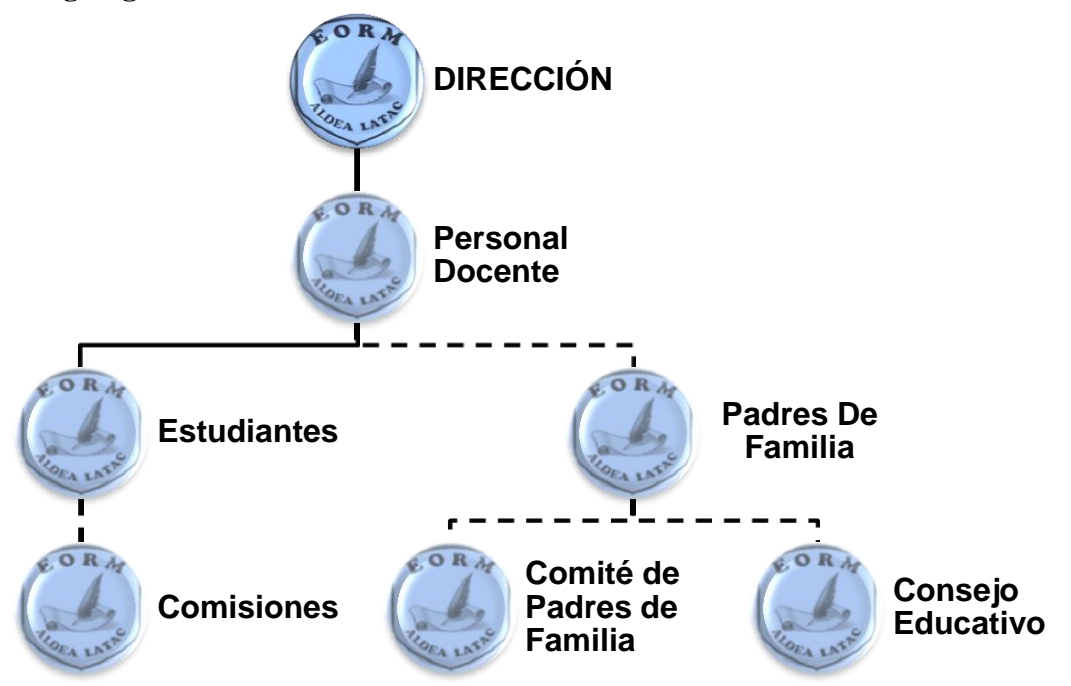

### **i) Servicios que presta**

Es brindarles una educación a los niños (as) de la comunidad de la aldea Latac, para mejorar la calidad de vida y un desarrollo social.

# **j) Relaciones con otras instituciones afines o similares**

- Coordinación Técnica Administrativa -CTA-
- Ministerio Educación Nacional –MINEDUC-

# **1.5.2. Desarrollo histórico**

#### **a) Fundación y fundadores**

A principios del año 2009, los habitantes de la comunidad se organizaron para crear el Consejo de Padres de Familia, quedando como presidente el señor Rogelio Francisco Juan, para solicitar el funcionamiento de un centro educativo en la comunidad de la aldea Latac, municipio de San Sebastián Coatán, departamento de Huehuetenango, proyecto que se logró y fue autorizado bajo la administración de la Coordinadora Técnico Administrativo Lcda. Migdalia Azucena Cifuentes García, denominado: Escuela Oficial Rural Mixta, aldea Latac, Jornada Matutina.

La escuela fue inaugurada en una casa particular con techo de teja y paredes de adobe, propiedad del señor Sebastián Gaspar el 04 de enero del año 2010, bajo la dirección del profesor Baltazar Ros Ros, logrando una inscripción de 46 alumnos, en los grados de preprimaria, primero, segundo, tercero, cuarto, quinto y sexto grado de primaria. El profesor antes mencionado laboró únicamente durante el ciclo escolar 2010 por ser docente por contrato y fue reubicado el año siguiente a otro establecimiento.

Para el ciclo escolar 2011 hubo necesidad de asignar a dos docentes en el centro educativo por la cantidad de alumnos inscritos, siendo el profesor Lisandro Federico Rodríguez Sebastián y la profesora Rosa Angelina Rojas Domingo. Estos dos docentes laboraron juntos hasta el año 2016, hasta que en el mes de mayo del mismo año fue reubicado el profesor Lisandro Federico Rodríguez Sebastián por la llegada del profesor Anibal Juan Sebastián Pedro, movimientos que se hicieron por cuestiones administrativas. Actualmente el establecimiento se encuentra bajo la administración de la profesora Rosa Angelina Rojas Domingo, quien funge como Directora con grados.

#### **b) Memorias**

Autorización del centro educativo en la comunidad de la aldea Latac, municipio de San Sebastián Coatán, departamento de Huehuetenango.

#### **c) Logros alcanzados**

- Rompimiento de carretera en la comunidad, año 2009
- Construcción Centro Educativo de la aldea Latac, año 2010.
- Energía Eléctrica para la comunidad, año 2013.

# **d) Archivos especiales: estadísticas, fotografías**

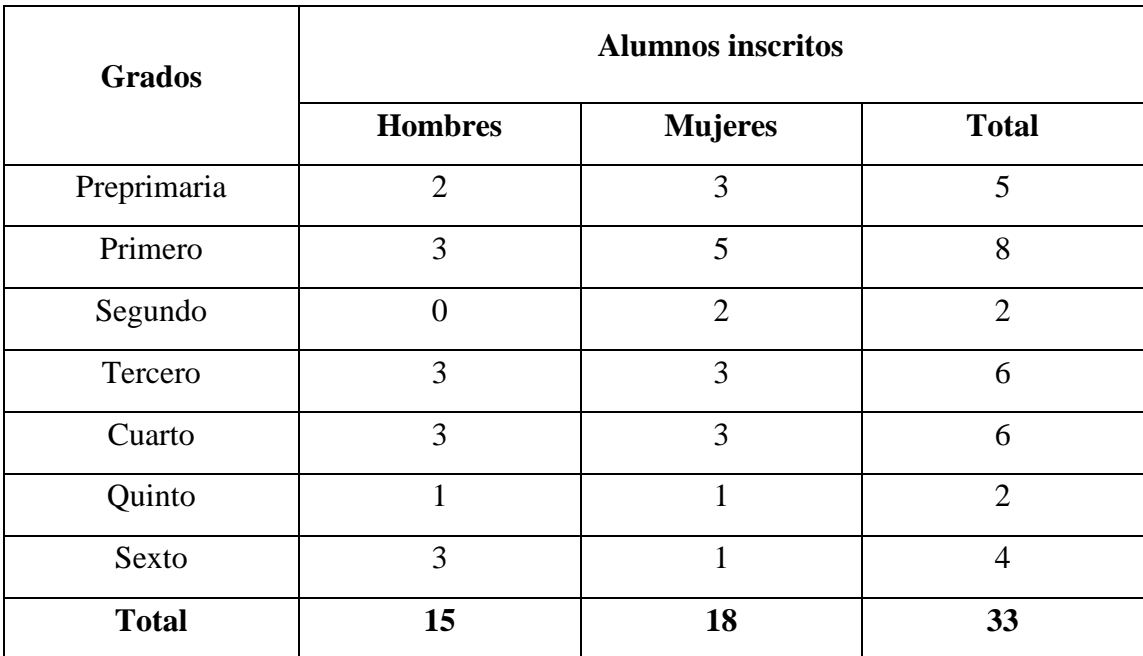

# **1.5.3. Usuarios**

# **a) Procedencia**

Los usuarios de la Escuela Oficial Rural Mixta aldea Latac, son procedentes de la misma comunidad y habitantes de comunidades circunvecinas.

# **b) Estadísticas anuales**

Se cuenta con un promedio de 35 estudiantes anualmente. Hombres 47%; Mujeres 53%; en edades de 5 a 15 años.

# **c) Familias**

Se cuenta con un promedio de 21 familias.

# **d) Condiciones establecidas**

- Cooperación de padres de familia con la Escuela Oficial Rural Mixta, aldea Latac.
- Pago de energía eléctrica.

- Pago de agua potable.

### **e) Tipos de usuarios**

- **-** Docentes
- **-** Estudiantes
- **-** Padres de familia

### **f) Situación socioeconómica**

Los gastos administrativos del centro educativo, son aportes de padres de familia, para el pago de personas encargadas de la preparación de alimentos.

### **g) Movilidad de los usuarios**

Los estudiantes de la comunidad se movilizan a pie, a caballo, a veces en carros particulares.

# **1.5.4. Infraestructura**

La institución cuenta con edificio propio de un nivel, dos aulas, una cocina, tres fosas sépticas, un cuarto para la dirección.

#### **a) Locales para la estancia y trabajo individual y personal**

Cada docente tiene un aula para realizar sus actividades de proceso enseñanzaaprendizaje.

#### **b) Instalaciones para realizar las tareas institucionales**

Tiene un cuarto pequeño asignado directamente para la dirección.

# **c) Confort visual**

El establecimiento cuenta con ventanas amplias que proporcionan excelente iluminación visual.

#### **d) Espacios de carácter higiénico**

El establecimiento cuenta con tres fosas sépticas y una pila.

### **e) Servicios básicos (agua, electricidad, teléfono, fax, drenajes)**

El centro educativo cuenta con el servicio de agua entubada y energía eléctrica.

# **f) Política de mantenimiento**

- Reunión de madres y padres de familia y docentes.
- Presentación de informes de comisiones.

# **g) Área disponible para ampliaciones**

El centro educativo tiene el pequeño espacio donde se parquean los carros, puede servir para ampliación del edificio.

# **h) Áreas de espera personal y vehicular**

Un espacio pequeño en frente de la escuela para parque exclusivo de visitantes.

# **1.5.5. Proyección social**

# **a) Participación en eventos comunitarios**

El personal docente y estudiantes participan en eventos programados por los miembros de la comunidad.

# **b) Trabajo de voluntariado**

La comunidad educativa participa en limpieza del entorno del centro educativo.

# **c) Acciones de solidaridad con la comunidad**

El personal docente coadyuva en la redacción de documentos administrativos de uso específico de la comunidad.

#### **d) Acciones de solidaridad con los usuarios y sus familias**

La comunidad educativa ayuda a todos los estudiantes en la superación personal y familias en la programación de diferentes actividades particulares y comunitarias.

#### **e) Cooperación con instituciones de asistencia social**

La comunidad educativa coopera con instituciones que brindan asistencia social.

#### **f) Participación en acciones de beneficio social comunitario**

El personal docente participa en las diversas acciones comunitarias específicamente en la solicitud de drenaje.

#### **g) Participación en la prevención y asistencia en emergencias**

El centro educativo cuenta con un plan de contingencia para evitar accidentes y riesgos que afecten la integridad de la comunidad.

#### **h) Fomento cultural**

En el centro educativo se realizan actividades para fortalecer la cultura, tales como: **bailes regionales y autóctonos, dramatizaciones.**

# **i) Talleres de orientación cívica ciudadana con énfasis en derechos humanos**

La comunidad educativa realiza actividades relacionadas al Día internacional de la mujer y Día de la discriminación racial.

# **1.5.6. Finanzas**

### **a) Fuentes de obtención de los fondos económicos**

La institución se mantiene únicamente del ingreso del Ministerio de Educación – MINEDUC- por ser una institución pública.

**b) Existencia de patrocinadores**

No tiene ningún patrocinador

### **c) Venta de bienes y servicios**

La institución carece de este servicio.

# **d) Política salarial**

El salario del personal que labora en la institución es de acuerdo a la nómina salarial del Ministerio de Educación.

# **e) Cumplimiento con prestaciones de ley**

Los incentivos salariales tienen su fundamentación legal en el Decreto Ley No. 1,748 Ley de Servicio Civil.

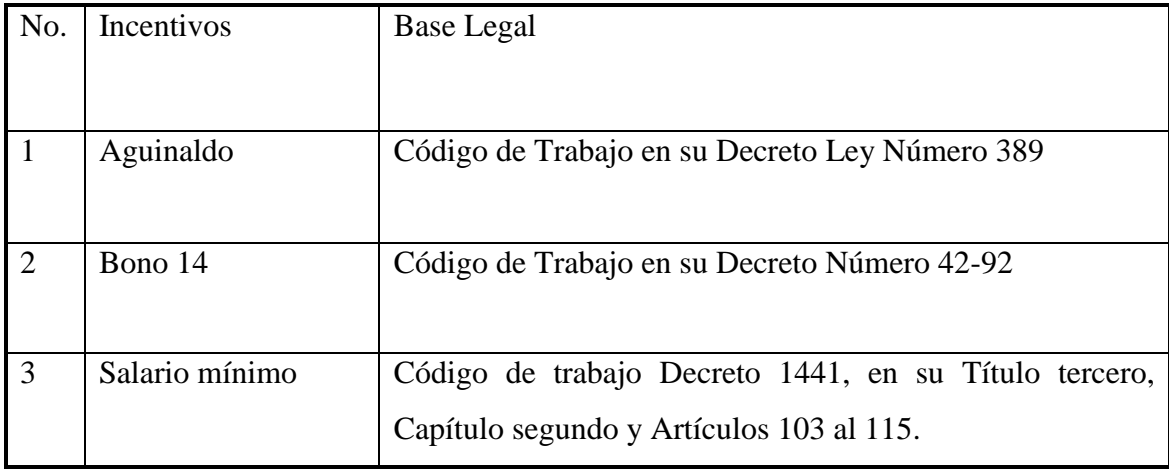

# **f) Flujo de pagos por operación institucional**

La institución no realiza pagos por operación institucional.

# **g) Cartera de cuentas por cobrar y pagar**

El centro educativo carece de este servicio.

# **h) Previsión de imprevistos**

La institución educativa carece de fondos para cubrir imprevistos.

# **i) Acceso a créditos**

El centro educativo carece de este servicio.

#### **j) Presupuestos generales y específicos**

La institución educativa realiza presupuestos generales y específicos antes de la ejecución de actividades que efectúa.

# **1.5.7. Política laboral**

#### **a) Procesos para contratar al personal**

El encargado de la selección y contratación del personal docente para la Escuela Oficial Rural Mixta, Aldea Latac es el Ministerio de Educación por medio de convocatorias.

### **b) Perfiles para los puestos o cargos de la institución**

Perfil del docente según lineamientos del centro educativo con énfasis en las capacidades pedagógicas y laborales.

- Vocación de servicio y amor por la enseñanza.
- Formación académica acorde al nivel educativo que atiende.
- Experiencia docente.
- Respetuoso de los valores y de la diversidad cultural.
- Deseos de superación, con apertura al cambio, con iniciativa y disponibilidad.
- Capacidad de autoformación.

#### **c) Procesos de inducción de personal**

Se realiza a través de orientación del manejo óptimo de los recursos de la institución y la aplicación del manual de funciones.

#### **d) Procesos de capacitación continua del personal**

El personal docente carece de este servicio por parte del Ministerio de Educación.

# **e) Mecanismos para el crecimiento profesional**

Diplomado de Especialidad "Psicología Educativa y Aprendizaje"

### **1.5.8. Administración**

#### **a) Investigación**

Realizan proceso de investigación de contenidos, metodologías y técnicas pertinentes y aptas a los estudiantes, según el Curriculum Nacional Base. Además, cada docente investiga y utiliza la metodología adecuada para generar un aprendizaje significativo y constructivista.

#### **b) Planeación**

Los planes que se manejan son a corto y largo plazo. Utilizan plan anual y semanal. Cada docente presenta su plan anual y semanal a la Directora para su revisión pertinente.

#### **c) Programación**

Establecen un cronograma general de actividades que se realizan durante el año, aunado al calendario escolar emitido por el Ministerio de Educación, por ende, sistematizan acciones cívicas, culturales y de evaluación.

#### **d) Dirección**

Es ejecutada por la directora del centro educativo y quién vela por el buen funcionamiento de la institución con la colaboración de la comunidad educativa.

Perfil de personal administrativo – Directora

- Liderazgo positivo y honesto
- Capacidad de emprender, dirigir, gestionar y organizar las acciones educativas.
- Conocimiento del Curriculum Nacional Base.
- Capacidad de utilizar los recursos de forma eficaz, eficiente y efectiva.
- Respetuoso de los valores y de la diversidad cultural.

#### **e) Control**

El control del centro educativo se realiza a través del libro de asistencia donde se registra el horario de entrada y salida del personal. Por consiguiente, las normas de control se establecen dentro del reglamento interno de la Escuela Oficial Rural Mixta, Aldea Latac autorizado por el Coordinación Técnico Administrativo.

# **f) Evaluación**

Se realiza a través de la evaluación de desempeño u hoja de servicio asignada por el Ministerio de Educación a cada fin de año.

# **g) Mecanismos de comunicación y divulgación**

Se efectúan reuniones con la comunidad educativa para informar el rendimiento académico y conducta de los estudiantes, utilizando como mecanismo de comunicación y divulgación un boletín.

# **h) Manuales de procedimientos**

Existe reglamento Interno Organizacional de la Escuela Oficial Rural Mixta, Aldea Latac.

# **i) Manuales de puestos y funciones**

Existe manual de funciones.

# **j) Legislación concerniente a la institución**

Legislación Básica Educativa

- Ley de Servicio Civil
- Reglamento de la Ley de Servicio Civil
- Ley de Educación Nacional
- Ley de la Dignificación y Catalogación de Magisterio Nacional

# **k) Condiciones éticas**

Existe confidencialidad entre el personal administrativo y docente.

### **1.5.9. Ambiente institucional**

#### **a) Relaciones interpersonales**

El personal docente, mantienen comunicación bilateral y recíproca, su proceder en la institución es de forma pacífica y sus relaciones interpersonales es lícita.

#### **b) Liderazgo**

La comunidad educativa manifiesta liderazgo en la realización de diversas actividades planificadas, actúan con optimismo, con eficacia y eficiencia.

### **c) Coherencia de mando**

El personal administrativo y docente mantienen vínculos de mando eficientes.

### **d) Toma de decisiones**

Existe unanimidad en la toma de decisiones, sin discriminación alguna tomando en cuenta la equidad de género.

#### **e) Estilo de la dirección**

Es organización funcional porque divide el trabajo y establece la especialización obteniendo la más alta eficiencia de la comunidad educativa.

#### **f) Claridad de disposiciones y procedimientos**

Existe congruencia en la toma de decisiones e instrucciones en la realización de eventos sociales y culturales.

### **g) Trabajo en equipo**

Existe cooperación en la realización de las diversas actividades programadas en la institución.

### **h) Compromiso**

La responsabilidad es asumida por la comunidad educativa de forma indiscutible.

#### **i) Sentido de pertenencia**

El personal administrativo y docente asumen la responsabilidad de proteger los enseres de la institución.

#### **j) Satisfacción laboral**

La vocación de servicio y amor por la enseñanza, motiva al personal administrativo y docente, por ende, se deleitan en su faena educativa generando un aprendizaje significativo y constructivista.

#### **k) Posibilidades de desarrollo**

Existe posibilidad de formación académica y capacidad de autoformación.

# **l) Motivación**

Existe estimulación intrínseca y extrínseca durante el proceso de enseñanzaaprendizaje.

#### **m) Reconocimiento**

A través de la evaluación de desempeño u hoja de servicio asignada por el Ministerio de Educación.

#### **n) Tratamiento de conflictos**

Se realiza por medio de comunicación recíproca con la finalidad de evitar consecuencias futuras entre los implicados.

#### **o) Cooperación**

Existe participación de la comunidad educativa, a través de delegación de funciones.

#### **p) Cultura de diálogo**

Se concurre a la comunicación bilateral y recíproca para la organización de actividades que se realizan en el centro educativo o en la comunidad.

# **1.5.10. Otros aspectos**

# **a) Logística de los procesos o servicios**

# **- Material didáctico**

Cada docente elabora su material didáctico aunado al tema que desarrolla.

# **- Utilización de textos**

Los docentes y estudiantes utilizan los textos otorgados por el Ministerio de Educación para fortalecer el proceso de enseñanza-aprendizaje.

# **- Utilización de juegos educativos**

Se utilizan diversos juegos educativos durante el proceso de enseñanza-aprendizaje con la finalidad de generar un aprendizaje significativo y constructivista.

# **- Recursos metodológicos-tecnológicos utilizados**Pizarrón

- Rotafolio
- Carteles
- Laptop

# **- Personal que ejecuta las acciones y su especialización**

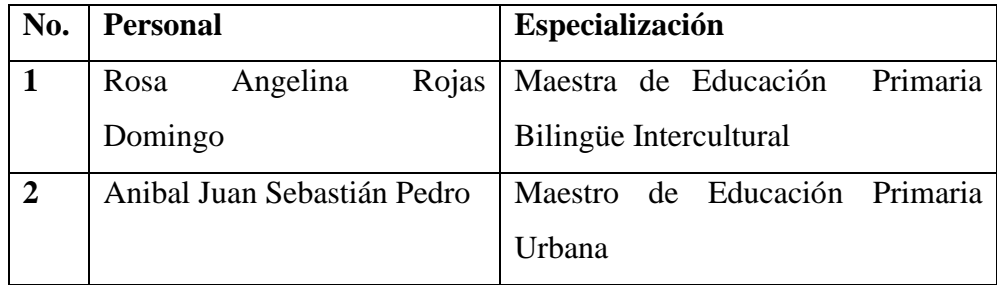

# **- Mobiliario utilizado en las acciones institucionales**

En la dirección del centro educativo se utiliza una mesa, un archivero de madera para documentos administrativos y en las aulas escritorios de paleta unipersonal para estudiantes.

# **b) Tecnología**

# **- Equipo con que cuenta la institución**

- Altoparlante
- Micrófono

# **- Acceso a internet**

La institución carece de este servicio.

# **- Participación en redes sociales**

No participa en redes sociales.

# **- Existencia de página web**

El centro educativo carece de este servicio.

# **- Procesos que se realizan en línea**

Inscripción de estudiantes por medio del Sistema de Registro Educativo SIRE.

# **1.6. Lista de deficiencias, carencias identificadas**

- 1 Falta de información en el manejo de programas en una computadora
- 2 Inexistencia de área recreativa
- 3 Falta de cátedras
- 4 Escritorios en mal estado
- 5 Inexistencia de drenaje
- 6 Inexistencia de salón de usos múltiples
- 7 Falta de libreras
- 8 Inexistencia de cañonera

# **1.7. Problematización de las carencias**

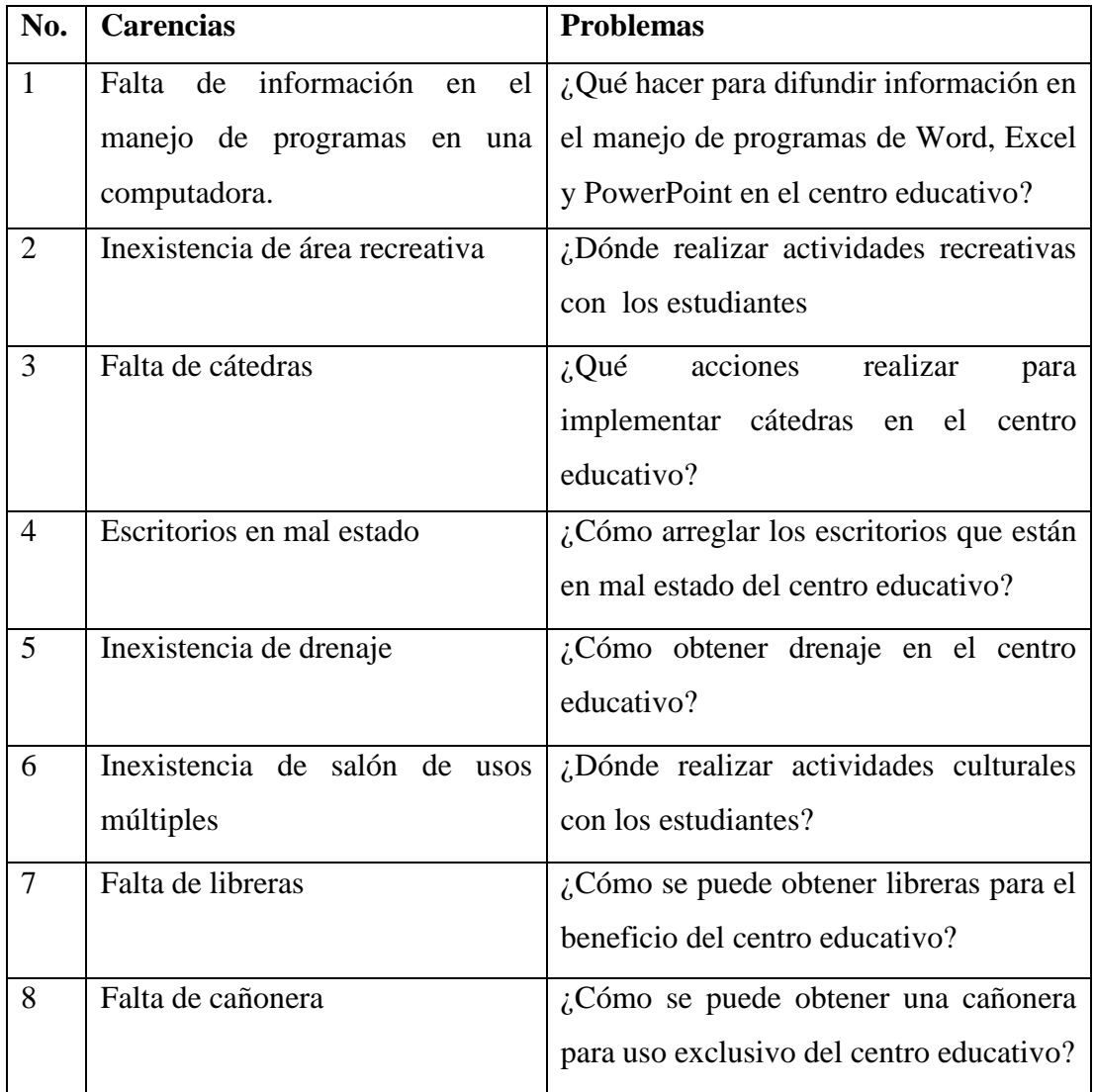

# **1.8. Priorización del problema y su respectiva hipótesis acción**

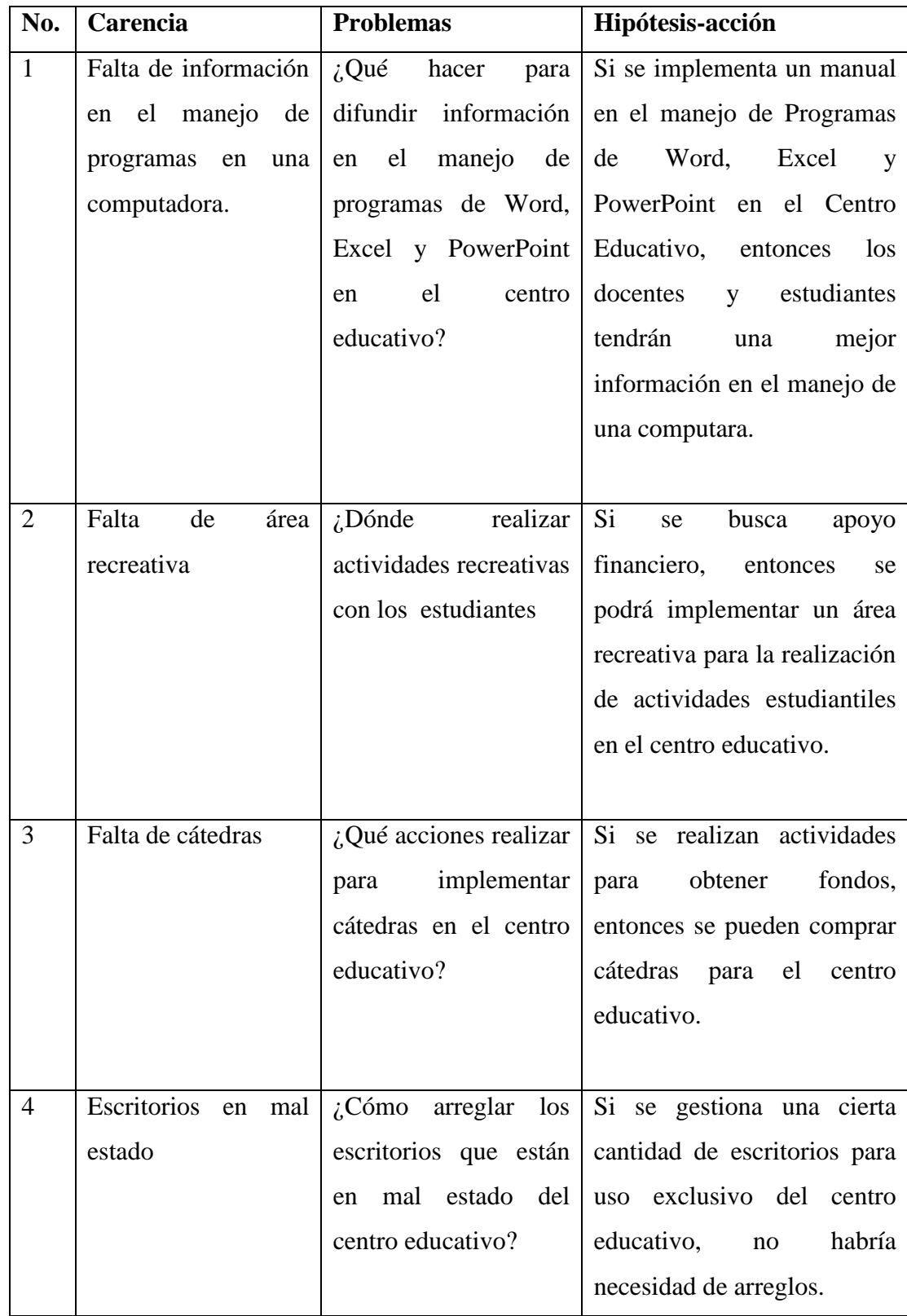

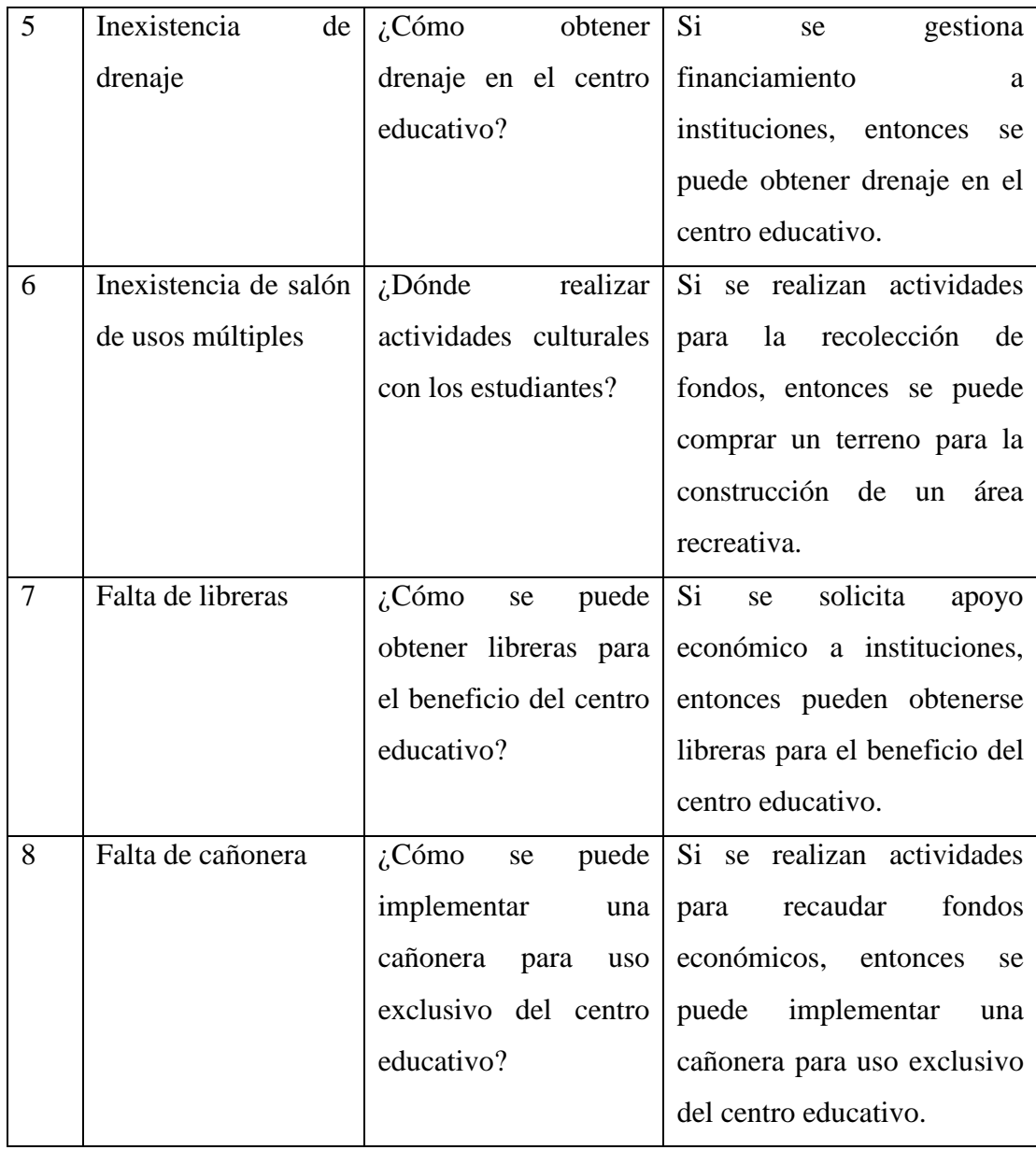

Según las carencias detectadas en el diagnóstico institucional, quedan seleccionadas las siguientes hipótesis-acción:

- **1.** Si se implementa un manual en el manejo de Programas de Word, Excel y PowerPoint en el Centro Educativo, entonces los docentes y estudiantes tendrán una mejor información en el manejo de una computadora.
- **2.** Si se busca apoyo financiero, entonces se podrá implementar un área recreativa para la realización de actividades estudiantiles en el centro educativo.

# **1.9. Análisis de vialidad y factibilidad de la propuesta**

# **Hipótesis 1**

Si se implementa un manual en el manejo de Programas de Word, Excel y PowerPoint en el Centro Educativo, entonces los docentes y estudiantes tendrán una mejor información en el manejo de una computadora.

# **Hipótesis 2**

.

Si se busca apoyo financiero, entonces se podrá implementar un área recreativa para la realización de actividades estudiantiles en el centro educativo.

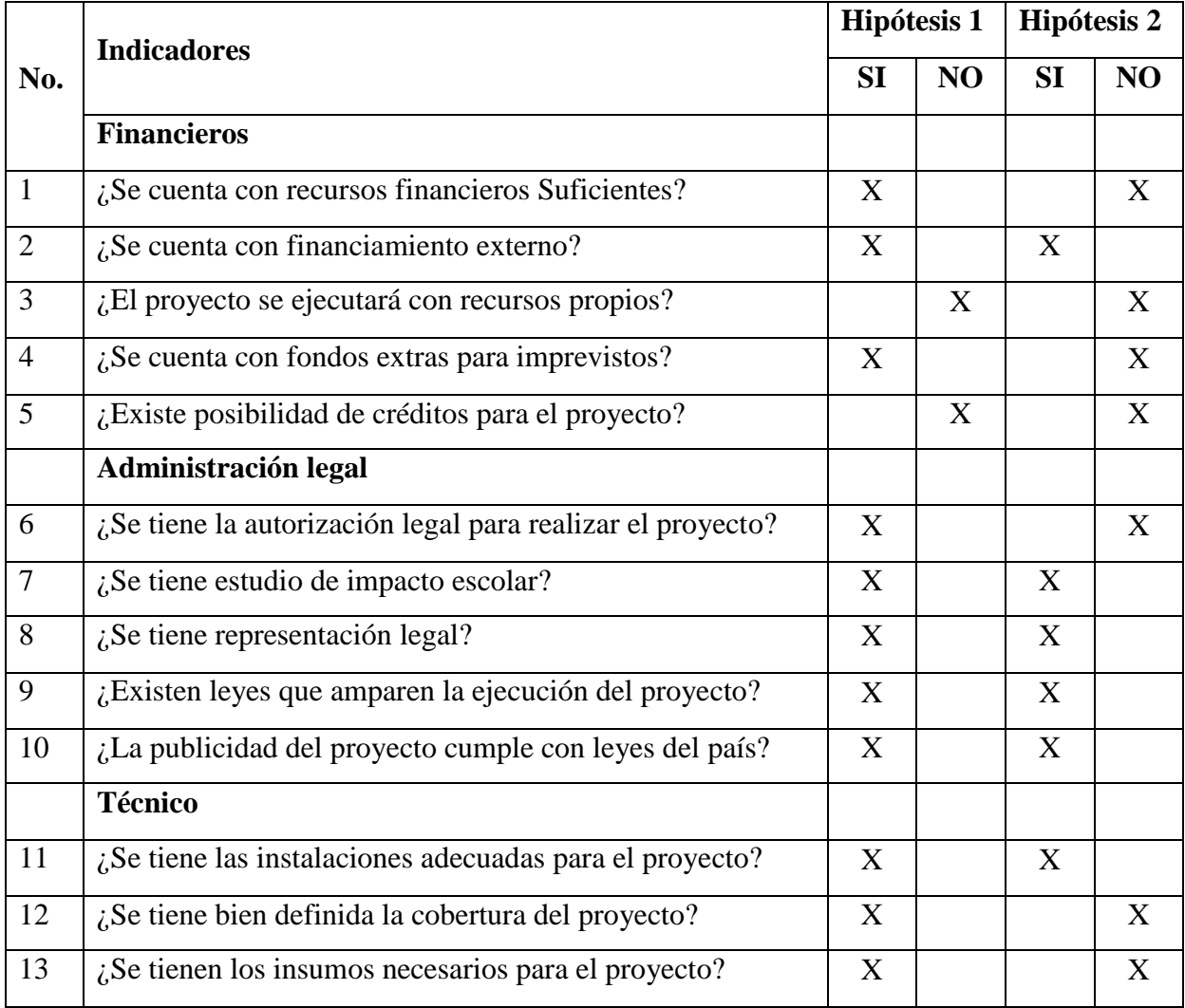

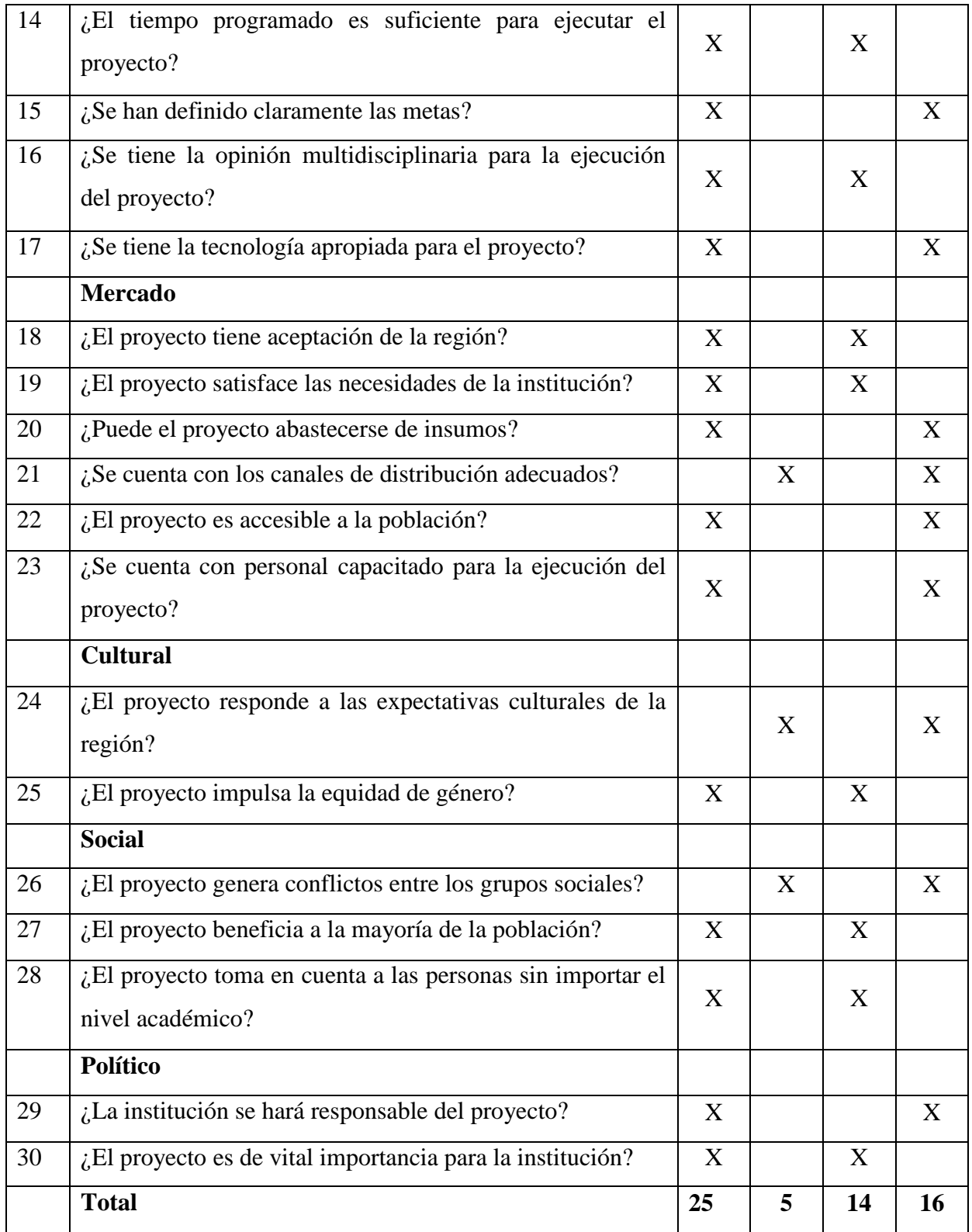

En el análisis de viabilidad y factibilidad, proporcionó como resultado que la hipótesis-acción 1 sea la intervención a ejecutar.

# **- Problema seleccionado**

¿Qué hacer para difundir información en el manejo de programas de Word, Excel y PowerPoint en el centro educativo?

# **- Solución propuesta como viable y factible**

Implementar un manual en el manejo de Programas de Word, Excel y PowerPoint dirigido a docentes y estudiantes de la Escuela Oficial Rural Mixta, aldea Latac del municipio de San Sebastián Coatán, Huehuetenango.

#### **Capítulo II: Fundamentación teórica**

#### **2.1. Introducción a la tecnología e informática**

Como actividad humana, la tecnología busca resolver problemas y satisfacer necesidades individuales y sociales, transformando el entorno y la naturaleza mediante la utilización racional, crítica y creativa de recursos y conocimientos. Otros aspectos igualmente importantes son el conocimiento y los procesos necesarios para crear y operar cualquier producto, tales como la ingeniería del saber cómo y el diseño, y la generación de diversas habilidades técnicas. (Blogspot.com, 2017)

#### **2.1.1. Ciencia**

La ciencia, (del latín scientĭa "conocimiento"), es el conjunto de conocimientos estructurados sistemáticamente. La ciencia es el conocimiento obtenido mediante la observación de patrones regulares, de razonamientos y de experimentación en ámbitos específicos, a partir de los cuales se generan preguntas, se construyen hipótesis, se deducen principios y se elaboran leyes generales y sistemas organizados por medio de un método científico. (Wikiquote, 2017)

### **2.1.2. Tecnología**

La tecnología se refiere a la colección de herramientas que hacen más fácil usar, crear, administrar e intercambiar información. En el inicio de los tiempos, los seres humanos hacían uso de ella para el proceso de descubrimiento del mundo y evolución. La tecnología es el conocimiento y la utilización de herramientas, técnicas y sistemas con el fin de servir a un propósito más grande como la resolución de problemas o hacer la vida más fácil y mejor. Su importancia para los seres humanos es enorme porque les ha ayudado a adaptarse al entorno.

El desarrollo de alta tecnología ha ayudado a conquistar las barreras de comunicación y reducir la brecha entre la gente de todo el mundo. Los

lugares lejanos se han vuelto más cercanos cada vez y en consecuencia el ritmo de vida ha aumentado. Las cosas que antes tardaban horas para ser completadas, se puede hacer en cuestión de segundos en la actualidad. El mundo es más pequeño y la vida es mucho más rápida. (Importancia.org, 2017)

#### **2.1.3. Información**

La información es un conjunto organizado de datos procesados, que constituyen un mensaje que cambia el estado de conocimiento del sujeto o sistema que recibe dicho mensaje. Los datos sensoriales una vez percibidos y procesados constituyen una información que cambia el estado de conocimiento, eso permite a los individuos o sistemas que poseen dicho estado nuevo de conocimiento tomar decisiones pertinentes acordes a dicho conocimiento.

Desde el punto de vista de la ciencia de la computación, la información es un conocimiento explícito extraído por seres vivos o sistemas expertos como resultado de interacción con el entorno o percepciones sensibles del mismo entorno. En principio la información, a diferencia de los datos o las percepciones sensibles, tienen estructura útil que modificará las sucesivas interacciones del que posee dicha información con su entorno. (Wikipedia, 2017)

### **2.1.4. Informática**

La informática se refiere al procesamiento automático de información mediante dispositivos electrónicos y sistemas computacionales. Los sistemas informáticos deben contar con la capacidad de cumplir tres tareas básicas: entrada (captación de la información), procesamiento y salida (transmisión de los resultados). El conjunto de estas tres tareas se conoce como algoritmo. La informática abarca también los principales fundamentos de las ciencias de la computación, como la programación para el desarrollo de software, la arquitectura de las computadoras y del hardware, las redes como Internet y la inteligencia artificial. Incluso se aplica en varios temas de la electrónica. (Definición.de, 2017)

#### **2.1.5. Computadora**

Una computadora u ordenador es un aparato electrónico que tiene el fin de recibir y procesar datos para la realización de diversas operaciones.

Las computadoras son actualmente los dispositivos más populares y utilizados a los efectos de realizar operaciones tan diversas como desarrollar contenido, comunicarse con otras personas, buscar información, utilizar aplicaciones diversas, y cientos de otras posibilidades.

Los componentes de una computadora suelen ser el CPU o Unidad Central de Procesamiento (que contiene todos los elementos de funcionamiento interno como memoria y procesador), el monitor, el teclado, el mouse y otros accesorios como impresora, escáner, cámara web, micrófono y parlantes, y otras memorias móviles. (DefiniciónABC, 2017)

# **2.1.6. Datos**

En la informática es muy usado y valorado este término, debido a que la información que se introduce en las computadoras es recibida en forma de datos y los mismos son manipulados para que se pueda desarrollar distintas soluciones a los diferentes problemas, por ejemplo, en programación informática un dato es en general una expresión que indica las cualidades de los diferentes comandos sobre los que un [algoritmo](http://www.actualizable.com/2014/10/Google-algoritmo-anti-pirateria.html) puede trabajar. (CONCEPTODEFINICION.DE, 2017)

#### **2.1.7. Sistema informático**

Un sistema informático (SI) es un [sistema](https://es.wikipedia.org/wiki/Teor%C3%ADa_de_sistemas) que permite almacenar y procesar [información;](https://es.wikipedia.org/wiki/Informaci%C3%B3n) es el conjunto de partes interrelacionadas: [hardware,](https://es.wikipedia.org/wiki/Hardware) [software](https://es.wikipedia.org/wiki/Software) y personal informático. El hardware incluye [computadoras](https://es.wikipedia.org/wiki/Computadora) o cualquier tipo de dispositivo electrónico, que consisten en [procesadores,](https://es.wikipedia.org/wiki/Unidad_central_de_procesamiento) memoria, sistemas de almacenamiento externo, etc. El software incluye al [sistema operativo,](https://es.wikipedia.org/wiki/Sistema_operativo) [firmware](https://es.wikipedia.org/wiki/Firmware) y [aplicaciones,](https://es.wikipedia.org/wiki/Aplicaci%C3%B3n_inform%C3%A1tica) siendo especialmente importante los sistemas de gestión de bases de datos. Por último, el soporte humano incluye al personal técnico que crean y mantienen el sistema (analistas, programadores, operarios, etc.) y a los usuarios que lo utilizan. (Wikipedia, 2017)

#### **2.1.8. La informática y la sociedad**

La informática más que una herramienta, es una ciencia desarrollada a lo largo de muchos años que ha avanzado con pasos agigantados, llegando a ser algo muy importante en nuestra sociedad, cubriendo ámbitos tan sencillos en nuestra vida diaria hasta cumplir papeles importantes a nivel laboral (vídeo conferencias, bases de datos, desarrollos de software y optimización de hardware) razón por la cual es de vital importancia adquirir nuevos conocimientos y estar a la par con el desarrollo de los mismos.

En la actualidad, la informática se usa en todos los trabajos y en casi todos los ambientes por los que nos movemos. Sin duda la mayor ventaja que nos ha ofrecido es el poder comunicarnos más fácilmente y el poder compartir toda la información que queramos con todo el mundo. (Blogspot.com, 2017)

#### **2.2. Ambiente de Windows**

Las dos partes principales que conforman a las computadoras: El hardware: Son las partes físicas que se pueden ver y tocar. El software: las instrucciones que indican al hardware lo que tiene que hacer. El software es tan importante como el hardware, ya que sin éste la computadora no podría responder a las acciones y órdenes originadas por el usuario. (Slideshare.net, 2017)

#### **2.2.1. Instalación de Windows**

En esta fase, se instala el sistema operativo base Windows en el servidor. Considere las siguientes opciones y decisiones de configuración durante la instalación del sistema operativo:
- Partición del disco
- Partición única (RAID de hardware)
- Opción de región e idioma
- Información de la compañía
- Clave del producto
- Nombre del PC y contraseña del administrador
- Configuraciones de fecha y hora (Microsoft.com, 2017)

# **2.2.2. Escritorio de Windows**

El escritorio de Windows es aquella interface de software que ha sido originalmente creada con el objetivo de generar un espacio de cómodo y fácil acceso a los programas y operaciones disponibles de una computadora. Es una interface gráfica en la cual se pueden disponer de diferente modo numerosos íconos, accesos, carpetas, archivos, barras de herramientas y programas. Todos ellos pueden haber sido previamente seleccionados y organizados por el usuario de acuerdo a sus necesidades específicas.

A lo largo de los años, Windows ha desarrollado numerosos estilos de escritorios que han evolucionado en complejidad con el tiempo. El escritorio de Windows da a los usuarios la posibilidad de reacomodar las ventanas a través de la función de arrastrar y soltar (drag and drop en inglés). Con ella, el mouse o el teclado sirven para mover, reorganizar y ordenar los elementos visibles. Si tenemos en cuenta que el escritorio de Windows es la base de cualquier operación que queramos realizar en la computadora, entenderemos su importancia y al mismo tiempo la necesidad de que sea un sistema simple, accesible y eficaz que nos permita obtener los mejores resultados. (DefiniciónABC, 2017)

# **2.2.3. Ventanas de Windows**

En informática, una ventana es un área visual, normalmente de forma rectangular, que contiene algún tipo de interfaz de usuario, mostrando la salida y permitiendo la entrada de datos para uno de varios procesos que se ejecutan simultáneamente. Las ventanas se asocian a interfaces gráficas, donde pueden ser manipuladas con un puntero. La idea fue desarrollada en el Xerox PARC.

Una interfaz gráfica de usuario (GUI) usa la ventana como una de sus metáforas principales. Las ventanas se representan casi siempre como objetos bidimensionales colocados en un escritorio. La mayoría de las ventanas pueden ser redimensionadas, movidas, ocultadas, restauradas, y cerradas a voluntad. Cuando dos se superponen, una está encima de la otra, con la parte tapada de la ventana de abajo no visible. De todas maneras, muchos programas con interfaces de texto, como Emacs, permiten su división en áreas denominadas también ventanas. La parte de un sistema de ventanas que controla esto se denomina administrador de ventanas o gestor de ventanas. (Wikipedia, 2017)

## **2.2.4. Cuadros de diálogo**

Un modal cuadro de diálogo se muestra una función cuando la función necesita datos adicionales de un usuario para continuar. Porque depende de la función en el cuadro de diálogo modal para recopilar datos, el cuadro de diálogo modal también impide que un usuario active otras ventanas de la aplicación mientras permanece abierto. En la mayoría de los casos, un cuadro de diálogo modal permite a los usuarios señalar cuando haya terminado con el cuadro de diálogo modal presionando un Aceptar o cancelar botón. Al presionar el Aceptar botón indica que el usuario ha especificado datos y desea que la función para continuar el procesamiento de datos. Al presionar el cancelar botón indica que un usuario desea detener la ejecución de la función. Los ejemplos más comunes de cuadros de diálogo modales se muestran para abrir, guardar e imprimir datos. (Microsoft.com, 2017)

# **2.2.5. Configuración de Windows**

En informática, la configuración de Windows es un conjunto de datos que

determina el valor de algunas variables de un programa o de un sistema operativo, estas opciones generalmente son cargadas en su inicio y en algunos casos se deberá reiniciar para poder ver los cambios, ya que el programa no podrá cargarlos mientras se esté ejecutando, si la configuración aún no ha sido definida por el usuario (personalizada), el programa o sistema cargará la configuración predeterminada. (Wikipedia, 2017)

#### **2.2.6. Explorador de Windows**

Lo que se conoce como explorador de Windows (también llamado Windows Explorer) consiste en una aplicación para administrar archivos que forma parte del sistema operativo Microsoft Windows. A través de esta herramienta es posible crear, editar o eliminar carpetas, archivos, etc.

Este explorador fue incluido por primera vez en Windows 95 para reemplazar al gestor de archivos identificado como Windows 3.x. Actualmente puede accederse a esta herramienta a través del ícono Mi PC (o Equipo, en Windows Vista), desde el menú Inicio o mediante combinaciones de teclas de acceso directo (como Windows+E). (Definición.de, 2017)

# **2.3. Estructura de mi pc**

Es una máquina electrónica, humanamente programada, capaz de realizar a gran velocidad cálculos matemáticos y procesos lógicos. También es capaz de leer, almacenar, procesar y escribir información con mucha rapidez y exactitud.

El computador responde a una estructura mecánica capaz de desarrollar actividades que, de hacerlas el hombre, demandarían el uso de capacidades intelectuales. La idea de computador como Cerebro Electrónico es adecuada si se entiende como un mecanismo que debe ser programado para cada tarea que se quiere realizar.

Una computadora no debe considerarse como una máquina capaz de realizar únicamente operaciones aritméticas, aunque éste fue su primera aplicación real, es capaz de realizar trabajos con símbolos, números, textos, imágenes, sonidos y otros, describiendo así el concepto de multimedia. (Monografías.com, 2017)

### **2.3.1. Unidad central de proceso**

La unidad central de procesamiento o unidad de procesamiento central (conocida por las siglas CPU, del inglés: central processing unit), es el hardware dentro de un ordenador u otros dispositivos programables, que interpreta las instrucciones de un programa informático mediante la realización de las operaciones básicas aritméticas, lógicas y de entrada/salida del sistema. El término, y su acrónimo, han estado en uso en la industria de la Informática por lo menos desde el principio de los años 1960. La forma, el diseño de CPU y la implementación de las CPU ha cambiado drásticamente desde los primeros ejemplos, pero su operación fundamental sigue siendo la misma. (Wikipedia, 2017)

# **2.3.2. Unidad de memoria principal (RAM)**

La función de la memoria principal es almacenar datos e instrucciones de programa de forma temporal. Es estación obligada en todas las operaciones de entrada y salida y, por supuesto, de los resultados parciales o finales del proceso.

La memoria está estructurada en forma de una colección de celdas, en cada una de las cuales cabe una unidad específica de información: octetos o palabras. El contenido de cada una de las posiciones de memoria podrá ser bien dato o instrucción. Cada celda tiene asignada una posición relativa con respecto a un origen, cuyo valor numérico constituye la dirección de la misma y que no se encuentra almacenado en ella.

Con la misión de garantizar estabilidad y seguridad en las operaciones, la dirección y datos deben mantenerse en registros durante ese tiempo. En la memoria nos encontramos con:

- Registro de dirección de memoria en la que almacena temporalmente la dirección sobre la que efectúa la selección.
- Registro de Información de memoria en donde se almacena el dato durante las fases de lectura o escritura en la celda señalada por el registro

anterior. (PChardware.org, 2017)

# **2.3.3. Unidad de memoria masiva o secundaria**

La memoria secundaria, memoria auxiliar, memoria periférica o memoria externa, también conocida como almacenamiento secundario, es el conjunto de dispositivos y soportes de almacenamiento de datos que conforman el subsistema de memoria de la computadora, junto con la memoria primaria o principal.

Puede denominarse periférico de almacenamiento o "memoria periférica", en contraposición a la "memoria central", porque en ocasiones puede considerarse como periférico de Entrada/Salida.

La memoria secundaria es un tipo de almacenamiento masivo y permanente (no volátil) con mayor capacidad para almacenar datos e información que la memoria primaria que es volátil, aunque la memoria secundaria es de menor velocidad.

Deben diferenciarse los "dispositivos o unidades de almacenamiento" de los "soportes o medios de almacenamiento", porque los primeros son los aparatos que leen o escriben los datos almacenados en los soportes. (Wikipedia, 2017)

# **2.3.4. Clasificación de las computadoras**

Las computadoras pueden ser clasificadas de diversas maneras, pese a la inexistencia de una clasificación formal. Es un tema que se toca en varios libros. Se lista una recopilación de las clasificaciones a continuación:

 Computadora central o mainframe: Una computadora central o mainframe se caracteriza por ser una computadora grande, habitualmente era usada por empresas grandes con procesos centralizados. Estas computadoras tienen una gran capacidad de procesamiento y almacenamiento de información, y cuentan con múltiples terminales, y por eso, la persona que usa una, debido a su gran tamaño, necesitan ser manipuladas por un equipo técnico altamente cualificado. (Véase Computadora central).

- Minicomputadora: Se caracteriza por ser de menor tamaño que las computadoras centrales. Su capacidad también es menor que las capacidades de una computadora central y usualmente son usadas por empresas medianas. Al igual que son menos costosas
- Microcomputadora: Las microcomputadoras son computadoras pequeñas en tamaño, también se les conoce con el nombre de computadoras personales o PC. Estas computadoras son usadas habitualmente en oficinas, en el hogar, o incluso a modo de entretenimiento.(Wikipedia, 2017)

# **2.3.5. Representación de la información**

Dicho de otro modo, cualquier dato que se deba procesar en un computador digital deberá estar representado por un código formado por una secuencia de ceros y unos. La codificación consiste en establecer unas reglas que definan una correspondencia entre cada elemento de información y la secuencia de bits que constituye su código. Existen varios criterios genéricos para establecer esta correspondencia, que dan lugar a tipos diferentes de códigos. Dichos criterios se denominan sistemas de codificación. (Monografias.com, 2017)

#### **2.4. Ambiente práctico de windows**

## **2.4.1. Ratón**

El ratón o mouse (en inglés, pronunciado [maʊs]) es un dispositivo apuntador utilizado para facilitar el manejo de un entorno gráfico en una computadora. Generalmente está fabricado en plástico, y se utiliza con una de las manos. Detecta su movimiento relativo en dos dimensiones por la superficie plana en la que se apoya, reflejándose habitualmente a través de un puntero, cursor o flecha en el monitor. El ratón se puede conectar de forma alámbrica (puertos PS/2 y USB) o inalámbricamente (comunicación inalámbrica o wireless, por medio de un adaptador USB se conecta a la computadora y esta manda la señal al ratón, también pueden ser por medio de conectividad bluetooth o infrarrojo).

Es un periférico de entrada imprescindible en una computadora de escritorio para la mayoría de las personas, y pese a la aparición de otras tecnologías con una función similar, como la pantalla táctil, la práctica demuestra todavía su vida útil. No obstante, en el futuro podría ser posible mover el cursor o el puntero con los ojos o basarse en el reconocimiento de voz. (Wikipedia, 2017)

## **2.4.2. Botones**

En informática un botón es una metáfora común, utilizada en interfaces gráficas con objetivo similar al de un botón corriente. Los botones suelen ser representados como rectángulos con una leyenda o icono dentro, generalmente con efecto de relieve. (Wikipedia, 2017)

# **2.4.3. Funciones**

En programación, una función es un grupo de instrucciones con un objetivo en particular y que se ejecuta al ser llamada desde otra función o procedimiento. Una función puede llamarse múltiples veces e incluso llamarse a sí misma (función recurrente). Las funciones pueden recibir datos desde afuera al ser llamadas a través de los parámetros y deben entregar un resultado.

Se diferencian de los procedimientos porque estos no devuelven un resultado. En general las funciones deben tener un nombre único en el ámbito para poder ser llamadas, un tipo de dato de resultado, una lista de parámetros de entrada y su código. (ALEGSA, 2017)

# **2.4.4. Punteros**

El término puntero es sin dudas uno de los más fácilmente comprensibles y reconocibles en la tecnología. Si bien el puntero, que siempre se relaciona con el mouse, es una derivación del término de cursor, que puede hacer

referencia tanto al mouse como al teclado, hoy en día tiene su entidad propia. Es el símbolo electrónico mediante el cual el usuario puede ubicar fácilmente los movimientos del mouse y aplicar las funciones que aquel ofrece. En la mayoría de los casos, la palabra puntero es inmediatamente asociada con la flechita blanca del mouse, aunque éste puede adquirir innumerables formas. Cuando hablamos de puntero estamos haciendo referencia al símbolo móvil que representa los movimientos del mouse y que se utiliza en interfaces gráficas en las cuales el usuario tiene la posibilidad de acceder a íconos, moverlos y desplazarlos, arrastrarlos y eliminarlos. La existencia del puntero está claramente relacionada con la idea de contar con un elemento que permita marcar y señalar de manera fácil, tanto como lo es en la vida real utilizar una vara o un puntero concreto. (DefiniciónABC, 2017)

# **2.4.5. Teclado**

En informática, un teclado es un dispositivo o periférico de entrada, en parte inspirado en el teclado de las máquinas de escribir, que utiliza una disposición de botones o teclas, para que actúen como palancas mecánicas o interruptores electrónicos que envían información a la computadora.

Después de las tarjetas perforadas y las cintas de papel, la interacción a través de los teclados, al estilo teletipo, se convirtió en el principal dispositivo de entrada para las computadoras. (Wikipedia, 2017)

# **2.4.6. Combinar teclas**

El atajo de teclado, la tecla de acceso rápido, la tecla aceleradora (hotkey) o la combinación de teclas, es una tecla o conjunto de teclas que efectúa una acción definida previamente (por el programador o por el usuario de una aplicación informática). Estas acciones pueden realizarse habitualmente de otro modo: navegando por los menús, tecleando una instrucción más extensa, o utilizando el ratón. Al reducir estos pasos en combinaciones de teclas, el usuario puede ahorrar tiempo y optimizar su experiencia.

Las teclas de acceso rápido son una forma diferente de ejecutar uno o más comandos que pueden ser accesibles sólo a través de un menú, un dispositivo apuntador, diferentes niveles de una interfaz de usuario, o vía una consola de comandos. Los accesos rápidos normalmente agilizan operaciones comunes, reduciendo varias secuencias de entrada a unas pocas pulsaciones de teclas. (Wikipedia, 2017)

#### **2.4.7. Escritorio e iconos**

Un icono o ícono es, en informática, un pictograma que es utilizado para representar archivos, carpetas, programas, unidades de almacenamiento, etc. en un sistema operativo gráfico. En el uso moderno, el icono puede representar cualquier cosa que los usuarios quieran: cualquier comando o proceso, o cualquier otro indicador.

Un icono informático generalmente está situado en el rango entre 16 por 16 pixeles hasta 128 por 128 pixeles. Algunos sistemas operativos ofrecen iconos de hasta 512 por 512 pixeles. Los usuarios con problemas de visión (debido a condiciones como la iluminación pobre, ojos cansados, impedimentos médicos, fondos brillantes) pueden necesitar el ajuste del tamaño del icono. (Wikipedia, 2017)

#### **2.4.8. Fondo de pantalla**

El fondo de pantalla, de escritorio o wallpaper, es una imagen utilizada como fondo en los escritorios de Windows y sistemas operativos gráficos similares en computadoras. Sobre ese fondo se colocan todos los íconos del escritorio, además de los menús y otros elementos. También son empleados como imágenes en los fondos de dispositivos móviles como celulares.

En informática, fondo de pantalla es sinónimo de papel tapiz, fondo de escritorio o en inglés: wallpaper, desktop picture, desktop backgrounds.

En las computadoras es usualmente una imagen en el fondo del escritorio del sistema operativo gráfico. (ALEGSA, 2017)

#### **2.4.9. Apariencia**

Se designa con el término de apariencia al aspecto exterior de una persona o cosa. De esta descripción general del término se desprende que, cuando hablamos de apariencia nos referimos estrictamente a ese ser externo de una persona o cosa y que no por como sea este o la sensación que ese afuera nos produce, será así internamente esa persona.

Por ejemplo y para aclarar mejor el punto en cuestión, generalmente y como consecuencia de los prejuicios y los sobreentendidos a los cuales a veces estamos sujetos o caemos los seres humanos, tendemos, en la mayoría de las circunstancias sin razón alguna o aparente, solo basándonos en esa mirada externa que hacemos y nos queda de los otros, a abrir juicios de valor sobre el posible comportamiento o accionar de una persona, tan solo en base a la forma con la cual se viste o se mueve. Una persona que le dedica demasiada atención a su físico, tradicionalmente, es apreciada por el resto como superflua, hueca y poco inteligente, aunque claro, no lo sea y lo que es aún peor ni se acerque a ese tipo. En tanto, de una persona que se viste extremadamente formal y que incluso hasta para concurrir a una fiesta se viste de traje y corbata, generalmente, se pensará que se trata de un ser inteligente, serio y reflexivo, aunque por supuesto se trate de lo contrario. (DefiniciónABC, 2017)

# **2.4.10. Configuración**

Cuando se hace referencia a la configuración de tipo informática se está hablando de aquel grupo de datos e información que caracteriza a diferentes elementos de una computadora, como pueden ser programas, aplicaciones o elementos de hardware/software. La configuración es lo que hace que cada parte de la computadora cumpla una función específica porque es lo que eventualmente la define.

La configuración de un programa o elemento de la computadora está por lo general predada y es preexistente a la instalación del mismo. Esta configuración será lo que determine cómo, a través de qué medios y con qué recursos funcionará el elemento, pero sin embargo, este conjunto de informaciones puede ser alterado si así se considera necesario (tanto para corregir un error como para dar nuevas funciones o redefinir el elemento en diferentes modos). (DefiniciónABC, 2017)

# **2.5. Explorador de Windows**

Lo que se conoce como explorador de Windows (también llamado Windows Explorer) consiste en una aplicación para administrar archivos que forma parte del sistema operativo Microsoft Windows. A través de esta herramienta es posible crear, editar o eliminar carpetas, archivos, etc. (Definición.de, 2017)

#### **2.5.1. Iniciar el explorador**

Para abrir el explorador de Windows desde el teclado:

- Presiona simultáneamente la tecla de Windows + la letra E (la tecla de Windows es la que se encuentra al lado de la tecla Alt, a la izquierda de la barra de espacio)
- Otra forma de abrir el Explorador de carpetas de Windows es haciendo clic derecho sobre el botón Inicio (abajo a la izquierda de la pantalla) y seleccionando "Abrir el Explorador de Windows" (en Windows 7) (CCM.NET, 2017)

## **2.5.2. Descripción de la ventana**

Una ventana informática es el espacio donde verás los programas en la pantalla de tu computador, desde allí podrás recibir y enviar datos, información o enviar órdenes de ejecución, sin importar el sistema operativo con el que cuente el equipo.

Las ventanas son generalmente rectangulares y, según el sistema operativo, pueden ajustarse el tamaño de forma personalizada. Cada aplicación o programa que abras, lo hará en una sola ventana, sin embargo, en la pantalla de tu computador podrás abrir las que desees. Ejemplo, si abres un documento de Word, el sistema creará una ventana, si eliges abrir un explorador de internet, se abrirá otra y así sucesivamente. (GCFAprendeLibre, 2017)

# **2.5.3. Elementos**

Todo sistema está constituido por partes que pueden o no ser sistemas (subsistemas). Los elementos o componentes de un sistema deben relacionarse entre sí, de lo contrario, no es un sistema (ver holismo y sinergia).

Por ejemplo, una computadora, desde el punto de vista de sistema, está constituido por múltiples partes. Algunas de esas partes son subsistemas como discos rígidos, placa madre, unidad de CD, etc. y partes simples que no son sistemas como tornillos, remaches, etc.

Un sistema es más complejo, mientras más partes y más interconexiones existan entre esas partes. Como resultado de esas interacciones entre los elementos, surgen propiedades nuevas (propiedades emergentes) que no pueden explicarse analizando esos elementos de forma aislada. Por esta razón, mientras más elementos tenga un sistema, más propiedades "inesperadas" puede llegar a tener. (ALEGSA, 2017)

# **2.5.4. Vistas**

En teoría de bases de datos, una vista es una consulta que se presenta como una tabla (virtual) a partir de un conjunto de tablas en una base de datos relacional.

Las vistas tienen la misma estructura que una tabla: filas y columnas. La única diferencia es que sólo se almacena de ellas la definición, no los datos. Los datos que se recuperan mediante una consulta a una vista se presentarán igual que los de una tabla. De hecho, si no se sabe que se está trabajando con una vista, nada hace suponer que es así. Al igual que sucede con una tabla, se pueden insertar, actualizar, borrar y seleccionar datos en una vista. Aunque siempre es posible seleccionar datos de una vista, en algunas

condiciones existen restricciones para realizar el resto de las operaciones sobre vistas.

Una vista se especifica a través de una expresión de consulta (una sentencia SELECT) que la calcula y que puede realizarse sobre una o más tablas. Sobre un conjunto de tablas relacionales se puede trabajar con un número cualquiera de vistas. (Wikipedia, 2017)

# **2.5.5. Lista**

Las listas no son arreglos (arrays), aunque ambos representan secuencias de elementos de un tipo, los arreglos tienen longitud fija; las listas, no; es decir, las listas son flexibles y permiten cambio de implementación.

En una lista enlazada, cada elemento apunta al siguiente excepto el último que no tiene sucesor y el valor del enlace es nulo. Por ello los elementos son registros que contienen el dato a almacenar y un enlace al siguiente elemento. Los elementos de una lista, suelen recibir también el nombre de Nodos de la lista. (EcuRed, 2017)

#### **2.5.6. Secciones**

En Word hay formatos que por defecto se aplican a todas las páginas de un documento, y si una página cambia lo hacen todas. Ejemplos de esto son los encabezados y pies de página, los bordes o la orientación de la página; si cambiamos la orientación de una hoja y la colocamos en horizontal, todas las páginas del documento adoptan la misma orientación.

Las secciones son utilizadas por Word para diferenciar o separar ciertas partes del documento donde se gestionan propiedades diferentes en lo relativo a tamaños y orientaciones de hoja y diferentes contenidos de encabezado y/o pie de página. Dicho de otra forma, las secciones permiten crear distintas partes en un documento de forma que podamos aplicar formatos incompatibles entre sí. (CienporcienOffice, 2017)

## **2.5.7. Concepto de carpetas y archivos**

En la mayoría de sistemas operativos (Linux incluido) existe el concepto de archivo o fichero que, esencialmente, es un conjunto de información a la que se le ha asignado un nombre.

Los archivos se identifican por su nombre (obviamente), en Linux no hay ningún formato estándar para los nombres de los archivos, en general, pueden tener cualquier carácter menos "/" y están limitados a 256 caracteres de longitud.

Una carpeta o directorio es simplemente una colección de archivos, los directorios, como las carpetas, tienen un nombre para poder identificarlas que siguen las mismas reglas para los nombres que los archivos. Además están estructurados en forma de árbol, es decir, pueden contener otros directorios. (Rinconsolidario, 2017)

# **2.5.8. Byte**

Un byte es la unidad fundamental de datos en los ordenadores personales, un byte son ocho bits contiguos. El byte es también la unidad de medida básica para memoria, almacenando el equivalente a un carácter.

La arquitectura de ordenadores se basa sobre todo en números binarios, así que los bytes se cuentan en potencias de dos (que es por lo que alguna gente prefiere llamar los grupos de ocho bits octetos).

Los términos Kilo (en Kilobyte, abreviado como K) y mega (en Megabyte, abreviado como M) se utilizan para contar bytes (aunque son engañosos, puesto que derivan de una base decimal de 10 números). (Masadelante.com, 2017)

# **2.5.9. Archivo**

Un archivo o fichero informático es un conjunto de bits que son almacenados en un dispositivo. Un archivo es identificado por un nombre y la descripción de la carpeta o directorio que lo contiene. A los archivos informáticos se les llama así porque son los equivalentes digitales de los archivos escritos en expedientes, tarjetas, libretas, papel o microfichas del entorno de oficina tradicional. (Wikipedia, 2017)

# **2.5.10. Carpeta**

Carpeta es un nombre que utiliza Windows y otros sistemas operativos para llamar a los directorios y a otros espacios contenedores de información. En inglés: folder.

El uso del nombre "folder" o "carpeta" proviene de mucho tiempo atrás. El nombre fue usado por primera vez en el diseño de un sistema de archivos jerárquicos para las computadoras ERCA Mark 1, publicado en 1958.

Actualmente el nombre "carpeta" es empleado en la mayoría de los sistemas operativos modernos. Usualmente se ilustra con un ícono que nos recuerda a una carpeta física de oficina. (ALEGSA, 2017)

# **2.5.11. Unidad**

En informática, la unidad de disco se refiere al aparato o dispositivo de almacenamiento de datos que realiza las operaciones de lectura o escritura en los medios o soportes de almacenamiento con forma de disco, más específicamente se refiere a:

- Unidades de disco rígido o disco duro;
- Unidades de disco flexible o disquete:
	- o Disqueteras de 5¼",
	- o Disqueteras de 3½";
- Unidades de disco óptico, lectoras, reproductoras o grabadoras de:
	- o CD,
	- o DVD,
	- o HD DVD,
	- o BD;
- Unidades de disco magneto-óptico:
	- o Unidad Zip,
	- o Unidad Jaz,

o SuperDisk. (Wikipedia, 2017)

#### **2.5.12. Selección**

La palabra seleccionar se emplea de modo extendido en nuestro idioma para dar cuenta de aquella acción a partir de la cual se escogen, eligen, de modo cuidado, ya sea cosas o individuos, de entre varias opciones, correspondientes a su misma especie o categoría, porque se considera que son las que mejor reúnen las condiciones que se buscan. (DefiniciónABC, 2017)

#### **2.5.13. Un elemento**

Del latín elementum, un elemento es un principio químico o físico que forma parte de la composición de un cuerpo. Para la filosofía antigua, existían cuatro elementos que suponían los principios fundamentales inmediatos para la constitución de los cuerpos: el aire, el agua, la tierra y el fuego. (Definición.de, 2017)

# **2.5.14. Elementos consecutivos**

En informática, una tubería o elementos consecutivos, consiste en una cadena de procesos conectados de forma tal que la salida de cada elemento de la cadena es la entrada del próximo. Permiten la comunicación y sincronización entre procesos. Es común el uso de buffer de datos entre elementos consecutivos.

La comunicación por medio de tuberías se basa en la interacción productor/consumidor, los procesos productores (aquellos que envían datos) se comunican con los procesos consumidores (que reciben datos) siguiendo un orden FIFO. Una vez que el proceso consumidor recibe un dato, éste se elimina de la tubería.

Las tuberías (pipes) están implementadas en forma muy eficiente en los sistemas operativos multitarea, iniciando todos los procesos al mismo tiempo, y atendiendo automáticamente los requerimientos de lectura de datos para cada proceso cuando los datos son escritos por el proceso anterior. De esta manera el planificador de corto plazo va a dar el uso de la CPU a cada proceso a medida que pueda ejecutarse minimizando los tiempos muertos. (Wikipedia, 2017)

#### **2.5.15. Elementos múltiples**

El término multimedia hace referencia a cualquier objeto o sistema que utiliza múltiples medios de expresión físicos o digitales para presentar o comunicar información. De allí la expresión multimedios. Los medios pueden ser variados, desde texto e imágenes, hasta animación, sonido, video, etc. También se puede calificar como multimedia a los medios electrónicos u otros medios que permiten almacenar y presentar contenido multimedia. Multimedia es similar al empleo tradicional de medios mixtos en las artes plásticas, pero con un alcance más amplio.

Se habla de multimedia interactiva, cuando el usuario tiene libre control sobre la presentación de los contenidos, acerca de qué es lo que desea ver y cuándo; a diferencia de una presentación directa, en la que es forzado a visualizar contenido en un orden predeterminado.

Multimedia es una tecnología que permite integrar texto, números, gráficos, imágenes fijas o en movimiento, sonidos, alto nivel de interactividad2 y además, las posibilidades de navegación a lo largo de diferentes documentos. (Wikipedia, 2017)

# **2.5.16. Creación**

Es muy importante tener la habilidad de crear, manipular y renombrar archivos y carpetas, esto con la finalidad de tener organizadas nuestras notas y para facilitar su búsqueda en cualquier dispositivo de almacenamiento electrónico. A continuación, definiremos paso a paso como realizar esta actividad:

 Para crear una carpeta, lo primero que tenemos que hacer es colocarse en el sitio donde vamos a crearla, es decir, en el explorador de Windows; posteriormente daremos clic en el botón Nueva carpeta en la Barra de Herramientas.

 Una manera más de crear una carpeta es colocarse en el sitio donde se quiere crear la carpeta y dar clic en el botón derecho del mouse, se desplegará un menú contextual donde elegiremos la opción Nuevo y después elegiremos Carpeta, tal y como se observa en la siguiente imagen. Si manejamos el menú contextual para crear una carpeta nueva, visualizaremos que las opciones de Nuevo nos arrojan una variedad de opciones para dar origen a una nueva carpeta. Esta opción también puede ser una forma rápida de crear un documento sin tener que abrir la aplicación o sin tener que crearlo o guardarlo.

# **2.5.17. Edición: copiar, cortar y pegar**

Las acciones de "cortar, copiar y pegar", más específicamente "copiar y pegar" o "cortar y pegar", en el uso cotidiano de las computadoras personales, son instrucciones generadas en la interacción humano-interfaz para la transferencia de textos, datos, archivos u objetos desde un lugar de origen al de destino. El uso más aceptado y generalizado de estos comandos se da en los entornos de los editores de texto siendo una herramienta fundamental para componer y reorganizar todo tipo de escritos.

Los términos provienen de la tradicional práctica manuscrita donde literalmente los textos se componían a base de cortar o copiar diferentes fragmentos para más tarde pegarlos o insertarlos en una nueva ubicación. Esta, fue una práctica habitual hasta bien avanzada la década de 1960 a raíz del uso de los tipos en imprenta.

La acción cortar remueve de su lugar de origen la información seleccionada mientras que al copiar se crea un duplicado de estos datos. En ambos casos, la información se guarda en un software de almacenamiento de corta duración, donde permanece hasta que se inserte en un nuevo destino mediante la acción pegar. Los nombres de estos comandos son una metáfora de la interfaz, creada en base al procedimiento físico de la edición en el diseño gráfico de una página de papel.

El objetivo de esta herramienta es acelerar la manera de expresar algo en forma escrita y también visual, pues podemos "copiar y pegar" el fragmento de un texto o una imagen, de esta manera la información circula para poder ser reelaborada y crear una producción propia. Debido a que la información disponible tiene un autor se recomienda hacer una lectura previa antes de ser utilizada y posteriormente se aconseja hacer la cita correspondiente. (Wikipedia, 2017)

#### **2.5.18. Edición: copia y movimiento**

Mover o copiar archivos en el equipo puede ser un proceso innecesariamente lento. Tiene la opción de desplazarse a la carpeta de origen y arrastrar los archivos en cuestión a la ubicación de destino. Si tiene los archivos organizados en subdirectorios, puede llevarle cierto tiempo alcanzar la carpeta correcta. Incluso si esto no le molesta, utilizar el método de arrastrar y soltar con el botón secundario puede hacer que mueva un archivo por accidente en lugar de copiarlo. Puede utilizar la opción Enviar a carpeta, aunque ha quedado demostrado que esta solución no es satisfactoria.

Moon Software ha creado una respuesta más adecuada llamada FileTargets. Tras instalar este pequeño y práctico programa, la operación de copiar y mover archivos puede quedar a dos clics del mouse. El programa agrega una nueva entrada al menú contextual que aparece al hacer clic con el botón secundario sobre un archivo o carpeta que contiene una serie de nuevas opciones. Mediante este menú, puede copiar y mover rápidamente archivos a ubicaciones (Microsoft, 2017)

#### **2.5.19. General**

En Word, puede seleccionar todo el texto en un documento (Ctrl+E) o seleccionar texto o elementos específicos de una tabla con el mouse o con el teclado. También puede seleccionar texto o elementos que estén en lugares diferentes. Por ejemplo, puede seleccionar un párrafo de una página y una frase de una página distinta. (Office, 2017)

#### **2.5.20. Restaurar**

Restaurar sistema es un componente de Microsoft Windows que permite restaurar archivos de sistema, claves de Registro, programas instalados, etc., a un punto anterior a un fallo. Se incluye desde Windows Me en adelante, excepto en las versiones Server de Windows.

En Restaurar sistema, el usuario puede crear un punto de restauración manualmente, elegir un punto existente para restaurar el sistema o cambiar la configuración. Por otra parte, la restauración en sí puede deshacerse posteriormente. Los puntos de restauración viejos se eliminan para evitar que el disco duro se llene. Restaurar sistema respalda archivos de sistema con ciertas extensiones (.dll, .exe, etc.), y los guarda para posterior restauración y uso. También respalda el Registro y la mayoría de controladores. (Wikipedia, 2017)

## **2.5.21. Vaciar**

En informática, eliminar es una acción efectuada por un usuario, programa o por el sistema operativo sobre una o más unidades de almacenamiento que vacía a uno o más bytes que contienen información (desde 00000000 hasta 11111111), a estos bytes vacíos que no contienen ningún tipo de información se los denomina bytes nulos (en programación se los denomina null).

Cuándo un dato es eliminado definitivamente, usando un programa de eliminación definitiva, si no se posee backup, este es imposible de recuperar, por este motivo es importante poseer copias de seguridad de datos importantes y aplicar políticas de protección contra escritura en el caso de que otro usuario tenga acceso a esa información pero que no la pueda modificar ni borrar, en los sistemas modernos, se aplicó una

herramienta indispensable para la recuperación de la información llamada "Papelera de reciclaje". (Wikipedia, 2017)

# **2.5.22. Búsquedas de archivos y carpetas**

#### **a) Pasos**

Buscar un archivo o carpeta en el disco duro.

- Pulsa en el botón de Inicio.
- Despliega el menú Buscar y selecciona la opción Todos los archivos y carpetas.
- Introduce el nombre calc.
- En la casilla Buscar en selecciona la unidad C.
- Pulsa en Búsqueda para iniciar la búsqueda.
- En la ventana de la derecha te aparecerá la calculadora y posiblemente otros archivos o carpetas. En caso de no aparecerte la calculadora no te preocupes porque es posible que no la tengas instalada. (Aulaclic, 2017)

# **b) Búsqueda avanzada**

La Búsqueda avanzada se utiliza para combinar elementos que permitan refinar una búsqueda, para limitarla basándose en criterios configurados por la biblioteca, para generar una lista alfabética o para realizar una búsqueda por signatura.

En este caso se utiliza la Búsqueda avanzada para combinar elementos de búsqueda separados por operadores booleanos. Se pueden combinar búsquedas por todos los campos, por autor, por título, por materia, por serie y por título de revista. El sistema buscará cualquier registro que contenga la información combinada.

- Si se busca por todos los campos, el sistema busca la palabra o palabras introducidas en cualquiera de los campos indizados
- Si se busca por autor, el sistema busca cualquier registro del

catálogo que contenga el nombre del autor. Aunque se puede buscar un autor por su nombre, apellidos, o iniciales, la búsqueda por los apellidos generará una lista más completa de resultados.

- Si se busca por título, el sistema busca cualquier registro cuyo título contenga la palabra o palabras introducidas. El sistema ignora artículos, así como otras palabras vacías.
- Si se busca por materia, el sistema busca cualquier registro que contenga el término de búsqueda en el índice de materias.
- Si se busca por serie, el sistema busca cualquier registro que contenga el término de búsqueda en el campo serie.
- Si se busca por título de revista, el sistema busca cualquier revista cuyo título tenga la palabra o palabras introducidas. (Biblioteca.uc3m, 2017)

# **Capitulo III: Plan de acción**

**Universidad de San Carlos de Guatemala Facultad de Humanidades Departamento de Pedagogía Licenciatura en Pedagogía y Administración educativa Carné: 201320922 Epesista: Leopoldo Pascual Sebastián Pedro** 

# **3.1. Título del proyecto**

"Manual de la importancia del manejo de programas de Word, Excel y Power Point, dirigido a docentes y estudiantes de la Escuela Oficial Rural Mixta, Aldea Latac, San Sebastián Coatán, departamento de Huehuetenango".

# **3.2. Problema**

¿Cómo se puede difundir la importancia del manejo de programas de Word, Excel y Power Point en la Escuela Oficial Rural Mixta, aldea Latac del municipio de San Sebastián Coatán, Huehuetenango, para disminuir las deficiencias de los servicios básicos que brinda la tecnología actual?

# **3.3. Hipótesis-acción**

Si se implementa el uso del manual en los programas de Word, Excel y Power Point en la importancia de los servicios básicos que brinda la tecnología actual, entonces se puede ampliar el conocimiento a docentes y estudiantes de la Escuela Oficial Rural Mixta, aldea Latac del municipio de San Sebastián Coatán.

# **3.4. Ubicación**

La aldea Latac, se ubica a 8 kilómetros aproximadamente de la cabecera municipal de San Sebastián Coatán, departamento de Huehuetenango. Colinda al Norte con la aldea Temux Grande, municipio de Santa Eulalia, al Sur con la aldea Hiss del mismo municipio, al Este con la misma aldea Hiss y al Oeste con el caserío Ach"jlanhpat".

# **3.5. Unidad ejecutora**

Facultad de Humanidades de la Universidad de San Carlos de Guatemala, USAC, Sección San Pedro Soloma.

# **3.6. Justificación**

Dada la necesidad de cumplir con los requerimientos de la Facultad de Humanidades, Universidad de San Carlos de Guatemala, y el Ejercicio Profesional Supervisado -EPSde la carrera de Licenciatura en Pedagogía y Administración Educativa, Extensión San Pedro Soloma, Huehuetenango.

Como resultado del diagnóstico realizado en la aldea Latac, se pudo detectar que en la Escuela Oficial Rural Mixta de la comunidad hay muchas necesidades relacionadas con la institución, pero una de las principales es la falta de información en el manejo de programas de Word, Excel y Power Point para una mejor enseñanza-aprendizaje a los estudiantes de la escuela, y con la ayuda inseparable de los docentes que laboran en la institución se implementara el uso de un manual. Por ello se donarán dos computadoras en la dirección de la escuela con sus respectivos accesorios para que los estudiantes reciban información tecnológica.

Por lo que es necesaria la realización de tres capacitaciones en la aplicación de la tecnología y abordar los temas más relevantes a través de un "Manual sobre importancia del uso de la tecnología, dirigido a docentes y estudiantes de la Escuela Oficial Rural Mixta, Aldea Latac del municipio de San Sebastián Coatán, Huehuetenango".

Con este proyecto se pretende orientar y difundir la idea de la superación personal y social a los estudiantes con la ayuda de la tecnología y profundizar el tema ya mencionado, según los resultados obtenidos después de la capacitación, se dejarán algunas propuestas para que le den un buen uso a las redes sociales en la institución educativa. Con fundamento en el Decreto Número 8-2013 del Congreso de la República de Guatemala, Ley de Equipos Terminales Móviles.

El principal objetivo del proyecto es la motivación hacia los docentes, estudiantes y padres de familia para que apoyen el beneficio que deja la tecnología en la institución de la comunidad ya mencionada, y mejorar la calidad educativa con el apoyo de la misma.

# **3.7. Descripción de la intervención**

La intervención a realizar surge del problema encontrado a través de la fase del diagnóstico, que consiste en realizar capacitaciones sobre la importancia del manejo de programas de Word, Excel y Power Point, dirigido a docentes y estudiantes de la aldea Latac del municipio de San Sebastián Coatán, Huehuetenango.

El propósito fundamental de las capacitaciones es concientizar a docentes y estudiantes en la importancia del manejo de una computadora, a la vez dejar manuales a los docentes para que enseñen como hacer uso de programas con la ayuda de la tecnología en el centro educativo. Concientizar a padres y madres de familia a que apoyen a sus hijos en la superación personal y social, para que no tengan malos ideales en el uso de una computadora.

# **3.8. Objetivos del proyecto**

# **3.8.1. General**

Concientizar a la comunidad educativa de la aldea Latac del municipio de San Sebastián Coatán, departamento de Huehuetenango, sobre la importancia del manejo de programas de Word, Excel y Power Point, para optimizar el beneficio que ofrece la tecnología a través de capacitaciones.

# **3.8.2. Específicos**

Investigar información fehaciente sobre los programas de Word, Excel y Power Point, para elaborar la fundamentación teórica de la intervención.

- $\checkmark$  Elaborar manual en la importancia del manejo de programas de Word, Excel y Power Point, dirigido a docentes y estudiantes de la Escuela Oficial Rural Mixta, Aldea Latac, San Sebastián Coatán, Huehuetenango.
- $\checkmark$  Capacitar a docentes, estudiantes y padres de familia en la importancia del manejo de programas en una computadora.
- $\checkmark$  Proporcionar dos computadoras con sus respectivos accesorios para que docentes y estudiantes hagan uso del manual.

# **3.9. Metas**

- $\checkmark$  Crear un manual en la importancia del manejo de la tecnología para capacitar a docentes y estudiantes de la aldea Latac, municipio de San Sebastián Coatán, Huehuetenango.
- $\checkmark$  Donar 6 manuales para el manejo de programas de Word, Excel y Power Poin a docentes y estudiantes de la comunidad Latac.
- Obtener una cañonera para la capacitación en el manejo programas de una computadora.
- $\checkmark$  Concientizar a veintiún padres de familia sobre la importancia del manejo de la tecnología en la vida de sus hijos.
- $\checkmark$  Proporcionar tres manuales para cada docente de la Escuela Oficial Rural Mixta, aldea Latac.
- $\checkmark$  Capacitación a un aproximado de cincuenta y cinco personas, docentes, estudiantes y padres de familia en el buen uso de la tecnología.

# **3.10. Beneficiarios**

# **Directos**

Docentes y estudiantes de la Escuela Oficial Rural Mixta, aldea Latac del municipio de San Sebastián Coatán, Huehuetenango.

# **Indirectos**

Padres de familia de la comunidad Latac.

# **3.11. Actividades**

- $\checkmark$  Reunión con docentes y padres de familia de la aldea Latac.
- $\checkmark$  Presentación del proyecto a ejecutarse en la Escuela Oficial Rural Mixta, aldea Latac del municipio de San Sebastián Coatán, Huehuetenango.
- $\checkmark$  Investigación de la fundamentación teórica.
- $\checkmark$  Programación y diseño del plan de acción de la intervención.
- $\checkmark$  Elaboración de instrumentos para recabar información.
- $\checkmark$  Aplicación de instrumentos.
- $\checkmark$  Reproducción de manuales para docentes y estudiantes de la Escuela Oficial Rural Mixta, aldea Latac.
- $\checkmark$  Gestión de recursos económicos.
- $\checkmark$  Capacitación a docentes y estudiantes en el manejo del programa de Word.
- $\checkmark$  Compra de equipo de cómputo.
- $\checkmark$  Capacitación a docentes y estudiantes en el manejo del programa de Excel.
- $\checkmark$  Traslado de computadoras en lugar de la ejecución del proyecto.
- $\checkmark$  Capacitación en el manejo del programa de PowerPoint, entrega de manual e instalación de computadoras.

# **3.12. Cronograma**

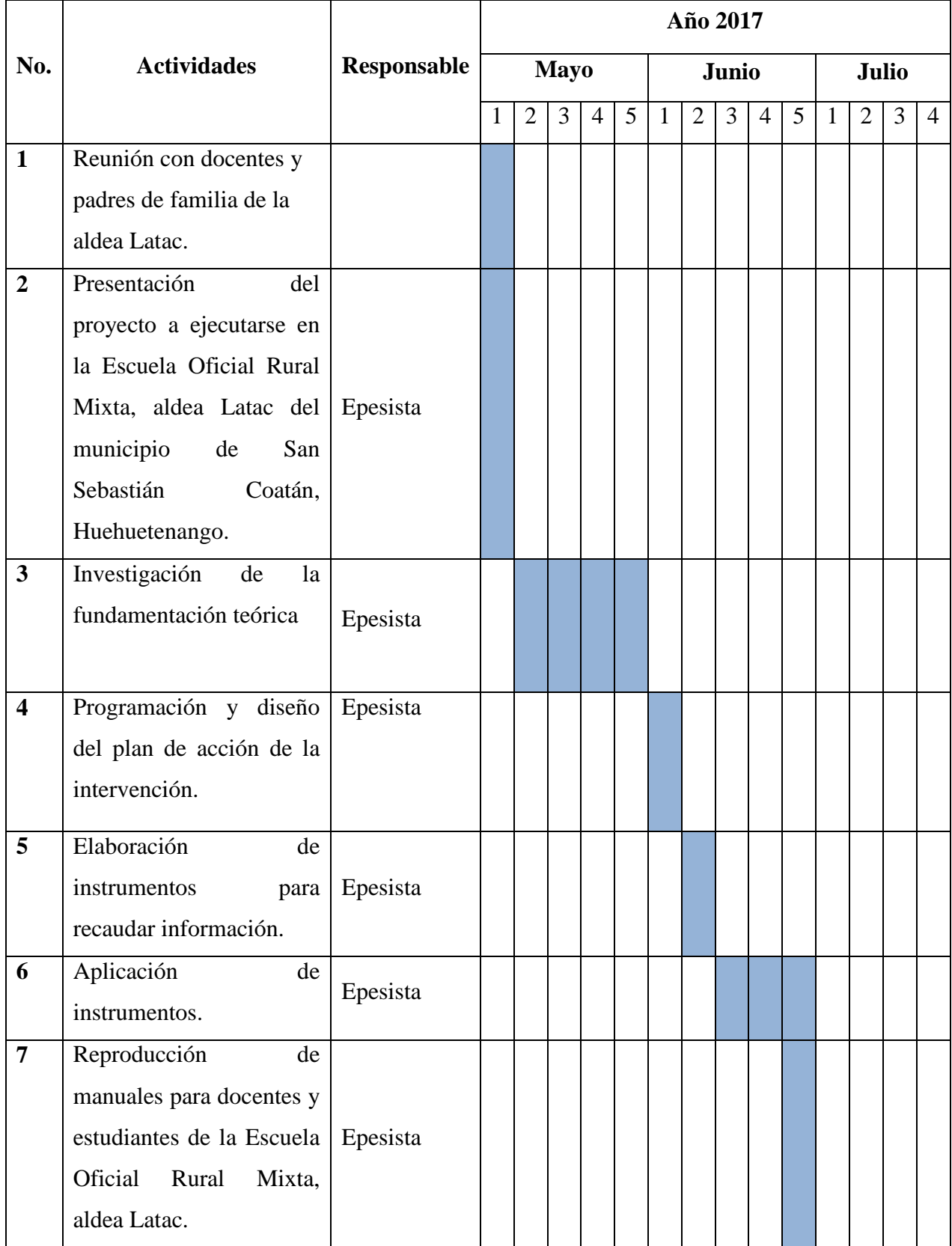

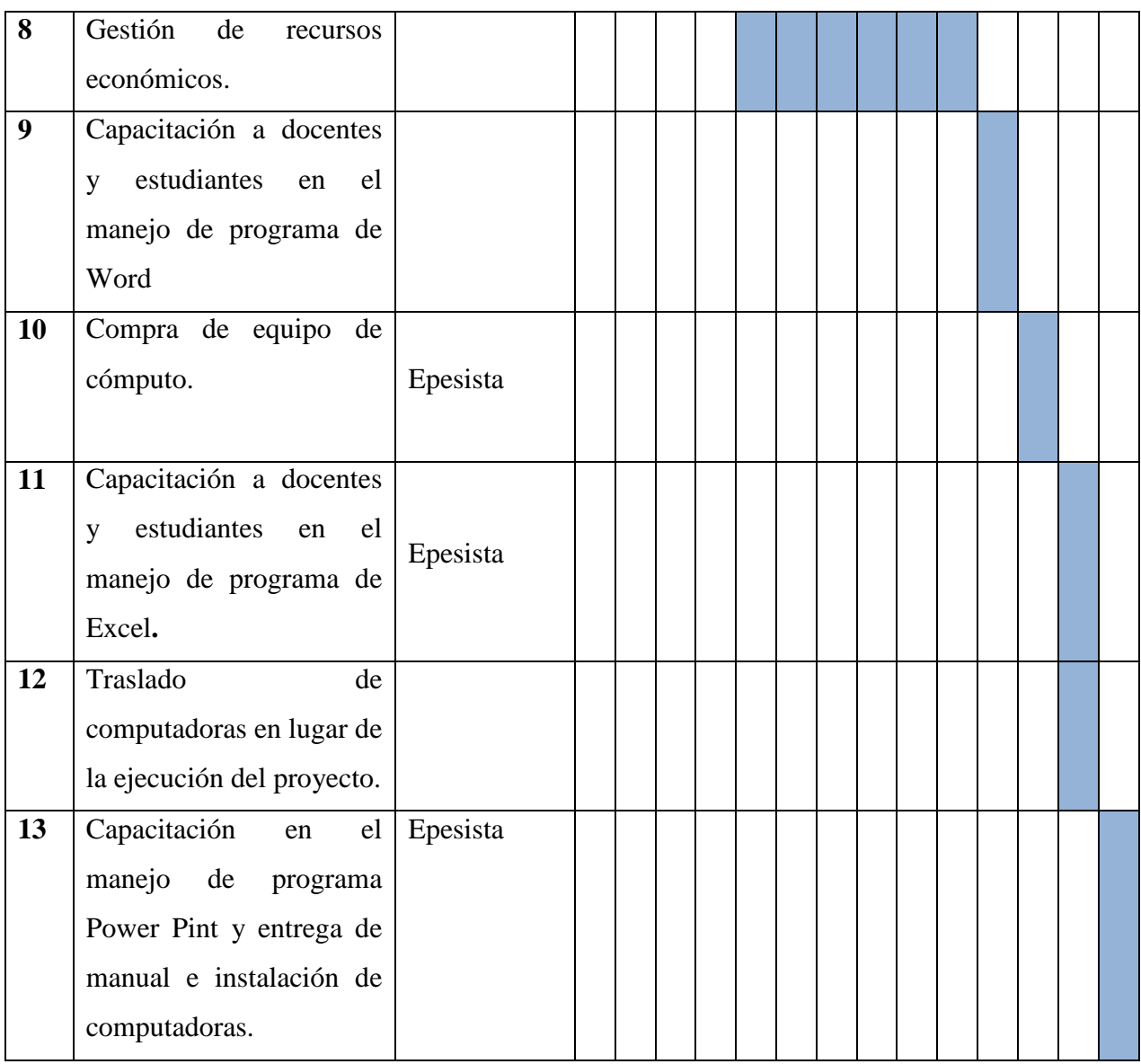

# **3.13. Técnicas metodológicas**

- Observación
- Diálogo
- $\checkmark$  Entrevistas
- $\checkmark$  Encuestas
- $\checkmark$  Trabajo en equipo
- $\checkmark$  Trabajo de campo
- $\checkmark$  Expositiva

# **3.14. Recursos**

# **3.14.1. Humanos**

- Epesista
- Estudiantes
- Docentes
- Coordinador Técnico Administrativo
- Comité de padres de familia
- Capacitadores

# **3.14.2. Materiales**

- Computadora
- Cañonera
- Cámara fotográfica
- Extensiones
- Regleta
- Mesas

# **3.14.3. Físicos**

- Edificio del centro educativo
- Cocina del centro educativo
- Dirección

# **3.14.4. Financieros**

Q 8,525.00

# **3.15. Presupuesto**

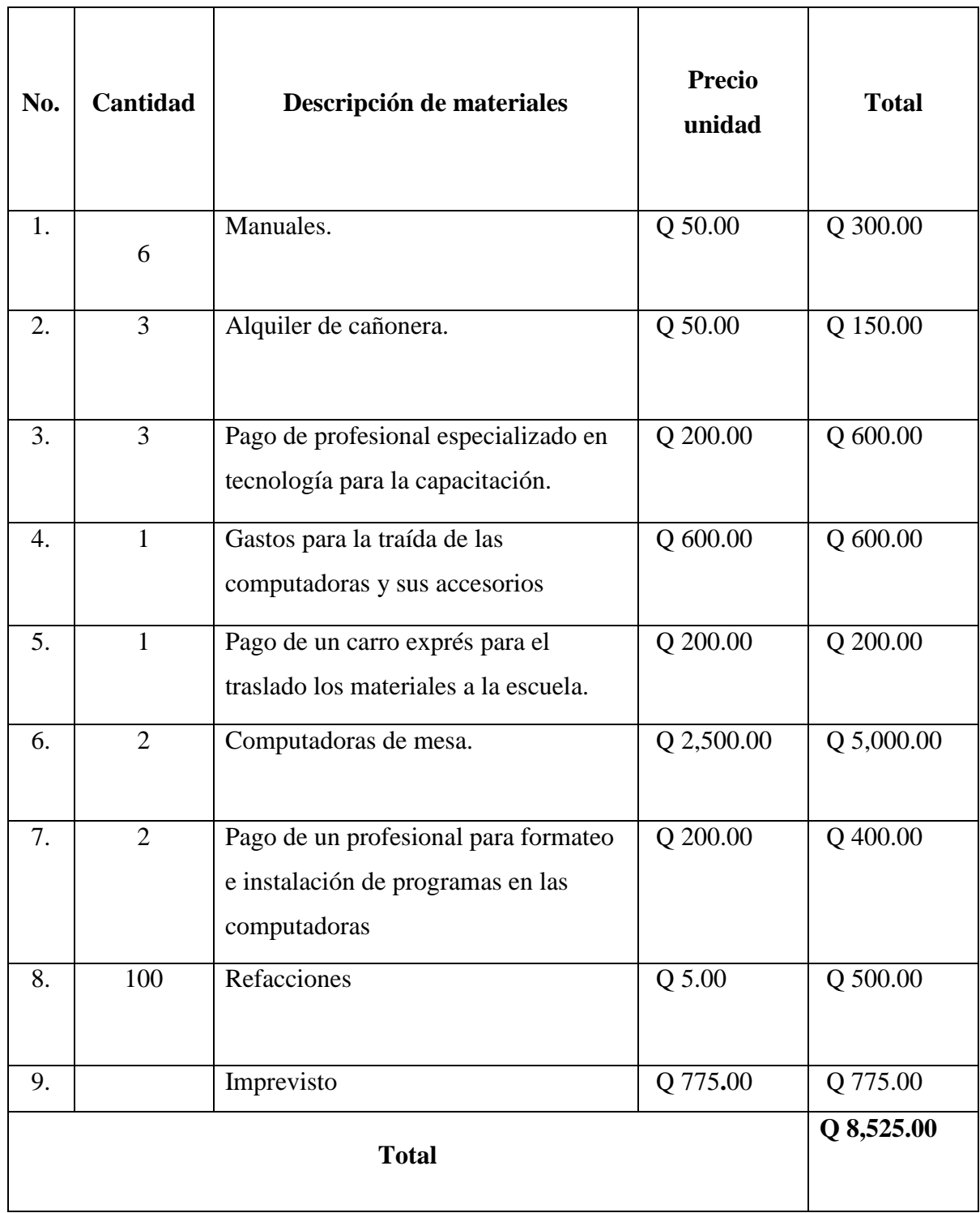

# 3.16. Responsables

- Epesista  $\qquad \qquad -$
- Directora  $\overline{\phantom{a}}$
- $\qquad \qquad -$ Docentes
- Estudiantes  $\qquad \qquad -$
- Padres de familia  $\overline{\phantom{a}}$

#### Evaluación  $3.17.$

La evaluación se realizará al principio, durante y al final del proceso.

f.

Leopoldo Pascual Sebastián Pedro Epesista

Vo. Bo. Lic. Rosalío Teleguario Magzul Asesor de EPS Facultad de Humanidades

# **3.18. Formato de instrumentos de control o evaluación de la intervención**

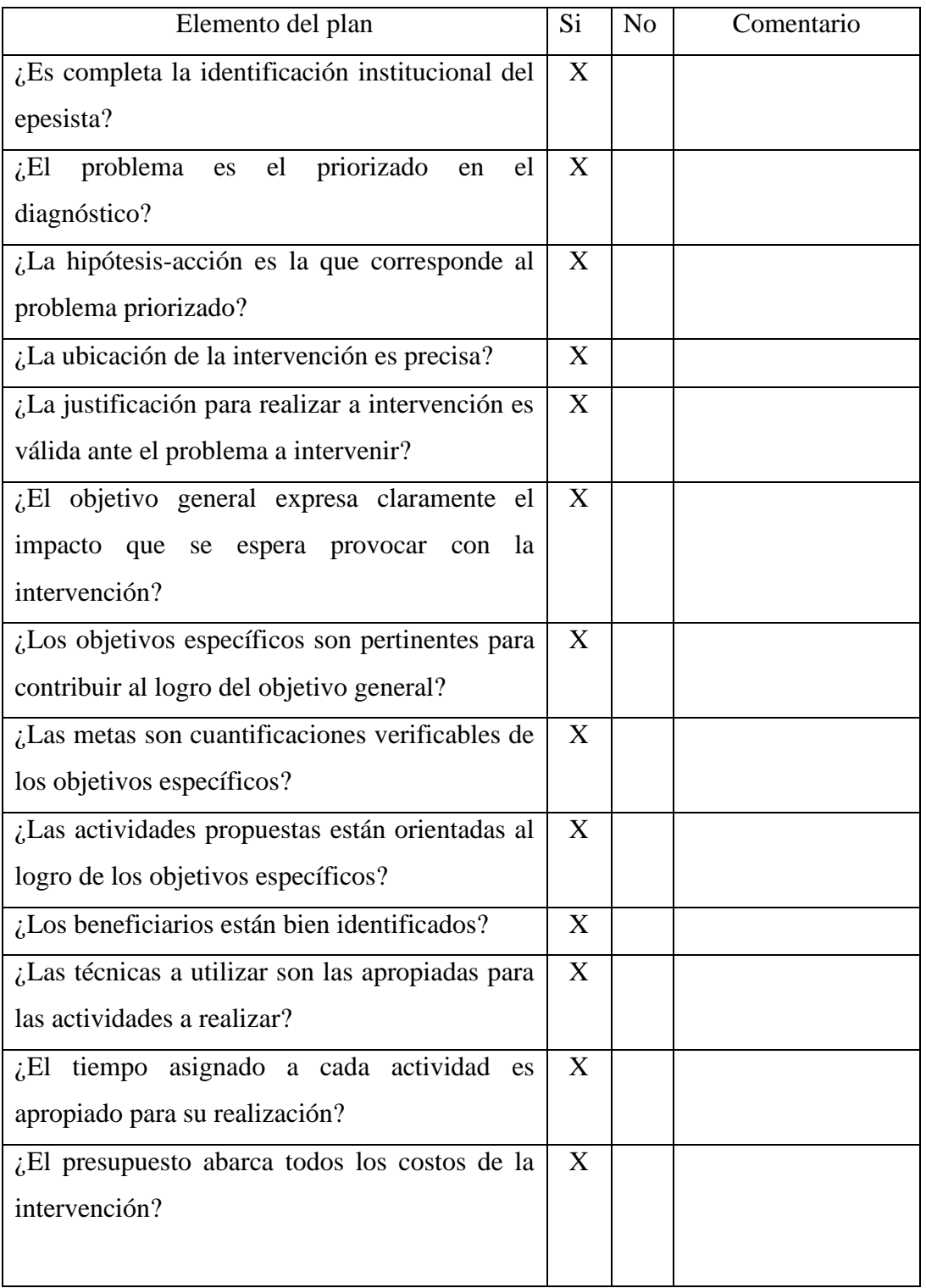

 $\mathsf{l}$ 

# **Lista de cotejo para evaluar el plan de acción**

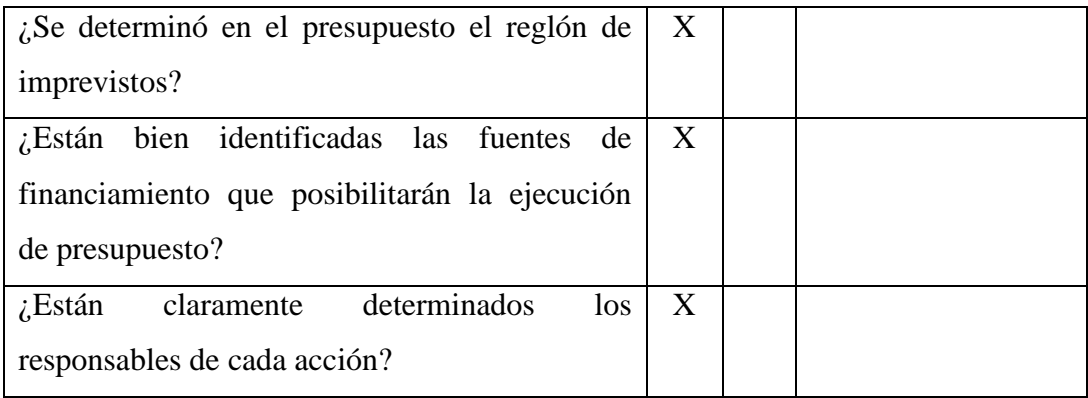

#### **Capítulo IV: Ejecución y sistematización de la intervención**

#### **4.1. Descripción de las actividades realizadas**

Se realizaron las actividades programadas conforme el cronograma en la siguiente manera:

#### **4.1.1. Reunión con docentes y padres de familia de la aldea Latac**

El 01 de mayo se realizó una reunión con docentes de la Escuela Oficial Rural Mixta de la aldea Latac, y se solicitó autorización para ejecutar un proyecto en su comunidad y saber si estaban de acuerdo con lo que se está planeando. Como resultado se obtuvo la autorización para la ejecución del proyecto.

## **4.1.2. Presentación del proyecto a ejecutar**

El día miércoles 03 de mayo se presentó el proyecto a ejecutarse en la escuela de la comunidad de la aldea Latac a los padres de familia para llevar a cabo la capacitación sobre la importancia del manejo de programas de Word, Excel y Power Point a docentes y estudiantes del Centro Educativo, ya que ese el nombre del proyecto a ejecutarse. Como resultado los padres de familia quedaron agradecidos por tomar en cuenta su comunidad en dicho proyecto.

## **4.1.3. Investigación de fundamentación teórica.**

El 11 de mayo se inició a investigar la fundamentación teórica de la intervención, casi toda la información fue sacada en la red internet, se obtuvo la información necesaria para realizar las capacitaciones sobre el tema a desarrollarse con docentes y estudiantes del centro educativo.

#### **4.1.4. Diseñar el plan de acción de la intervención.**

El 02 de junio se perfilo el plan de acción de la intervención y se presentó el 03 de junio al asesor del Ejercicio Profesional Supervisado EPS para la autorización respectiva. Se obtuvo la autorización del Plan de acción por el Asesor del Ejercicio Profesional Supervisado EPS, Lic. Rosalío Teleguario Magzul.

# **4.1.5. Elaboración de instrumentos**

Del 05 al 09 de junio de 2,017 se elaboraron los instrumentos para recabar información y llenar los espacios que se pide en el diagnóstico contextual e institucional. Como resultado se logró elaborar los instrumentos para empezar a recabar la información para el diagnóstico.

#### **4.1.6. Aplicación de instrumentos.**

Del 12 al 30 de junio de 2017, se procedió a la aplicación de los instrumentos elaborados la semana anterior, para recabar toda la información necesaria y llenar lo que se piden en el diagnóstico contextual e institucional del centro educativo. Se obtuvo la información necesaria para el diagnóstico contextual e institucional de la Escuela Oficial Rural Mixta de la aldea Latac, San Sebastián Coatán.

#### **4.1.7. Reproducir manuales para el manejo programas en una computadora.**

Del 26 al 30 de junio se procedió a la reproducción de seis manuales sobre el manejo de programas de Word Excel y PowerPoint dirigido a docentes y estudiantes de la Escuela Oficial Rural Mixta de la aldea Latac. Como resultado se elaboró un manual y la reproducción de seis ejemplares como material didáctico para el centro educativo ya mencionado.

#### **4.1.8. Gestión de recursos económicos.**

Del 29 de mayo al 07 de julio se realizó diversas gestiones en centros comerciales e Instituciones para la recaudación de fondos del proyecto. Como resultado se recaudó una cierta cantidad económica para la realización de la intervención.
# **4.1.9. Capacitación a docentes y estudiantes en el manejo del programa de Word en la Escuela Oficial Rural Mixta, aldea Latac.**

El 06 de julio se realizó la primera capacitación a docentes y estudiantes en el manejo del programa de Word en la Escuela Oficial Rural Mixta, aldea Latac del municipio de San Sebastián Coatán; Huehuetenango. Como resultado se lo la intervención de cuarenta participantes.

#### **4.1.10. Compra de equipo de cómputo.**

El 10 al 12 de julio se viajó a la ciudad de Huehuetenango para la compra de dos computadoras y sus respectivos complementos para llevar a cabo la capacitación programada. Se consiguieron dos computadoras con sus respectivos accesorios.

# **4.1.11. Capacitación a docentes y estudiantes en el manejo del programa de Excel en la Escuela Oficial Rural Mixta, aldea Latac.**

El 18 de julio se realizó la segunda capacitación a docentes y estudiantes en el manejo del programa de Excel en la Escuela Oficial Rural Mixta, aldea Latac del municipio de San Sebastián Coatán; Huehuetenango. Como resultado se lo la intervención de cuarenta participantes.

# **4.1.12. Traslado de computadoras en el lugar de la ejecución del proyecto.**

El día martes 25 de julio se trasladaron las cosas que entregar al director y padres de familia de la Escuela Oficial Rural Mixta, aldea Latac, esto para no estar corriendo al día siguiente, ya que es el último día de la convivencia y agradecer a los mismos por su colaboración. Se trasladaron las cosas sin ninguna dificultad ese día.

# **4.1.13. Capacitación y entrega de manual e instalación de computadoras.**

El 26 de julio se realizó la tercera capacitación sobre PowerPoint, se hizo la respectiva entrega del manual y computadoras de mesa a padres de familia y docentes del Centro Educativo. Como resultado final la comunidad entera quedo muy agradecida por la donación de dos computadoras y por tomar en cuenta la educación de sus hijos.

# **4.2. Productos, logros y evidencias**

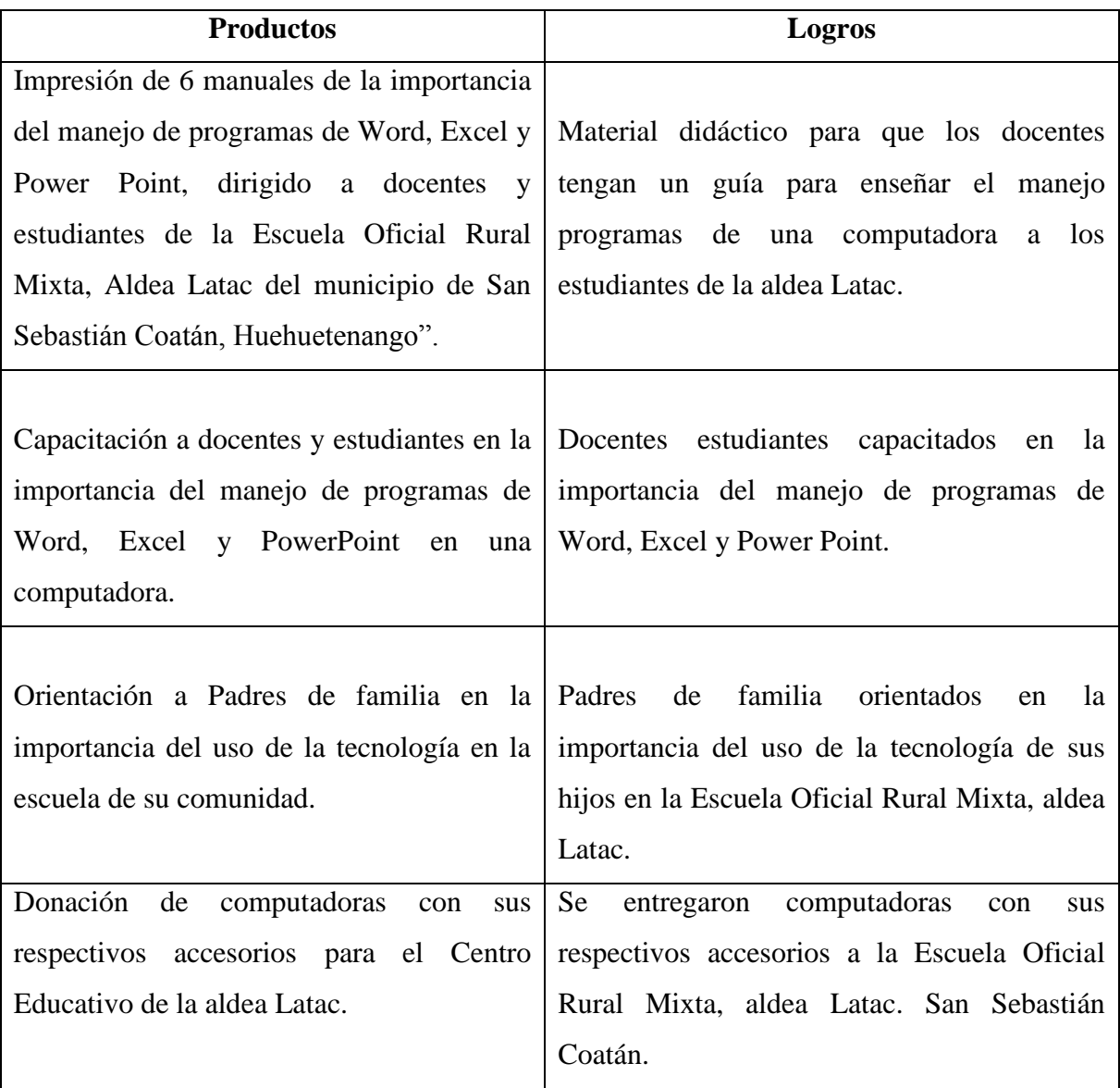

# **4.2.1. Fotos de productos, logros y evidencias**

Concientización a padres de familia sobre la importancia la tecnología en la educación de sus hijos.

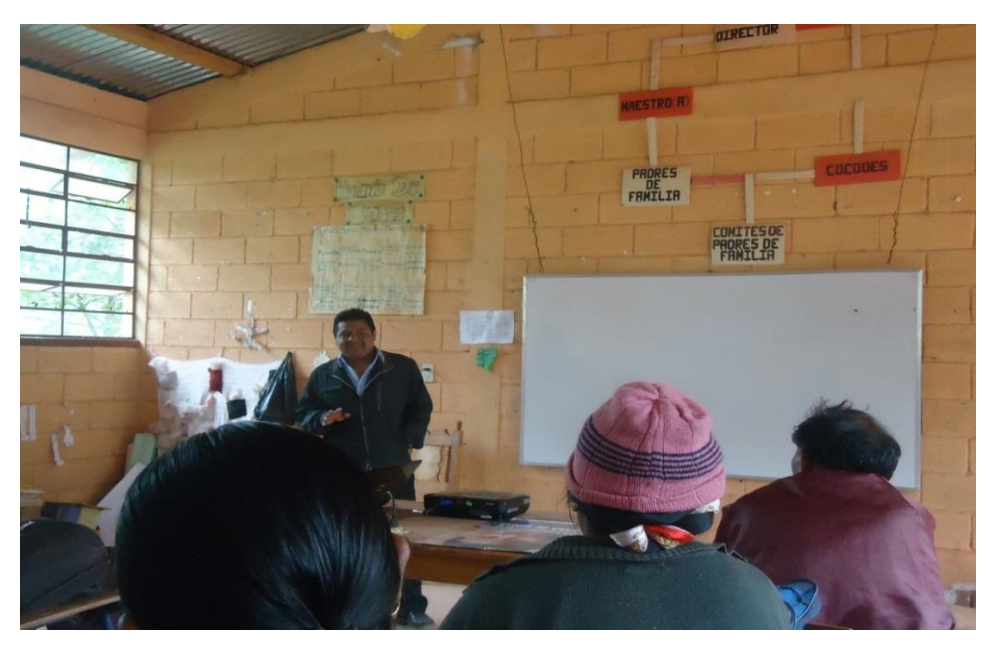

*Fuente: Leopoldo Pascual Sebastián Pedro*

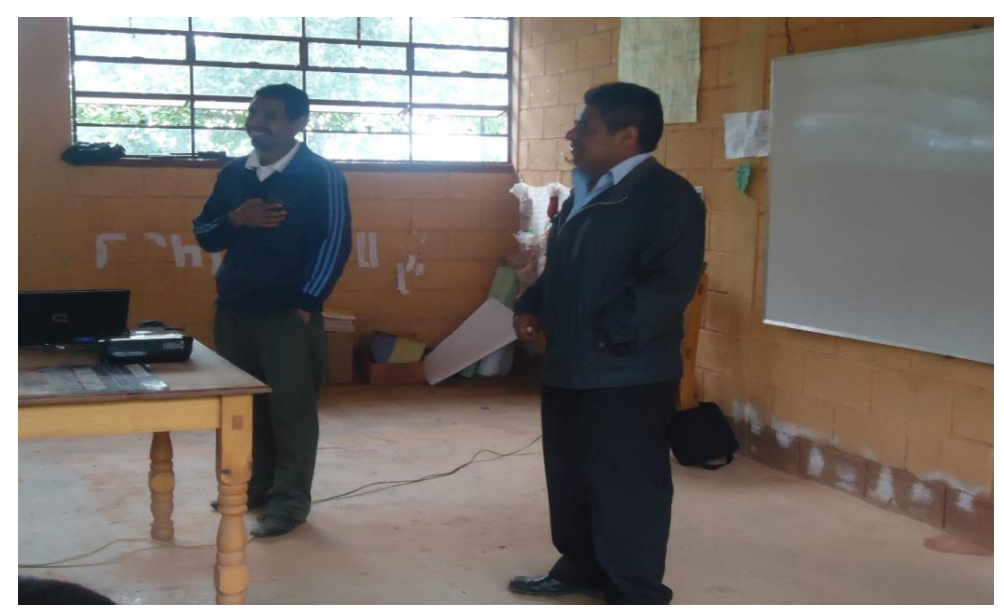

Presentación personal hacia los padres de familia involucrados en la capacitación programada.

*Fuente: Leopoldo Pascual Sebastián Pedro*

Refacción con los padres de familia el día de la capacitación en la cocina de la Escuela Oficial Rural Mixta, aldea Latac

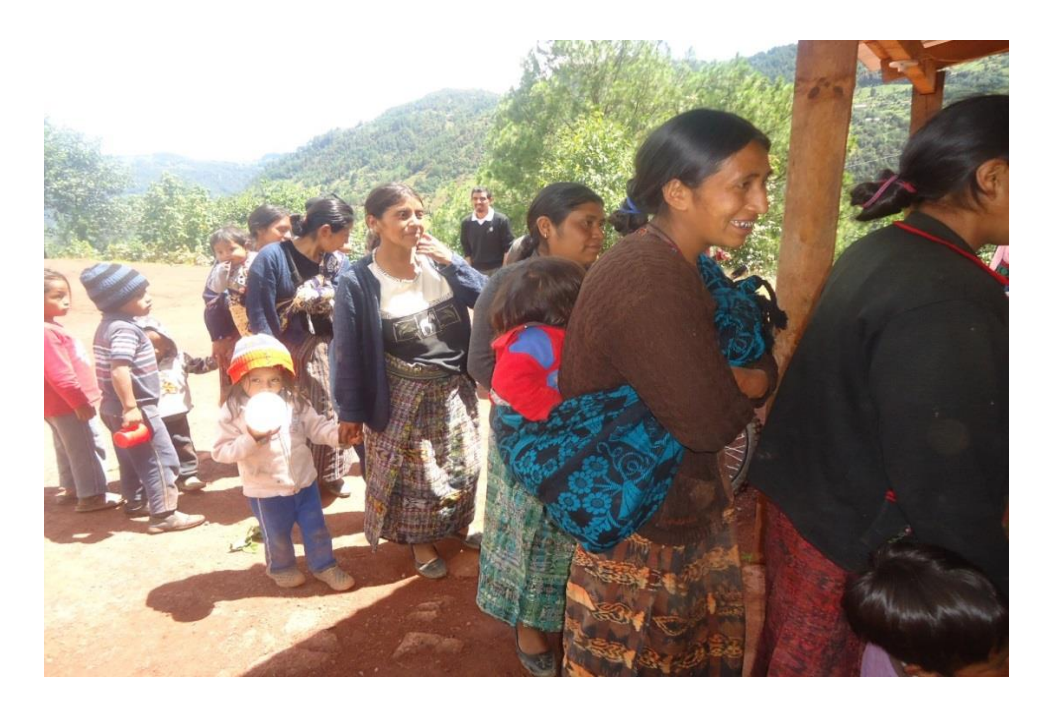

*Fuente: Leopoldo Pascual Sebastián Pedro*

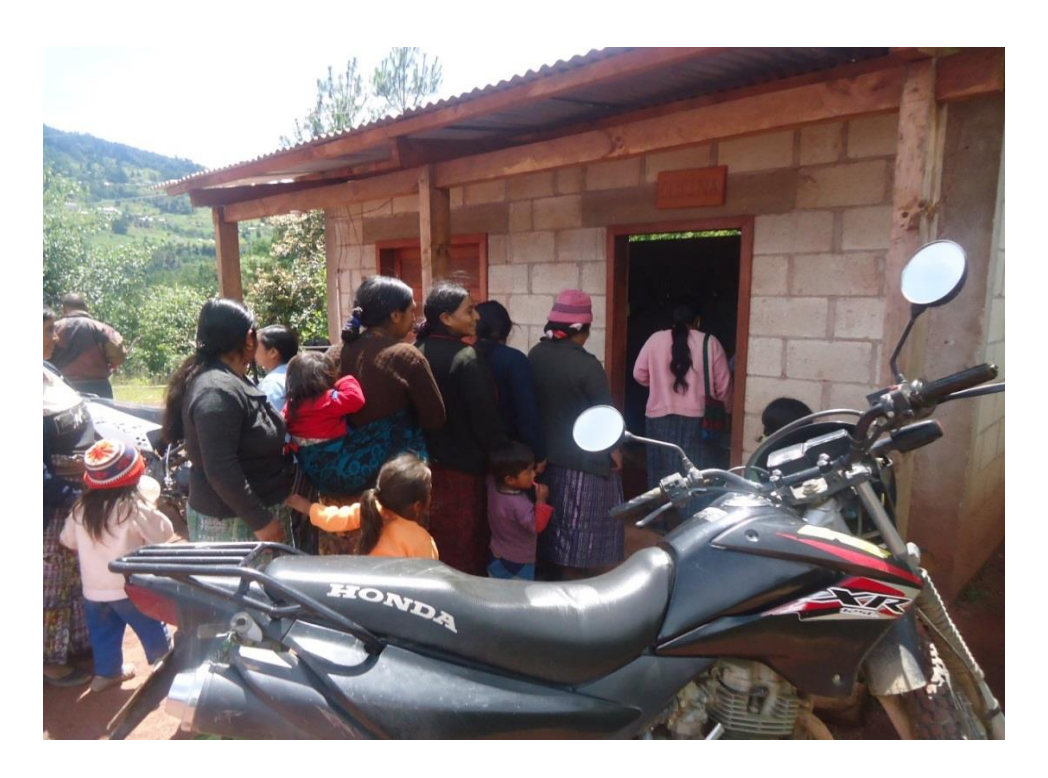

*Fuente: Leopoldo Pascual Sebastián Pedro*

Capacitación a padres de familia y estudiantes de la Escuela Oficial Rural Mixta, aldea Latac, sobre la importancia de la tecnología actual.

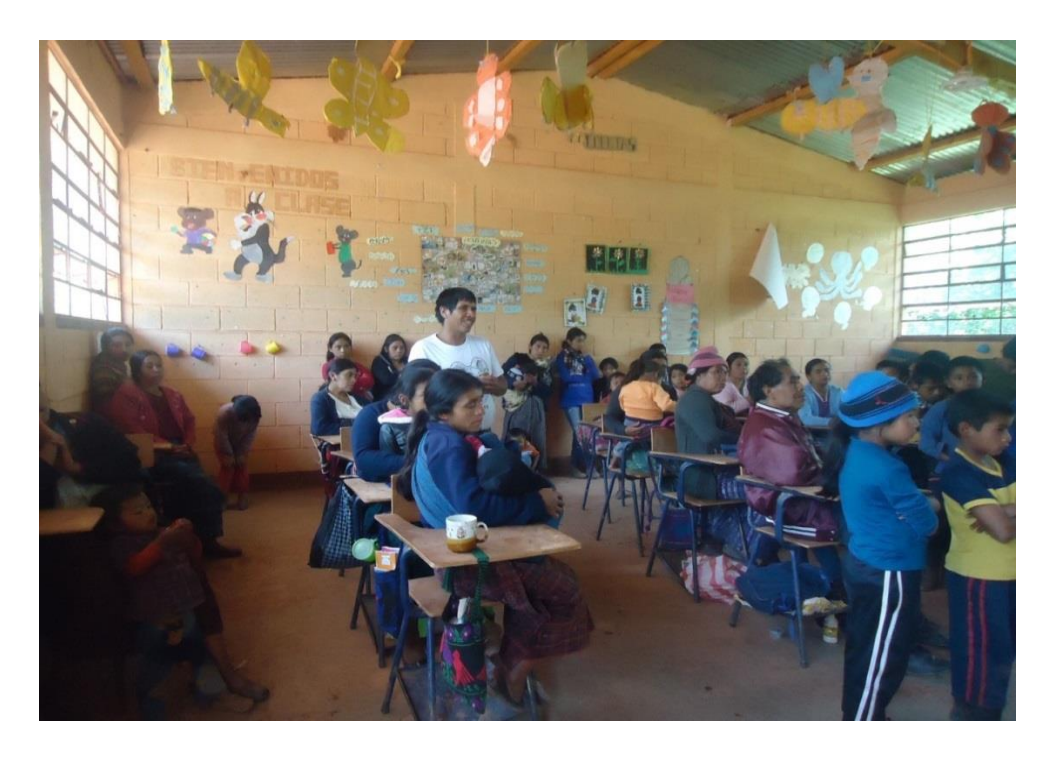

*Fuente: Leopoldo Pascual Sebastián Pedro*

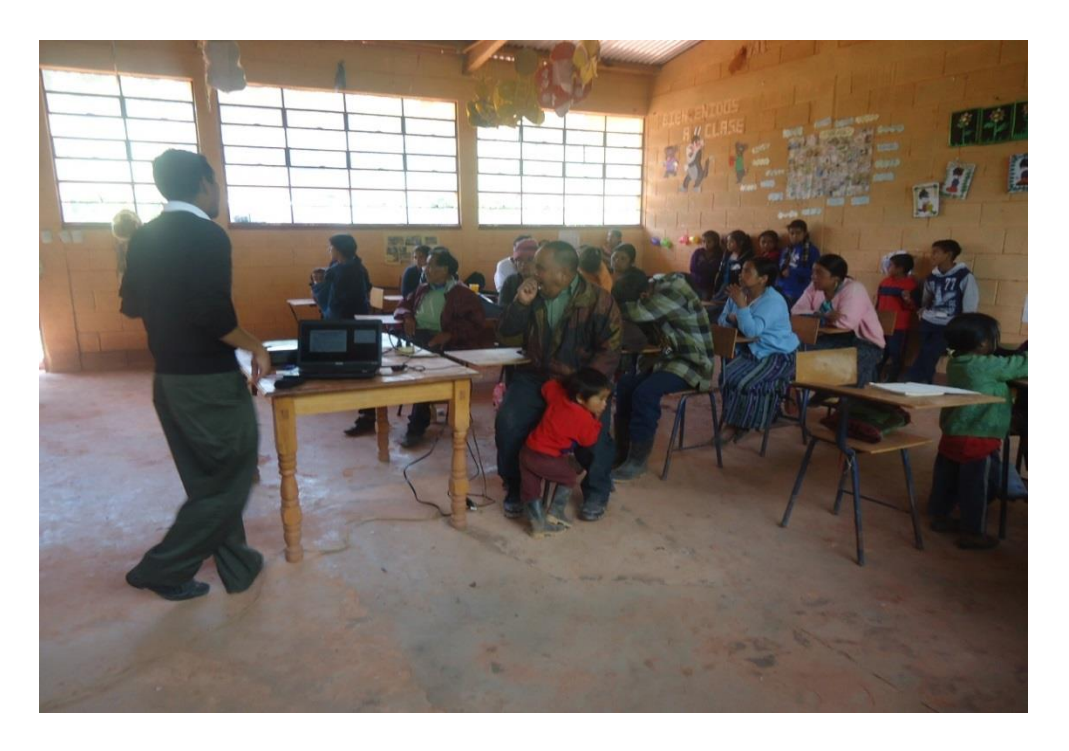

*Fuente: Leopoldo Pascual Sebastián Pedro*

Entrega de manuales a docentes y padres de familia de la Escuela Oficial Rural Mixta, aldea Latac, con la presencia de los comités de padres familia de la comunidad.

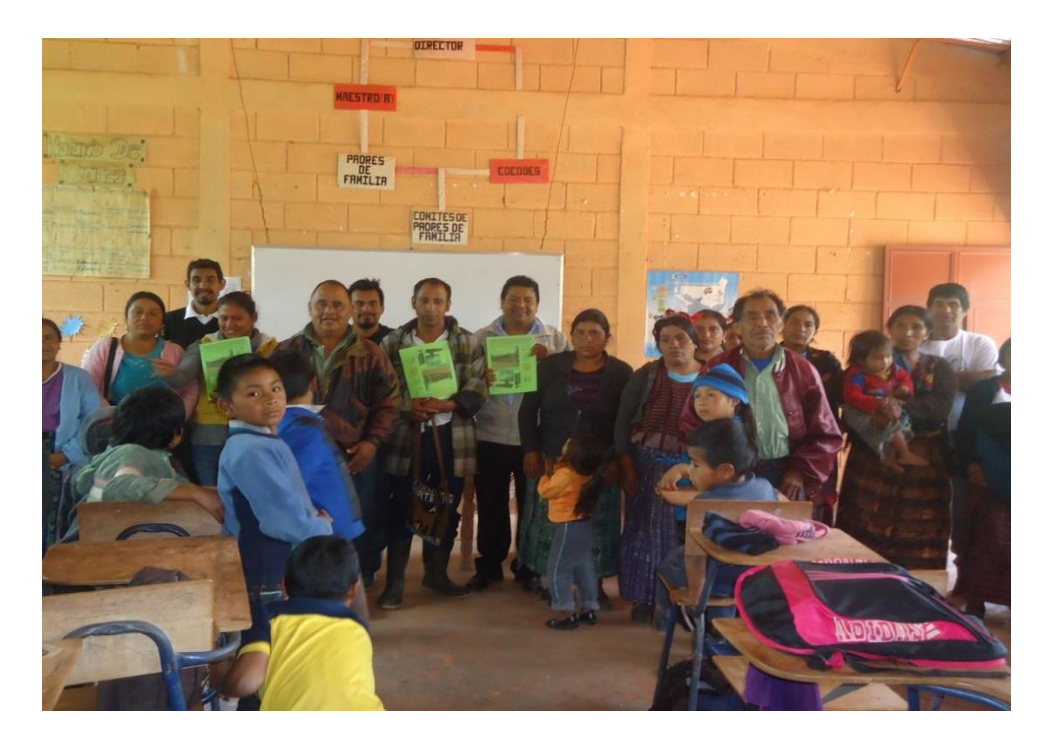

*Fuente: Leopoldo Pascual Sebastián Pedro*

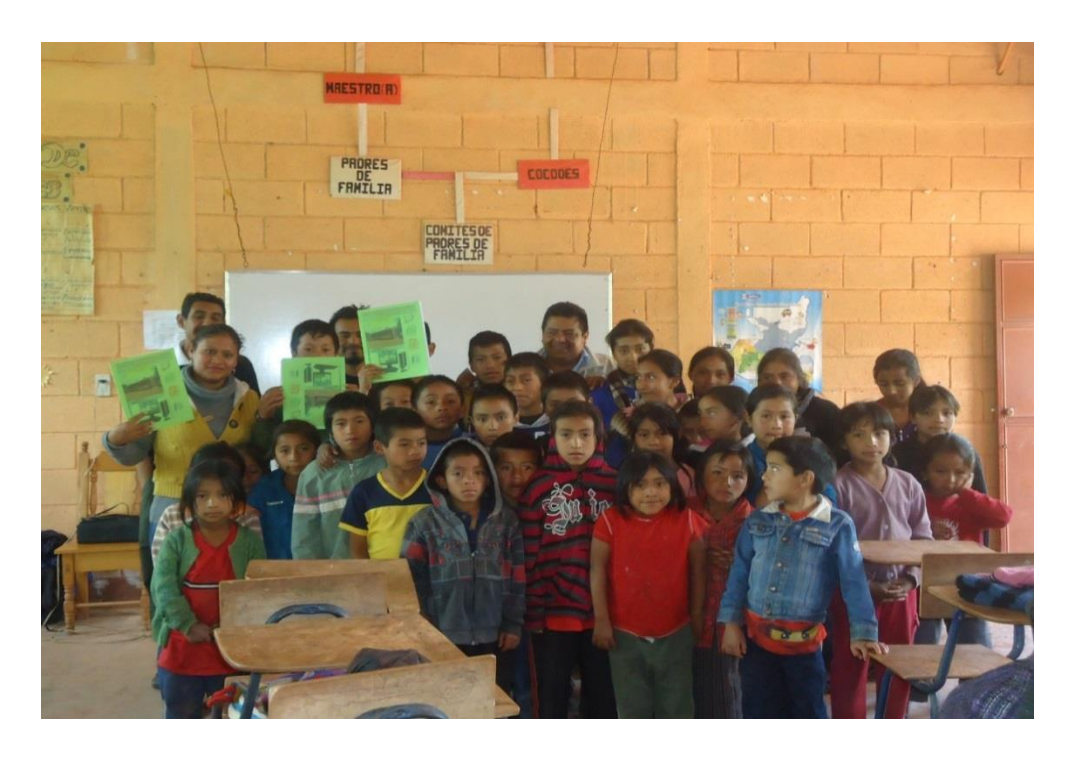

*Fuente: Leopoldo Pascual Sebastián Pedro*

Entrega de computadoras a docentes del centro educativo, en presencia de los comités de padres de familia de la comunidad de la aldea Latac, San Sebastián Coatán.

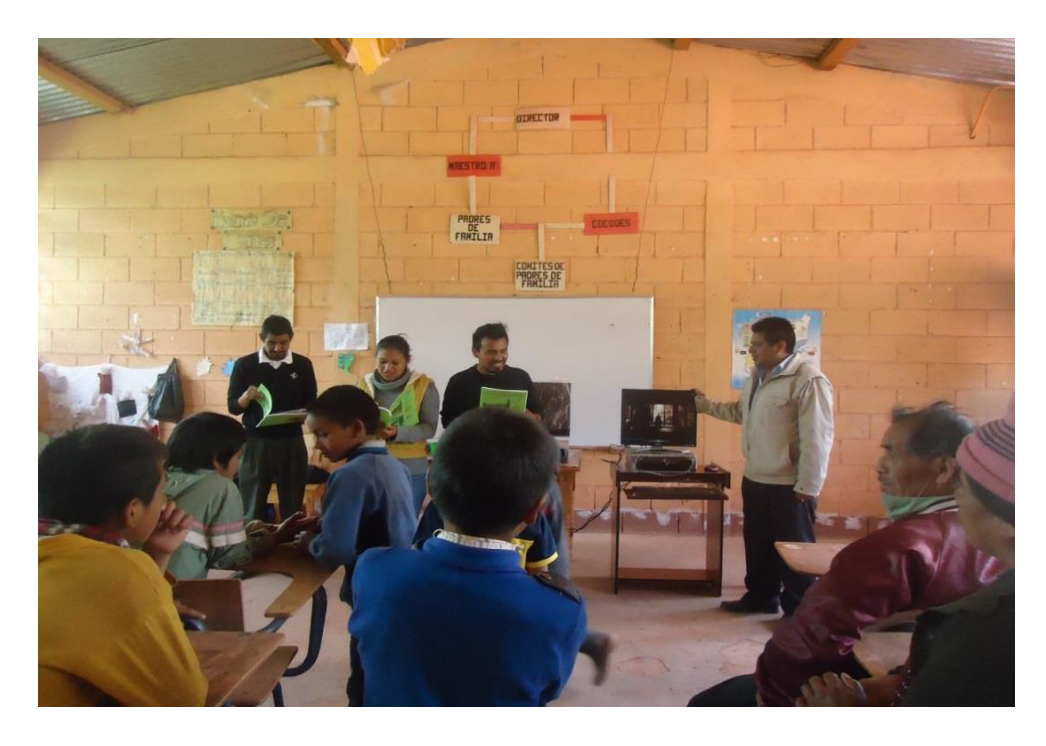

*Fuente: Leopoldo Pascual Sebastián Pedro*

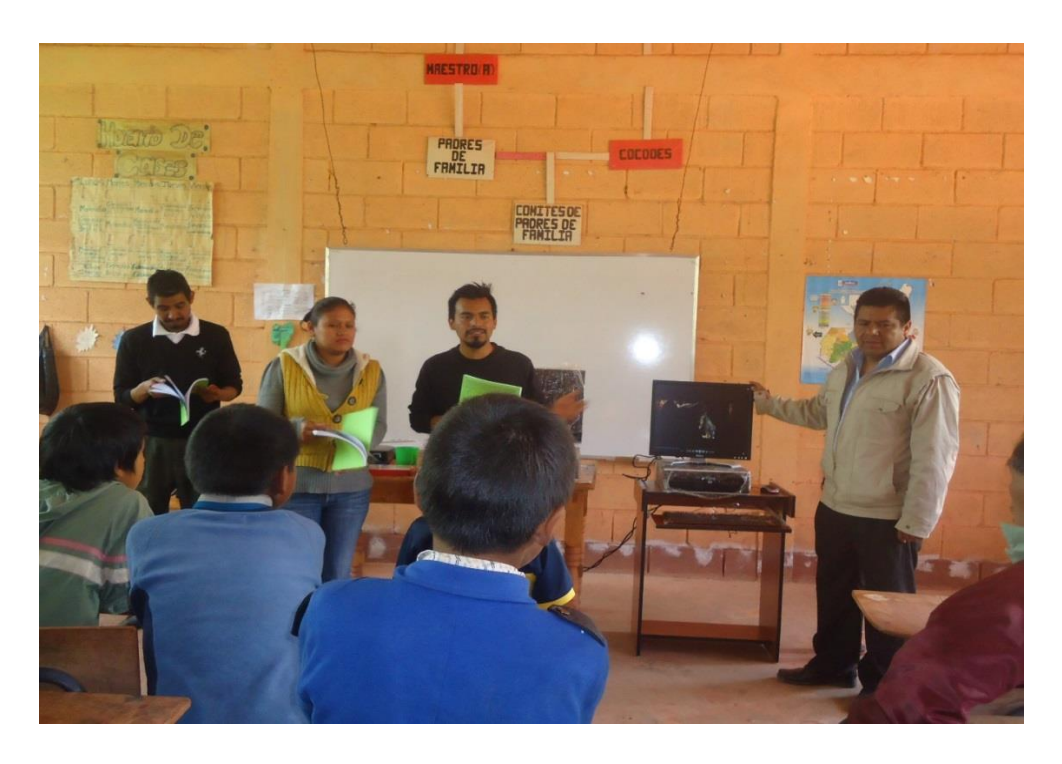

*Fuente: Leopoldo Pascual Sebastián Pedro*

**4.2.2. Manual UNIVERSIDAD SAN CARLOS DE GUATEMALA**

# **FACULTAD DE HUMANIDADES**

**DEPARTAMENTO DE PEDAGOGÍA**

# **SECCIÓN: SAN PEDRO SOLOMA**

**Manual de la importancia del manejo de programas de Word, Excel y Power Point, dirigido a docentes y estudiantes de la Escuela Oficial Rural Mixta, aldea** 

**Latac, San Sebastián Coatán, departamento de Huehuetenango.**

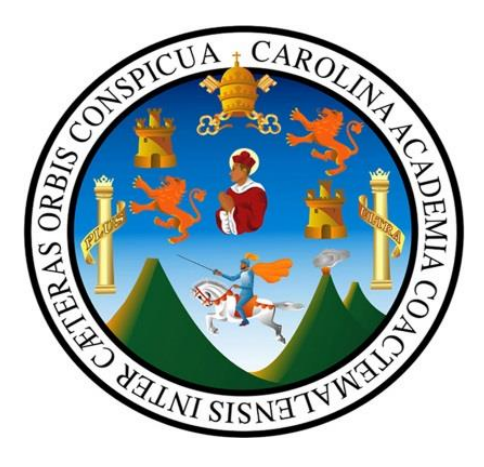

**Epesista: Leopoldo Pascual Sebastián Pedro**

**Carné: 201320922**

**San Sebastián Coatán, julio de 2017**

# **ÍNDICE**

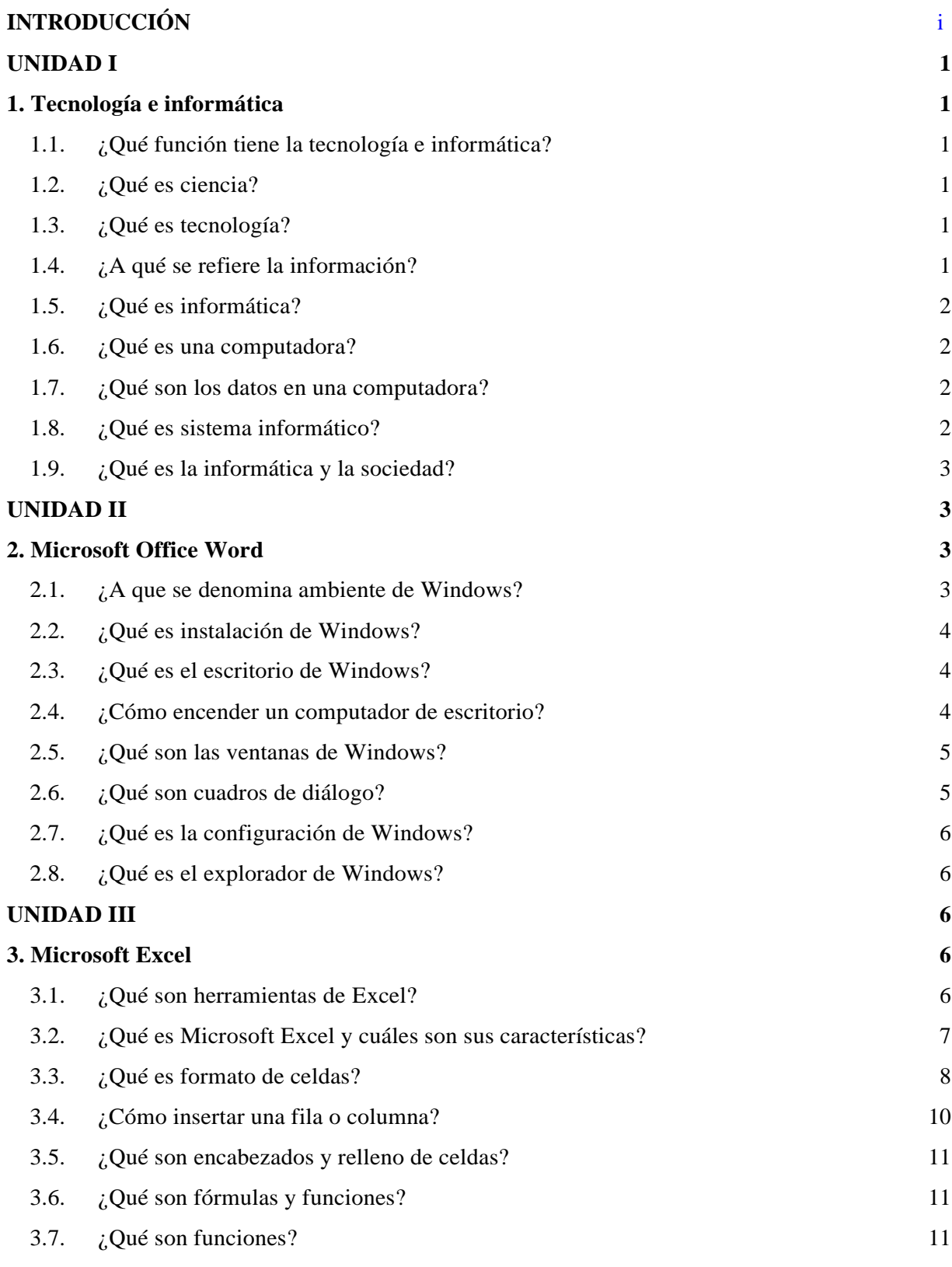

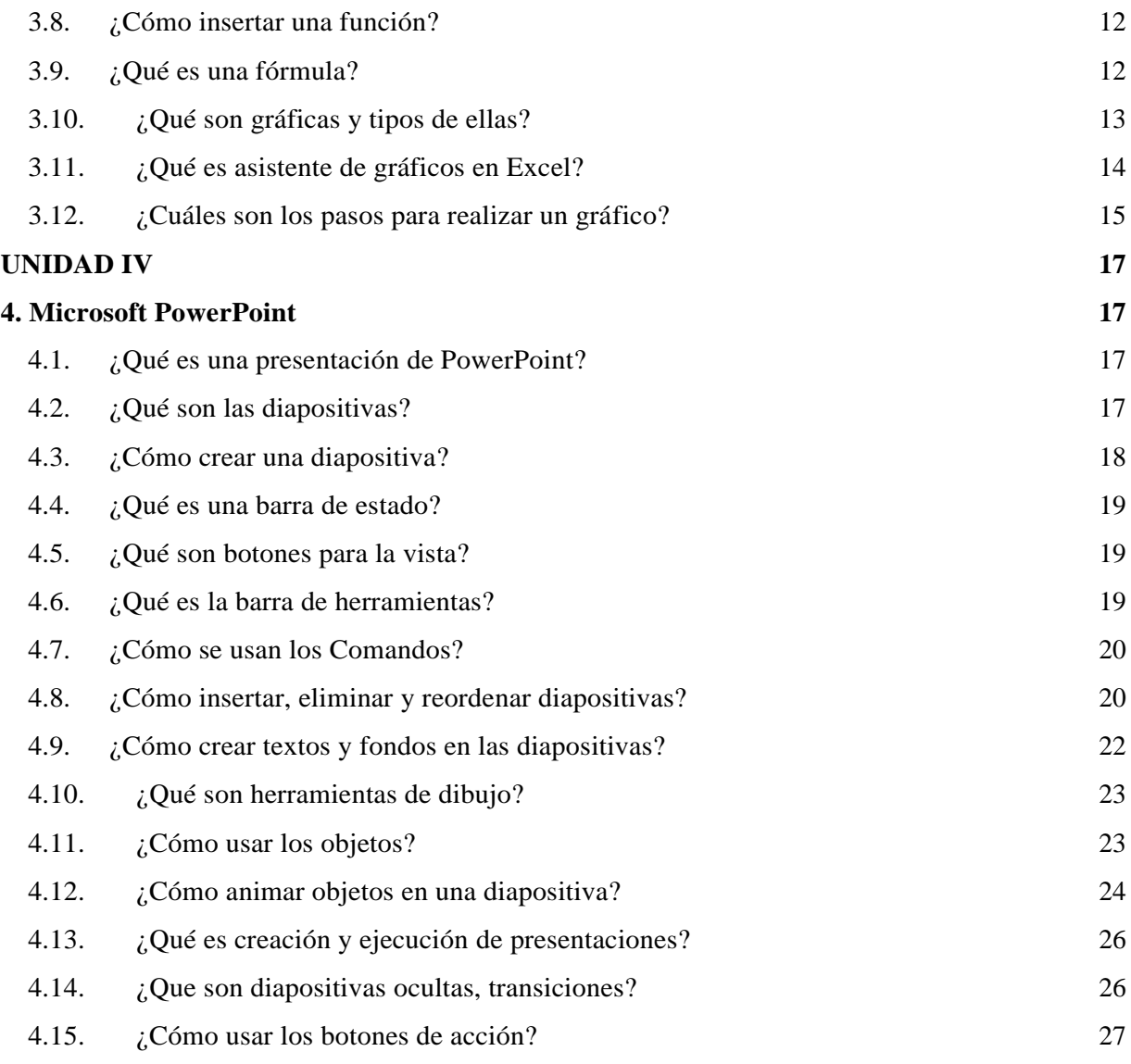

# **Bibliografía:**

# **INTRODUCCIÓN**

<span id="page-118-0"></span>El manual de la importancia del manejo de programas de Word, Excel y Power Point a docentes y estudiantes de la aldea Latac, del municipio de San Sebastián Coatán, es una herramienta pedagógica que les brinda ayuda a los estudiantes, para mejorar su capacidad intelectual en la manipulación de la tecnología actual.

La realización de este manual surgió por la necesidad encontrada en el Centro Educativo de la comunidad Latac, a cerca de la escasez de una computadora y falta de conocimiento en la tecnología actual en los estudiantes, y la oportunidad que brinda en la actualidad.

El manual está conformado por los siguientes temas: Tecnología e Informática, Microsoft Office Word, Microsoft Office Excel, Microsoft Office Power Pint. Los contenidos plasmados en el manual se obtuvieron a través de investigaciones de diferentes fuentes virtuales, para contribuir con el desarrollo educativo del País.

#### **UNIDAD I**

# **1. Tecnología e informática**

#### <span id="page-119-2"></span><span id="page-119-1"></span><span id="page-119-0"></span>**1.1. ¿Qué función tiene la tecnología e informática?**

Es una actividad humana, la tecnología busca resolver problemas y satisfacer necesidades individuales y sociales, transformando el entorno y la naturaleza mediante la utilización racional, crítica y creativa de recursos y conocimientos. (Blogspot.com, 2017)

# <span id="page-119-3"></span>**1.2. ¿Qué es ciencia?**

Conjunto de conocimientos estructurados sistemáticamente. La ciencia es el conocimiento obtenido mediante la observación de patrones regulares, de razonamientos y de experimentación en ámbitos específicos, a partir de los cuales se generan preguntas, se construyen hipótesis, se deducen principios y se elaboran leyes generales y sistemas organizados por medio de un método científico. (Wikiquote, 2017)

#### <span id="page-119-4"></span>**1.3. ¿Qué es tecnología?**

Se refiere a la colección de herramientas que hacen más fácil usar, crear, administrar e intercambiar información. En el inicio de los tiempos, los seres humanos hacían uso de ella para el proceso de descubrimiento del mundo y evolución. (Importancia.org, 2017)

#### <span id="page-119-5"></span>**1.4. ¿A qué se refiere la información?**

A un conjunto organizado de datos procesados, que constituyen un mensaje que cambia el estado de conocimiento del sujeto o sistema que recibe dicho mensaje. Los datos sensoriales una vez percibidos y procesados constituyen una información que cambia el estado de conocimiento, eso permite a los individuos o sistemas que poseen dicho estado nuevo de conocimiento tomar decisiones pertinentes acordes a dicho conocimiento. (Wikipedia, 2017)

#### <span id="page-120-0"></span>**1.5. ¿Qué es informática?**

Es el procesamiento automático de información mediante dispositivos electrónicos y sistemas computacionales. Los sistemas informáticos deben contar con la capacidad de cumplir tres tareas básicas: entrada (captación de la información), procesamiento y salida (transmisión de los resultados). El conjunto de estas tres tareas se conoce como algoritmo. (Definición.de, 2017)

# <span id="page-120-1"></span>**1.6. ¿Qué es una computadora?**

Es un aparato electrónico que tiene el fin de recibir y procesar datos para la realización de diversas operaciones.

Las computadoras son actualmente los dispositivos más populares y utilizados a los efectos de realizar operaciones tan diversas como desarrollar contenido, comunicarse con otras personas, buscar información, utilizar aplicaciones diversas, y cientos de otras posibilidades. (DefiniciónABC, 2017)

## <span id="page-120-2"></span>**1.7. ¿Qué son los datos en una computadora?**

Es muy usado y valorado este término, debido a que la información que se introduce en las computadoras es recibida en forma de datos y los mismos son manipulados para que se pueda desarrollar distintas soluciones a los diferentes problemas, por ejemplo, en programación informática un dato es en general una expresión que indica las cualidades de los diferentes comandos sobre los que un [algoritmo](http://www.actualizable.com/2014/10/Google-algoritmo-anti-pirateria.html) puede trabajar. (CONCEPTODEFINICION.DE, 2017)

## <span id="page-120-3"></span>**1.8. ¿Qué es sistema informático?**

Es el conjunto de partes interrelacionadas: [hardware,](https://es.wikipedia.org/wiki/Hardware) [software](https://es.wikipedia.org/wiki/Software) y personal informático. El hardware incluye [computadoras](https://es.wikipedia.org/wiki/Computadora) o cualquier tipo de dispositivo electrónico, que consisten en [procesadores,](https://es.wikipedia.org/wiki/Unidad_central_de_procesamiento) memoria, sistemas de almacenamiento externo, etc.

El software incluye al [sistema operativo,](https://es.wikipedia.org/wiki/Sistema_operativo) [firmware](https://es.wikipedia.org/wiki/Firmware) y [aplicaciones,](https://es.wikipedia.org/wiki/Aplicaci%C3%B3n_inform%C3%A1tica) siendo especialmente importante los sistemas de gestión de bases de datos. Por último, el soporte humano incluye al personal técnico que crean y mantienen el sistema (analistas, programadores, operarios, etc.) y a los usuarios que lo utilizan. (Wikipedia, 2017)

## <span id="page-121-0"></span>**1.9. ¿Qué es la informática y la sociedad?**

Es una ciencia desarrollada a lo largo de muchos años que ha avanzado con pasos agigantados, llegando a ser algo muy importante en nuestra sociedad, cubriendo ámbitos tan sencillos en nuestra vida diaria hasta cumplir papeles importantes a nivel laboral (vídeo conferencias, bases de datos, desarrollos de software y optimización de hardware) razón por la cual es de vital importancia adquirir nuevos conocimientos y estar a la par con el desarrollo de los mismos. (Blogspot.com, 2017)

#### **UNIDAD II**

## **2. Microsoft Office Word**

#### <span id="page-121-3"></span><span id="page-121-2"></span><span id="page-121-1"></span>**2.1. ¿A que se denomina ambiente de Windows?**

Son las dos partes principales que conforman a las computadoras: El hardware: Son las partes físicas que se pueden ver y tocar. El software: las instrucciones que indican al hardware lo que tiene que hacer. El software es tan importante como el hardware, ya que sin éste la computadora no podría responder a las acciones y órdenes originadas por el usuario. (Slideshare.net, 2017)

#### <span id="page-122-0"></span>**2.2. ¿Qué es instalación de Windows?**

Se instala el sistema operativo base Windows en el servidor. Considere las siguientes opciones y decisiones de configuración durante la instalación del sistema operativo:

- Partición del disco
- Partición única (RAID de hardware)
- Opción de región e idioma
- Información de la compañía
- Clave del producto
- Nombre del PC y contraseña del administrador
- Configuraciones de fecha y hora (Microsoft.com, 2017)

#### <span id="page-122-1"></span>**2.3. ¿Qué es el escritorio de Windows?**

Es aquella interface de software que ha sido originalmente creada con el objetivo de generar un espacio de cómodo y fácil acceso a los programas y operaciones disponibles de una computadora. Es una interface gráfica en la cual se pueden disponer de diferente modo numerosos íconos, accesos, carpetas, archivos, barras de herramientas y programas. Todos ellos pueden haber sido previamente seleccionados y organizados por el usuario de acuerdo a sus necesidades específicas. (DefiniciónABC, 2017)

#### <span id="page-122-2"></span>**2.4. ¿Cómo encender un computador de escritorio?**

Para encender tu computador de escritorio primero debes saber que está bien conectado. Comprueba las conexiones.

Después de haber revisado las conexiones de tu computador puedes encenderlo, sigue estos sencillos pasos.

**Paso 1:** Oprime el botón de Encender o power, usualmente es el botón más grande que encuentras en la parte frontal de la torre y tiene el símbolo de encendido.

**Paso 2:** Enciende el monitor oprimiendo el botón de encendido o power. La ubicación del botón depende del fabricante, se puede encontrar en la parte delantera o trasera de la pantalla.

#### **Paso 3:** Empieza a disfrutar de tu computador de escritorio

Algunos computadores Mac y Windows vienen sin torre, ya que todo su sistema está incorporado en el monitor o pantalla, estos se llaman computadores todo en uno. En este tipo de equipos, sólo tienes que oprimir el botón Encender. (Goo17; GCFAprendeLibre, 2017)

# <span id="page-123-0"></span>**2.5. ¿Qué son las ventanas de Windows?**

Es un área visual, normalmente de forma rectangular, que contiene algún tipo de interfaz de usuario, mostrando la salida y permitiendo la entrada de datos para uno de varios procesos que se ejecutan simultáneamente. Las ventanas se asocian a interfaces gráficas, donde pueden ser manipuladas con un puntero. La idea fue desarrollada en el Xerox PARC. (Wikipedia, 2017)

#### <span id="page-123-1"></span>**2.6. ¿Qué son cuadros de diálogo?**

Un modal cuadro de diálogo se muestra una función cuando la función necesita datos adicionales de un usuario para continuar. Porque depende de la función en el cuadro de diálogo modal para recopilar datos, el cuadro de diálogo modal también impide que un usuario active otras ventanas de la aplicación mientras permanece abierto.

Al presionar el Aceptar botón indica que el usuario ha especificado datos y desea que la función para continuar el procesamiento de datos. Al presionar el cancelar botón indica que un usuario desea detener la ejecución de la función. Los ejemplos más comunes de cuadros de diálogo modales se muestran para abrir, guardar e imprimir datos. (Microsoft.com, 2017)

# <span id="page-124-0"></span>**2.7. ¿Qué es la configuración de Windows?**

Es un conjunto de datos que determina el valor de algunas variables de un programa o de un sistema operativo, estas opciones generalmente son cargadas en su inicio y en algunos casos se deberá reiniciar para poder ver los cambios, ya que el programa no podrá cargarlos mientras se esté ejecutando, si la configuración aún no ha sido definida por el usuario (personalizada), el programa o sistema cargará la configuración predeterminada. (Wikipedia, 2017)

#### <span id="page-124-1"></span>**2.8. ¿Qué es el explorador de Windows?**

Consiste en una aplicación para administrar archivos que forma parte del sistema operativo Microsoft Windows. A través de esta herramienta es posible crear, editar o eliminar carpetas, archivos, etc.

Este explorador fue incluido por primera vez en Windows 95 para reemplazar al gestor de archivos identificado como Windows 3.x. Actualmente puede accederse a esta herramienta a través del ícono Mi PC (o Equipo, en Windows Vista), desde el menú Inicio o mediante combinaciones de teclas de acceso directo (como Windows+E). (Definición.de, 2017)

# **UNIDAD III**

#### **3. Microsoft Excel**

#### <span id="page-124-4"></span><span id="page-124-3"></span><span id="page-124-2"></span>**3.1. ¿Qué son herramientas de Excel?**

Las herramientas básicas de Microsoft Word tanto como las de Microsoft Excel son las mismas como son las de copiar, pegar, cortar, tipo de resalte y

tamaño de letra, esas están incluidas en la página 4 y 5, solo mostrare las nuevas de Excel. (Techlandia.com, 2017)

Barra de funciones: Esta es una de las cosas principales de Excel por ser tan eficiente y donde se muestran todas las formulas, las formulas y funciones las vamos a ver más adelante.

Autosuma: La autosuma me sirve para sumar 2 o más celdas, obviamente que contengan números y da el resultado en otra celda.

Orden Ascendente: Este botón es para que el texto en una celda en vez de que el texto vaya en orden de izquierda a derecha, vaya de arriba para abajo.

Graficas: Este botón es para insertar una gráfica en hoja de cálculo, hay muchos tipos de gráficas.

Copiar Formato: Copia el formato de una celda a la que estaba seleccionada, como dinero, contabilidad, etc.

Estilos: Estos son los estilos, nos sirven para identificar qué tipo de moneda, porcentaje o decimales quiere uno. El primero es para moneda, solamente pones un número y al quitar la selección de la celda aparece el signo de pesos y .00, el siguiente es porcentaje, hace lo mismo solamente que no se pone el signo de pesos sino el de por cientos, y el ultimo es para que aparezcan decimales a lado del número.

Agregar o disminuir decimales: Estos botones sirven para disminuir o aumentar decimales en un número con muchos decimales.

Unir celdas: Este botón es muy útil, es para unir 2 o más celdas y sirve principalmente para titulares.

# <span id="page-125-0"></span>**3.2. ¿Qué es Microsoft Excel y cuáles son sus características?**

Excel es un programa que sirve para hacer hoja de cálculo y de eso se puede sacar mucho provecho, porque no solo es para hacer hojas, sino para calcular, convertir, expresas, graficar y muchas cosas más. (Techlandia.com, 2017)

Las principales características de Excel son:

- Es una hoja de calculo
- Puede hacer cálculos muy largos
- Tiene limitaciones increíblemente pequeñas
- Una tabla no es un reto par Excel
- Plantillas y ejemplos muy explícitos
- Relleno y formato de celda.

#### <span id="page-126-0"></span>**3.3. ¿Qué es formato de celdas?**

Excel nos permite no solo realizar cuentas, sino que también nos permite darle una buena presentación a nuestra hoja de cálculo resaltando la información más interesante, de esta forma con un solo vistazo podremos percibir la información más importante y así sacar conclusiones de forma rápida y eficiente. Por ejemplo, podemos llevar la cuenta de todos nuestros gastos y nuestras ganancias del año y resaltar en color rojo las pérdidas y en color verde las ganancias, de esta forma sabremos rápidamente si el año ha ido bien o mal.

Para cambiar la apariencia de los datos de nuestra hoja de cálculo, podemos utilizar la barra de menús o bien la barra de herramientas, a continuación, te describimos estas dos formas, en cualquiera de las dos primero deberás previamente seleccionar el rango de celdas al cual se quiere modificar el aspecto:

Utilizando la barra de menús:

- De la barra de menús desplegar el menú Formato.
- Elegir la opción Celdas.
- Del cuadro de diálogo que se abre, Formato de celdas, haciendo clic sobre la pestaña Fuente, aparecerá la ficha de la derecha.
- Una vez elegidos todos los aspectos deseados, hacemos clic sobre el botón Aceptar.
- Conforme vamos cambiando los valores de la ficha, aparece en el recuadro Vista previa un modelo de cómo quedará nuestra selección en la celda.
- Esto es muy útil a la hora de elegir el formato que más se adapte a lo que queremos.

A continuación, se explica las distintas opciones de la ficha Fuente.

Fuente: Se elegirá de la lista una fuente determinada, es decir, un tipo de letra.

Estilo: Se elegirá de la lista un estilo de escritura. No todos los estilos son disponibles con cada tipo de fuente. Los estilos posibles son: Normal, Cursiva, Negrita, Negrita Cursiva.

Tamaño: Dependiendo del tipo de fuente elegido, se elegirá un tamaño u otro. Se puede elegir de la lista o bien teclearlo directamente una vez situados en el recuadro.

Subrayado: Observa como la opción activa es Ninguno, haciendo clic sobre la flecha de la derecha se abrirá una lista desplegable donde tendrás que elegir un tipo de subrayado.

Color: Por defecto el color activo es Automático, pero haciendo clic sobre la flecha de la derecha podrás elegir un color para la letra.

Efectos: Tenemos disponibles tres efectos distintos: Tachado, Superíndice y subíndice. Para activar o desactivar uno de ellos, hacer clic sobre la casilla de verificación que se encuentra a la izquierda.

Fuente normal:

Si esta opción se activa, se devuelven todas las opciones de fuente que Excel2003 tiene por defecto.

#### <span id="page-128-0"></span>**3.4. ¿Cómo insertar una fila o columna?**

Insertar una fila o una columna puede ser muy útil cuando hiciste mal los cálculos de filas o columnas te faltan o te sobran columnas, pero eso ya no es un obstáculo más para Microsoft Excel. (Office, 2017)

Es muy sencillo insertar una fila o columna. Digamos que se tienen 2 diferentes bases de datos y necesitas más espacio en el medio, solo hay que seguir estas 2 instrucciones fáciles:

- Selecciona una celda donde quieres que se inserte abajo tu nueva fila y haz clic en el botón derecho y presiona insertar…
- Selecciona insertar toda una fila y listo, te la inserta

Este método también funciona con las columnas, solo haz clic en insertar toda una columna.

También puedes eliminar una fila completa o columna, solamente haciendo estos 2 pasos:

- Selecciona una celda donde quieres que se elimine en la misma fila (en la seleccionada) y haz clic en el botón derecho y presiona eliminar…
- Selecciona eliminar toda una fila y listo, esta eliminada.

Esta, también funciona para las columnas, solo se da clic en eliminar toda una columna.

#### <span id="page-129-0"></span>**3.5. ¿Qué son encabezados y relleno de celdas?**

Los encabezados, probablemente sean una de las cosas que más se usan en una base de datos, como el nombre de la empresa, nombre de transición, factura, etc.

Solo se tiene que seleccionar las columnas que se desea juntar, y haz clic en el botón de combinar y centrar, así.

Para rellenar una celda, se puede usar la opción de relleno en el menú de herramientas "dibujo", si no se tiene, solamente hay que dar clic en. Solamente selecciona el color que quieres que una celda tenga de color y listo. (Office, 2017)

# <span id="page-129-1"></span>**3.6. ¿Qué son fórmulas y funciones?**

 Vamos a profundizar en el manejo de funciones ya definidas por Excel para agilizar la creación de hojas de cálculo, estudiando la sintaxis de éstas, así como el uso del asistente para funciones, herramienta muy útil cuando no conocemos muy bien las funciones existentes o la sintaxis de éstas. (Office, 2017)

# <span id="page-129-2"></span>**3.7. ¿Qué son funciones?**

Una función es una fórmula predefinida por Excel que opera sobre uno o más valores y devuelve un resultado que aparecerá directamente en la celda donde se introdujo. (Office, 2017)

## Ejemplo: =SUMA (A1:C8)

Tenemos la función SUMA () que devuelve como resultado la suma de sus argumentos. El operador ":" nos identifica un rango de celdas, así A1:C8 indica todas las celdas incluidas entre la celda A1 y la C8, así la función anterior sería equivalente a:

=A1+A2+A3+A4+A5+A6+A7+A8+B1+B2+B3+B4+B5+B6+B7+B8+C1+C 2+C3+C4+C5+C6+C7+C8.

# <span id="page-130-0"></span>**3.8. ¿Cómo insertar una función?**

Una función, es un comando que le das a Excel para que haga una cosa determinada, nosotros solo aprenderemos las 4 primeras cosas.

Pero primero, tienes que aprender los requisitos para una formula.

 Tiene que empezar con el signo de igual, así le darás a entender a la computadora que vas a hacer una formula o función:

Después del signo de igual, tienes que decirle que es lo que quiere que haga (insertar función) las 4 funciones que vamos a ver son:

Suma: Suma todas las celdas seleccionadas

Promedio: Da el promedio de todas las celdas seleccionadas

Max: Te da el número más grande de las celdas seleccionadas

Min: Te da el número más pequeño de las celdas seleccionadas.

# <span id="page-130-1"></span>**3.9. ¿Qué es una fórmula?**

Una fórmula es casi como una función, una función es algo que la computadora ya tiene hecho (algo que está guardado para que haga algo) y una formula, es como tu función personalizada.

La fórmula se hace casi igual que la función:

- Empezamos con un signo de igual
- Ahora tú puedes hacer una operación básica o larga con respecto a una celda

Los caracteres que se usan en operaciones básicas son:

+ Para sumar

13

- Para restar
- \* Para multiplicar
- / Para dividir

También puedes incluir una función en una formula como:

 $=$ a1+3\*2\*suma (a2: a4)

Las formulas son igual o más útiles que las funciones porque la computadora no sabe a lo que una empresa, negocio o tu se van a enfrentar

Las formulas pueden "sustituir" a las funciones, por ejemplo:

En vez de =promedio (a1: a3) puedes poner = $a1+a2+a3/3$ , claro que las funciones son más prácticas que las formulas, pero viéndolo desde otro punto de vista, es muy útil.

Una fórmula es una ecuación que calcula un valor nuevo a partir de los valores existentes. Las fórmulas pueden contener números, operadores matemáticos, referencias a celdas o incluso funciones (las conocerá más adelante).

•Para trabajar con fórmulas tenga en cuenta:

•Siempre empiezan con el signo = colocado en la celda donde quiere que aparezca el resultado de la fórmula aplicada.

•Cada fórmula utiliza uno o más operadores aritméticos.

•Cada fórmula incluye 2 o más valores que combinan mediante operadores aritméticos. Cuando utiliza las fórmulas, Excel puede combinar números, referencias a celdas, además de otros valores.

#### <span id="page-131-0"></span>**3.10. ¿Qué son gráficas y tipos de ellas?**

Las gráficas son otras de las cosas más importantes de Excel, ellas nos pueden representar los resultados de miles de cosas como boletas, recibos, préstamos, etc., en un simple dibujo. (Office, 2017).

Vamos a ver como insertar una gráfica y que nos muestren los datos de celdas actuales.

- $-$  Selecciona los datos que quieres representar
- Haz clic en el botón para insertar la grafica
- Haz clic en la gráfica que quieras insertar en tu hoja (tipos de graficas más adelante)
- Haz clic en siguiente
- En el siguiente paso, omítelo (2/4)
- En el paso 3 de 4 puedes incluir un título y ponerles etiquetas a los ejes X e Y
- En el último paso solamente tienes que especificar si quieres poner la gráfica en la misma hoja o en una nueva.

Los tipos de gráficas son:

Columnas y barras: Para comparar valores

Líneas: Mostrar fácilmente muchos números

Circular: El por ciento de un todo

Área: Presenta la tendencia a través del tiempo

## <span id="page-132-0"></span>**3.11. ¿Qué es asistente de gráficos en Excel?**

El Asistente de Gráficos es una de las características más atractivas de Excel. Con ella puede crear fácilmente varias clases de gráficos en base a los datos de su hoja de cálculos. El Asistente nos guía paso a paso, para convertir sus números en un atrayente y colorido gráfico. (Office, 2017)

Algunos de los muchos tipos de gráficos, hay uno, para llenar cada una de sus necesidades.

Para esta pequeña introducción de Gráficos, yo aplicare un solo tipo de gráfico que es el circular. Un gráfico circular funciona bien, cuando uno quiere ver cuánto corresponde a cada parte del todo.

## <span id="page-133-0"></span>**3.12. ¿Cuáles son los pasos para realizar un gráfico?**

Ejemplo gráfico circula:

- $\checkmark$  Para usar el asistente de gráficos, primero debe seleccionar los datos a ser graficados.
- $\checkmark$  Por ejemplo, seleccionar el rango A7:A13, las etiquetas de fila en la sección Ingresos.
- $\checkmark$  Mantener apretada la tecla CTRL, desplazar hacia la derecha y seleccionar el rango N7:N13, los totales de cada fila en la sección Ingresos.
- $\checkmark$  Hacer un clic en el botón del Asistente Gráfico. El diálogo del Asistente se abre en el paso 1 de 4.
- $\checkmark$  Experimentar: Seleccionar cada tipo de gráfico y hacer un clic en cada uno de los subtipos. Hacer un clic en el botón, Presionar para ver muestra, la barra debajo de los subtipos. El panel nos mostrara como se verán los datos que acaba de seleccionar al utilizar ese subtipo. ¿Qué tipos parecen útiles para estos datos del Presupuesto?
- $\checkmark$  Seleccionar el tipo de Grafico Circular y el primer subtipo en la fila de arriba.
- $\checkmark$  Hacer un clic en el botón Presionar para ver muestra y mantener apretado el botón del ratón, mientras mira el panel con la vista preliminar en el diálogo. Muestra aproximadamente como se verán los datos en este tipo de gráfico.
- $\checkmark$  Hacer un clic en Siguiente. Se abre el paso 2 del asistente, mostrando los rangos usados para el gráfico.
- $\checkmark$  El rango de datos usa referencias absolutas. Esos signos \$ distribuidos por los alrededores, ¡esta vez no significan dinero! Si usted mueve sus datos dentro de la hoja, el gráfico cambiará sus referencias para hacer juego. ¡Es súper útil!
- $\checkmark$  Se notará que el nombre de hoja está incluido en las celdas de referencia,

seguidos por un signo de exclamación. ¡Se puede leer el signo de exclamación! como "Bang" cuando exprese el rango en voz alta. Los rangos están separados por una coma. De manera que el formato correcto para el rango de datos es NombredeHoja!\$Columna\$Filia: \$Columna\$Fila y ponga una coma entre cada rango usado en el gráfico. La ficha de Series es usada cuando se grafica más de un juego de datos a la vez.

- $\checkmark$  Hacer un clic en Siguiente. Pasó 3 del asistente y se abre en el rótulo Títulos. El grafico circular variará de acuerdo a sus propios cambios.
- $\checkmark$  Para el Título del Gráfico escribir Presupuesto 1998- Ingresos.
- $\checkmark$  Hacer un clic en la ficha Leyenda. Una variedad de leyendas le dicen que es lo que representan los colores del gráfico. Aquí también se puede elegir la ubicación de la leyenda.
- $\checkmark$  Hacer un clic en cada opción para ver qué efecto produce. Terminar con la leyenda a la derecha.
- $\checkmark$  Hacer un clic en la ficha, Rótulo de Datos. Se puede elegir qué clase de etiquetas sean mostradas
- $\checkmark$  Seleccionar Mostrar porcentaje o en Porcentaje y tildar el cuadro para Mostrar líneas guía.
- $\checkmark$  Hacer un clic en el botón Siguiente para continuar. Se abre el Paso 4.
- $\checkmark$  Elegir con un clic En una hoja nueva y escribir en Ingresos.
- $\checkmark$  Hacer un clic en el botón Terminar.
- $\checkmark$  Aparece el gráfico terminado en una nueva hoja gráfica llamada Ingresos.
- $\checkmark$  Hacer un clic en la barra Fórmula y escribir su nombre, 2 espacios, la fecha, 6 espacios, Proyecto 1: Introducción a Excel y pulse ENTRAR. Aparece un marco o cuadro de texto conteniendo su texto en el centro de la hoja.
- $\checkmark$  Arrastrar el marco/cuadro de texto hacia arriba a la izquierda del fondo blanco del gráfico.
- $\checkmark$  Hacer un clic en Vista Preliminar de Impresión, para ver cómo se imprimirá este gráfico. Si fuera necesario, haga sus correcciones.
- $\checkmark$  Hacer un clic en el botón Imprimir, para que se imprima la hoja solamente. Los parámetros por defecto harán que se impriman todas las páginas de las

#### **UNIDAD IV**

#### **4. Microsoft PowerPoint**

#### <span id="page-135-2"></span><span id="page-135-1"></span><span id="page-135-0"></span>**4.1. ¿Qué es una presentación de PowerPoint?**

PowerPoint es un programa específico dedicado a la creación y visualización de presentaciones, entendidas como una manera estructurada de presentar información.

Desde hace bastantes años, se han utilizado los sistemas de presentación (acetatos, retroproyector,) como un mero apoyo a la exposición oral de unos contenidos determinados. Actualmente, la principal virtud de las presentaciones es que permiten integrar fácilmente información de diferentes tipos (texto, imagen. sonido, vídeo,) enriqueciendo así el discurso oral, hasta convertirse en verdaderas experiencias multimedia. Pero no queda ahí la cosa. (Power Point, 2017)

# <span id="page-135-3"></span>**4.2. ¿Qué son las diapositivas?**

Las diapositivas son cada uno de los elementos que constituyen la presentación y cada una de ellas podría identificarse con una lámina o página. Se pueden crear y modificar de manera individual.

El número de diapositivas varía en función del contenido de la presentación, pero en general, podemos decir que es aconsejable que cada diapositiva contenga una única idea o elemento de información.

Presentación: Si pincha sobre el icono de la varita mágica aparecerá una ventana en la que se explican varios modelos de auto diseño de entre los que podrá elegir aquel que le interese. Así, el propio programa realizará automáticamente todas las estructuras necesarias, como tablas, efectos y preguntas. También puede utilizar un auto diseño como base para otro diseño tomando su estructura principal e integrándola con otras tablas y preguntas. En la práctica, el programa coloca las preguntas según el orden que

establezcamos para las respuestas y con relación a lo que queramos hacer. (Power Point, 2017)

Diapositivas: Si elige esta opción, el programa le preguntará dónde quiere guardar la Base de Datos y con qué nombre. Si hace clic sobre Crea, se abre también la ventana de Base de Datos, que contiene los seis tipos de objetos que caracterizan la estructura de Access. (Power Point, 2017)

Esquema: Se presenta junto a una diapositiva en miniatura (esquema). Se puede llevar a cabo la presentación trabajando en la pantalla "Esquema" que permite visualizar el título y el texto principal sin incluir el gráfico ni el texto tecleado en la casilla de texto. (Power Point, 2017)

# <span id="page-136-0"></span>**4.3. ¿Cómo crear una diapositiva?**

Cuando se abre el programa seleccionando "Presentación en blanco", aparecerá una ventana en la que podrá elegir entre 12 alternativas distintas: Diapositiva de Título, Lista con Viñetas, Texto a Dos Columnas, Tabla, Texto y Gráfico, Gráfico y Texto, Organigrama, Gráfico, Texto e Imagen Prediseñada, Sólo Título y en Blanco.

Se elige la que se considere mejor y se adapte a que deseamos (después podrá cambiar el diseño de una diapositiva, así como su orden). Los diseños automáticos incluyen dónde colocar los distintos tipos de títulos, texto, imágenes prediseñadas, elementos gráficos y organigramas. Se activan haciendo doble clic sobre ellos, o bien seleccionándolos y haciendo click sobre el botón Aceptar.

Una vez abierta la primera diapositiva, haciendo click sobre el área en sí, se puede escribir el texto que prefiera, insertar gráficos e imágenes y formatearlo todo con los procedimientos habituales. (Support Office, 2017)

#### <span id="page-137-0"></span>**4.4. ¿Qué es una barra de estado?**

Está colocada en la parte inferior de la venta e indica el número de la diapositiva sobre la que se está trabajando. En esta barra también hay otra opción denominada General. Si hace doble click sobre esta última, accederá a 17 modelos de diapositivas distintas. (Power Point, 2017)

#### <span id="page-137-1"></span>**4.5. ¿Qué son botones para la vista?**

Puede visualizar el trabajo de cinco formas distintas:

Vista normal: podrá teclear el texto, modificar el diseño, añadir gráficos, imágenes, sonidos y vídeos.

Vista esquema: podrá modificar el título y el texto, cambiando las áreas respectivas, insertando encabezados o pies de páginas e, incluso, el número de página. Sirve para organizar la presentación y para desarrollar rápidamente contenido.

Vista diapositiva: podrá tener una idea del conjunto y reordenar las diapositivas.

Vista clasificadora de diapositivas: permite ejecutar la presentación en la pantalla y hacer cambios en los tiempos de exposición de cada diapositiva.

Presentación con diapositivas: permite ejecutar la presentación en la pantalla y hacer cambios en los tiempos de exposición de cada diapositiva.

#### <span id="page-137-2"></span>**4.6. ¿Qué es la barra de herramientas?**

Al iniciar el programa pueden verse las barras de herramientas Estándar y de Formato bajo la barra de menú. Es aconsejable insertar rápidamente la barra de Dibujo, que se colocará sobre la barra de estado. Por lo tanto, puede insertarse o quitar una barra de herramientas particular seleccionándola o marcándola en Ver-Barra de Herramientas. Además, se puede personalizar la barra añadiendo o quitando botones. Para ello, hay que hacer lo siguiente:

• Menú Herramientas > Personalizar > click sobre la carpeta Comandos.

• En el cajetín Categorías, seleccionar la categoría del comando que incluye el botón que desee insertar.

• Arrastrar el botón que se desea añadir recolocándolo en la posición deseada en la barra de Herramientas

• click sobre Cerrar.

(Power Point, 2017)

## **4.7. ¿Cómo se usan los Comandos?**

<span id="page-138-0"></span>Se pueden activar los comandos de distintas maneras:

- Click sobre el menú Herramientas
- Elegir el comando y muévalo a la barra de menú

• Elegir el comando en el menú de elección rápida (botón derecho del ratón).

#### <span id="page-138-1"></span>**4.8. ¿Cómo insertar, eliminar y reordenar diapositivas?**

Insertar diapositivas: Una vez realizada la primera diapositiva, puede añadirse más. Para hacerlo, siga los siguientes pasos:

• Elegir Insertar Nueva Diapositiva o bien hacer click sobre el botón Nueva Diapositiva de la barra de herramientas.

• Elegir el diseño que desee en la ventana que aparezca para la nueva diapositiva y click en Aceptar.

De esta manera podrá crear cuantas diapositivas desee.

Diseño de una diapositiva: Para cambiar el diseño de una diapositiva, hacer lo siguiente:

• Elegir Formato>Diseño de la Diapositiva

• Aparecerá una ventana para la nueva diapositiva que contendrá el diseño que estaba utilizando, hacer click sobre el nuevo diseño y pulse el botón Aceptar.

Aun así, se deberá tener en cuenta que cualquier diseño puede ser modificado si cambia las áreas respectivas reconstruidas pulsando sobre los botones de redimensionamiento. Si lo desplaza a otra posición (el ratón tomará la forma de flecha de cuatro puntas) creará espacios para que pueda insertar imágenes. (Support Office, 2017)

Eliminar una diapositiva: Para eliminar una diapositiva se deberá:

• Ir a Vista Diapositiva o Vista Clasificadora de diapositiva, elegir Modificar>Eliminar diapositiva

• Seleccionar en Vista Diapositiva o Esquema la que le interesa y elija Modificar>Eliminar diapositiva.

• Cambiar el orden de las diapositivas. - Para alterar el orden de las diapositivas deberá:

• Ir a vista Esquema, seleccione la diapositiva que quiera mover y arrástrela hasta la nueva posición (el puntero del ratón se convertirá en una flecha de cuatro puntas)

• La diapositiva se moverá hasta la nueva posición en Vista Diapositiva (una línea vertical indicará el punto en la que debe insertarla). (Support Office, 2017)

Utilizar la vista esquema: Se usa siempre que desee crear una sola vez ciertos elementos, estos aparecerán en todas las diapositivas (por ejemplo, la fecha, un logotipo, etc.).

Por lo tanto, se podrá modificar el formato del esquema en cualquier momento. Para activarlo:

• Elegir Ver>Clasificado, o bien click sobre el icono de la barra de herramientas.

Para insertar datos, números y notas a pie de página, vaya a Ver>Clasificador. Ahora seleccione formato.

## <span id="page-140-0"></span>**4.9. ¿Cómo crear textos y fondos en las diapositivas?**

Añadir texto a las diapositivas. -Cuando se crea una diapositiva que contiene un título y texto, basta con pinchar sobre el título que señala: "Hacer click para añadir el título" y "Hacer click para añadir el texto", y tan sólo añadir el texto que desee.

Cómo insertar texto dentro de un dibujo. -Se puede escribir el texto dentro de una figura para que este se adapte al mismo formato. Para lograrlo hay que hacer lo siguiente:

• Visualice la barra de dibujo (Ver>Barra de Herramientas>Dibujo) y dibuje un polígono, elimine el relleno, empiece a escribir y luego elija Formato>Autoformas. Seleccione Cuadro de Texto y haga click sobre "Ajustar línea de texto a de la autoforma" y "Ajustar tamaño de la autoforma del texto".

Insertar colores de fondo a las diapositivas. -Para rellenar el fondo de las diapositivas debe seleccionar Formato>Fondo y ahora seleccionar un color entre los ocho que se le proponen. También puede hacer click sobre Otros Colores y elegir el que desee de la gama estándar o de otra personalizada. (Power Point, 2017)

También pueden seleccionarse efectos de relleno. En ese caso, se abre una ventana en la que aparecen cuatro opciones:

- Degradado: para obtener un degradado con uno o más colores
- Trama: donde podrá elegir entre varios tipos

• Textura: hay múltiples motivos tanto para colores en primer plano como para colores en el fondo

• Imagen: permite insertar en el fondo de la diapositiva una imagen importada de otra aplicación.

# <span id="page-141-0"></span>**4.10. ¿Qué son herramientas de dibujo?**

Las herramientas de dibujo permiten diseñar fácilmente los objetos que hay que añadir a las presentaciones. Para abrir la barra de herramientas de dibujo se debe ir a Ver>Barra de herramientas>Dibujo.

Si se va a utilizar más veces el mismo dibujo se deberá hacer doble click en su interior para que se mantenga en función hasta que no se vuelva a hacer click sobre el mismo. Con el botón de Formas se pueden realizar distintos tipos de objetos, como flechas, estrellas y conectores. Basta con seleccionar la forma que se desee, hacer click y arrastrar hasta obtener el tamaño deseado. (Power Point, 2017)

#### <span id="page-141-1"></span>**4.11. ¿Cómo usar los objetos?**

Por objetos entendemos texto, líneas y formas creadas con las herramientas pertinentes, aunque no las imágenes importadas de otras aplicaciones.

• Para seleccionar más de un objeto, hay que mantener apretada la tecla mayúscula o bien marque el contorno del mismo con el rectángulo de selección haciendo click sobre un punto exterior y arrastrando. Para seleccionar todos los objetos presentes en una diapositiva se debe elegir Edición>Seleccionar Todo o bien pulsar control+E.

• Para reagrupar uno o más objetos, una vez seleccionados, se deberá elegir el botón Dibujo y luego el comando Reagrupar. También se puede hacerse la operación inversa, es decir Dibujo>Desagrupar.

• Para cambiar de sitio un objeto ha de seleccionarlo y arrastrarlo

• Para alinear más objetos se deberá seleccionarlos y luego elegir Dibujo>Alinear o Distribuir, haciendo click sobre la posición deseada (Alinear a la izquierda o derecha). Para poner un objeto en primer plano o segundo hay que seleccionarlo y elegir Dibujo>Ordenar>Traer al Frente o Enviar al Fondo o Traer adelante o Enviar atrás.

• Para girar o voltear un objeto, una vez seleccionado, se deberá ir a Dibujo>Girar o Voltear, haciendo click sobre una de las opciones presentes.

• Para cortar, copiar o pegar objetos, lo mejor es recurrir a sus respectivos iconos.

•Para redimensionar un objeto, tras haberlo seleccionado, se deberá pulsar sobre los cuadrados de redimensionamiento, apretando Mayúsculas si quiere redimensionarlo de forma uniforme.

•Para rellenar un objeto, que por defecto vienen coloreados de verde, basta con seleccionar y pulsar sobre el icono de Color de Relleno, que le ofrecerá la posibilidad de elegir entre los ocho colores presentados, así como hacer uso de otros colores de relleno o de efectos especiales.

•Para sombrear un objeto, tras haberlo seleccionado, deberá utilizar el icono Sobre de la barra de herramientas Formato, si el objeto es texto, o bien usar el icono Sombra de la barra de herramientas Dibujo si no se trata de texto.

#### <span id="page-142-0"></span>**4.12. ¿Cómo animar objetos en una diapositiva?**

El título, texto y las ilustraciones pueden animarse para que, durante la presentación aparezcan de cierta manera (desde arriba, desde abajo, etc.). se podrá, incluso, asociarles un sonido. Para lograr esto se deberá:

•Elegir Presentación Diapositiva>Preestablecer Animación y, a continuación, elegir en la ventana que aparecerá la animación que desee (Automática, Volar, Cámara, Destello, etc.). Observara el efecto que ha logrado en Presentación Diapositiva y preestablezca la animación.

•Si en lugar de eso se prefiere insertar efectos no preestablecidos, se deberá elegir la Presentación Diapositiva>Personalizar Animación.

En este último caso, en la venta que se abra se deberá:

•Elegir la carpeta Orden e Intervalos, hacer click sobre el objeto que desee animar (puede cambiarse el orden en cualquier momento actuando sobre el recuadro Orden e Intervalos).

•En la parte derecha de la misma carpeta, en el recuadro Iniciar Animación, haga click sobre la frase "Al hacer click con el ratón" y luego sobre la frase "Automáticamente segundos después del evento anterior".

•Pase a la carpeta Efectos y elija en Animación y Sonido de Entrada, si desea que a la aparición del objeto le acompañe algún tipo de sonido.

•se Repite esta operación para todos los demás objetos.

•Si en la diapositiva hay algún gráfico, usted puede regular su entrada en la carpeta Efectos de Gráficos, al elegir cómo quiere que aparezcan las distintas categorías de datos que componen el mismo.

Cómo insertar un sonido grabado al inicio de la presentación. - Grabe en una carpeta de trabajo el sonido desde:

Inicio>Programas>Accesorios>Multimedia>Grabadora de Sonidos. Luego, vaya a Presentación>Personalizar Animación, y elija el primer elemento de la diapositiva al que quiere asociar el sonido y busque en el menú desplegable que dice "sin sonido" donde dice "otro sonido", cuando aparezca el cuadro de diálogo hay que buscar el que grabó.

Entre el primer y el segundo objeto de la diapositiva debe haber tiempo suficiente para que suene el tono por completo (regúlelo en Iniciar Animación segundos después del evento anterior). (Power Point, 2017)
#### **4.13. ¿Qué es creación y ejecución de presentaciones?**

Una vez realizadas todas las diapositivas, animados los textos, e insertados los sonidos, se podrá pasar a la Presentación utilizando las plantillas predefinidas o bien personalizándola. Vemos:

-Con plantillas predefinidas: se elige Ver Presentación con Diapositiva. Aparecerá la primera diapositiva ocupando toda la pantalla: para pasar a la siguiente se deberá pulsar con el botón izquierdo del ratón en cualquier sitio de la misma o bien sobre el menú desplegable que ofrece distintas opciones (Seguir, Ir a, etc.). Resulta especialmente interesante la opción de la Pluma, que podrá seleccionar en Opciones del Puntero, para poder escribir en la pantalla evidenciando de tal manera las partes más fundamentales, pudiendo incluso cambiar el color de la misma si lo desea (Opciones del Puntero>Color de la Pluma).

-Presentación personalizada: hay que Ver la Presentación con Diapositivas>Preparar Presentación y seleccione las diapositivas que le interesen. En especial seleccione si las diapositivas cambiarán cuando haga click con el ratón (Modalidad manual) o si pasarán solas (A Intervalos Grabados), aunque eso ya lo veremos más adelante. Vaya a Presentación con Diapositivas y se le abrirá la diapositiva y abajo a la derecha aparecerá un reloj indicando cuánto tiempo durará la diapositiva.

#### **4.14. ¿Que son diapositivas ocultas, transiciones?**

Cómo añadir una diapositiva oculta. -uno puede crear una diapositiva y sólo sacarla a la luz si lo considera oportuno. Para hacerlo será necesario que:

•Se cree la diapositiva y elija Presentación Diapositiva>Ocultar Diapositiva. Cuando esté haciendo la presentación, que no deberá ser automáticamente sino manual, bastará con tocar el botón derecho del ratón y elegir Ir a>Diapositiva Oculta.

Como adjuntar una diapositiva negra al final. Sirve para cerrar la presentación sin volver a la página de Power Point. Puede hacerse de dos maneras distintas. Para ello, hay que ir a Herramientas>Opciones>Ver> seleccione Terminar con Diapositiva Negra.

Cómo ver las notas del orador durante la presentación. -se podrá suspender momentáneamente la presentación para visualizar las notas del orador (en su momento escritas en las notas de página) si pulsa el botón derecho del ratón y elige la opción Notas del Orador.

Añadir transiciones. - Las transiciones son efectos especiales visibles en pantalla cuando se pasa de una diapositiva a otra. Para lograr obtener una transición debe:

-Hacer click sobre el botón de Vista Diapositiva, situado abajo a la izquierda. Elegir el menú Presentación Transición de Diapositiva. En el cuadro Efecto, seleccionar lo que se desee del menú desplegable que aparezca al hacer click sobre el triángulo negro. Debajo seleccionar Lento, Medio o Rápido. Elegir si esta debe aparecer con "Un click de ratón" o "Automáticamente tras algunos segundos". Apriete el botón Aplica si quiere que tal cambio sólo afecte a la diapositiva seleccionada. En cambio, si se desea que esto se aplique a todas, pulsar en "Aplicar a todas". (Power Point, 2017)

#### **4.15. ¿Cómo usar los botones de acción?**

Vaya a Presentación>Botones de Acción. v Se verá que puede elegir entre 12 tipos de botones de acción diferentes, cada uno con una función distinta. Una vez elegido el que le interesa, bastará con hacer click sobre el lugar en el que quiera colocarlo de la diapositiva y arrastrarlo hasta obtener el tamaño deseado. Entonces, aparecerá el cuadro de diálogo de Configuración de la Acción. Si se hace click sobre "Hipervínculo a" podrá unir la diapositiva actual a la precedente, a la siguiente, a la última o a la que sea (elegir la palabra Diapositiva) o bien elija Examinar..., y buscar en la carpeta correspondiente un sonido o una película.

De esta manera creará fácilmente un hipervínculo. Para hacer que el pulsador tenga las dimensiones deseadas, bastará con pinchar sobre él con el ratón, apretar el botón derecho y elegir Formato de Autoforma y luego Tamaño. Además, podrá dar un aspecto tridimensional a un botón si arrastra hacia el interior el cuadrillo amarillo que aparece cuando se selecciona el botón.

Plantillas. -Mediante el uso de plantillas (al iniciar el programa seleccione Plantillas de Diseño) uno podrá realizar una presentación con un formato y unos colores ya establecidos para crear distintas combinaciones de texto y gráficos. Están a su disposición varios tipos que puede elegir de la carpeta Formato>Aplicar plantilla de diseño y después seleccionar de la ventana que se abra el tipo que prefiera. Si en vez de eso elige la carpeta Presentaciones (Archivo>Nuevo) accederá a una variada colección de presentaciones ya realizadas.

Cómo abrir una presentación ya existente. - Si elige esta opción, aparecerá una venta en la que se deberá buscar las carpetas con trabajos ya terminados o en fase de realización. (Support Office, 2017)

#### **Egrafías**

- (s.f.). Recuperado el 05 de 06 de 2017, de www.gcfaprendelibre.org
- *ALEGSA*. (06 de 06 de 2017). Obtenido de http://www.alegsa.com.ar/Dic/funcion.php
- *ALEGSA*. (03 de 06 de 2017). Obtenido de

http://www.alegsa.com.ar/Dic/fondo\_de\_pantalla.php

*ALEGSA*. (09 de 06 de 2017). Obtenido de

http://www.alegsa.com.ar/Dic/elemento\_de\_un\_sistema.php

*ALEGSA*. (09 de 06 de 2017). Obtenido de http://www.alegsa.com.ar/Dic/carpeta.php

*Aulaclic*. (09 de 06 de 2017). Obtenido de http://www.aulaclic.es/winxp/epp\_5\_1\_1.htm

*Biblioteca.uc3m*. (09 de 06 de 2017). Obtenido de http://biblioteca.uc3m.es/iBistro\_helps/Castellano/power\_search.html

*Blogspot.com*. (05 de 06 de 2017). Obtenido de http://informaticadechavezyadira.blogspot.com/

- *Blogspot.com*. (05 de 06 de 2017). Obtenido de http://tecnologia-informaticaiecentral.blogspot.com/2011/02/introduccion-la-tecnologia-e.html
- *CCM.NET*. (09 de 06 de 2017). Obtenido de http://es.ccm.net/faq/4962-como-abrir-elexplorador-de-windows

*CienporcienOffice*. (09 de 06 de 2017). Obtenido de https://cienporcienoffice.wordpress.com/2013/03/06/que-son-ya-para-que-sirven-lassecciones/

*CONCEPTODEFINICION.DE*. (05 de 06 de 2017). Obtenido de http://conceptodefinicion.de/datos/

*Definición.de*. (05 de 06 de 2017). Obtenido de https://definicion.de/informatica/

*Definición.de*. (06 de 06 de 2017). Obtenido de https://definicion.de/explorador-de-windows/

*Definición.de*. (09 de 06 de 2017). Obtenido de https://definicion.de/elemento/

*DefiniciónABC*. (05 de 06 de 2017). Obtenido de

https://www.definicionabc.com/tecnologia/computadora.php

*DefiniciónABC*. (06 de 06 de 2017). Obtenido de https://www.definicionabc.com/tecnologia/escritorio-de-windows.php

*DefiniciónABC*. (08 de 06 de 2017). Obtenido de https://www.definicionabc.com/tecnologia/puntero.php

*DefiniciónABC*. (08 de 06 de 2017). Obtenido de https://www.definicionabc.com/general/apariencia.php

*DefiniciónABC*. (08 de 06 de 2017). Obtenido de https://www.definicionabc.com/tecnologia/configuracion.php

*DefiniciónABC*. (09 de 06 de 2017). Obtenido de https://www.definicionabc.com/general/seleccionar.php

*EcuRed*. (09 de 06 de 2017). Obtenido de https://www.ecured.cu/Listas\_(Inform%C3%A1tica)

*GCFAprendeLibre*. (09 de 06 de 2017). Obtenido de https://www.gcfaprendelibre.org/area/guia\_tecnologica/sistemas\_operativos/2.do

*Importancia.org*. (05 de 06 de 2017). Obtenido de https://www.importancia.org/tecnologia.php

*Masadelante.com*. (09 de 06 de 2017). Obtenido de http://www.masadelante.com/faqs/byte

*Microsoft*. (09 de 06 de 2017). Obtenido de https://support.microsoft.com/eses/help/835838/quickly-move-and-copy-files

*Microsoft.com*. (06 de 06 de 2017). Obtenido de https://www.microsoft.com/latam/technet/mediana/25- 50/soluciones/sbservcs\_12.mspx

*Microsoft.com*. (06 de 06 de 2017). Obtenido de https://msdn.microsoft.com/eses/library/aa969773(v=vs.110).aspx

*Monografias.com*. (07 de 06 de 2017). Obtenido de

http://www.monografias.com/trabajos106/representacion-deinformacion/representacion-de-informacion.shtml

- *Monografías.com*. (07 de 06 de 2017). Obtenido de http://www.monografias.com/trabajos37/estructura-computador/estructuracomputador.shtml
- *Office*. (09 de 06 de 2017). Obtenido de https://support.office.com/es-es/article/Seleccionartexto-5ae24034-1c93-4805-bc2d-00aaf6235c97

*PChardware.org*. (07 de 06 de 2017). Obtenido de http://www.pchardware.org/memorias/central.php

- *Power Point*. (05 de 06 de 2017). Recuperado el 05 de 06 de 2017, de www.definicion.de>power-point
- *Rinconsolidario*. (09 de 06 de 2017). Obtenido de http://www.rinconsolidario.org/linux/cursoLinux/comoUsarLinux/basico/basico7.html

*Slideshare.net*. (06 de 06 de 2017). Obtenido de https://www.slideshare.net/diazmervin/ambiente-de-trabajo-windows

*Support Office*. (05 de 06 de 2017). Recuperado el 05 de 06 de 2017, de www.support.office.com>es-es>article

*Wikipedia*. (05 de 06 de 2017). Obtenido de https://es.wikipedia.org/wiki/Informaci%C3%B3n

*Wikipedia*. (05 de 06 de 2017). Obtenido de https://es.wikipedia.org/wiki/Sistema\_inform%C3%A1tico

*Wikipedia*. (06 de 06 de 2017). Obtenido de https://es.wikipedia.org/wiki/Ventana\_(inform%C3%A1tica)

*Wikipedia*. (06 de 06 de 2017). Obtenido de https://es.wikipedia.org/wiki/Configuraci%C3%B3n\_(inform%C3%A1tica) *Wikipedia*. (07 de 06 de 2017). Obtenido de

https://es.wikipedia.org/wiki/Unidad\_central\_de\_procesamiento

*Wikipedia*. (07 de 06 de 2017). Obtenido de https://es.wikipedia.org/wiki/Memoria\_secundaria

*Wikipedia*. (07 de 06 de 2017). Obtenido de

https://es.wikipedia.org/wiki/Clasificaci%C3%B3n\_de\_las\_computadoras

*Wikipedia*. (08 de 06 de 2017). Obtenido de https://es.wikipedia.org/wiki/Rat%C3%B3n\_(inform%C3%A1tica)

*Wikipedia*. (08 de 06 de 2017). Obtenido de https://es.wikipedia.org/wiki/Bot%C3%B3n\_(inform%C3%A1tica)

*Wikipedia*. (08 de 06 de 2017). Obtenido de https://es.wikipedia.org/wiki/Teclado\_(inform%C3%A1tica)

*Wikipedia*. (08 de 06 de 2017). Obtenido de https://es.wikipedia.org/wiki/Atajo\_de\_teclado

*Wikipedia*. (08 de 06 de 2017). Obtenido de https://es.wikipedia.org/wiki/Icono\_(inform%C3%A1tica)

*Wikipedia*. (09 de 06 de 2017). Obtenido de https://es.wikipedia.org/wiki/Vista\_(base\_de\_datos)

*Wikipedia*. (09 de 06 de 2017). Obtenido de https://es.wikipedia.org/wiki/Archivo\_(inform%C3%A1tica)

*Wikipedia*. (09 de 06 de 2017). Obtenido de https://es.wikipedia.org/wiki/Unidad\_de\_disco

*Wikipedia*. (09 de 06 de 2017). Obtenido de https://es.wikipedia.org/wiki/Tuber%C3%ADa\_(inform%C3%A1tica)

*Wikipedia*. (09 de 06 de 2017). Obtenido de https://es.wikipedia.org/wiki/Multimedia

*Wikipedia*. (09 de 06 de 2017). Obtenido de https://es.wikipedia.org/wiki/Cortar,\_copiar\_y\_pegar *Wikipedia*. (09 de 06 de 2017). Obtenido de https://es.wikipedia.org/wiki/Restaurar\_sistema

*Wikipedia*. (09 de 06 de 2017). Obtenido de https://es.wikipedia.org/wiki/Eliminar\_(inform%C3%A1tica)

*Wikiquote*. (05 de 06 de 2017). Obtenido de https://es.wikiquote.org/wiki/Ciencia

- *Excel*. (s.f.). Recuperado el 05 de 06 de 2017, de products.office.com>excel
- Techlandia.com. (05 de 06 de 2017). Obtenido de www.techlandia.com>partes-barraherramientas

#### **4.3. Sistematización de la experiencia**

El día miércoles cinco de abril del año 2017, asistí a la Coordinación Técnico Administrativa Distrito No. 13-25-042, en el municipio de San Sebastián Coatán, departamento de Huehuetenango con la finalidad de solicitar autorización de la ejecución del Ejercicio Profesional Supervisado EPS, de la carrera de licenciatura en Pedagogía y Administración Educativa.

El Coordinador Técnico Administrativo, Profesor Orlando Rigoberto Sebastián Domingo, quien amablemente me atendió en su oficina y preguntándome a que se debía mi visita, luego entablamos una conversación bilateral en cuanto a la educación actual, después de la pequeña conversación hice entrega de la solicitud correspondiente a la autorización del Ejercicio Profesional Supervisado EPS, dándole una breve explicación de las diferentes fases en que está compuesta la intervención, por consiguiente me concedió la oportunidad de realizar el Ejercicio Profesional Supervisado –E-PS, en la Institución que dirige.

Durante la realización de la fase de diagnóstico institucional y contextual de la institución avaladora, el Coordinador Técnico Administrativo, tomo la decisión como institución de alta gerencia en el municipio de San Sebastián Coatán, la realización del Ejercicio Profesional Supervisado –EPS-, en la Escuela Oficial Rural Mixta, aldea Latac, para contribuir con las necesidades existentes en el centro educativo de esta comunidad.

El 22 de mayo llegué a la Escuela Oficial Rural Mixta, aldea Latac, según autorización emitida por el Profesor Orlando Rigoberto Sebastián Domingo, Coordinador Técnico Administrativo, Distrito Escolar No. 13-25-042, San Sebastián Coatán, Huehuetenango, a dialogar con la Profesora Rosa Angelina Rojas Domingo, Directora del Centro Educativo para explicarle del por qué mi presencia en dicho establecimiento, por consiguiente se establecieron lineamientos de trabajo para la ejecución del Ejercicio Profesional Supervisado EPS, en la institución bajo su cargo.

La profesora Rosa Angelina Rojas Domingo, directora del establecimiento, convocó al personal docente a una reunión para realizar la presentación respectiva, quedando como responsable de trasladar la información a los padres de familia y al comité de padres de familia.

En resolución No. 02-2017, resuelve conceder autorización al profesor Leopoldo Pascual Sebastián Pedro, para la realización del Ejercicio Profesional Supervisado-EPS- en el establecimiento a su cargo, en las fechas comprendidas del 22 de mayo al veintiocho de julio del año 2017.

Después de haber realizado el diagnóstico institucional y contextual de la Escuela Oficial Rural Mixta, aldea Latac se convocó a reunión el personal administrativo y docente, en la reunión se tuvo la intervención de la profesora de Enseñanza Media, Rosa Angelina Rojas Domingo, directora del centro educativo y del profesor de Enseñanza Media, Anibal Juan Sebastián Pedro, con la finalidad de informar de las carencias, deficiencias, fallas, identificadas en el centro educativo.

Terminada la explicación de cada uno de los aspectos que carece la institución, el personal docente y administrativo, exponen que en el establecimiento necesitan una computadora para archivar documentos administrativos, ya que les cuesta andar con una laptop, por la distancia en que se encuentra la aldea y el mal estado del camino que recorrer para llegar a la comunidad, siendo este uno de los aspectos que urge resolver en la institución, pero según opiniones de los padres de familia de la comunidad, que sus hijos necesitan aprender a manejar una computadora, porque ellos se dan cuenta que hay más probabilidades de sobresalir con la tecnología.

Por decisión unánime y falta de información sobre la tecnología actual en los estudiantes, se determinó en la elaboración de un Manual de la importancia del manejo de programas de Word, Excel y Power Point, dirigido a docentes y estudiantes para contribuir en el desarrollo de la educación en la Escuela Oficial Rural Mixta, Aldea Latac.

#### **4.3.1. Actores**

Los actores involucrados en el proyecto realizado son los siguientes: Epesista: Leopoldo Pascual Sebastián Pedro. Supervisor: Lic. Rosalío Teleguario Magzul Directora: Rosa Angelina Rojas Domingo Docente: Aníbal Juan Sebastián Pedro

#### **Comités de padres de familia:**

Presidente: Seferino Juan Domingo Secretario: Pascual Diego Tesorera: Angelina Mateo Miguel Vocal I: Sebastián Felipe Gaspar Vocal II: Catarina Miguel José Estudiantes, Padres y madres de familia en general

En el tiempo que duró la ejecución del Ejercicio Profesional supervisado en la Escuela Oficial Rural Mixta, aldea Latac, del municipio de San Sebastián Coatán, durante los del 22 de mayo al 28 de julio del año 2017, realizando las etapas de diagnóstico, perfil y ejecución del proyecto, marco teórico y evaluación, en un horario de 7:30 a 12:30 horas.

Se contó con el apoyo incondicional de la directora de la Escuela Oficial Rural Mixta de la aldea Latac, La PEM. Rosa Angelina Rojas Domingo quien, desde el primer día de estancia del epesista en la escuela, fue de mucha ayuda motivacional para la ejecución del proyecto, al igual que el Profesor de Enseñanza Media, Aníbal Juan Sebastián Pedro y los estudiantes del centro educativo, fueron pilares fundamentales para la recolección de la información del diagnóstico, a la priorización y ejecución del proyecto.

Personajes que sin su presencia no hubiera sido posible lograr los objetivos propuestos que pretenden el bien conjunto, superación y desarrollo de una educación dentro del proceso enseñanza-aprendizaje.

Porque no mencionar a los padres de familia que fueron de gran ayuda para la recolección de la información del diagnóstico contextual de la institución, al igual que los comités de padres de familia, estuvieron siempre al tanto de lo que se tenía que realizar y preguntando en que podían ayudar, ya que estaban tan entusiasmados con lo que se estaba realizando en su comunidad.

Fueron claros antes de iniciar el proceso del proyecto en decir que ojalá no sea otra de las mentiras que muchos han ido a decir en la escuela de la comunidad, van a prometer algo luego no lo cumplen, esas fueron las palabras del presidente del comité de padres de familia.

# **4.3.2. Acciones**

- Se entrevistó a padres de familia para la información del diagnóstico contextual de la institución.
- Se entablaron conversaciones con los docentes del centro educativo para la información del diagnóstico interno de la institución.
- Se gestionó ayuda económica a diferentes centros comerciales para la realización del proyecto.
- Se capacitó a docentes y estudiantes de la Escuela Oficial Rural Mixta, aldea Latac, San Sebastián Coatán, Huehuetenango.
- Se concientizó a padres de familia sobre la importancia del uso de la tecnología de sus hijos en el centro educativo de su comunidad.
- Se seleccionaron varias las carencias y deficiencias que aquejan la institución educativa de la comunidad.
- Donación de dos computadoras al centro educativo de la comunidad de la aldea Latac.
- Son varios los problemas que aquejan al centro educativo, sin embargo por ser una escuela pequeña y lejana del municipio es un poco entendible que las personas que habitan en la aldea, no tiene mucha información acerca de la tecnología, hasta hace algunos años llego la energía eléctrica a esta comunidad, por lo que fue necesario abordar el tema titulado Manual de la importancia del manejo de programas de Word, Excel y Power Point, dirigido a docentes y estudiantes para contribuir en el desarrollo de la educación con ayuda de la tecnología en la Escuela Oficial Rural Mixta, Aldea Latac.
- Cuando se entrevistó a los padres de familia fueron muy generosos en dar su tiempo para platicar con ellos, ya que son personas con valores muy sencillos, tal vez por el contexto en donde viven, sus relaciones humanas son de admirarse. Por lo que no hubo ninguna inconformidad en la obtención de la información deseada por parte del epesista.
- Para conseguir la información acerca de la Escuela Oficial Rural Mixta de la aldea Latac, no solo es cuestión de llegar al centro educativo y observar que es lo que tiene y no tiene la escuela, sino hay necesidad de platicar a profundidad con los docentes de la institución, ya que ellos son los principales conocedores de lo que la institución tiene en función y los datos del mismo establecimiento.
- Se gestionó ayuda económica a los diferentes centros comerciales e instituciones en el municipio de San Sebastián Coatán, algunos dieron una pequeña ayuda y otros no, pero se hizo el intento, ya que el pueblo es pequeño y muchos estudiantes realizan actividades y solicitan apoyo económico por lo que algunos ya no quieren ayudar.
- La capacitación a docentes y estudiantes de la Escuela Oficial Rural Mixta de la aldea Latac, fue de gran ayuda para motivar a la comunidad educativa, ya que estuvieron presentes los padres de familia cuando se presentó el tema del proyecto, a la vez aprovecharon para preguntar cosas que desconocían de la tecnología, el día

de la primera capacitación no llegaron muchos padres de familia, pero la segunda capacitación estuvo la mayoría de los que tienen hijos estudiando en la escuela. Por lo que fue un éxito al culminar la actividad programada.

- Viendo el interés por parte de los padres de familia al estar en la actividad se aprovechó en concientizarlos en la importancia del uso de la tecnología, diciéndoles que no es malo hacer uso de una computadora, siempre y cuando tener precaución en no darles libertad en conectarse a redes sociales que pueden llegar a destruir la vida de sus hijos, los padres de familia quedaron agradecidos por la información proporcionada por el especialista invitado para compartir ese tema.
- Cuando se hizo la reunión con el Personal Administrativo y Personal Docente, se detectaron muchas deficiencias y carencias que sufre la Escuela Oficial Rural Mixta, aldea Latac, pero en consenso de los padres de familia se llegó a un acuerdo que lo principal que ellos sugieren en su comunidad es la instalación de una computadora en el centro educativo de su comunidad.
- Después de haber seleccionado lo que se iba a realizar en el proyecto, el pesista decidió dejar dos computadoras con sus respectivos manuales para que los docentes puedan impartir clases de computación a los estudiantes de 4to. 5to y sexto grado, para que al ingresar en el Nivel Básico no se les dificulte socializarse con este tipo de tecnologías, como se mencionó anteriormente desconocen lo que realmente es manejar una computadora, increíble pero cierto.

### **4.3.3. Resultados**

- $\checkmark$  Se recolectó la información necesaria para la descripción del diagnóstico contextual de la institución avalada.
- $\checkmark$  Se pudo obtener información fehaciente con los docentes del centro educativo para plasmarlo en el diagnóstico interno de la institución.
- $\checkmark$  Se pudo recabar ayuda económica gracias al apoyo de los diferentes centros comerciales e instituciones para la realización del proyecto.
- $\checkmark$  Los docentes y estudiantes de la Escuela Oficial Rural Mixta de la aldea Latac, quedaron muy agradecidos por la capacitación que se les impartió.
- $\checkmark$  Los padres de familia quedaron informados en la importancia del uso de la tecnología de sus hijos en el centro educativo de su comunidad, de lo que los hijos deben y no deben de hacer a la hora de estar al frente de una computadora
- $\checkmark$  Se seleccionó una sola carencia entre todas las que se evidenciaron durante la socialización de las mismas.
- $\checkmark$  La donación de las dos computadoras con sus respectivos accesorios al centro educativo, fue de gran satisfacción a los padres de familia y estudiantes de la comunidad, por lo que agradecieron con mucha alegría al epesista por la gran ayuda que se les brindo en su aldea, más los que integran el comité de padres de familia.

#### **4.3.4. Implicaciones**

Durante la ejecución del Ejercicio Profesional Supervisado en sus diferentes etapas surgieron diversas situaciones que beneficiaron y afectaron de cierta manera el proceso, entre estas están:

- $\checkmark$  El personal docente y administrativo, poco a poco se fueron involucrando en la ejecución del proyecto, por lo que no hubo ninguna oposición para la realización de la intervención en el Centro Educativo.
- $\checkmark$  El apoyo incondicional de los habitantes de la comunidad, siempre ofreciendo algo de tomar o comer, personas muy amables con lo que tienen a su alcance.
- $\checkmark$  Pero una de las limitantes que siempre afectó es la distancia y el mal estado del camino que hay de la cabecera municipal para trasladarse a la aldea donde se encuentra ubicada la Escuela Oficial Rural Mixta.
- $\checkmark$  Otra de las circunstancias que afectaron fue la lluvia que no dejaba viajar a gusto de camino a la escuela.

# **4.3.5. Lecciones aprendidas**

Durante la ejecución del Ejercicio Profesional Supervisado se adquirieron nuevos aprendizajes significativos.

 $\checkmark$  En lo académico se aplicaron los conocimientos adquiridos durante el proceso de enseñanza-aprendizaje de la carrera de Licenciatura en Pedagogía y Administración Educativa.

- $\checkmark$  En el área social se logró convivir en armonía con el personal administrativo y docente de la institución educativa, así como también con los padres de familia de la comunidad.
- $\checkmark$  En el área económica se gestionó a diferentes centros comerciales e instituciones en la colaboración financiera para sufragar gastos en el proceso de la intervención.
- $\checkmark$  En lo político se logró la viabilidad y factibilidad de la intervención en el centro educativo, gracias a la buena comunicación que hubo entre epesista, Personal Administrativo y docente.
- $\checkmark$  El actuar profesionalmente dentro y fuera de la institución fue de mucha importancia para obtener credibilidad y respeto en la ejecución del proyecto, la discreción es otro pilar para garantizar la confianza de los involucrados

### **Capítulo V: Evaluación del proceso**

## **5.1. Evaluación de diagnóstico**

La evaluación del diagnóstico se hizo a través de una lista de cotejo, realizada por medio de la guía de análisis contextual e institucional, la cual sirvió para identificar deficiencias y carencias de la institución, por lo que se estableció la importancia del manejo de programas en una computadora en el centro educativo.

Por la falta de organización de los padres de familia en relación a las necesidades del centro educativo, la información descrita en la fase del diagnóstico se adquirió a través de comunicación con el personal administrativo y personal docente del centro educativo de la comunidad.

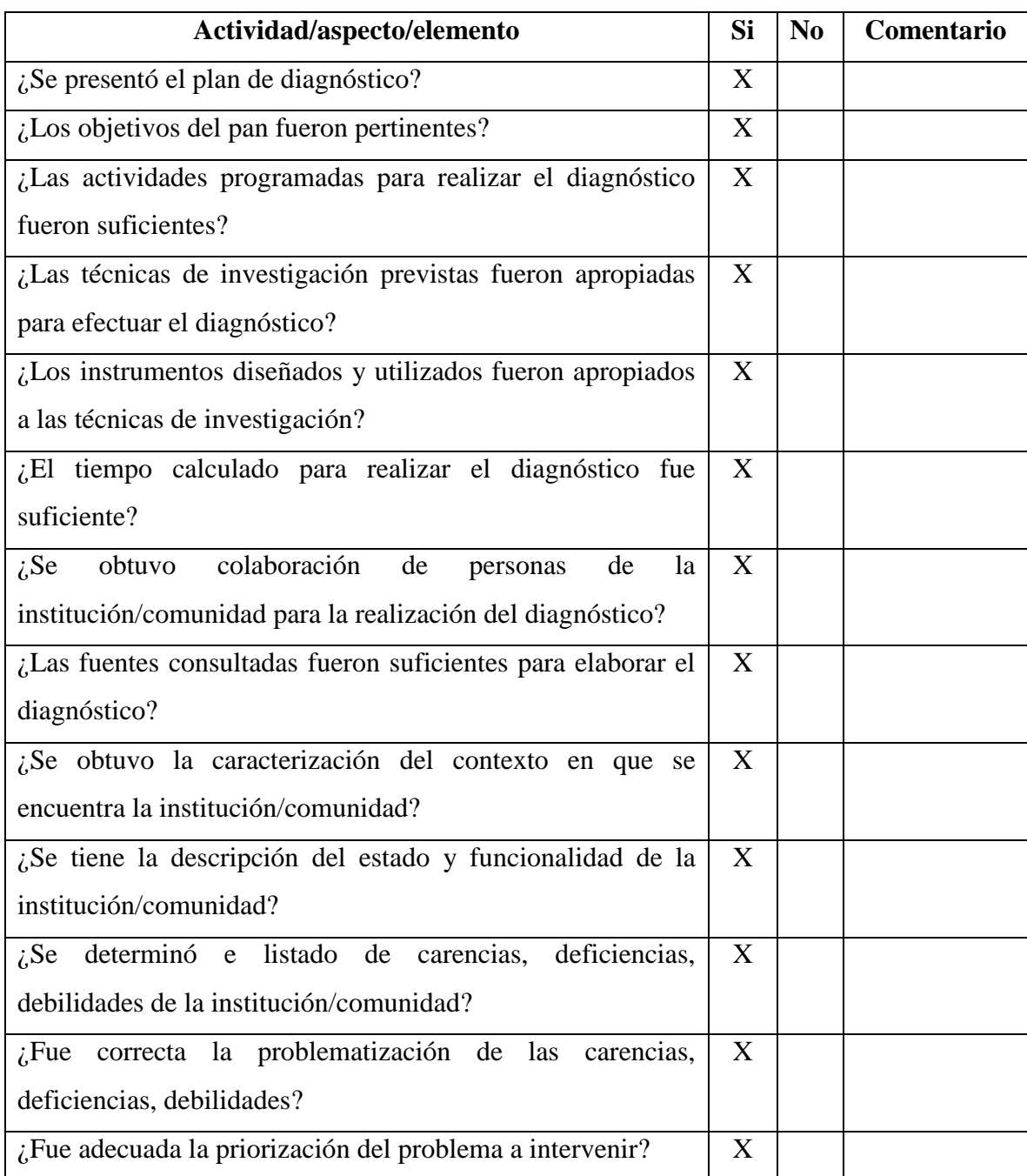

# **Lista de cotejo para la evaluación de diagnóstico**

# **5.2. Evaluación de la fundamentación teórica**

Esta fase se evaluó a través de una lista de cotejo de los contenidos que le corresponden al tema relacionado con la deficiencia encontrada en el diagnóstico contextual e institucional. Por lo que los contenidos son sumamente veraces y contundentes para clarificar el objetivo del proyecto.

Cada subtema fue evaluada y seleccionada para que tenga claridad en el desarrollo de su función.

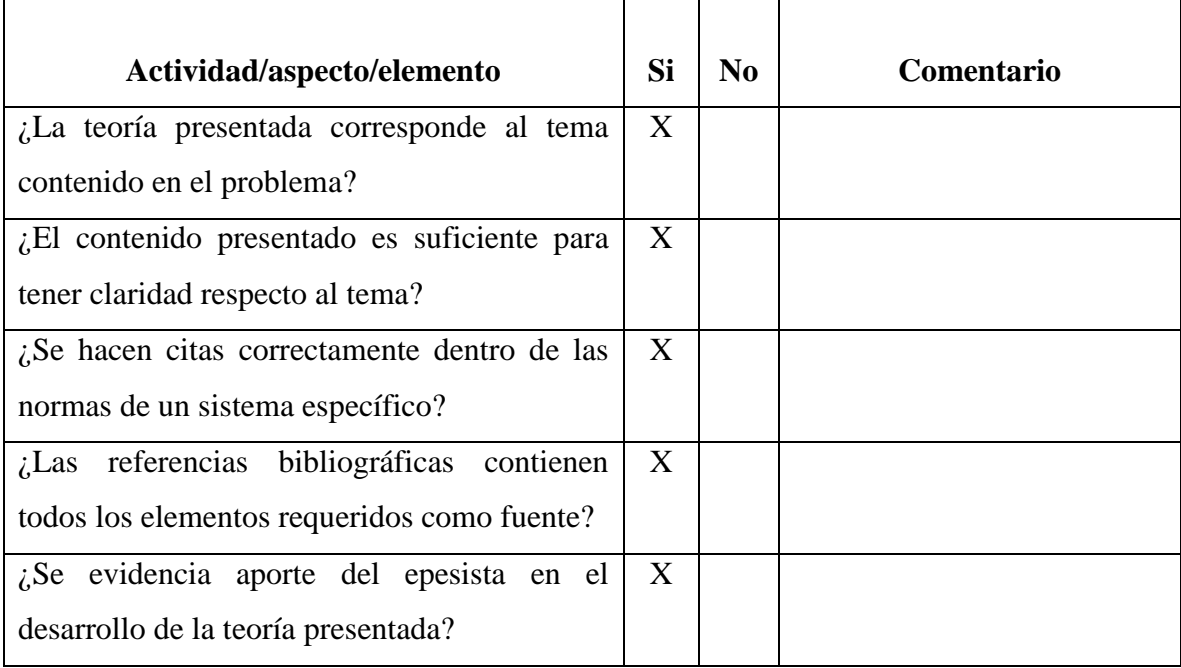

# **Lista de cotejo para la evaluación de la fundamentación teórica**

## **5.3. Evaluación del diseño del plan de la intervención**

El diseño del plan de la acción se evaluó a través de una lista de cotejo, se comprobó que el plan contiene la identificación y prioriza el problema encontrado en la fase del diagnóstico contextual e institucional, de la institución avaladora y avalada, de esa manera se analizó la viabilidad y factibilidad de la intervención, en consecuencia de este, se estableció el presupuesto a trabajarse y el cronograma de actividades a realizar durante el proceso de la ejecución, tomando en cuenta todas las actividades programadas por la Unidad Ejecutora y alcanzando el cumplimiento de los objetivos previstos dentro del mismo plan.

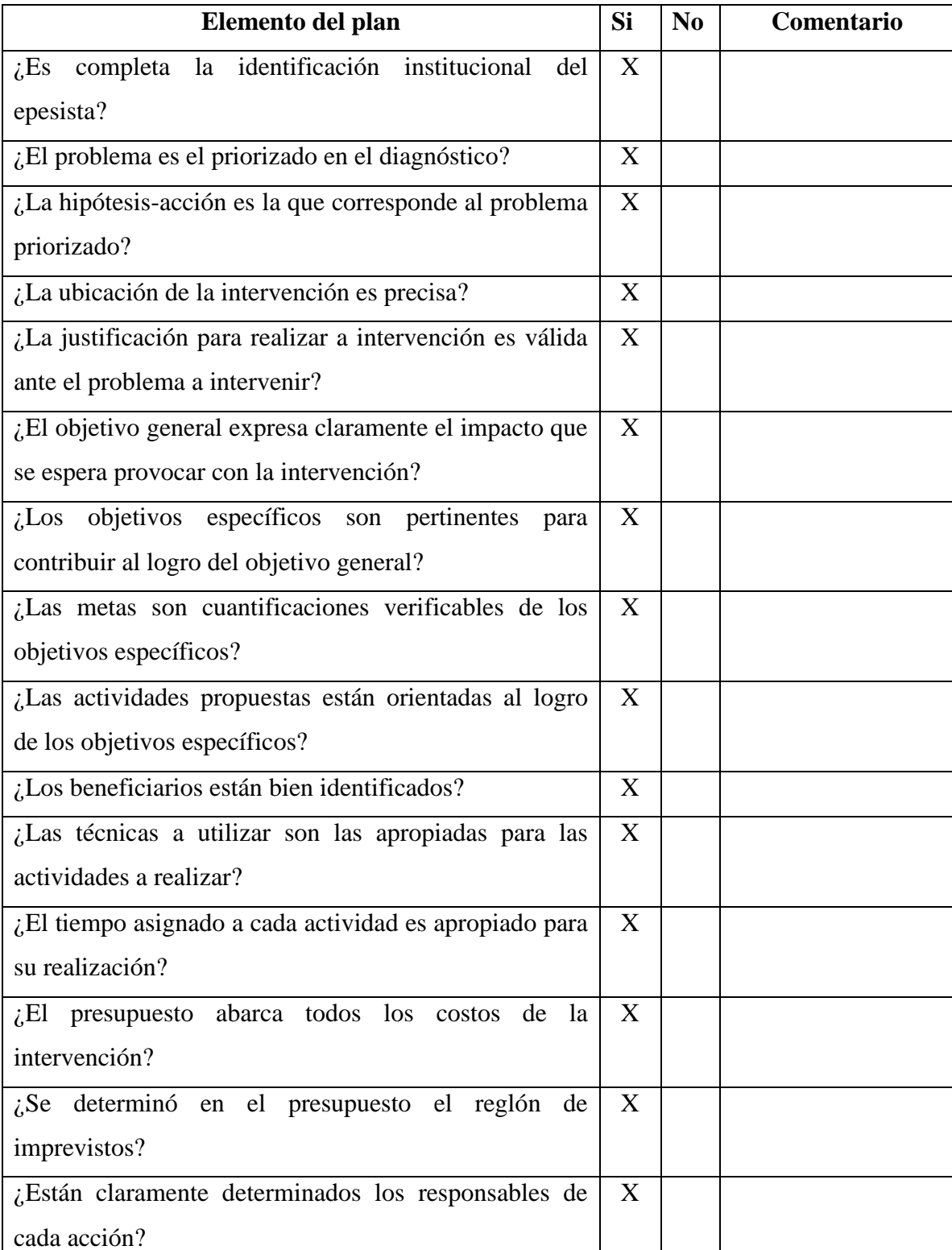

# **Lista de cotejo para evaluar el plan de acción**

## **5.4. Evaluación de la ejecución y sistematización de la intervención**

La fase del proceso de ejecución y sistematización se evaluó a través del cronograma de actividades, el cual se realizó con eficacia delicadeza, para que culminara de una manera satisfactoria, llevando a cabo el cumplimiento de la realización la intervención para darle solución al problema detectado en el diagnostico contextual e institucional.

El propósito se logró con bien, gracias a las indicaciones del asesor y el interés del estudiante epesista, el acompañamiento del director y docente del centro educativo, el apoyo incondicional del Coordinador Técnico Administrativo del municipio de San Sebastián Coatán.

# **Lista de cotejo para la evaluación de la ejecución y sistematización de la intervención**

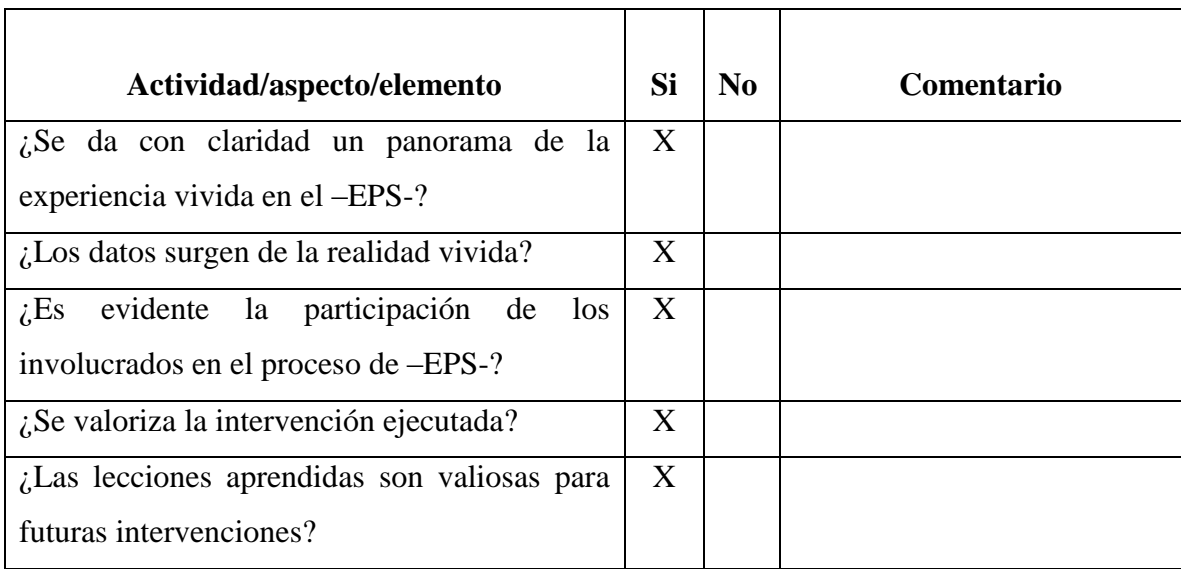

# **Capítulo VI: El voluntariado**

## **6.1. Plan de la acción realizada**

**Universidad de San Carlos de Guatemala Facultad de Humanidades Departamento de Pedagogía Licenciatura en Pedagogía y Administración educativa Carné No. 201320922 Epesista: Leopoldo Pascual Sebastián Pedro**

**1. Datos de identificación**

**Nombre de la institución:** Municipalidad de San Sebastián Coatán, Huehuetenango. **Ubicación de la institución:** Cabecera municipal de San Sebastián Coatán. **Ejecutor:** Leopoldo Pascual Sebastián Pedro. **Cargo:** Epesista **Fecha de realización:** Del 01 de junio al 15 de julio.

**Participantes:** Corporación municipal, Epesista, docentes y estudiantes.

# **2. Objetivos**

#### **2.1.Objetivo general**

Reforestar un área municipal con estudiantes del municipio de San Sebastián Coatán, Huehuetenango para contribuir al mantenimiento de los bosques del municipio.

#### **2.2. Objetivos específicos**

**-** Solicitar y obtener 600 pilones de pinos para reforestar un terreno municipal del municipio de San Sebastián Coatán.

- **-** Trasladar 600 pilones de pinos a la aldea Chemalito, para ser reforestados.
- **-** Orientar a estudiantes para que contribuyan a la plantación de 600 pilones de arbolitos en a la aldea Chematito del municipio de San Sebastián Coatán.
- **-** Informar y crear conciencia en cada estudiante sobre los efectos de la tala inmoderada de árboles.
- **-** Plantar 600 pilones de pino triste en un terreno municipal del municipio de San Sebastián Coatán, para contribuir al mantenimiento de los bosques.

# **3. Actividades a realizar**

- **-** Elaborar un cronograma de actividades.
- **-** Elaboración y entrega de solicitudes
- **-** Solicitud de participación de estudiantes
- **-** Orientación sobre plantación
- **-** Traslado de pilones de pinos
- **-** Plantación

# **4. Cronograma de actividades**

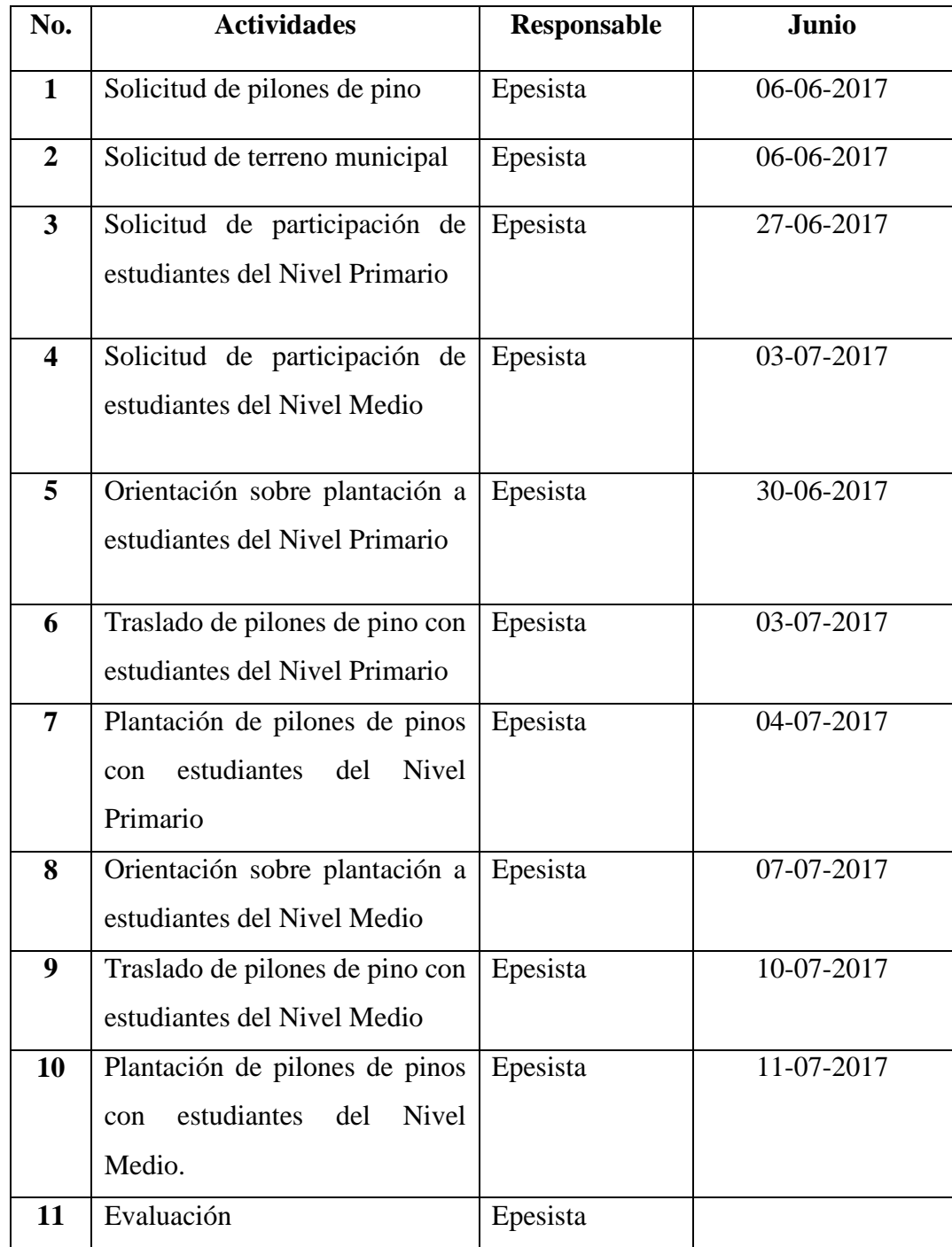

## 5. Recursos

## 5.1. Recursos Humanos

- Epesita USAC
- Estudiantes
- Catedráticos
- Asesor de Ejercicio Profesional Supervisado

# 5.2. Materiales

- Transporte
- Caballos
- Pilones de pinos
- Piochas
- Machetes
- Azadón
- Costales

#### 6. Evaluación

La evaluación se hará durante el proceso y al final de la actividad.

F.

Leopoldo Pascual Sebastián Pedro (Epesita)

#### **6.2. Sistematización**

Como epesista de la Universidad de San Carlos de Guatemala, Facultad de Humanidades, Sección San Pedro Soloma, consciente de la realidad que se vive en la actualidad, con base en la información adquirida en el folleto del Ejercicio Profesional Supervisado EPS, es indispensable ejecutar el proceso del voluntariado para obtener el grado de Licenciatura en Pedagogía y Administración Educativa, por lo que se determinó la plantación de 600 árboles en el terreno municipal de San Sebastián Coatán, ubicado en la aldea Chemalito, ya que es el único lugar del municipio donde se pueden sembrar árboles.

Esta actividad se realizó con la ayuda de los docentes y estudiantes del Instituto de Educación Básica por Cooperativa (INEBCOOP) y la Escuela Oficial Rural Mixta, aldea Latac. Estas dos instituciones fueron las principales en poner su granito de arena para que se llevara a cabo esta actividad tan emergente y contribuir con la ecología.

Esta fase fue trabajada en diversas actividades, y son las que se enlistan a continuación:

- **-** Una de las primeras actividades fue buscar las instituciones que podían contribuir con apoyo económico para llevar a cabo esta fase.
- **-** Otra de las actividades que se realizó es redactar la solicitud que va dirigida a las diferentes instituciones para tener una idea donde o que intuiciones podían contribuir.
- **-** Días después uno de los trabajadores de la municipalidad del municipio de San Sebastián Coatán, dijo que el alcalde municipal tenía una noticia que dar, y por supuesto que fue una alegría grande, ya que como epesista tenía la necesidad de apoyo económico, pero al estar frente a ellos la sorpresa que dieron fue que iban a proporcionar arbolitos y no dinero en efectivo, pero había que redactar una solicitud directamente para solicitar árboles y terreno municipal, para que ellos tuvieran evidencias de lo que la municipalidad realiza con sus ingresos, como la

municipalidad había dado una solución para lo que se quería, entonces se procedió a lo que se tenía trabajar.

- **-** Pero con una condición de que los arboles donados por ellos se tenían que sembrar en el terreno municipal y no trasladarlos en otro municipio o terreno propio.
- **-** La misma tarde de la noticia se redactó la solicitud ya con lo que se tenía que pedir y esperar unos días para ir a traer los pilones de arbolitos.
- **-** El 04 de junio del año 2017 fue el primer día de plantación de arbolitos en el lugar proporcionado por la municipalidad, juntamente con los estudiantes de la escuela del nivel primario.
- **-** La segunda plantación de arbolitos fue con los estudiantes del Nivel Básico, esta se realizó el 11 de julio del año 2017.
- **-** Cada Institución fue solicitada su colaboración en diferentes fechas para que la siembra saliera de la mejor manera posible.
- **-** La cantidad de árboles para los estudiantes del Nivel Primario, fue de 250, para que no sintieran cansancio, ya que son pequeños todavía.
- **-** La cantidad de pilones de arbolitos para los estudiantes del Nivel Básico fue de 350, como en esta edad es donde los jóvenes tienen una energía incomparable, por lo mismo se le dejo un poco menos a los del Nivel primario.

Finalizando el proyecto del voluntariado se les agradeció a las dos instituciones que realmente dieron su tiempo para contribuir a combatir el calentamiento global que nos aqueja hoy en día, pero gracias a la comprensión de los Directores y maestros todo salió como se había planificado desde el inicio hasta el final.

# **6.3. Evidencias y comprobantes**

Traída de pilones de arbolitos a un kilómetro de distancia del municipio de San Sebastián Coatán con un microbús, para llevarlos a la aldea Chemalito, donde queda ubicado el predio municipal para la siembra.

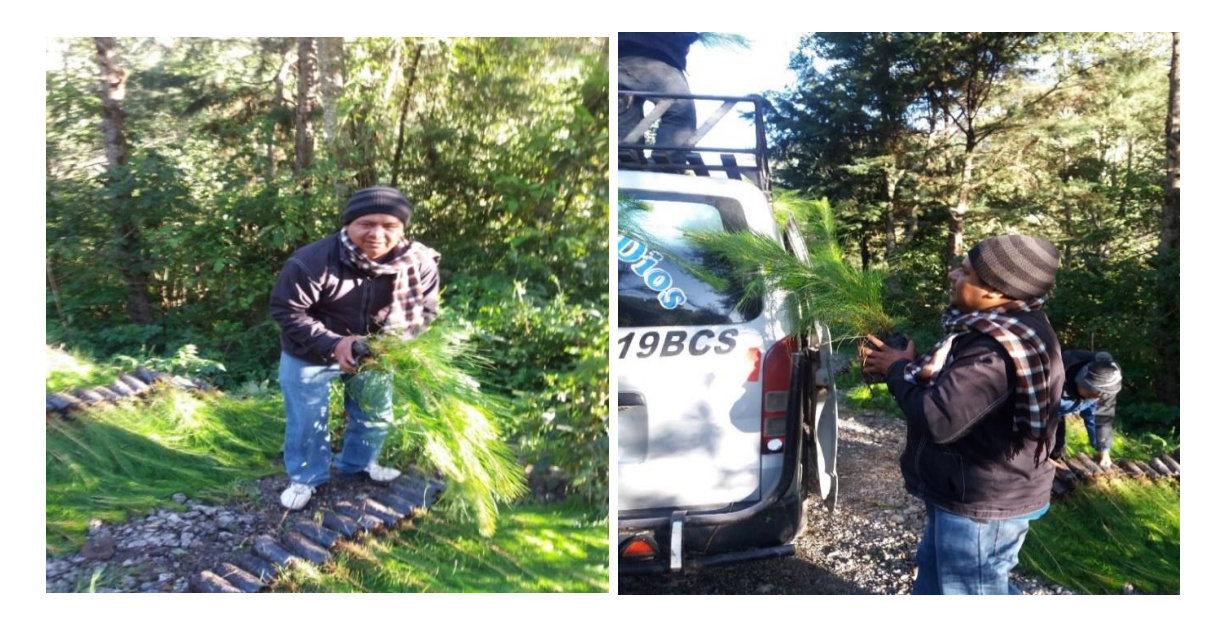

*Fuente: Leopoldo Pascual Sebastián Pedro*

Camino a la aldea Chemalito, con los arbolitos donados por la municipalidad de San Sebastián Coatán

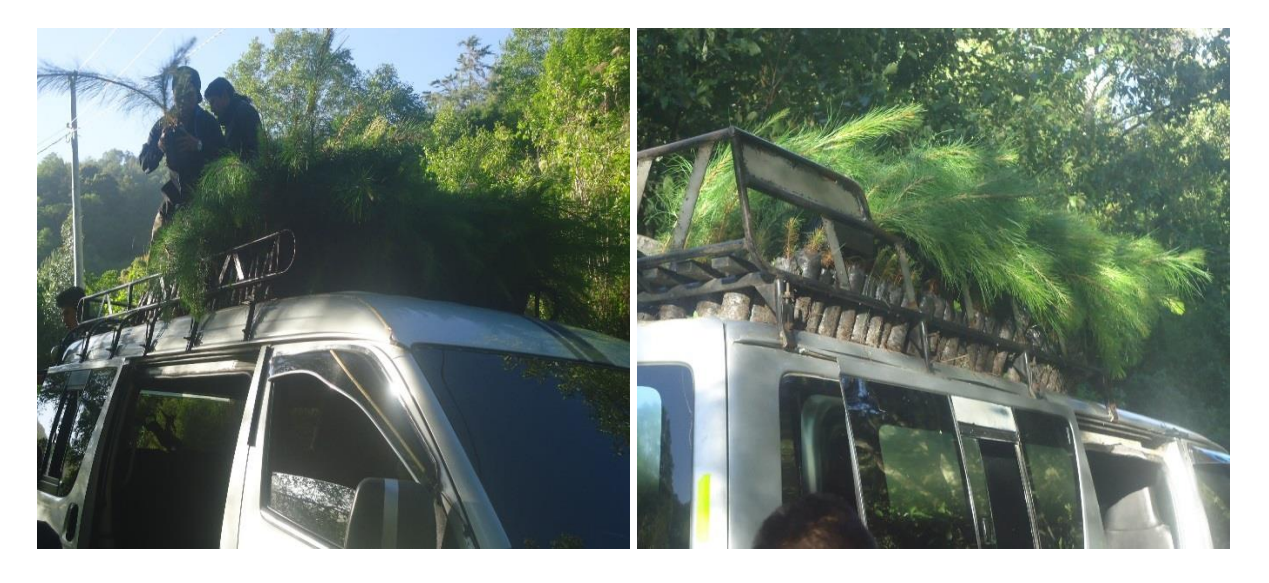

*Fuente: Leopoldo Pascual Sebastián Pedro*

Plantación de arbolitos en el predio asignado por la corporación municipal de San Sebastián Coatán con estudiantes del nivel primario.

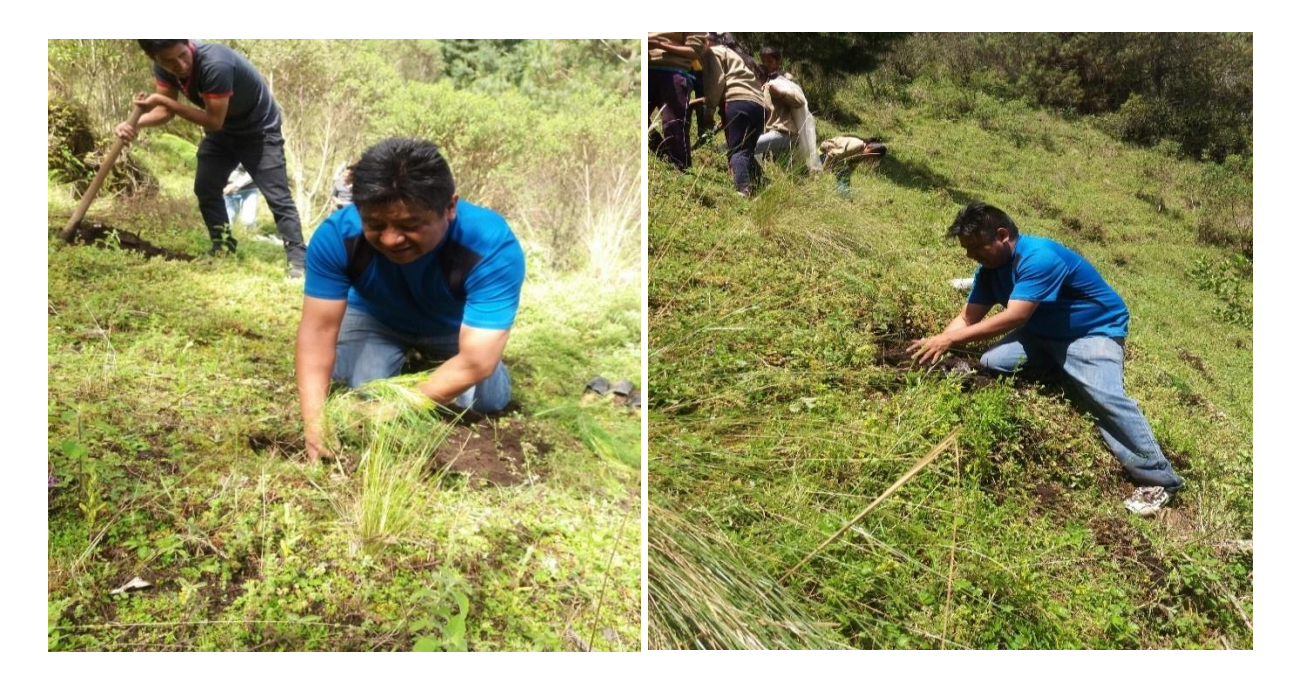

*Fuente: Leopoldo Pascual Sebastián Pedro*

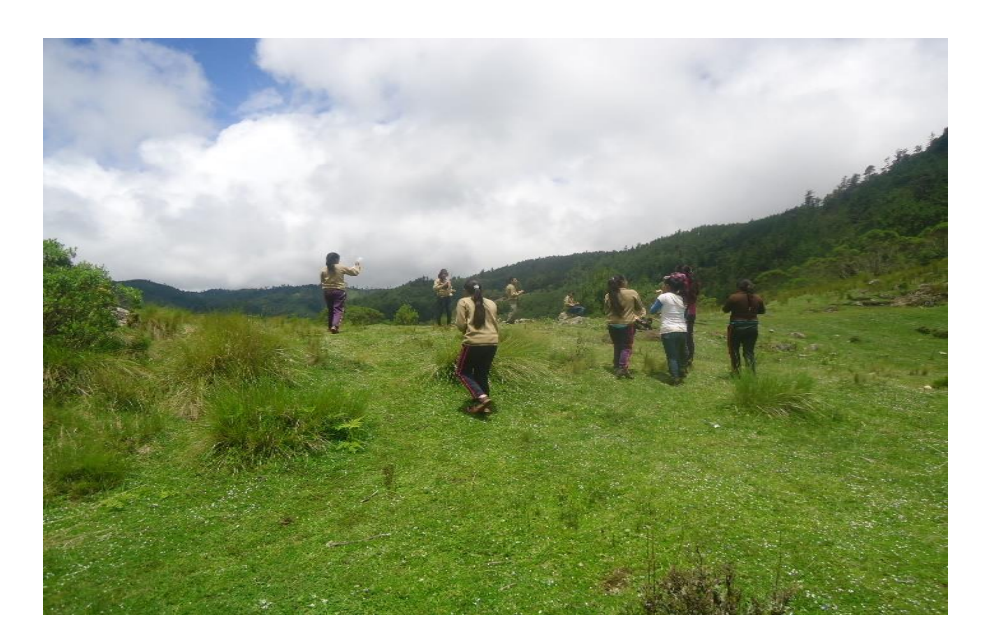

Finalización de la plantación de los 250 pilones de arbolitos con estudiantes del nivel primario

*Fuente: Leopoldo Pascual Sebastián Pedro*

Plantación de arbolitos con estudiantes del Instituto de Educación Básica por Cooperativa en el terreno municipal de San Sebastián Coatán.

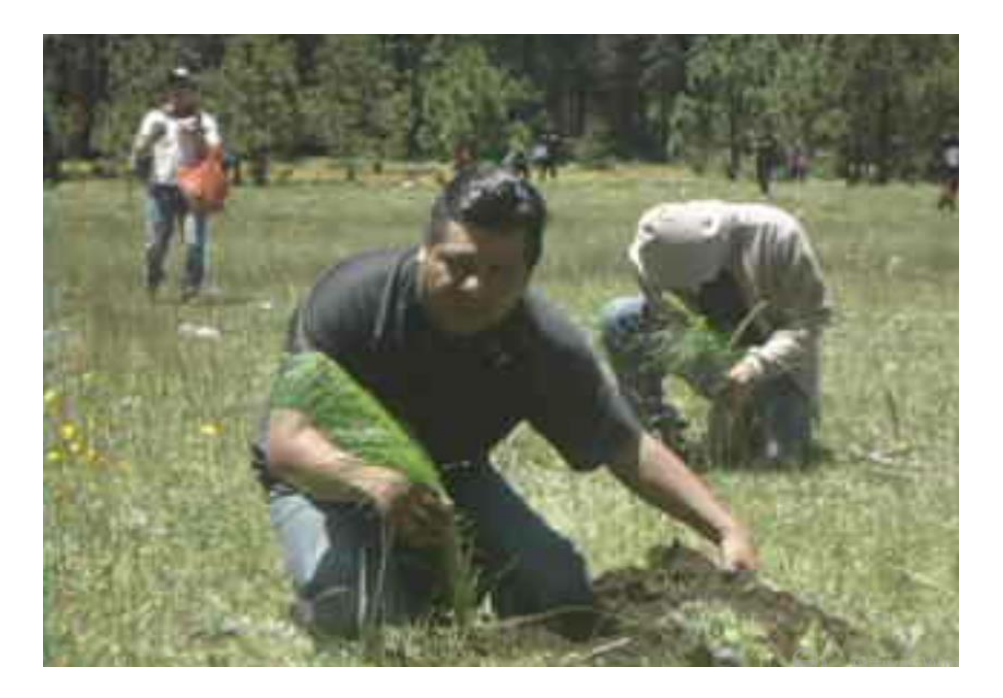

*Fuente: Leopoldo Pascual Sebastián Pedro*

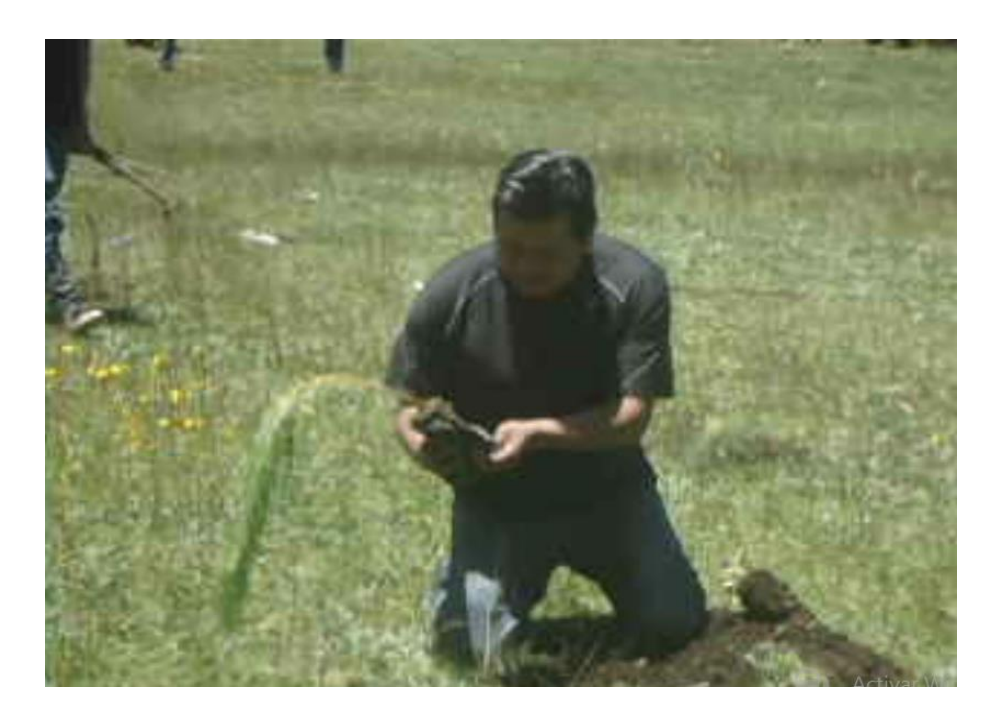

*Fuente: Leopoldo Pascual Sebastián Pedro*

Estudiantes del Instituto Básico por Cooperativa plantando árboles en la aldea Chemalito.

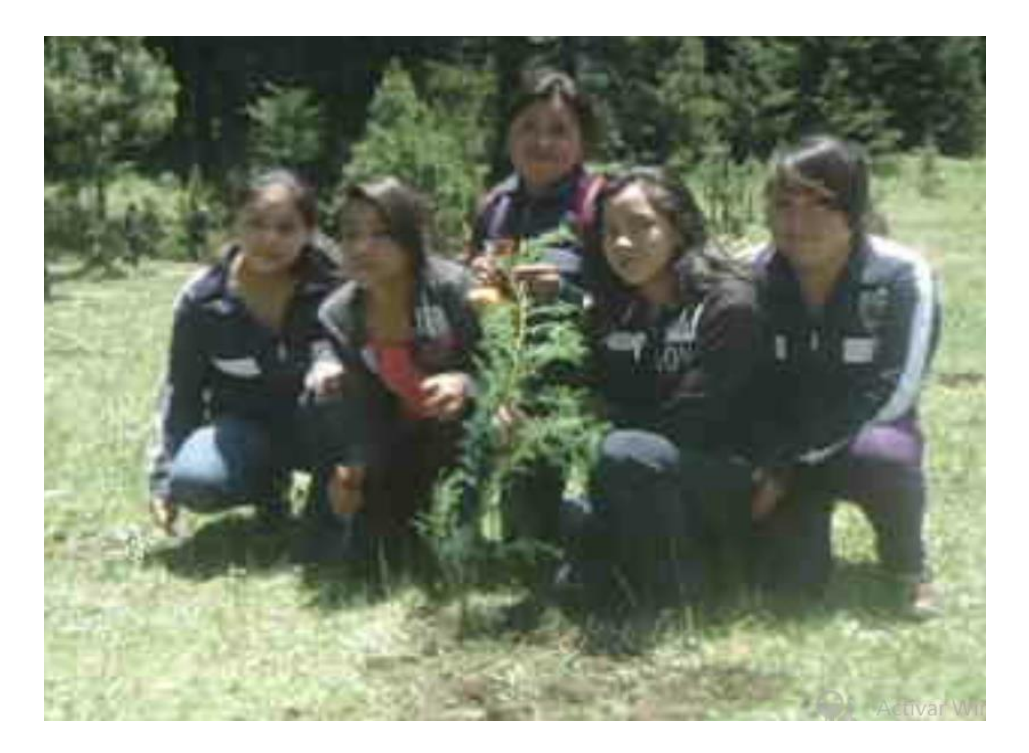

*Fuente: Leopoldo Pascual Sebastián Pedro*

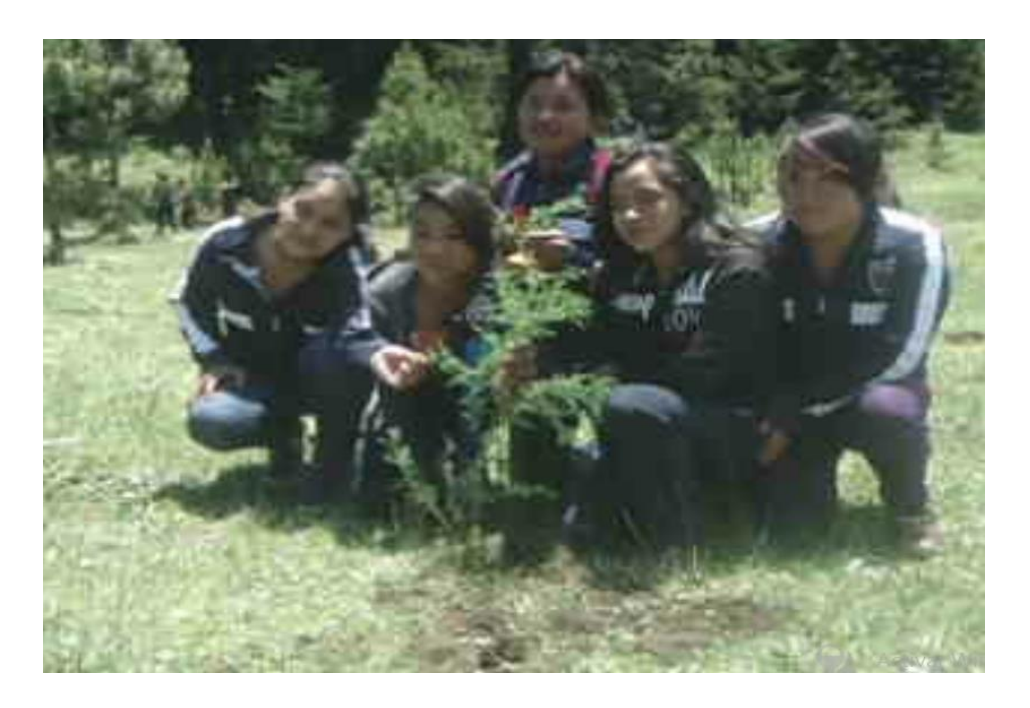

*Fuente: Leopoldo Pascual Sebastián Pedro*

Docentes plantando pilones de árboles en el terreno municipal de San Sebastián Coatán, aldea Chemalito

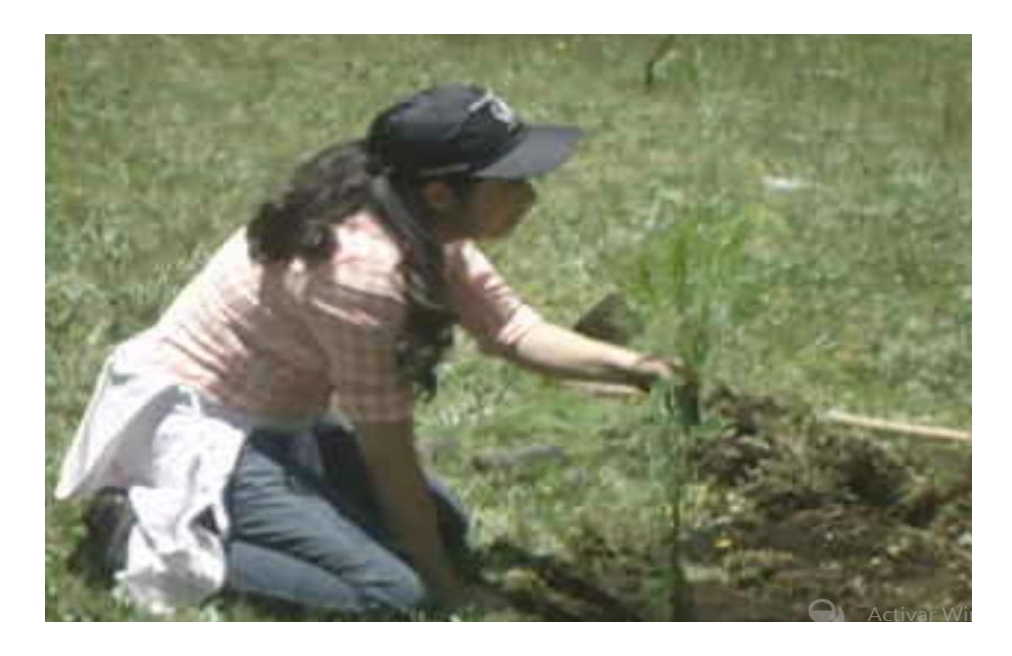

*Fuente: Leopoldo Pascual Sebastián Pedro*

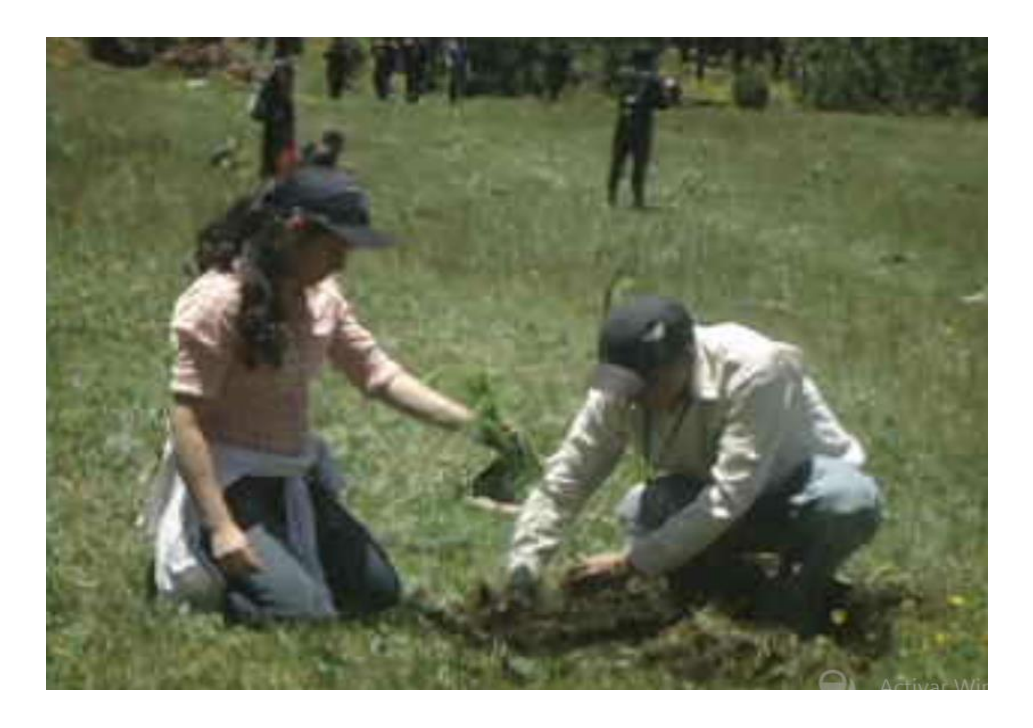

*Fuente: Leopoldo Pascual Sebastián Pedro*

Fotografías con docentes del Instituto de Educación Básica por Cooperativa después de haber finalizada la plantación de arbolitos.

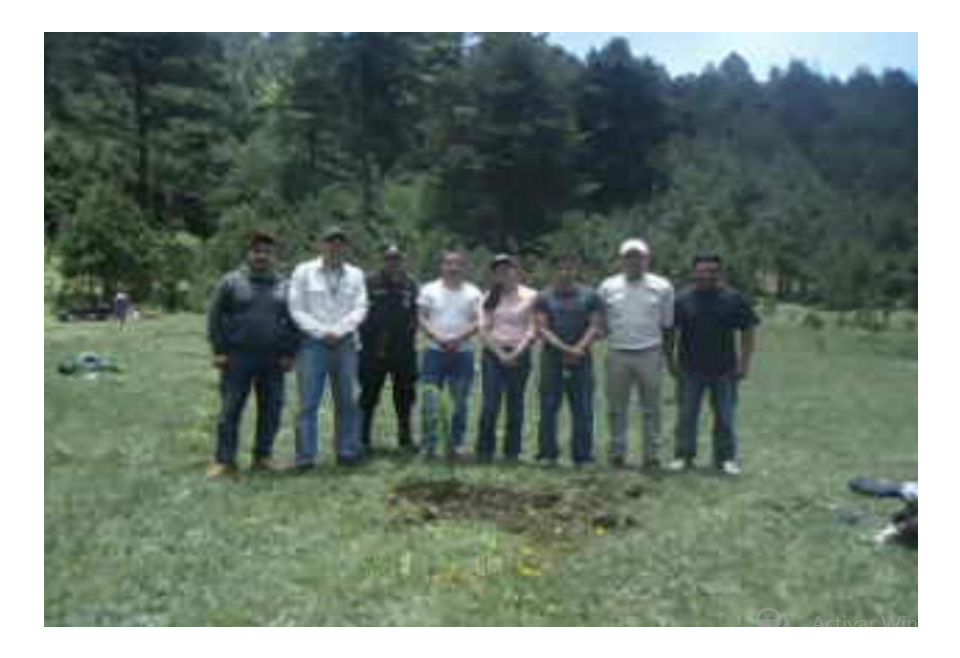

*Fuente: Leopoldo Pascual Sebastián Pedro*

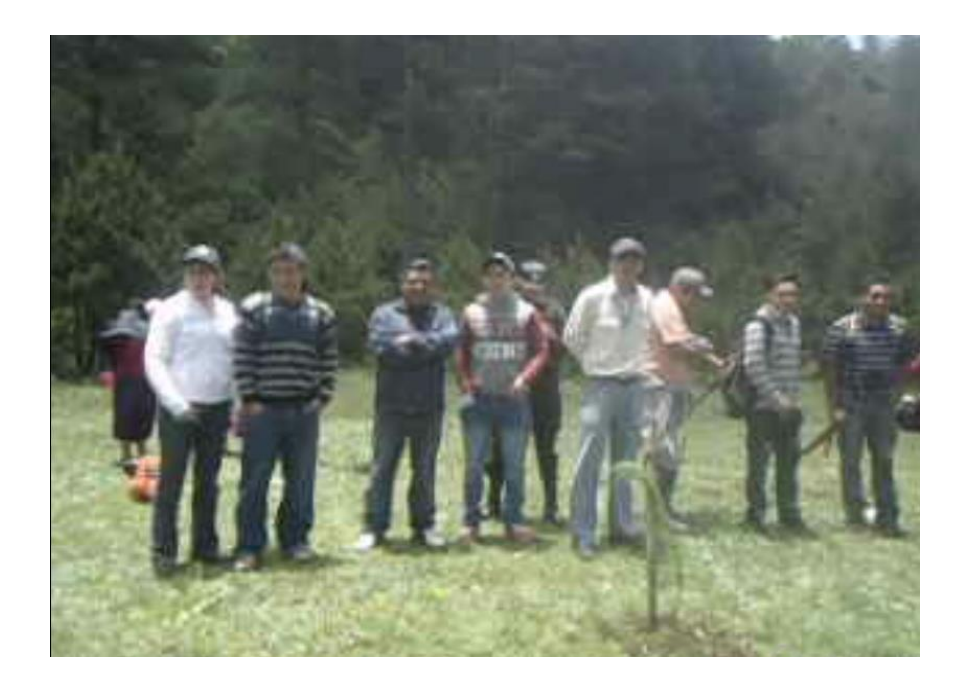

*Fuente: Leopoldo Pascual Sebastián Pedro*

# **Conclusiones**

- $\checkmark$  Se concientizó a la comunidad educativa de la aldea Latac del municipio de San Sebastián Coatán, sobre la importancia del manejo de programas de Word, Excel y Power Point, para optimizar el beneficio que ofrece la tecnología a través de capacitaciones.
- $\checkmark$  Se investigó información fehaciente sobre los programas de Word, Excel y Power Point, para la elaboración de la fundamentación teórica de la intervención.
- $\checkmark$  Se elaboró manual en la importancia del manejo de programas de Word, Excel y Power Point, dirigido a docentes y estudiantes de la Escuela Oficial Rural Mixta, Aldea Latac, San Sebastián Coatán, Huehuetenango.
- $\checkmark$  Se capacitó a docentes, estudiantes y padres de familia en la importancia del manejo de programas en una computadora.
- $\checkmark$  Se proporcionó dos computadoras con sus respectivos accesorios para que docentes y estudiantes hagan uso del manual elaborado.
#### **Recomendaciones**

- $\checkmark$  Que los docentes del Centro Educativo de la aldea Latac sigan apoyando y concientizando a los padres de familia sobre el beneficio que deja la tecnología.
- $\checkmark$  Que la información recopilada sobre programas de Word, Excel y Power Point no solo se quede en papel, sino llevarla a la práctica haciendo uso de las computadoras proporcionadas al Centro Educativo.
- $\checkmark$  Oue docentes y estudiantes de la Escuela Oficial Rural Mixta de la aldea Latac, le den uso y pongan en práctica el contenido del manual proporcionado.
- $\checkmark$  Que la comunidad educativa de la aldea Latac tenga presente que todo lo realizado en las capacitaciones es para el beneficio personal y social de los mismos.
- $\checkmark$  Es de vital importancia conocer y aprender sobre el manejo de la tecnología, ya que es la herramienta más utilizada en la actualidad y ser competentes en la vida diaria.

#### **Bibliografía**

Alonso, D. (2011). Manual de Coordinadores. Guatemala.

Escobedo, A. A. (2015). Legislación Básica Educativa. Guatemala: CIMGRA.

Pérez, J. B. (2016). Propedeútica del Ejercicio Profesional Supervisado. Guatemala: Superación.

#### **Egrafías**

*ALEGSA*. (08 de 06 de 2017). Obtenido de http://www.alegsa.com.ar/Dic/funcion.php

- *ALEGSA*. (08 de 06 de 2017). Obtenido de http://www.alegsa.com.ar/Dic/fondo\_de\_pantalla.php
- *ALEGSA*. (09 de 06 de 2017). Obtenido de http://www.alegsa.com.ar/Dic/elemento\_de\_un\_sistema.php

*ALEGSA*. (09 de 06 de 2017). Obtenido de http://www.alegsa.com.ar/Dic/carpeta.php

*Aulaclic*. (09 de 06 de 2017). Obtenido de http://www.aulaclic.es/winxp/epp\_5\_1\_1.htm

*Biblioteca.uc3m*. (09 de 06 de 2017). Obtenido de http://biblioteca.uc3m.es/iBistro\_helps/Castellano/power\_search.html

*Blogspot.com*. (05 de 06 de 2017). Obtenido de http://informaticadechavezyadira.blogspot.com/

*Blogspot.com*. (05 de 06 de 2017). Obtenido de http://tecnologia-informaticaiecentral.blogspot.com/2011/02/introduccion-la-tecnologia-e.html

*CCM.NET*. (09 de 06 de 2017). Obtenido de http://es.ccm.net/faq/4962-como-abrir-elexplorador-de-windows

*CienporcienOffice*. (09 de 06 de 2017). Obtenido de

https://cienporcienoffice.wordpress.com/2013/03/06/que-son-ya-para-que-sirven-lassecciones/

*CONCEPTODEFINICION.DE*. (05 de 06 de 2017). Obtenido de http://conceptodefinicion.de/datos/

*Definición.de*. (05 de 06 de 2017). Obtenido de https://definicion.de/informatica/

*Definición.de*. (06 de 06 de 2017). Obtenido de https://definicion.de/explorador-de-windows/

*Definición.de*. (09 de 06 de 2017). Obtenido de https://definicion.de/elemento/

*DefiniciónABC*. (05 de 06 de 2017). Obtenido de https://www.definicionabc.com/tecnologia/computadora.php

*DefiniciónABC*. (06 de 06 de 2017). Obtenido de https://www.definicionabc.com/tecnologia/escritorio-de-windows.php

*DefiniciónABC*. (08 de 06 de 2017). Obtenido de https://www.definicionabc.com/tecnologia/puntero.php

*DefiniciónABC*. (08 de 06 de 2017). Obtenido de https://www.definicionabc.com/general/apariencia.php

*DefiniciónABC*. (08 de 06 de 2017). Obtenido de https://www.definicionabc.com/tecnologia/configuracion.php

*DefiniciónABC*. (09 de 06 de 2017). Obtenido de https://www.definicionabc.com/general/seleccionar.php

*EcuRed*. (09 de 06 de 2017). Obtenido de https://www.ecured.cu/Listas\_(Inform%C3%A1tica)

*GCFAprendeLibre*. (09 de 06 de 2017). Obtenido de https://www.gcfaprendelibre.org/area/guia\_tecnologica/sistemas\_operativos/2.do

*Importancia.org*. (05 de 06 de 2017). Obtenido de https://www.importancia.org/tecnologia.php *Masadelante.com*. (09 de 06 de 2017). Obtenido de http://www.masadelante.com/faqs/byte

- *Microsoft*. (09 de 06 de 2017). Obtenido de https://support.microsoft.com/eses/help/835838/quickly-move-and-copy-files
- *Microsoft.com*. (06 de 06 de 2017). Obtenido de https://www.microsoft.com/latam/technet/mediana/25- 50/soluciones/sbservcs\_12.mspx
- *Microsoft.com*. (06 de 06 de 2017). Obtenido de https://msdn.microsoft.com/eses/library/aa969773( $v=vs.110$ ).aspx
- *Monografias.com*. (07 de 06 de 2017). Obtenido de http://www.monografias.com/trabajos106/representacion-deinformacion/representacion-de-informacion.shtml
- *Monografías.com*. (07 de 06 de 2017). Obtenido de http://www.monografias.com/trabajos37/estructura-computador/estructuracomputador.shtml
- *Office*. (09 de 06 de 2017). Obtenido de https://support.office.com/es-es/article/Seleccionartexto-5ae24034-1c93-4805-bc2d-00aaf6235c97
- *PChardware.org*. (07 de 06 de 2017). Obtenido de http://www.pchardware.org/memorias/central.php
- *Rinconsolidario*. (09 de 06 de 2017). Obtenido de http://www.rinconsolidario.org/linux/cursoLinux/comoUsarLinux/basico/basico7.html
- *Slideshare.net*. (06 de 06 de 2017). Obtenido de https://www.slideshare.net/diazmervin/ambiente-de-trabajo-windows
- *Wikipedia*. (05 de 06 de 2017). Obtenido de https://es.wikipedia.org/wiki/Informaci%C3%B3n

*Wikipedia*. (05 de 06 de 2017). Obtenido de https://es.wikipedia.org/wiki/Sistema\_inform%C3%A1tico *Wikipedia*. (06 de 06 de 2017). Obtenido de

https://es.wikipedia.org/wiki/Ventana\_(inform%C3%A1tica)

*Wikipedia*. (06 de 06 de 2017). Obtenido de

https://es.wikipedia.org/wiki/Configuraci%C3%B3n\_(inform%C3%A1tica)

*Wikipedia*. (07 de 06 de 2017). Obtenido de

https://es.wikipedia.org/wiki/Unidad\_central\_de\_procesamiento

*Wikipedia*. (07 de 06 de 2017). Obtenido de https://es.wikipedia.org/wiki/Memoria\_secundaria

*Wikipedia*. (07 de 06 de 2017). Obtenido de https://es.wikipedia.org/wiki/Clasificaci%C3%B3n\_de\_las\_computadoras

*Wikipedia*. (08 de 06 de 2017). Obtenido de https://es.wikipedia.org/wiki/Rat%C3%B3n\_(inform%C3%A1tica)

*Wikipedia*. (08 de 06 de 2017). Obtenido de https://es.wikipedia.org/wiki/Bot%C3%B3n\_(inform%C3%A1tica)

*Wikipedia*. (08 de 06 de 2017). Obtenido de https://es.wikipedia.org/wiki/Teclado\_(inform%C3%A1tica)

*Wikipedia*. (08 de 06 de 2017). Obtenido de https://es.wikipedia.org/wiki/Atajo\_de\_teclado

*Wikipedia*. (08 de 06 de 2017). Obtenido de https://es.wikipedia.org/wiki/Icono\_(inform%C3%A1tica)

*Wikipedia*. (09 de 06 de 2017). Obtenido de https://es.wikipedia.org/wiki/Vista\_(base\_de\_datos)

*Wikipedia*. (09 de 06 de 2017). Obtenido de https://es.wikipedia.org/wiki/Archivo\_(inform%C3%A1tica)

*Wikipedia*. (09 de 06 de 2017). Obtenido de https://es.wikipedia.org/wiki/Unidad\_de\_disco

*Wikipedia*. (09 de 06 de 2017). Obtenido de https://es.wikipedia.org/wiki/Tuber%C3%ADa\_(inform%C3%A1tica) *Wikipedia*. (09 de 06 de 2017). Obtenido de https://es.wikipedia.org/wiki/Multimedia

*Wikipedia*. (09 de 06 de 2017). Obtenido de https://es.wikipedia.org/wiki/Cortar,\_copiar\_y\_pegar

*Wikipedia*. (09 de 06 de 2017). Obtenido de https://es.wikipedia.org/wiki/Restaurar\_sistema

*Wikipedia*. (09 de 06 de 2017). Obtenido de https://es.wikipedia.org/wiki/Eliminar\_(inform%C3%A1tica)

*Wikiquote*. (05 de 06 de 2017). Obtenido de https://es.wikiquote.org/wiki/Ciencia

# **Apéndices**

# **UNIVERSIDAD DE SAN CARLOS DE GUATEMALA FACULTAD DE HUMANIDADES DEPARTAMENTO DE PEDAGOGÍA LICENCIATURA EN PEDAGOGÍA Y ADMINISTRACIÓN EDUCATIVA**

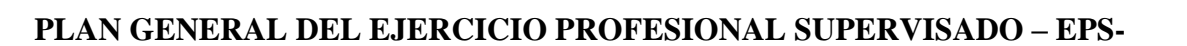

# **1. Datos de identificación**

**Nombre de la institución:** Escuela Oficial Rural Mixta "aldea Latac" **Ubicación:** Aldea Latac, San Sebastián Coatán, Huehuetenango **Ejecutor:** Leopoldo Pascual Sebastián Pedro **Carné:** 201320922 **Fecha de realización:** 05 de abril al 28 de julio de 2017

# **2. Objetivos**

## **2.1. Objetivo general**

Realizar el proceso de investigación - acción en la Escuela Oficial Rural Mixta, aldea Latac del municipio de San Sebastián Coatán, Huehuetenango, en base con los resultados obtenidos en el diagnóstico ejecutado durante el transcurso del Ejercicio Profesional Supervisado –EPS-, para detectar las necesidades que padece la institución y brindarles una solución apropiada.

## **2.2. Objetivos específicos**

- $\checkmark$  Seleccionar la institución para la realización del Ejercicio Profesional Supervisado –EPS-.
- $\checkmark$  Diagnosticar la institución seleccionada.
- $\checkmark$  Enumerar los principios filosóficos que rigen la institución para realización del diagnóstico en sus dos dimensiones.
- $\checkmark$  Ejecutar el proceso de investigación contextual e institucional para identificar las deficiencias y carencias, luego darles una solución viable.
- $\checkmark$  Priorizar las posibles soluciones de los problemas encontrados en el análisis contextual e institucional.
- $\checkmark$  Fundamentar la parte teórica del informe del Ejercicio Profesional Supervisado –EPS- que corresponde al problema detectado.
- $\checkmark$  Elaborar el plan de acción para realizar la intervención surgida de la hipótesis – acción.
- $\checkmark$  Ejecutar las actividades enumeradas en el plan de acción para obtener resultados satisfactorios.
- $\checkmark$  Proporcionar los recursos financieros, materiales y humanos en la ejecución de las diversas actividades durante el proceso de investigación - acción.
- $\checkmark$  Evaluar cada de las fases del Ejercicio Profesional Supervisado –EPS-, y mejorar lo que se obtuvo en el proceso del mismo.
- $\checkmark$  Redactar el informe final del Ejercicio Profesional Supervisado –EPS-, para que el Asesor revise y de su punto de vista para la aprobación final.

#### **3. Justificación**

Según la normativa del Ejercicio profesional Supervisado - EPS- de la Facultad de Humanidades, Universidad de San Carlos de Guatemala, es necesario y requisito realizar la práctica técnica de gestión profesional previo a optar el título de Licenciado en Pedagogía y Administración Educativa, según el acta 21 – 2011, punto décimo primero de fecha 18 de agosto de 2011, aprobado por la Junta Directiva de la Facultad de Humanidades. La metodología a aplicar e implementar en el - EPS- es la investigación – acción con el objetivo de contribuir con la sociedad guatemalteca en la solución de las necesidades, deficiencias y carencias que sufren las Instituciones Educativas.

Por lo tanto, el proceso de intervención se realizará en la Coordinación Técnico Administrativa, del municipio de San Sebastián Coatán, departamento de Huehuetenango, con la finalidad de realizar el diagnóstico en sus dos dimensiones, contextual e institucional, a través del cual se pretende contribuir a determinar soluciones favorables a la institución.

Terminado el proceso en la institución avaladora, se procede a realizar lo mismo en la institución avalada por el Coordinador Técnico Administrativo –CTA-, por lo mismo es de urgencia realizar este proceso sugerido por la Sede Central de la Facultad de Humanidades, ya que es un proceso fundamental en todos sus ámbitos educativos en la formación de profesionales competitivos en la superación de la sociedad guatemalteca.

#### **4. Actividades a realizar**

- $\checkmark$  Elaboración y entrega de solicitud para la realización del Ejercicio Profesional Supervisado –EPS-.
- $\checkmark$  Adquisición y autorización de la institución avaladora.
- $\checkmark$  Elaboración del plan de acción para la fase del diagnóstico de la institución avaladora
- $\checkmark$  Elaboración del plan de acción para la fase del diagnóstico de la institución avalada.
- $\checkmark$  Selección de instrumentos para recabar la información.
- $\checkmark$  Realización del diagnóstico de la institución avaladora
- $\checkmark$  Ejecución de la fase de diagnóstico a la institución avalada
- Elaboración de la fundamentación teórica.
- $\checkmark$  Diseñar el perfil del proyecto o plan de acción de la intervención.
- $\checkmark$  Ejecución de la fase de intervención del proyecto.
- $\checkmark$  Realización de las fases de la evaluación del proyecto.
- $\checkmark$  Ejecución del proceso del voluntariado.
- $\checkmark$  Documentación del informe final del proyecto del Ejercicio Profesional Supervisado –EPS-

# **5. Cronograma**

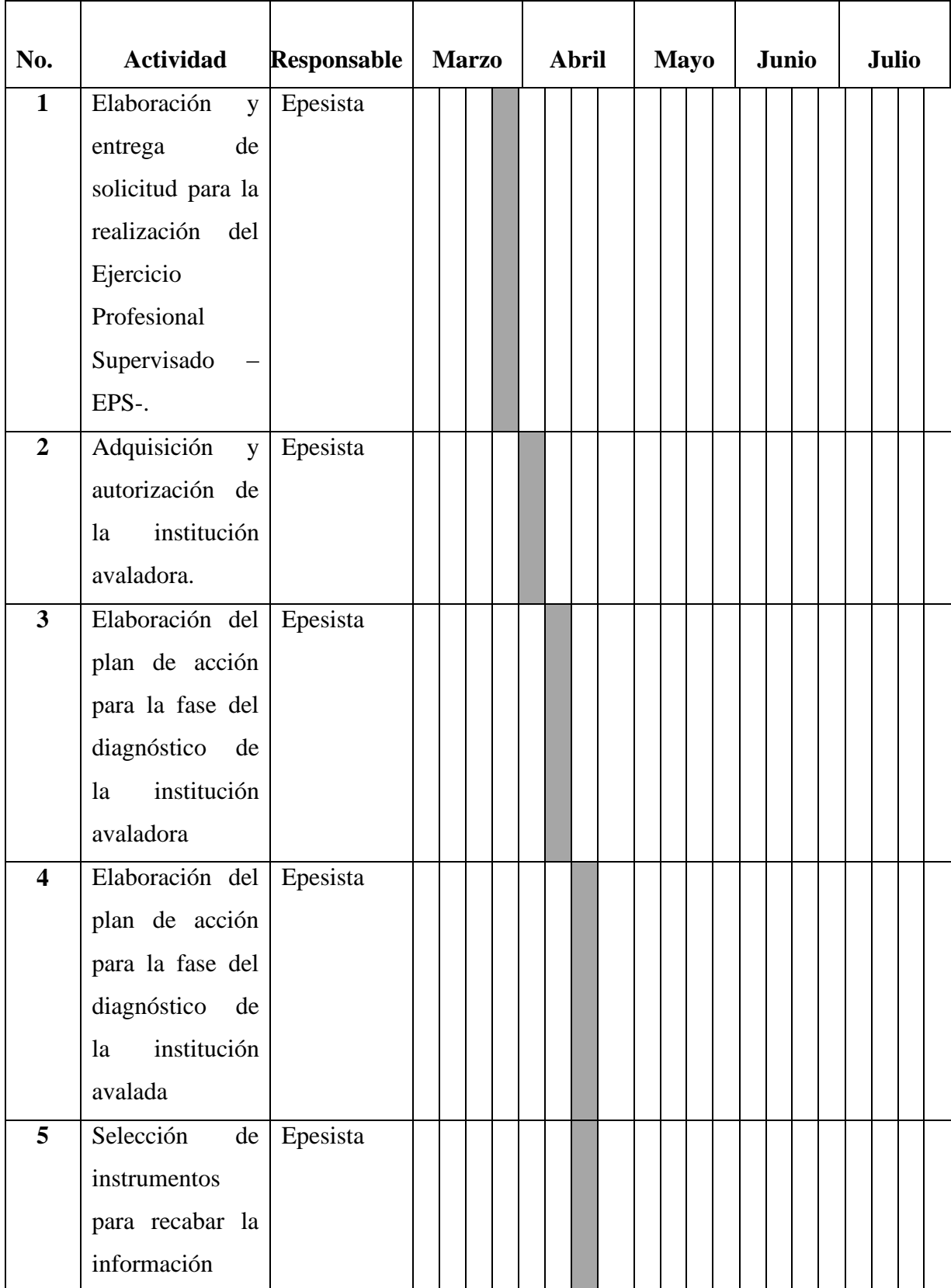

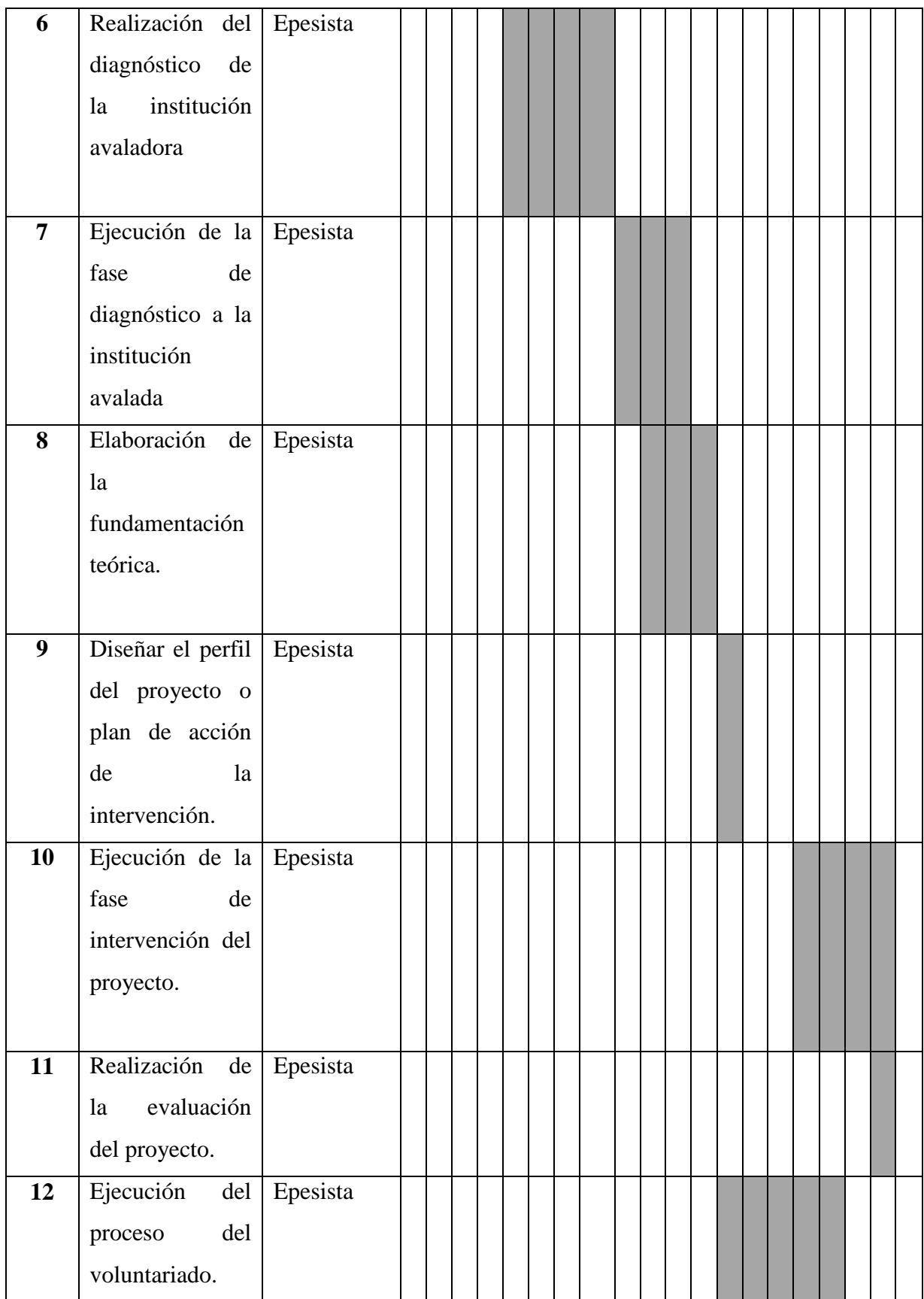

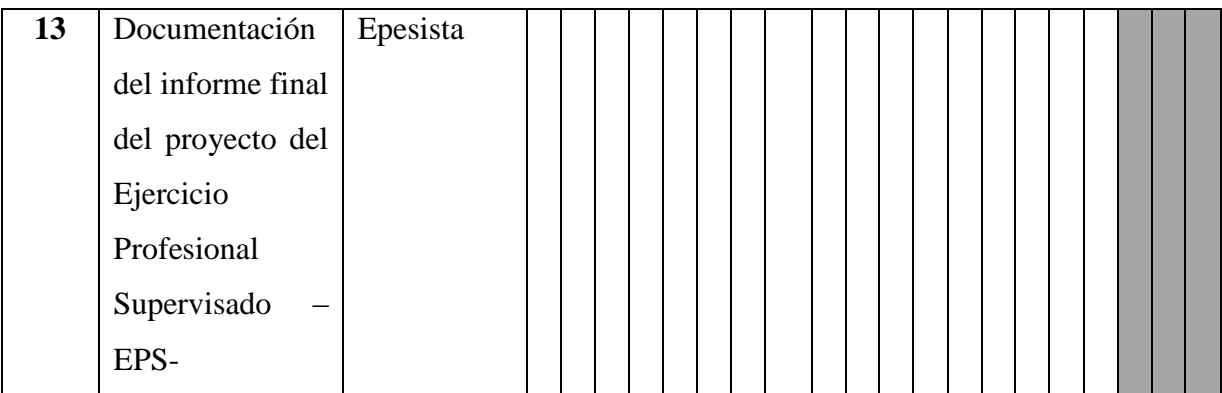

### **6. Técnicas e instrumentos**

- Observación
- Entrevista
- Guía de análisis contextual e institucional
- Encuestas
- Matriz FODA
- Análisis de documentos

#### **7. Recursos Humanos:**

- Epesista
- Coordinador Técnico Administrativo
- Asesor del curso
- Docentes
- Padres de Familias
- Autoridades locales

### **8. Recursos Financieros:**

- Autofinanciamiento
- Autogestión

#### **9. Recursos Materiales**

- Guía de análisis contextual e institucional
- Instrumentos de recopilación de datos
- Referencias bibliográficas  $\qquad \qquad -$
- Infraestructura institucional  $\qquad \qquad -$
- Archivo de la institución
- Computadora
- Fotocopias
- **USB**  $\overline{a}$

 $, 8$ 

Impresora  $\blacksquare$ 

#### 10. EVALUACIÓN:

evaluación. de listas de cotejo a las diversas etapas, tomando en cuenta las características de la evaluación.

f. Leopoldo Pascual Sebastián Pedro

Epesista

FULLE

Lic. Rosallo Teleguario Magzul Asesor de EPS, Facultad de Humanidades

# **UNIVERSIDAD DE SAN CARLOS DE GUATEMALA FACULTAD DE HUMANIDADES DEPARTAMENTO DE PEDAGOGÍA EXTENSIÓN SAN PEDRO SOLOMA**

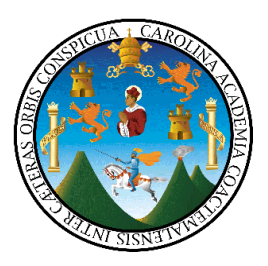

# **PLAN DE ACTIVIDADES PARA EL DIAGNÓSTICO INSTITUCIÓN AVALADORA**

## **1. Datos de identificación**

**Nombre de la institución:** Coordinación Técnico Administrativa **Distrito** 13 – 25 – 042 **Ubicación:** Cabecera municipal del municipio de San Sebastián Coatán **Ejecutor:** Leopoldo Pascual Sebastián Pedro **Carné:** 201320922 **Fecha de realización:** 05 de abril al 25 de abril de 2017

## **2. Objetivos**

#### **a. Objetivo general**

Diagnosticar el estado actual de la funcionalidad de la situación interna y externa de la Coordinación Técnico Administrativa, del municipio de San Sebastián Coatán, departamento de Huehuetenango, a través de la observación y análisis contextual de la institución, para detectar carencias y debilidades, para luego buscarle una solución favorable a la misma.

#### **b. Objetivos específicos**

- $\checkmark$  Conseguir información relevante de la institución, específicamente acerca de la situación geográfica, social, histórica, económica, política, filosófica y competitividad a través de herramientas de recolección de datos.
- $\checkmark$  Enumerar las deficiencias, necesidades y carencias que existen en la institución, para luego buscarles soluciones factibles.
- $\checkmark$  Trabajar el análisis institucional acerca de la identidad, desarrollo histórico, infraestructura, proyección social, finanzas, política laboral, administración y ambiente institucional, para describir el estado de la institución.
- $\checkmark$  Adquirir información del personal técnico administrativo de la institución, para conocer la personalidad de quiénes laboran dentro de la misma.
- $\checkmark$  Determinar las carencias y deficiencias que existen en cada sector, para buscarles una posible solución.
- Describir la información recolectada de la fase del diagnóstico para el informe final del Ejercicio Profesional Supervisado –EPS-.

#### **3. Justificación**

De acuerdo a la normativa del Ejercicio Profesional Supervisado - EPS- de la Facultad de Humanidades, Universidad de San Carlos de Guatemala, extensión San Pedro Soloma, es un requisito necesario la ejecución de una práctica técnica de gestión profesional, previo a optar el título de Licenciatura en Pedagogía y Administración Educativa, según el acta 21 – 2011, en punto décimo primero de fecha 18 de agosto de 2011, aprobado por la Junta Directiva de la Facultad de Humanidades. Dentro de las fases del Ejercicio Profesional Supervisado es indispensable la realización de la fase del diagnóstico en sus dos dimensiones, contextual e institucional.

Por lo mismo, es necesaria la realización del proceso de intervención con el objetivo de contribuir con la sociedad guatemalteca en la solución de necesidades, deficiencias y carencias en instituciones gubernamentales. En consecuencia, se ha optado efectuar la fase del diagnóstico en la Coordinación Técnico Administrativa, del municipio de San Sebastián Coatán, departamento de Huehuetenango, con la finalidad de recabar información de las carencias que está a travesando la institución en el municipio ya mencionado y buscarle una posible solución en las necesidades que padece la misma.

## **4. Actividades a realizar**

- $\checkmark$  Enlistar instituciones a diagnosticar
- $\checkmark$  Selección de la institución a diagnosticar.
- Elaboración y entrega de solicitud para realizar el diagnóstico.
- $\checkmark$  Elaboración del plan de diagnóstico.
- $\checkmark$  Presentación a la Coordinación Técnico Administrativa.
- $\checkmark$  Entrega de solicitud para la realización del Ejercicio Profesional Supervisado EPS-.
- Entrevista con el Coordinador Técnico Administrativo.
- Elaboración de instrumentos y selección de técnicas para la recopilación de información.
- $\checkmark$  Recopilación de datos para la realización del diagnóstico.
- $\checkmark$  Selección de la información bibliográfica.
- Efectuar entrevistas con el personal administrativo-Coordinador Técnico Administrativo.
- $\checkmark$  Análisis de la información obtenida, de acuerdo a los lineamientos del Ejercicio Profesional Supervisado.
- $\checkmark$  Enumerar las carencias debilidades encontradas en la institución.
- $\checkmark$  Redacción del informe del diagnóstico institucional.
- $\checkmark$  Entrega de la fase diagnóstica del Ejercicio Profesional Supervisado EPS-.

## **5. Cronograma**

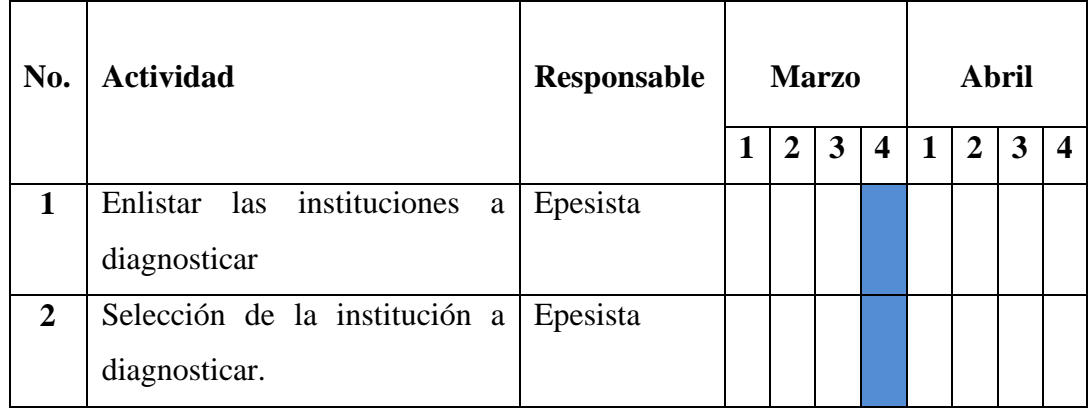

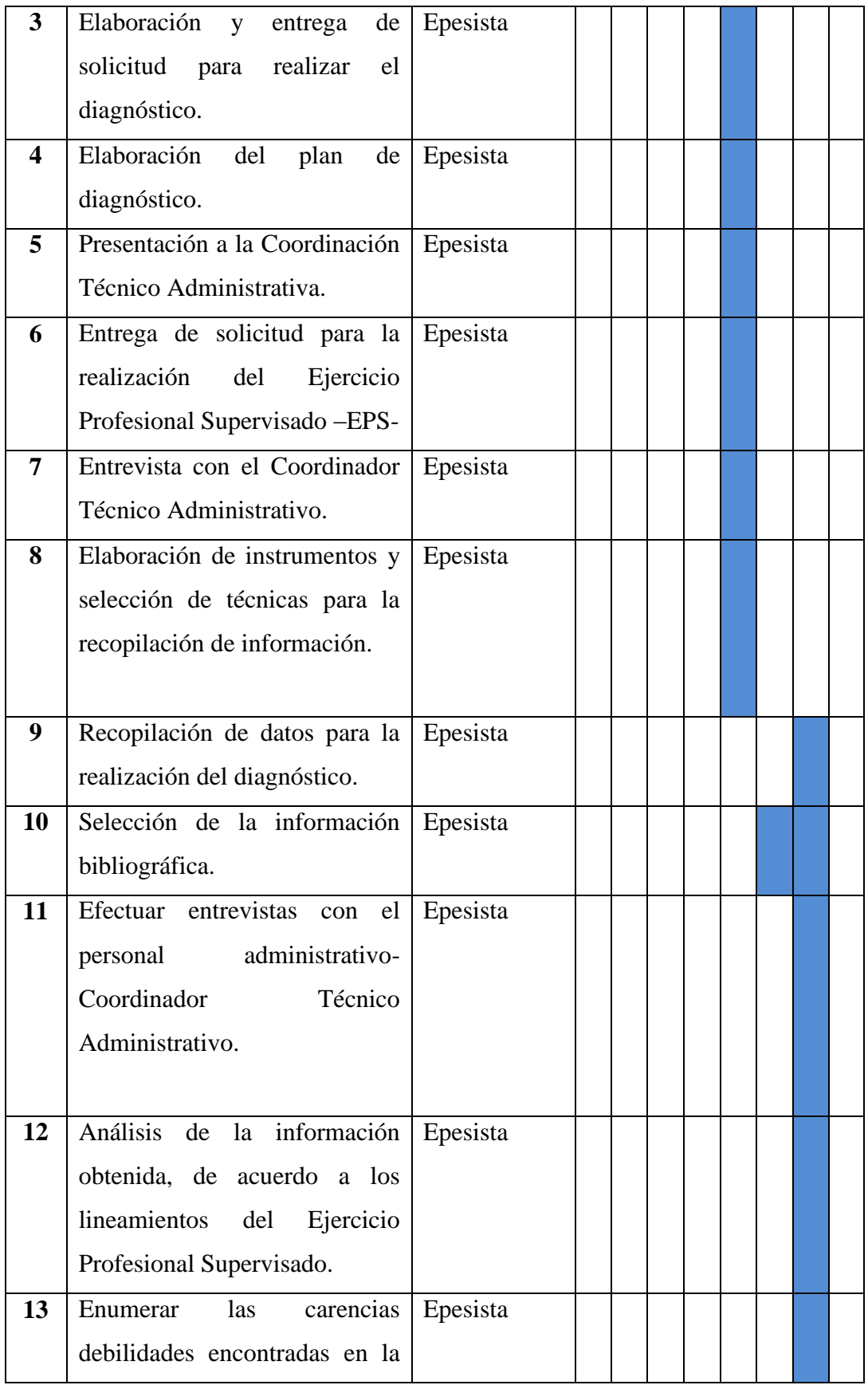

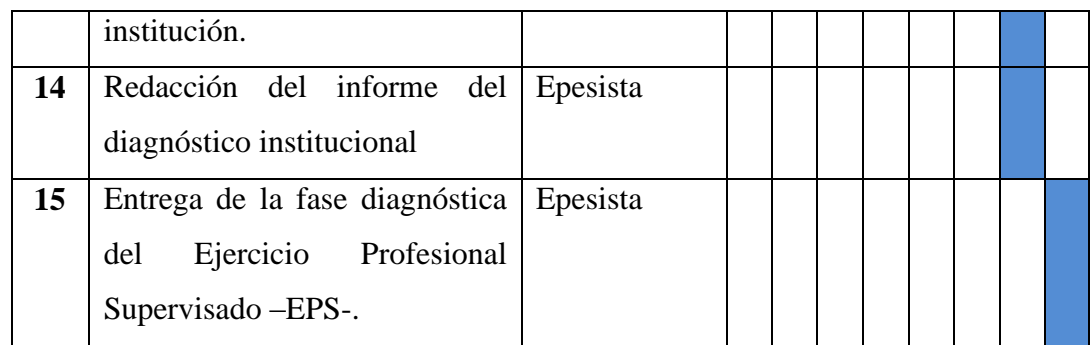

#### **6. Técnicas e instrumentos**

- $\checkmark$  Observación
- $\checkmark$  Entrevista
- $\checkmark$  Guía de análisis contextual e institucional
- $\checkmark$  Análisis de documentos

# **7. Recursos Humanos**

- $\checkmark$  Epesista
- Coordinador Técnico Administrativo
- $\checkmark$  Asesor
- $\checkmark$  Docentes
- $\checkmark$  Padres de Familias
- $\checkmark$  Autoridades locales

## **8. Recursos Financieros:**

- $\checkmark$  Autogestión
- $\checkmark$  Autofinanciamiento

## **9. Recursos Materiales**

- $\checkmark$  Instrumentos de recopilación de información
- $\checkmark$  Equipo de cómputo
- $\checkmark$  Impresora
- Cámara para fotografías
- Hojas de papel bont, tamaño carta

 $\times$  Lapiceros

 $\ddot{\phantom{1}}$ 

- $\checkmark$  Cuaderno de apuntes
- Archivo de la institución
- Recursos económicos ✓
- Fotocopias  $\checkmark$
- $\checkmark$  Infraestructura institucional

# 10. Evaluación de la fase diagnóstica del Ejercicio Profesional Supervisado se realizado se realizado se realizado se realizado se realizado se realizado se realizado se realizado se realizado se realizado se realizado se cotejo, tomando en cuenta las características de dicha

La evaluación de la fase diagnóstica del Ejercicio Profesional Supervisado se realizará mediante la aplicación de listas de cotejo, tomando en cuenta las características de dicha evaluación, para la toma de decisiones juntamente con la solución a la misma.

f.

Leopoldo Pascual Sebastián Pedro Epesista

Vo. Bo.

Lic. Rosalio Feleguario Magzul Asesor de EPS, Facultad de Humanidades

# **UNIVERSIDAD DE SAN CARLOS DE GUATEMALA FACULTAD DE HUMANIDADES DEPARTAMENTO DE PEDAGOGÍA EXTENSIÓN SAN PEDRO SOLOMA**

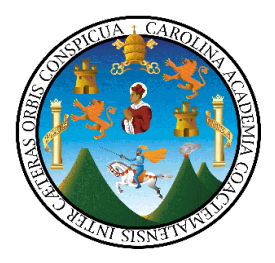

# **PLAN DE ACTIVIDADES PARA EL DIAGNÓSTICO INSTITUCIÓN AVALADA**

# **1. Datos de identificación**

**Nombre de la institución:** Escuela Oficial Rural Mixta "Aldea Latac" **Ubicación:** Aldea Latac, San Sebastián Coatán, Huehuetenango **Ejecutor:** Leopoldo Pascual Sebastián Pedro **Carné:** 201320922 **Fecha de realización:** \_01 al 15 de mayo de 2017

# **2. Objetivos**

## **2.1. Objetivo general**

Investigar sobre la situación interna y externa de la Escuela Oficia Rural Mixta "aldea Latac", San Sebastián Coatán, a través del análisis contextual e institucional para darle solución a las debilidades y carencias que tiene la institución.

## **2.2. Objetivos específicos**

- $\checkmark$  Recabar información relacionada a la situación interna y externa de la institución, para documentar en la fase del diagnóstico contextual e institucional.
- $\checkmark$  Conseguir información de la visión contextual de la institución, específicamente acerca de la situación geográfica, social, histórica, económica y de competitividad, a través de instrumentos de recolección de datos.
- $\checkmark$  Identificar el estado de la institución con la finalidad de detectar carencias y deficiencias para darles una solución.
- $\checkmark$  Problematizar las carencias deficiencia detectadas y seleccionar un problema para determinar una solución que ayude a la misma.
- $\checkmark$  Formular la hipótesis acción como respuesta al problema seleccionado, para determinar la solución.
- $\checkmark$  Fundamentar la información de la fase del diagnóstico para el informe final del Ejercicio Profesional Supervisado –EPS-.

#### **3. Justificación**

En base a la normativa del Ejercicio Profesional Supervisado - EPS- de la Facultad de Humanidades, Universidad de San Carlos de Guatemala, es requisito fundamental la ejecución de una práctica técnica de gestión profesional previo a optar el título de Licenciatura en Pedagogía y Administración Educativa, según el acta 21 – 2011, en punto décimo primero de fecha 18 de agosto de 2011, aprobado por la Junta Directiva de la Facultad de Humanidades. Dentro de las fases del Ejercicio Profesional Supervisado es indispensable la realización de la fase del diagnóstico en sus dos dimensiones, contextual e institucional en la institución avalada.

Por lo mismo es necesaria la realización del proceso de intervención con el objetivo de retribuir a la sociedad guatemalteca la solución de necesidades, deficiencias y carencias en instituciones educativas. En consecuencia, la Coordinación Técnico Administrativa, del municipio de San Sebastián Coatán, departamento de Huehuetenango, como institución avaladora del Ejercicio Profesional Supervisado resuelve se realice en la Escuela Oficial Rural Mixta "Aldea Latac" con la finalidad de recabar información de las carencias de la institución y proponer soluciones viables y factibles a las mismas.

#### **4. Actividades**

- $\checkmark$  Entrega de resolución de la institución avaladora a la institución avalada en la aldea Latac del municipio de San Sebastián Coatán, para la realización del Ejercicio Profesional Supervisado –EPS-.
- Entrevista con directora de la Escuela Oficial Rural Mixta "Aldea Latac".
- $\checkmark$  Elaboración del plan de diagnóstico.
- $\checkmark$  Elaboración de instrumentos y selección de técnicas para la recopilación de información.
- $\checkmark$  Selección de la información bibliográfica a trabajar.
- $\checkmark$  Efectuar entrevistas con el personal administrativo, operativo y usuarios del centro educativo.
- $\checkmark$  Enumerar las carencias, deficiencias y debilidades detectadas en la institución.
- $\checkmark$  Análisis de la información obtenida de acuerdo a los lineamientos del Ejercicio Profesional Supervisado.
- $\checkmark$  Problematizar carencias, deficiencias y debilidades detectadas.
- $\checkmark$  Enunciar la hipótesis acción como respuesta al problema seleccionado.
- $\checkmark$  Redacción del informe del diagnóstico institucional
- $\checkmark$  Entrega de la fase diagnóstica al asesor del Ejercicio Profesional Supervisado.

# **5. Cronograma**

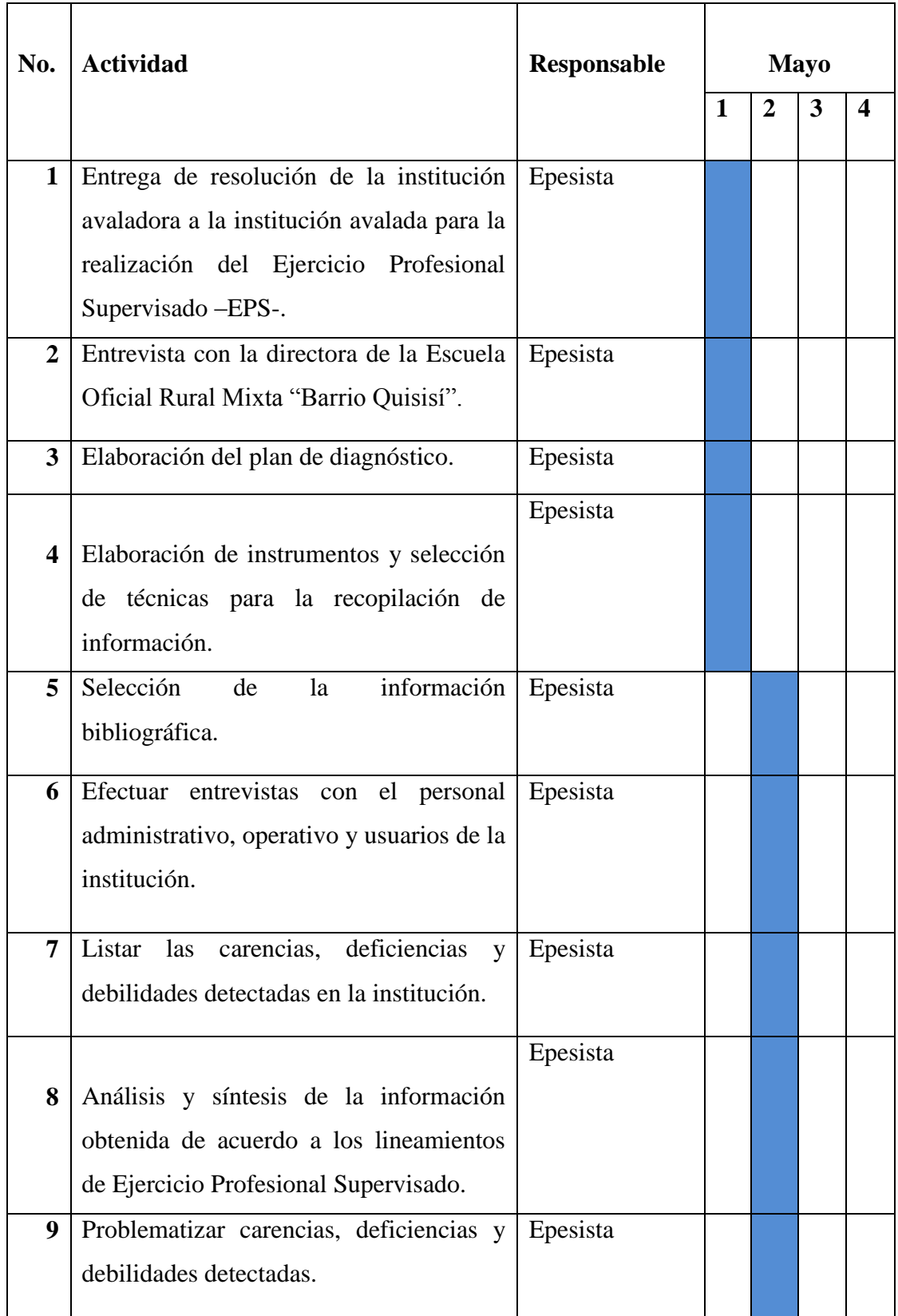

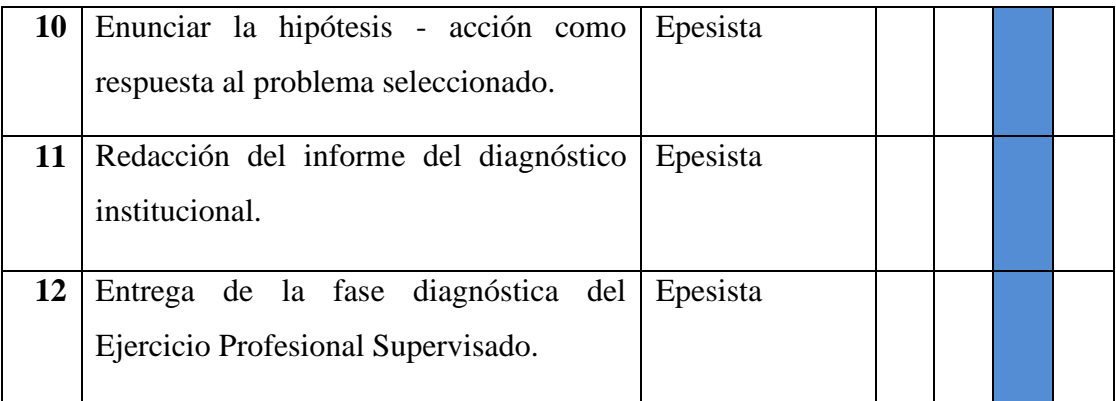

#### **6. Técnicas e instrumentos**

- Observación
- Entrevista
- Guía de análisis contextual e institucional
- Análisis de documentos

#### **7. Recursos Humanos:**

- Epesista
- Coordinador Técnico Administrativo
- Director
- Asesor del curso
- Docentes
- Padres de Familias
- Autoridades locales

#### 8. Recursos Financieros:

- Autofinanciamiento
- Autogestión

#### 9. Recursos Materiales

- Instrumentos de recopilación de información
- Equipo de cómputo
- Impresora
- Archivo de la institución
- Recursos económicos
- Fotocopias
- Infraestructura institucional

#### 10. Evaluación:

La evaluación de la fase diagnóstica del Ejercicio Profesional Supervisado se realizará mediante la aplicación de listas de cotejo, tomando en cuenta las características de la evaluación para la toma de decisiones.

f.

Leopoldo Pascual Sebastián Pedro Epesista

Vo. Bo. Lic. Rosalio Teleguario Magzul Asesor de EPS, Facultad de Humanidades

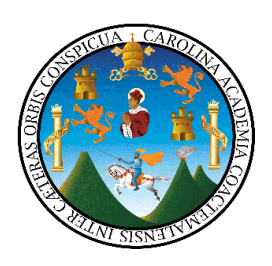

# **Plan de mantenimiento**

## **I. Datos generales**

- **1. Proyecto:** Reforestación en la aldea Chemalito, municipio de San Sebastián Coatán
- **2. Aldea:** Chemalito", San Sebastián Coatán, Huehuetenango
- **3. Ejecutor**: Leopoldo Pascual Sebastián Pedro
- **4. Propiedad:** Municipalidad de San Sebastián Coatán
- **5. Área total a reforestar:** 10 cuerdas cuadradas.

## **II. Objetivos de la plantación**

- Contribuir al manejo adecuado de los recursos naturales y cuidado del medio ambiente.
- Propiciar el manejo forestal mediante capacitaciones de plantación en áreas desprovistas de vegetación.
- Recuperar áreas desprovistas de cobertura forestal en varias comunidades del municipio de San Sebastián Coatán, Huehuetenango, plantando pilones de árboles en los lugares desprotegidos.
- Contribuir a manejar el recurso natural y la calidad de vida de la población en general.

#### **III. Justificación de la utilización de las especies**

Las especies propuestas para la implantación de la reforestación se adaptan en zonas de vida y prevalecen en el área. Según de la Cruz, el municipio de San Sebastián Coatán, Huehuetenango, se ubica dentro de la zona de vida de Bosque no muy Húmedo ni muy seco, donde las especies indicadores son Pinus pseudostrobus y Pinus ayacahuite.

Con relación al uso final del producto de las especies de pino, se pretende que sea autoconsumo por parte del usuario, por medio de las podas y raleos que se da de la plantación (corto plazo) y en largos plazo para generar ingresos económicos por la venta del producto que se pueda obtener del mismo.

#### **IV. Descripción del método de reforestación**

Los métodos a utilizar en las áreas a reforestar será al tresbolillo en terrenos que tengan pendientes mayores del 10%, (el distanciamiento que se utilizará es de 3 metros entre plantas y 3 metros entre filas con la finalidad de tener una densidad de aproximadamente 1,115 arb/ha, según formula de plantación al tresbolillo 1= 1,1547 \* S/D, entre tanto que para terrenos con pendientes menores al 10% se utilizara el método al cuadro (el distanciamiento que se utilizará es de 3 metros entre plantas y 3 metros entre filas con la finalidad de tener una densidad aproximadamente de 1,111 árb/ha) utilizando plántulas en pilón con bolsas de polietileno producidas en viveros a nivel local.

Antes de establecer la plantación se hará la limpieza general del área (quitando las malezas o arbustos, troncos, etc.), tratando la manera de dejar disperso el material para que pueda emplearse como abono orgánico a través del proceso de composición que este tenga con el transcurso del tiempo, posteriormente ala realización de la limpieza general del área se procederá al trazo y marcación de la plantación, para lo cual se emplearan varas rusticas con las medidas antes indicadas (dependiendo del método de plantación, es decir, 3 m. X 3m. para plantación al cuadro y 3m. X 3.45m para plantación al tresbolillo), conjuntamente con el trazo y marcación de la plantación se estará realizando el ahoyado, los cuales tendrán las dimensiones adecuadas para favorecer el desarrollo radicular de las plantas (25 cm. De largo X 25 cm. De ancho, 25 cm. De profundidad) dentro de los hoyos retire la bolsa de polietileno del pilón y sembraran las plantas ( en pilón) dentro de los hoyos realizados tratando la manera de no dejar muy enterrada ni muy por encima la plantita, posterior a ellos se rellenaran los hoyos con la tierra que se a sustraído de ellos y se apisonara modernamente la tierra para evitar dejar espacios vacios que puedan provocar un lento desarrollo o muerte de las plantas.

Posteriormente durante los primeros años de mantenimiento se hará la resiembra de aquellas plantas que no hayan sobrevivido en el establecimiento de la plantación inicial y como una actividad principal se efectuara la ronda corta fuego en el contorno de toda la plantación.

# **V. Justificación que la vegetación a rozar no es susceptible de explotación económica ni mejoramiento mediante el manejo**

#### **1. Descripción de la vegetación en los terrenos a reforestar**

Por lo general los terrenos de pastoreo de ganado menor, arboles dispersos y cultivos anuales, los arboles fueron eliminados anteriormente en algunos casos en su totalidad, por lo que es necesaria e indispensable la recuperación de la masa forestal. Los arboles remanentes por lo general son maduros y dispersos (los cuales no presentan la cantidad ni las características deseables para ser arboles semilleros a través de los cuales se puedan generar las áreas), en su mayoría de mala calidad y de poco valor comercial.

# **2. Justificación técnica que la vegetación de los terrenos a reforestar no es susceptible de mejoramiento mediante manejo.**

En su mayoría no existe vegetación que implique manejo, la vegetación remanente (arboles dispersos) se podrían manejar técnicamente dependiendo del estado de desarrollo en que se encuentre y de la calidad de los mismos. Sin embargo es importante mencionar que en su mayoría las áreas están desprovistas de árboles (áreas

de pastoreo y especie arbustivas económicamente no significativas) y en aquellas en las cuales hay árboles dispersos el número no es significativo para proporcionarles algún tipo de manejo y muchos presentan un estado fitosanitario no deseable (fustes torcidos, arboles maduros, copas y ramas defectuosas).

# **3. Justificación económica de la vegetación de los terrenos a reforestar no es susceptible a la explotación económica.**

El área carece de árboles susceptibles a la explotación económica, en su mayor parte son montes bajos (guatales, áreas de arbustos, hierbazales, etc.) y terrenos desprovistos de vegetación arbórea comercialmente maderable.

#### **VI. Programa protección**

#### **1. Protección incendios forestales (incluir medidas preventivas de control)**

- Se establecerá un programa de capacitación orientado a personas de las comunidades involucradas en el proyecto, sobre la importancia de la prevención, control, combate y liquidación de incendios forestales.
- Se establecerá alrededor de cada una de las áreas a reforestar una ronda contra incendios de 1.5-2.0 mts. De ancho en aquellas parcelas donde la maleza o vegetación existe no signifique riegos para plantación (se considera estas dimensiones ya que la mayoría de las parcelas el combustible existe no representa mayor riesgo para originar un incendio que alcance grandes dimensiones y son áreas en las cuales la incidencia de incendios es muy baja), en aquellas áreas grandes, se dividirá internamente en cuarteles si fuera necesario (áreas mayores a 3 has), en las parcelas donde los combustibles existen sean ronda contra incendios será mayor o igual a 3 mts. De ancho, pero de acuerdo a las características del terreno de la comunidad donde se establecerán las plantaciones se podría manejar una ronda con promedio de a 1.5 a 2.0 mt. De ancho. Dicha ronda debe contar con el mantenimiento necesario (limpias) cada año principalmente antes de la época seca, para evitar que ocurran incendios forestales.

 En las comunidades del municipio de San Sebastián Coatán, Huehuetenango, donde se establezcan proyectos de reforestación se conformaran capacitaciones brigadas contra incendios forestales, desarrollando los temas de prevención, control, combate y liquidación de incendios forestales. El desarrollo de cada una de las actividades estará orientado a los beneficiarios involucrados en el proyecto; Oficina Municipal de Recursos Naturales, municipalidad de San Sebastián Coatán y población en general, con el propósito de ampliar los conocimientos de las personas y prevenir la aparición de incendios forestales.

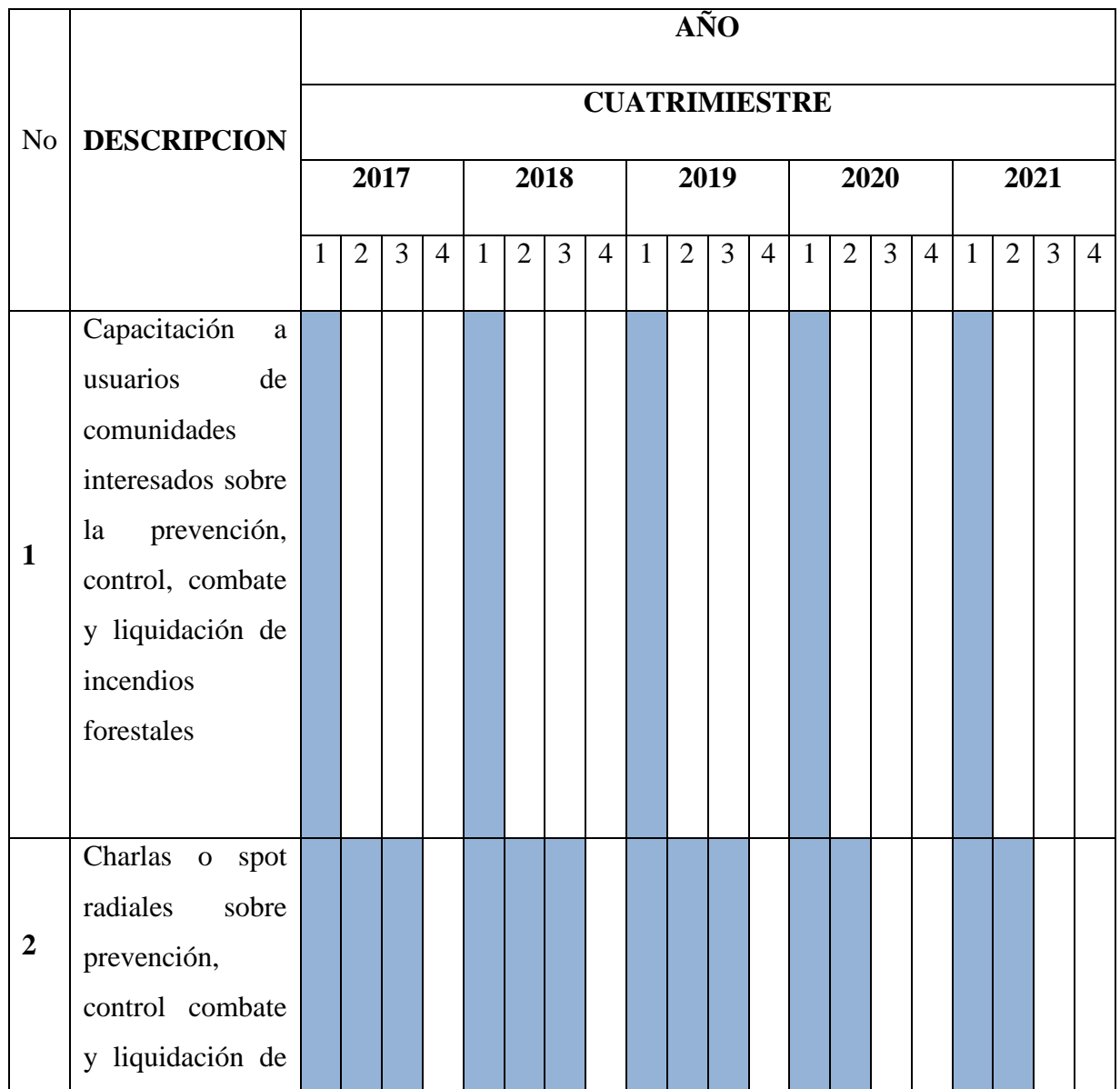

#### **Cronograma de actividades en general de los cinco años**

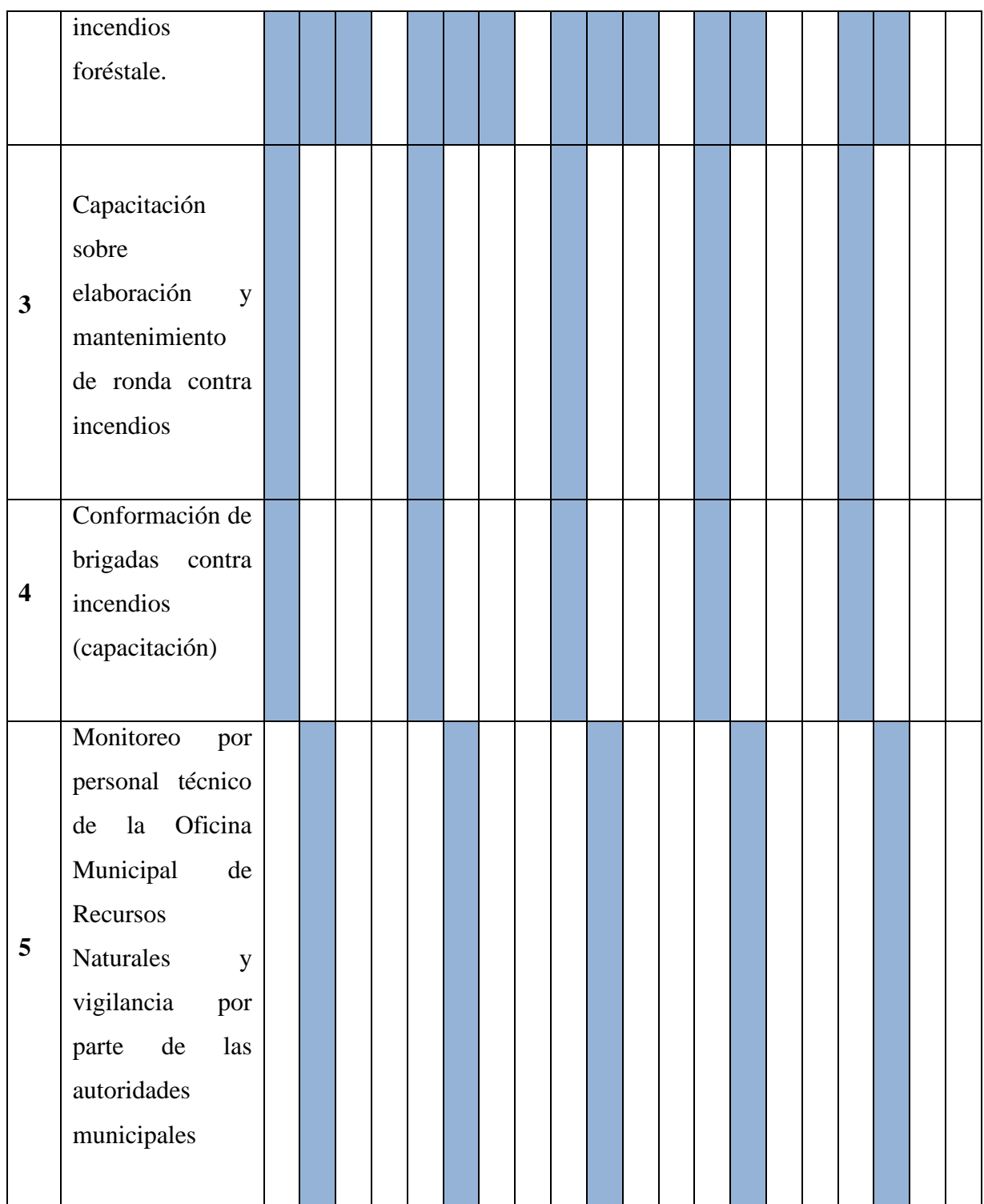

# **2. Protección contra las plagas y enfermedades forestales y fauna dañina (indicar medidas preventivas y de control)**

#### **Plagas y enfermedades forestales**

Por medio del monitoreo y visitas de asistencia técnica en las parcelas a reforestar, se dará el control y vigilancia por parte de los propietarios de las áreas a reforestar así como del equipo técnico de la Oficina Municipal de Recursos Naturales de la municipalidad de San Sebastián Coatán, para detectar síntomas de hojas comidas, manchas, perdida de color y secamiento de los árboles, al observar cualquier indicio de plaga o enfermedad se combatirá según el caso, principalmente utilizando productos orgánicos, químicos o bien mediante control mecánico. De ser necesario se solicitara el apoyo correspondiente a entidades involucradas en el tema, por ejemplo al INAB. En el caso de la presencia de una plaga o enfermedad se procederá a manejar la plantación, cortándose, quemándose oh enterrándose los árboles que tengan problemas, de ser necesario también se realizara en los bosques adyacentes (siempre que los propietarios estén de acuerdo).

#### **Fauna dañina**

Se realizarán visitas de observación de fauna dañina como responsabilidad en el cuidado y mantenimiento de la plantación (principalmente de los propietarios de las parcelas). En el caso de que existe ganado ovino, caprino, vacuno o equino que cause daños a las plantaciones se vera la manera de circular las mismas con el alambre espigado o evitando la entrada de los mismos. De manera complementaria se concientizara a la población en general sobre la importancia del recurso bosque principalmente, esta actividad se realizara por medio de programas radiales en emisoras locales o de la región.

#### **3. Protección contra otros factores**

#### **Exclusión de Ganado**

Se evitara la entrada de ganados caprino, equino, bovino y ovino al área reforestada para evitar daños a la plantación por pisoteos y forraje.

De ser posible deberá circularse en el área, hacer monitoreo constante, elaboración e implementación de rótulos dentro de las parcelas o terrenos a reforestar.

#### **4. Tratamiento de residuos**

Deben eliminarse los restos de residuos inflamables (resto de las limpias del área, tocones secos y otros materiales de Combustión) existen en el área e incinerarlos en un lugar predeterminado (consumo familiar) o bien construir barreras muertas en terreno con proceso de descomposición. Otra de las alternativas a tomar en consideración será poder dejar dispersados dichos residuos dentro de la parcela para poder incorporarlos como materia orgánica (esto considerando ramas pequeñas, malezas, hojas, etc.)

#### **5. Construcción de Caminos**

No se construirán caminos, debido a que el área de cada parcela es pequeña y económicamente no se justifica la construcción de los mismos.

#### **VII. Planos**

Incluir superficie total, colindancias del terreno, localización administrativa, plano de ubicación administrativa, plano de ubicación, limite y superficie de los terrenos calificados de vocación forestal, limite y superficie de los terrenos a reforestar anualmente, escalas, identificación del propietario, nombre y firme del autor de estudio técnico. Indicar la fuente de origen del o los planos y medidas de protección que se pueden graficar (quebradas, cursos de agua, cortafuegos, red de caminos, etc.)

## **VIII. Cronogramas anuales**

Para todo el periodo del proyecto, especificando clara y detalladamente cada actividad a realizar en el espacio y tiempo.

**Cronograma de actividades anuales:** Para los cinco años que dura el proyecto (1 de establecimientos y 4 de mantenimiento).

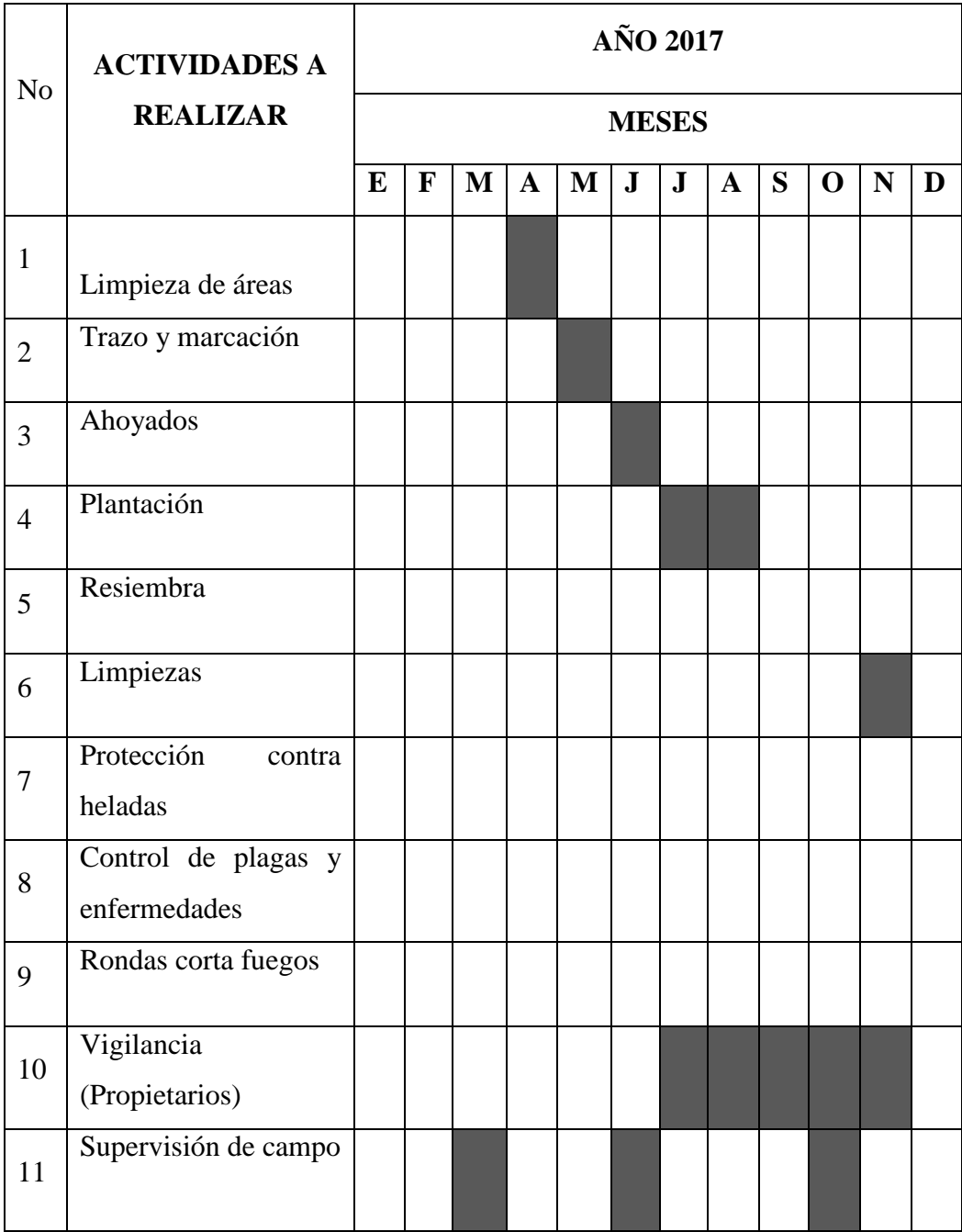

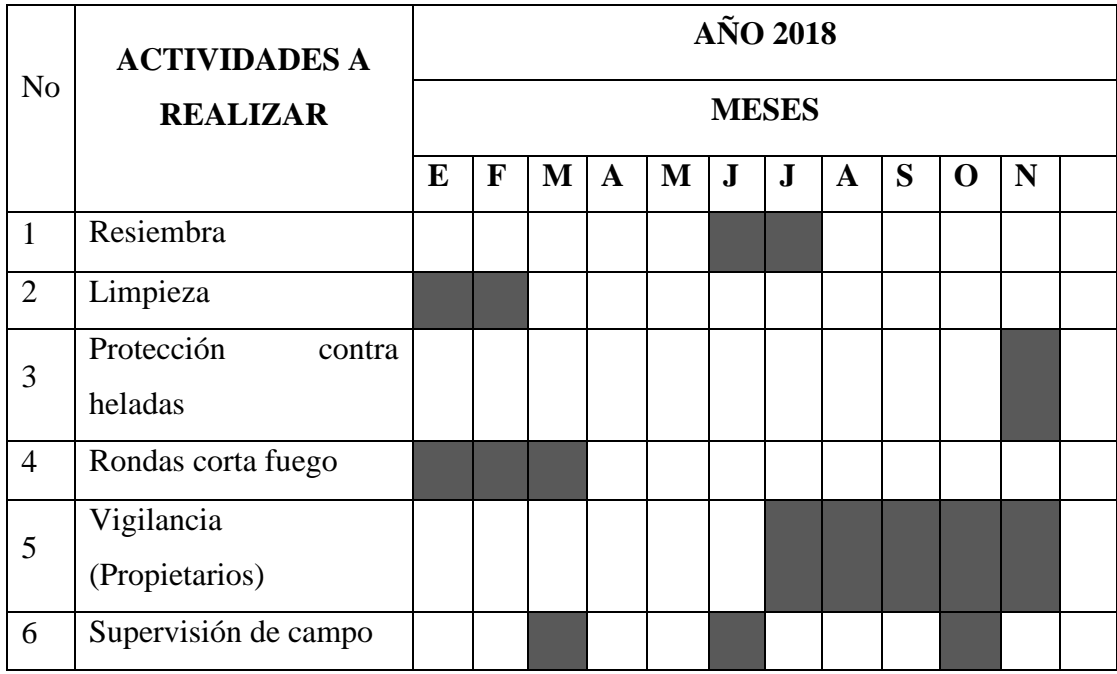

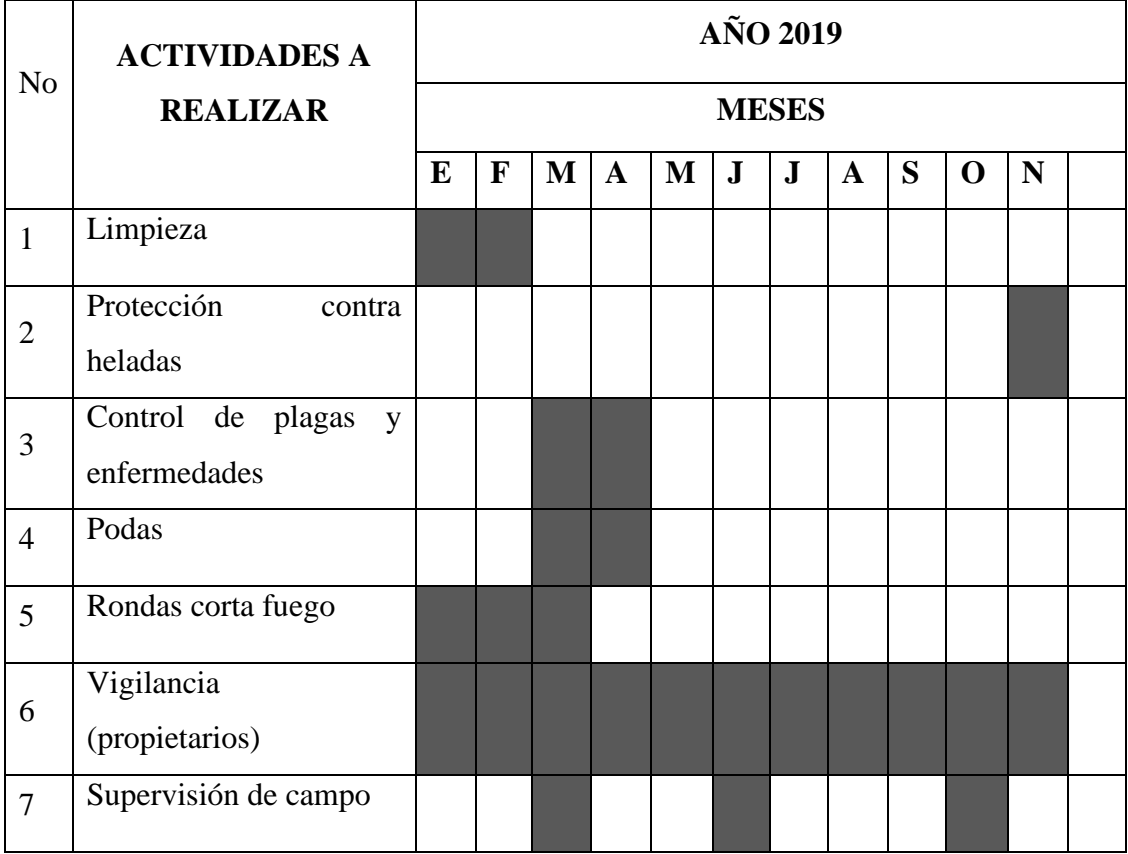
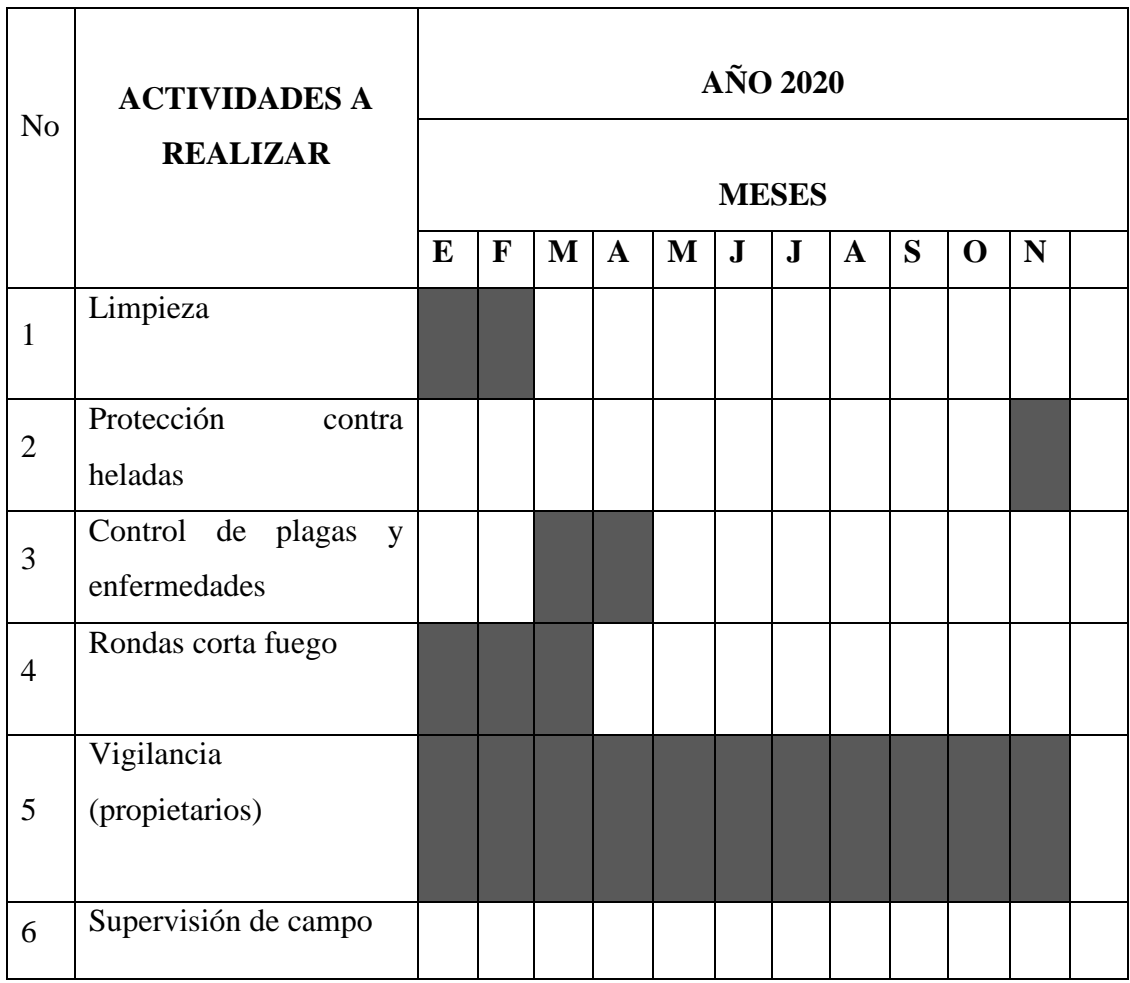

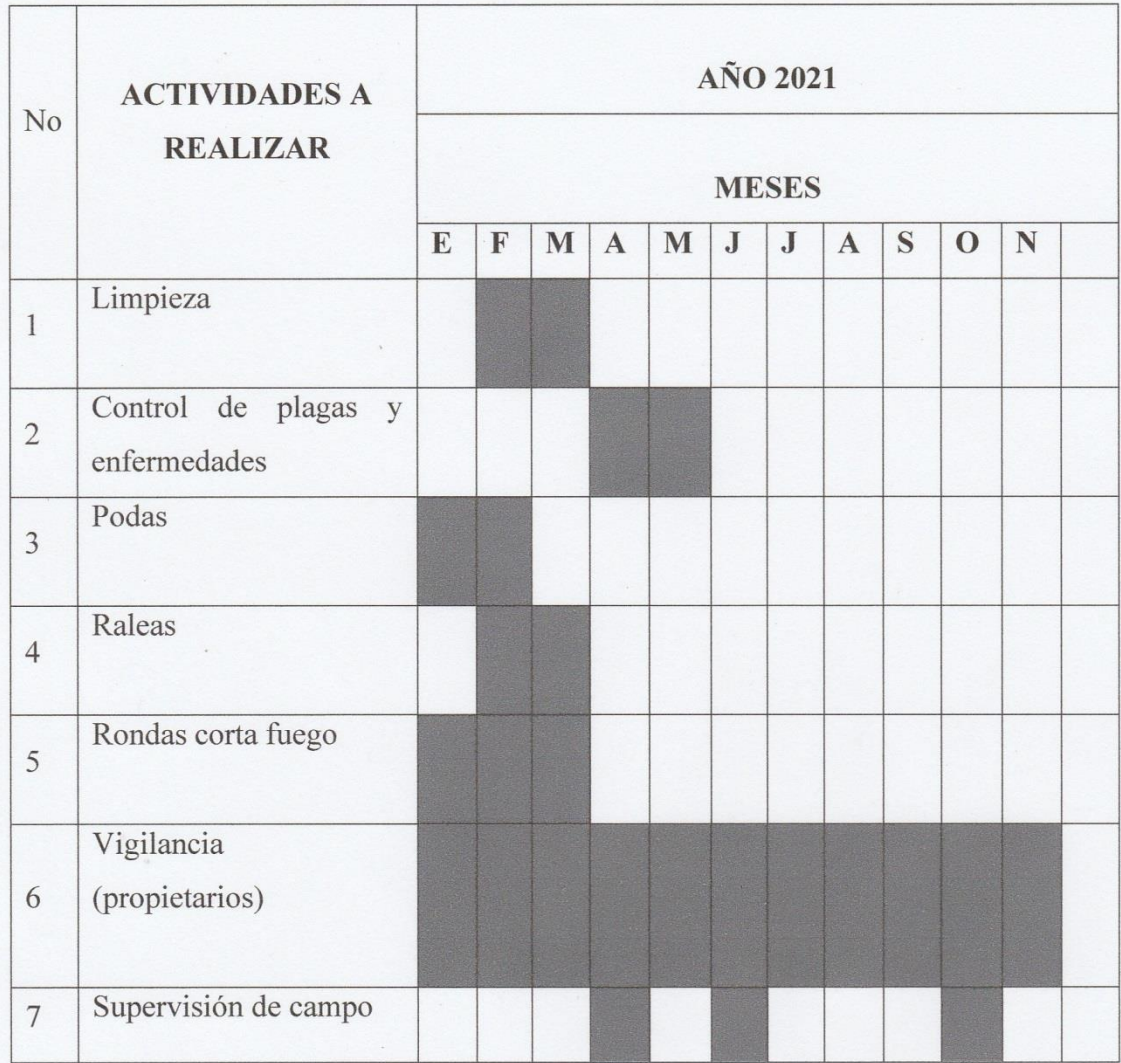

 $F.$ mtte

Leopoldo Pascual Sebastián Pedro (Epesita)

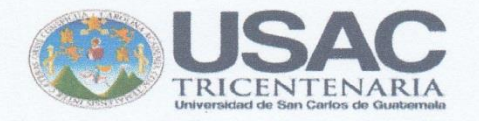

San Sebastián Coatán, Huehuetenango, 08 de junio de 2017

A: Alcalde Municipal Domingo Diego Francisco Municipalidad de San Sebastián Coatán Huehuetenango Su despacho

Respetable señor alcalde:

Yo, Leopoldo Pascual Sebastián Pedro, carné No. 201320922, Epesista de la Carrera de Licenciatura en Pedagogía y Administración Educativa, de la Universidad de San Carlos de Guatemala, Facultad de Humanidades, Sección San Pedro Soloma, ante usted respetuosamente:

#### EXPONGO:

- 1. Actualmente estoy realizando el Ejercicio Profesional Supervisado -EPS-, requisito indispensable para cerrar la carrera en la Universidad mencionada anteriormente y contribuir con una acción de beneficio social.
- 2. Se detecta que uno de los problemas es la deforestación en el municipio de San Sebastián Coatán, Huehuetenango, producido por la tala de árboles descontrolada.
- 3. Como resultado de ello, es necesario reforestar un área de terreno municipal o comunal con especie de pino triste o ciprés.
- 4. Para el desarrollo del voluntariado se ha seleccionado el municipio que usted dirige.

Por lo anterior expuesto, con todo respeto:

SOLICITO:

1. Que se dé por recibida la presente.

ecibido 10/06/2017 SEBASTIAN Hera 10:00 a COATAN **ANGO, GU** 

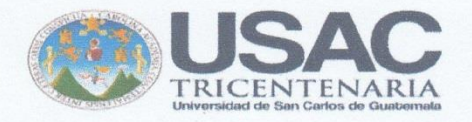

- 2. Que me autorice un terreno municipal deforestado para la plantación de 600 pilones de pino triste o ciprés el 04 de julio de 2017.
- 3. Que me apoye con la donación de 600 pilones de pino triste o ciprés, a través de la institución que dirige.

Sin otro particular quedo altamente agradecido, esperando una respuesta favorable a mi petición.

Atentamente:

 $F.$ 

Leopoldo Pascual Sebastián Pedro Carné No. 201320922

## ENTREVISTA DIRIGIDA A COORDINADOR TÉCNICO ADMINISTRATIVO **DISTRITO ESCOLAR -13-25-042**

 $\frac{1}{2}$  as le localización concritico queste de la indicazione di la constantino de la indicazione del la constantino de la constantino del la constantino del la constantino del la constantino del la constantino del la 1. where the committee grop and shared as to homitation que unige:

 $2.$ ¿Cuál es la visión de la institución?

**2.** ¿Cuál es la visión de la institución?

 $3.$  $i$ Cuál es la misión de la institución?

**3.** ¿Cuál es la misión de la institución?.

 $\overline{4}$ . Enumere los objetivos y principios de la Coordinación Técnico Administrativa

**4.** Enumere los objetivos y principios de la Coordinación Técnico Administrativa

 $\mathcal{L}_\mathcal{L} = \{ \mathcal{L}_\mathcal{L} = \{ \mathcal{L}_\mathcal{L} = \{ \mathcal{L}_\mathcal{L} = \{ \mathcal{L}_\mathcal{L} = \{ \mathcal{L}_\mathcal{L} = \{ \mathcal{L}_\mathcal{L} = \{ \mathcal{L}_\mathcal{L} = \{ \mathcal{L}_\mathcal{L} = \{ \mathcal{L}_\mathcal{L} = \{ \mathcal{L}_\mathcal{L} = \{ \mathcal{L}_\mathcal{L} = \{ \mathcal{L}_\mathcal{L} = \{ \mathcal{L}_\mathcal{L} = \{ \mathcal{L}_\mathcal{$ 

 $\overline{\phantom{a}}$  , and the contract of the contract of the contract of the contract of the contract of the contract of the contract of the contract of the contract of the contract of the contract of the contract of the contrac  $\frac{1}{2}$  ,  $\frac{1}{2}$  ,  $\frac{1$ \_\_\_\_\_\_\_\_\_\_\_\_\_\_\_\_\_\_\_\_\_\_\_\_\_\_\_\_\_\_\_\_\_\_\_\_\_\_\_\_\_\_\_\_\_\_\_\_\_\_\_\_\_\_\_\_\_\_\_\_\_\_\_\_\_\_\_\_\_\_ \_\_\_\_\_\_\_\_\_\_\_\_\_\_\_\_\_\_\_\_\_\_\_\_\_\_\_\_\_\_\_\_\_\_\_\_\_\_\_\_\_\_\_\_\_\_\_\_\_\_\_\_\_\_\_\_\_\_\_\_\_\_\_\_\_\_\_\_\_\_ \_\_\_\_\_\_\_\_\_\_\_\_\_\_\_\_\_\_\_\_\_\_\_\_\_\_\_\_\_\_\_\_\_\_\_\_\_\_\_\_\_\_\_\_\_\_\_\_\_\_\_\_\_\_\_\_\_\_\_\_\_\_\_\_\_\_\_\_\_\_

 $\blacksquare$ \_\_\_\_\_\_\_\_\_\_\_\_\_\_\_\_\_\_\_\_\_\_\_\_\_\_\_\_\_\_\_\_\_\_\_\_\_\_\_\_\_\_\_\_\_\_\_\_\_\_\_\_\_\_\_\_\_\_\_\_\_\_\_\_\_\_\_\_\_\_  $\mathcal{L} = \{ \mathcal{L} \in \mathcal{L} \mid \mathcal{L} \in \mathcal{L} \}$  and  $\mathcal{L} = \{ \mathcal{L} \in \mathcal{L} \}$  and  $\mathcal{L} = \{ \mathcal{L} \in \mathcal{L} \}$ 

**5.** ¿Qué valores se practican dentro de la institución?  $\mu$  valores se praetican dentro de la mstitución!

 $\text{Bo.}$   $\frac{1}{2}$ 

**Lic. Rosalío Teleguario Magzul Asesor de EPS, Facultad de Humanidades**

# DESARROLLO HISTÓRICO DE LA COORDINACIÓN TÉCNICO **ADMINISTRATIVA, DISTRITO ESCOLAR 13-25-042**

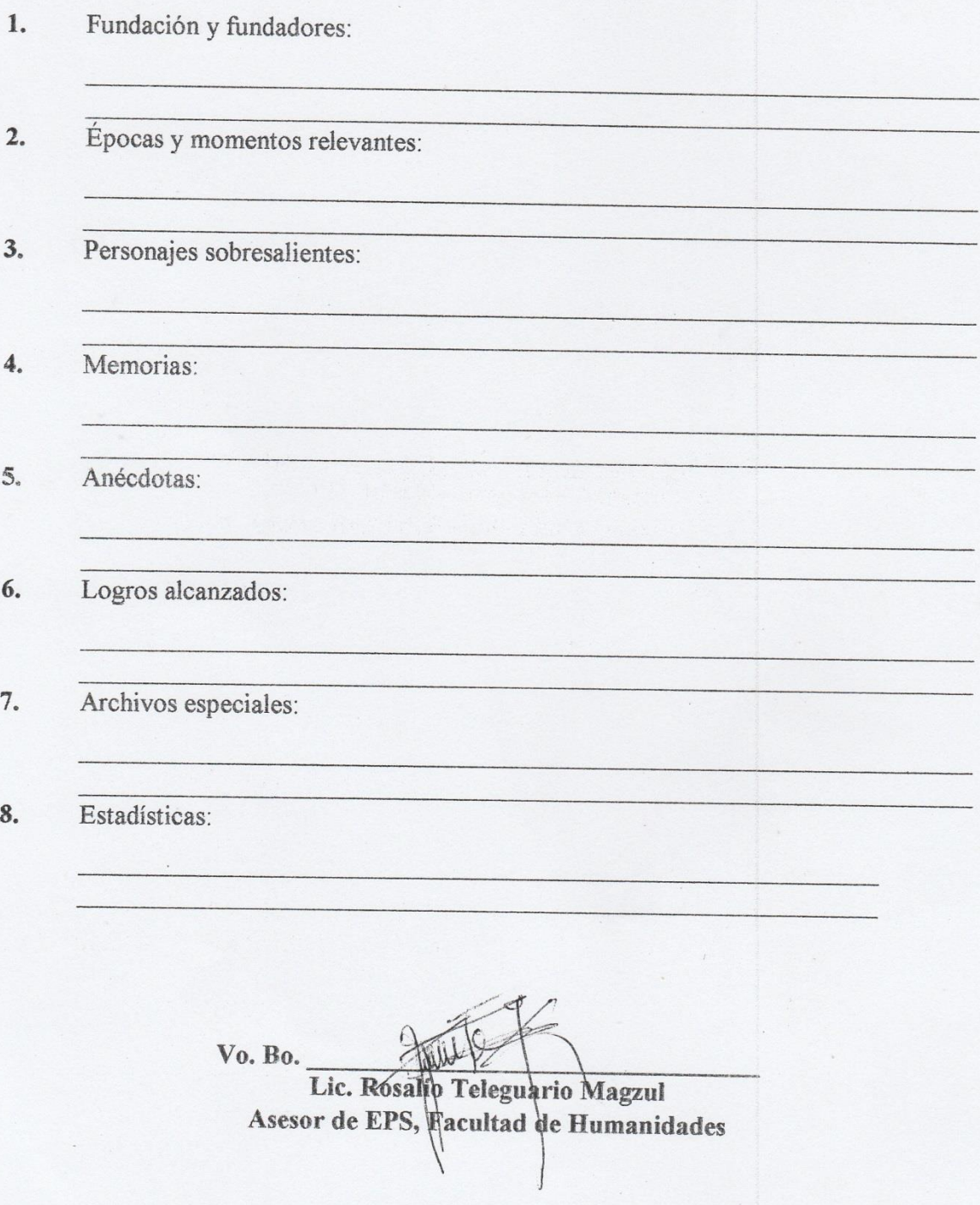

## **ENCUESTA DIRIGIDA A COORDINADOR TÉCNICO ADMINISTRATIVO, DISTRITO ESCOLAR 13-25-042**

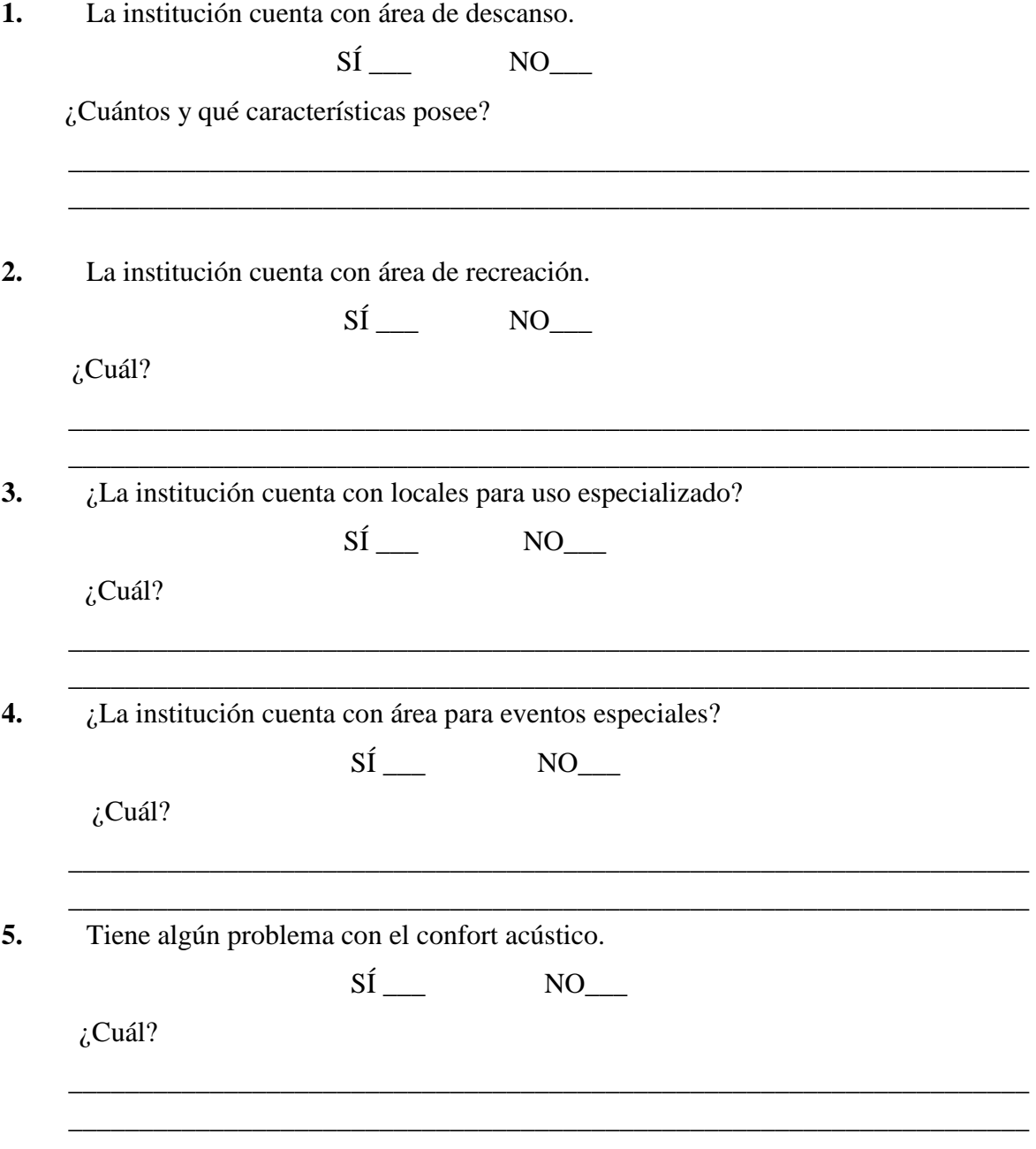

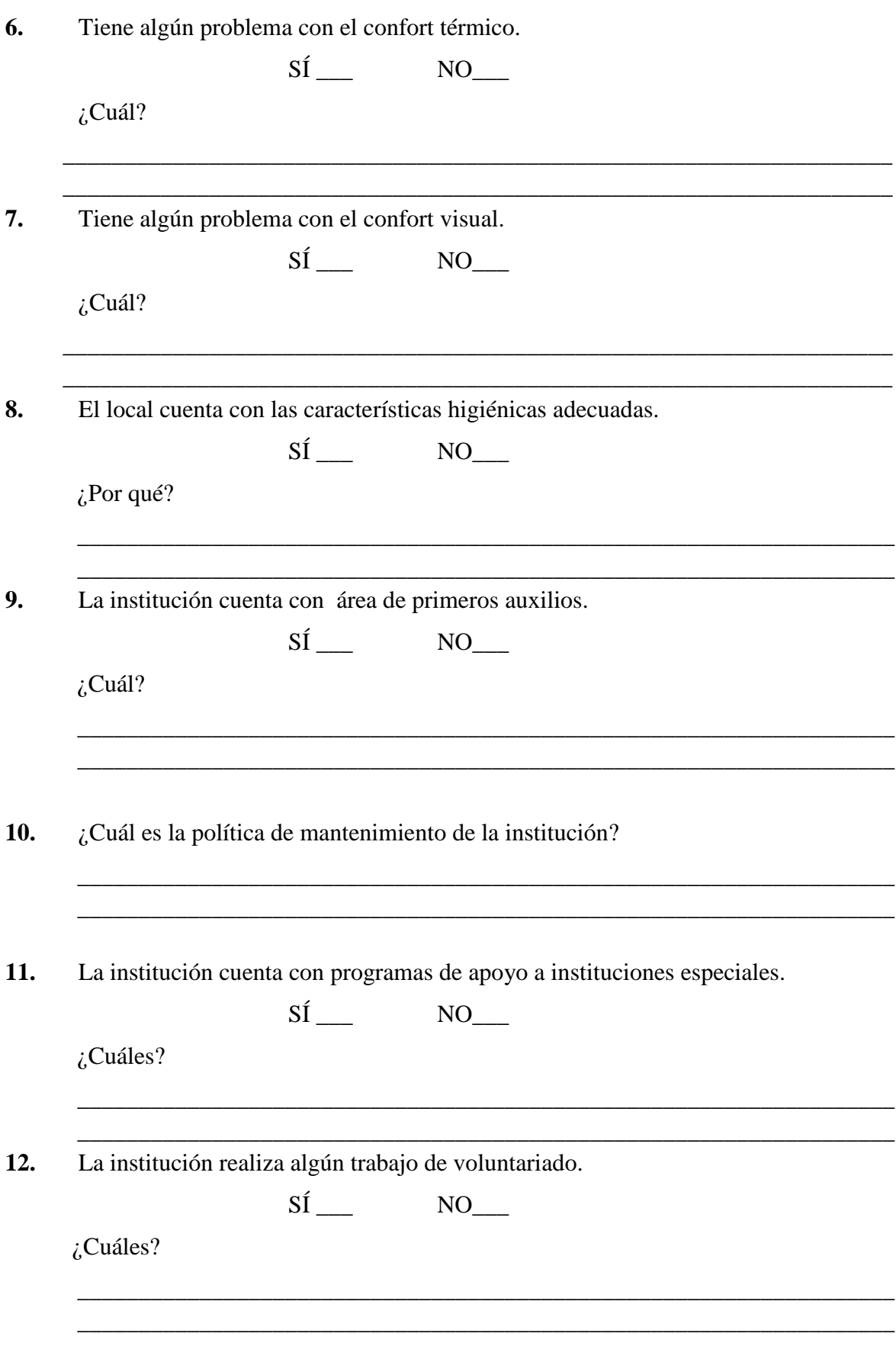

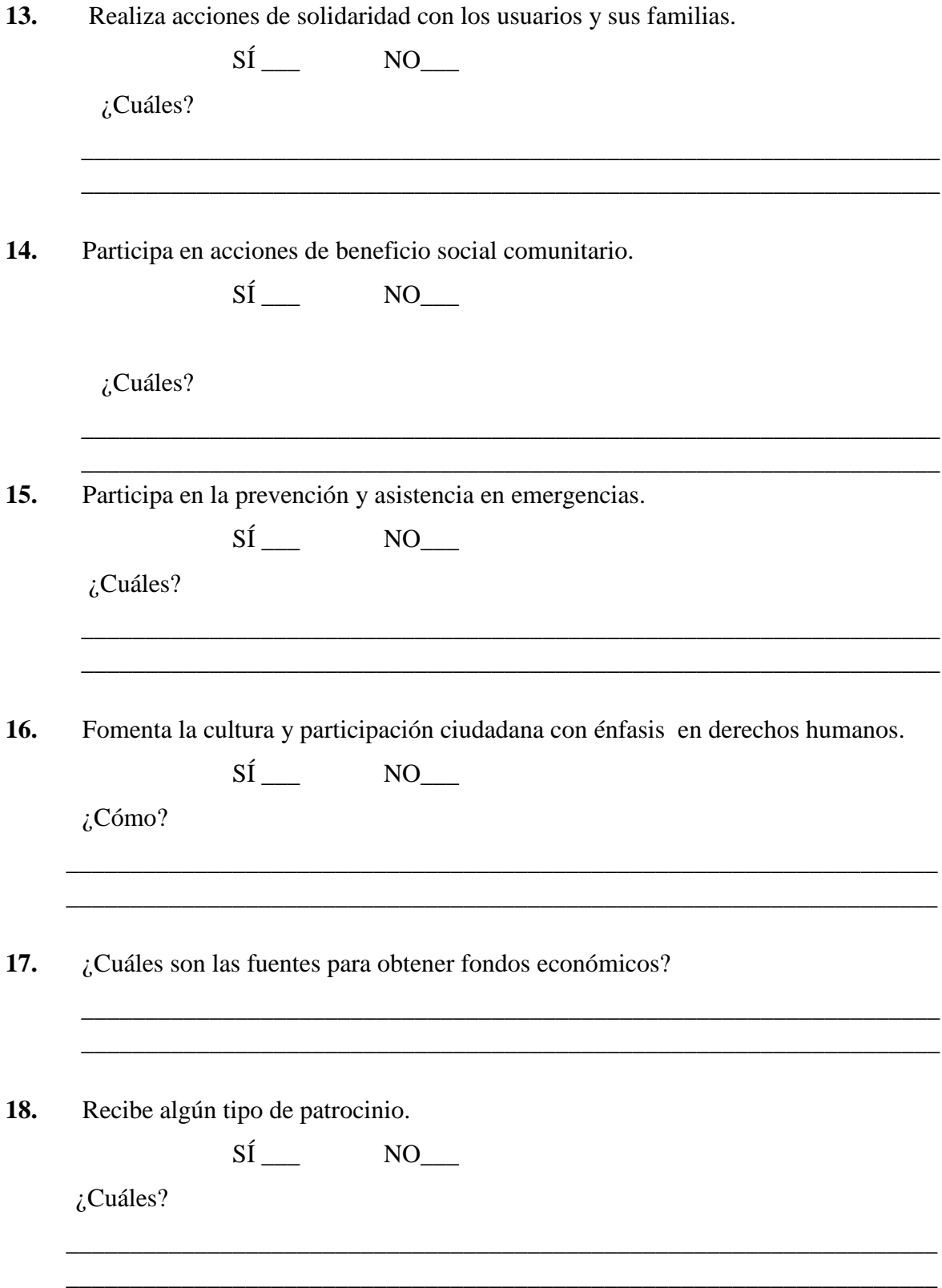

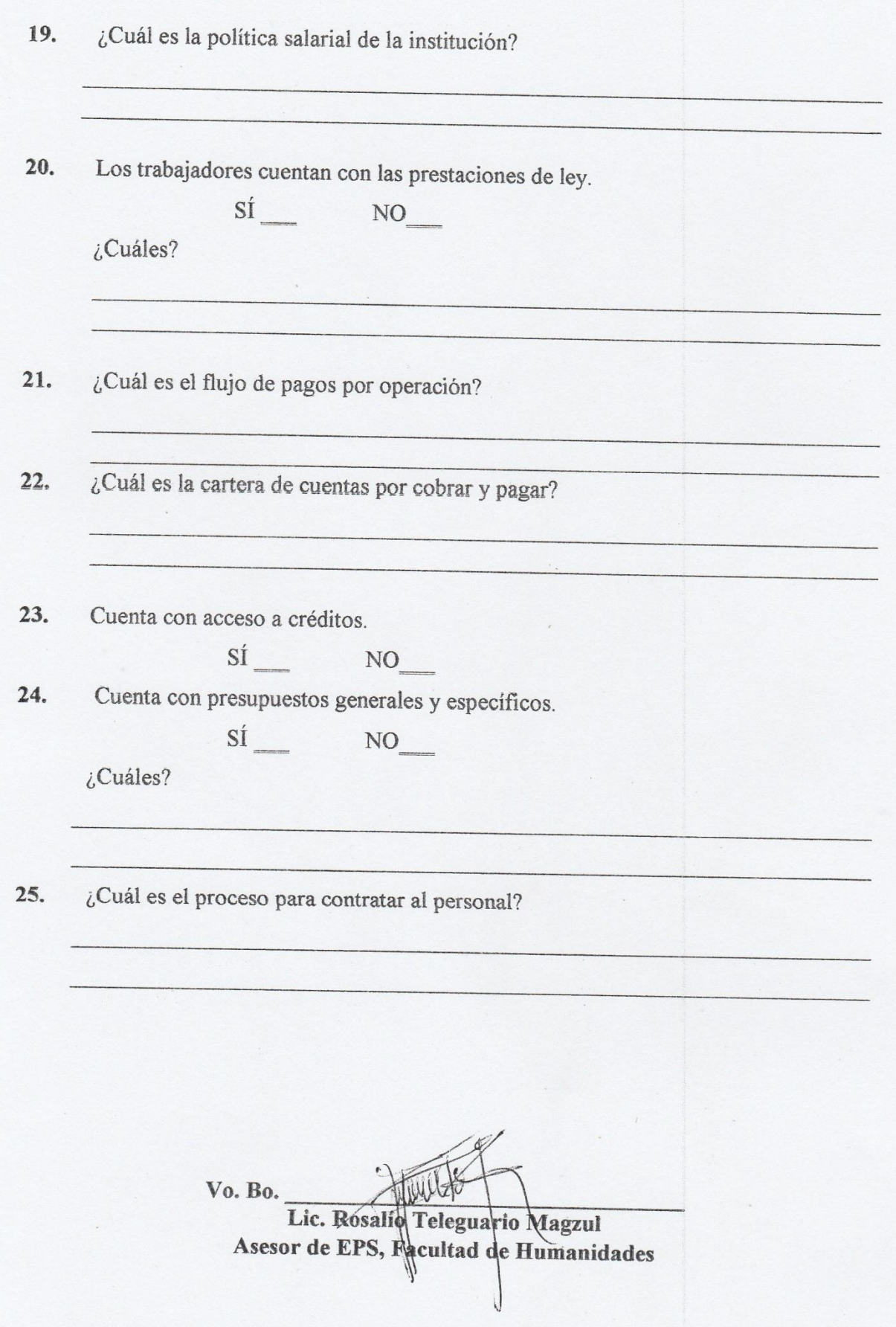

# **UNIVERSIDAD DE SAN CARLOS DE GUATEMALA FICULTAD DE HUMANIDADES** EIERCICIO PROFESIONA I SUPERVIGADO, FRE **EECCIÓN SAN PEDRO SOLOMA SECCIÓN SAN PEDRO SOLOMA**

#### **IDENTIDAD INSTITUCIONAL**

# **ENTREVISTA DIRIGIDA AL DIRECTOR DE LA ESCUELA OFICIAL RURAL MIXTA, ALDEA LATAC, SAN SEBASTIÁN COATÁN**

 $\mathcal{L}_\mathcal{A}$  , where  $\mathcal{L}_\mathcal{A}$  is the set of  $\mathcal{L}_\mathcal{A}$  , and  $\mathcal{L}_\mathcal{A}$  is the set of  $\mathcal{L}_\mathcal{A}$  , and  $\mathcal{L}_\mathcal{A}$  is the set of  $\mathcal{L}_\mathcal{A}$ 

 $\mathcal{L}_\text{max}$  and  $\mathcal{L}_\text{max}$  and  $\mathcal{L}_\text{max}$  and  $\mathcal{L}_\text{max}$  and  $\mathcal{L}_\text{max}$  and  $\mathcal{L}_\text{max}$  $\frac{1}{2}$  ,  $\frac{1}{2}$  ,  $\frac{1$ 

 $\mathcal{L}_1$  , and the contribution of  $\mathcal{L}_1$  , and the contribution of  $\mathcal{L}_2$ \_\_\_\_\_\_\_\_\_\_\_\_\_\_\_\_\_\_\_\_\_\_\_\_\_\_\_\_\_\_\_\_\_\_\_\_\_\_\_\_\_\_\_\_\_\_\_\_\_\_\_\_\_\_\_\_\_\_\_\_\_\_\_\_\_\_\_\_\_\_\_

 $\overline{\phantom{a}}$  ,  $\overline{\phantom{a}}$  ,  $\overline{\phantom{a}}$  $\mathcal{L}_\text{max}$  and  $\mathcal{L}_\text{max}$  and  $\mathcal{L}_\text{max}$  and  $\mathcal{L}_\text{max}$  and  $\mathcal{L}_\text{max}$  and  $\mathcal{L}_\text{max}$  $\overline{\phantom{a}}$  ,  $\overline{\phantom{a}}$  ,  $\overline{\phantom{a}}$  $\overline{\phantom{a}}$  ,  $\overline{\phantom{a}}$  ,  $\overline{\phantom{a}}$ 

\_\_\_\_\_\_\_\_\_\_\_\_\_\_\_\_\_\_\_\_\_\_\_\_\_\_\_\_\_\_\_\_\_\_\_\_\_\_\_\_\_\_\_\_\_\_\_\_\_\_\_\_\_\_\_\_\_\_\_\_\_\_\_\_\_\_\_\_\_\_\_  $\overline{\phantom{a}}$  ,  $\overline{\phantom{a}}$  ,  $\overline{\phantom{a}}$  $\mathcal{L} = \{ \mathcal{L} \mid \mathcal{L} \in \mathcal{L} \}$  $\overline{\phantom{a}}$  , and the contract of the contract of the contract of the contract of the contract of the contract of the contract of the contract of the contract of the contract of the contract of the contract of the contrac

**1.** ¿Cuál es la localización geográfica exacta de la institución que dirige? \_\_\_\_\_\_\_\_\_\_\_\_\_\_\_\_\_\_\_\_\_\_\_\_\_\_\_\_\_\_\_\_\_\_\_\_\_\_\_\_\_\_\_\_\_\_\_\_\_\_\_\_\_\_\_\_\_\_\_\_\_\_\_\_\_\_\_\_\_\_\_

**2.** ¿Cuál es la visión de la institución?

**3.** Podría indicar la misión de la institución.

**4.** Enumere los objetivos y principios de la Institución.

**5.** ¿Qué valores se practican dentro de la institución?

Vo. Bo.<br>Lic. Rosalfo Teleguario Magzul **Lic. Rosalío Teleguario Magzul Asesor de EPS, Facultad de Humanidades**

# DESARROLLO HISTÓRICO DE LA ESCUELA OFICIAL RURAL MIXTA, ALDEA LATAC, SAN SEBASTIÁN COATÁN

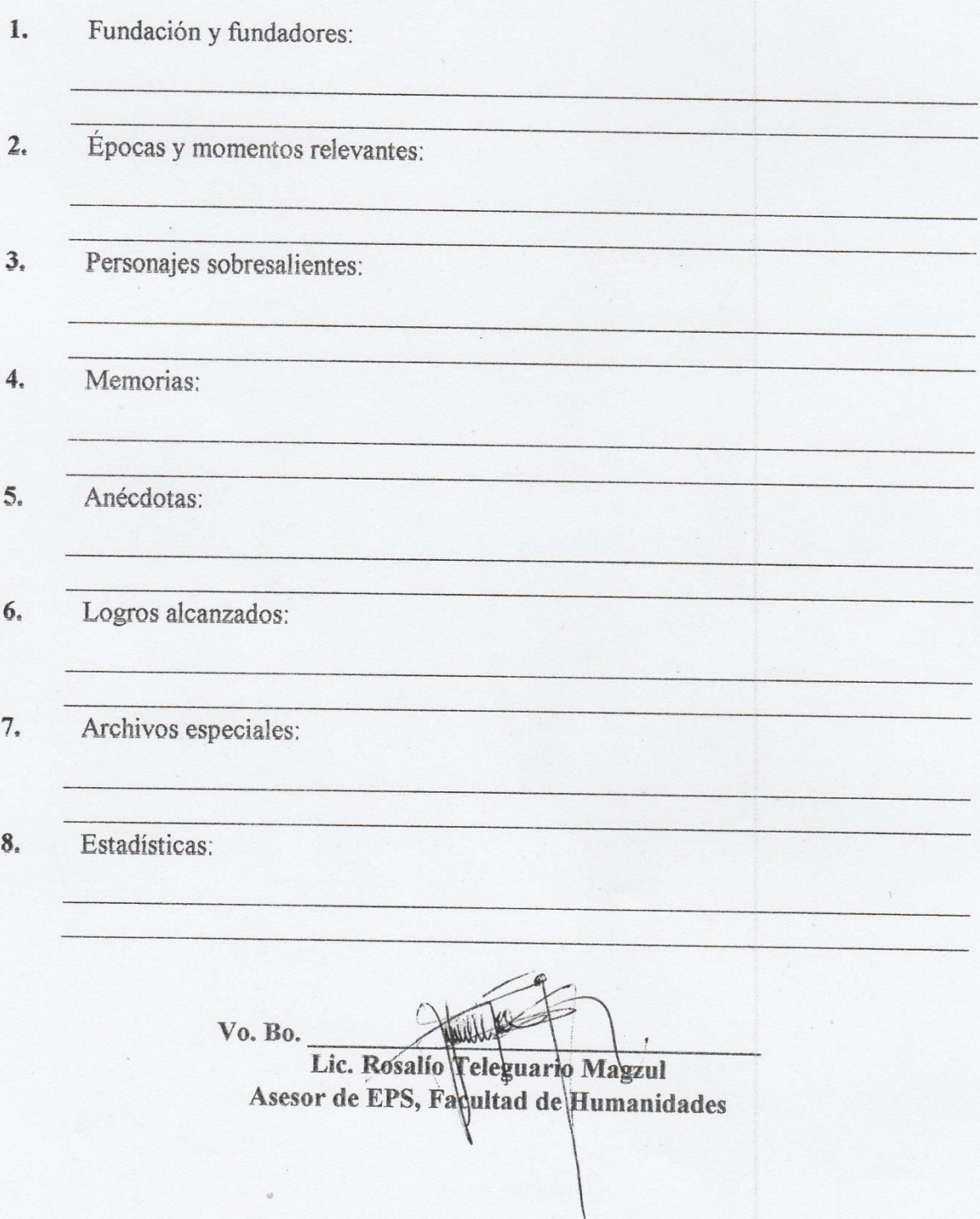

# ENCUESTA DIRIGIDA AL DIRECTOR DE LA ESC

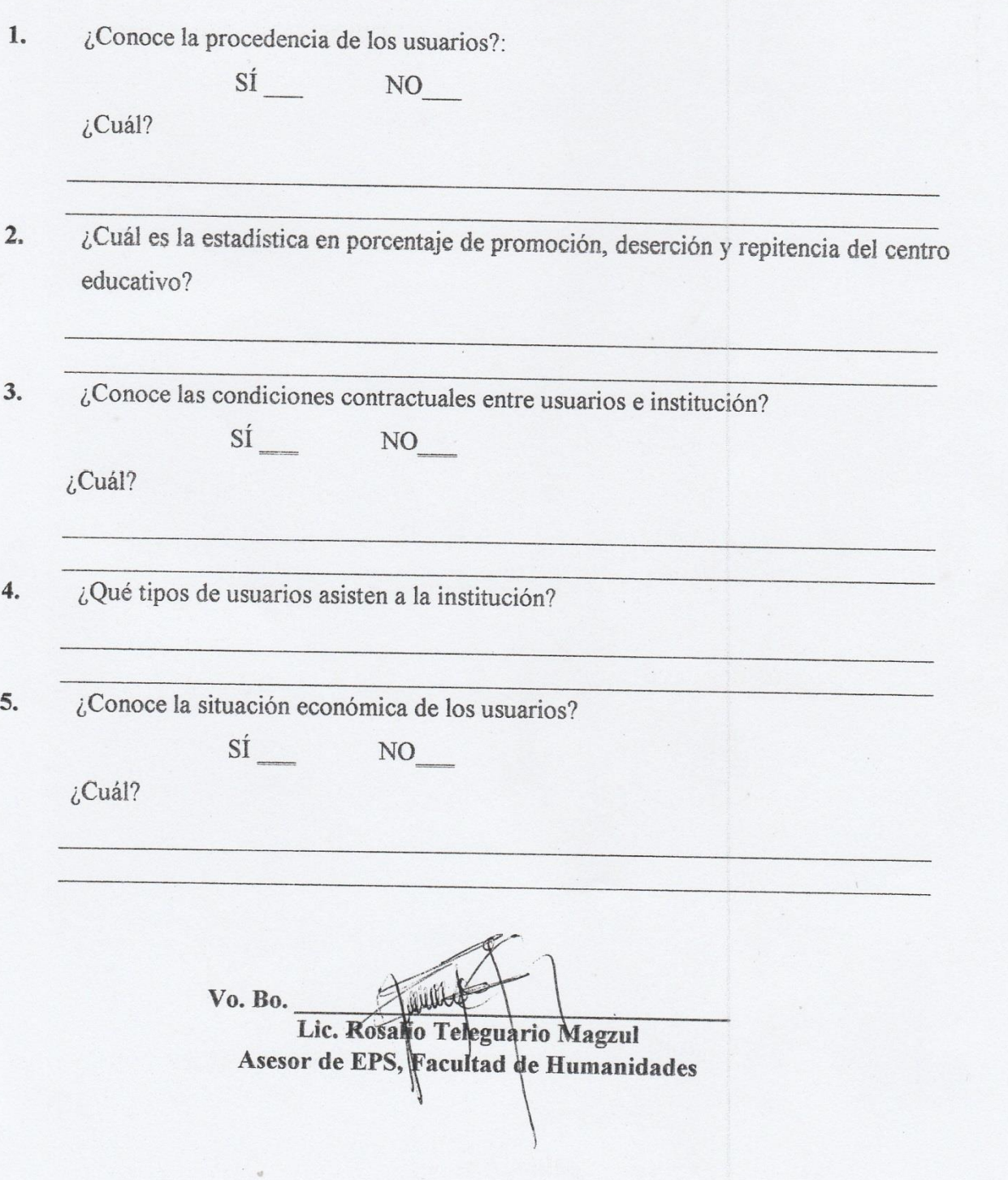

#### **ENTREVISTA DIRIGIDA A DOCENTES DE LA ESCUELA LATAC, SAN SEBASTIÁN COATÁN.**

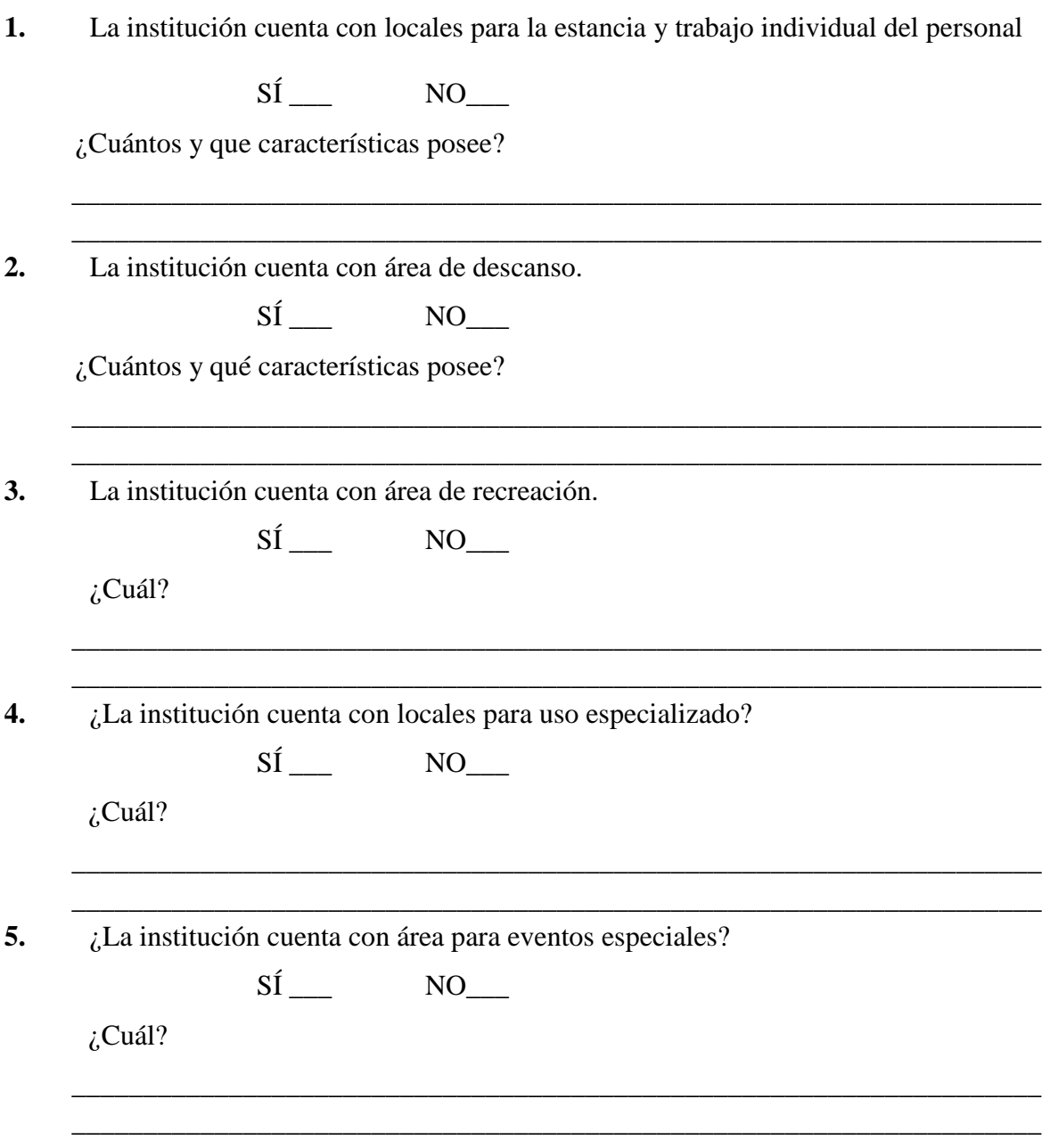

6. Tiene algún problema con el confort acústico.  $Sf$ <sub>—</sub>  $NO_{\_\_\_}$  $i$ Cuál?  $7.$ Tiene algún problema con el confort térmico.  $\overline{\text{SI}}$ <sub>—</sub>  $NO_{\_\_\_}$  $i$ Cuál? 8. Tiene algún problema con el confort visual.  $S_{\rm I}$  $NO$ <sub>\_\_\_</sub>  $i$ Cuál? El local cuenta con las características higiénicas adecuadas. 9.  $\overline{\text{si}}$ <sub>—</sub>  $NO$ <sub>\_\_\_</sub>  $i$ Por qué? 10. La institución cuenta con los servicios básicos. SI  $NO_{---}$  $i$ Cuáles? <u> 1989 - Johann Barbara, martxa alemaniar argumento este alemaniar alemaniar alemaniar alemaniar alemaniar al</u> 11. La institución cuenta con área de primeros auxilios.  $\overline{\text{si}}$ <sub>—</sub>  $NO$ <sub>\_\_\_</sub>  $i$ Cuál?

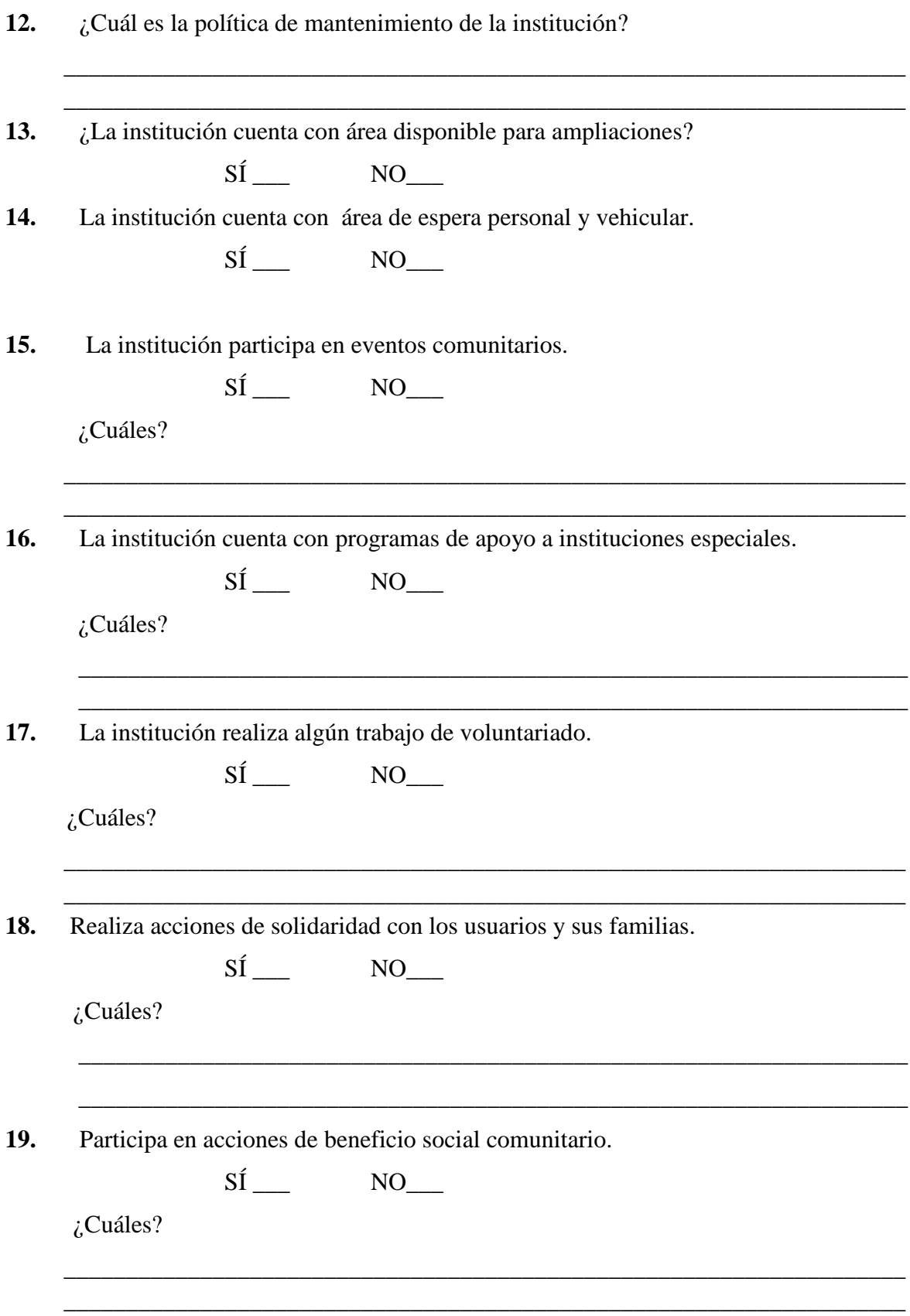

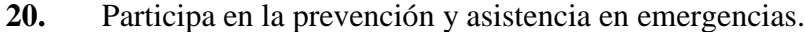

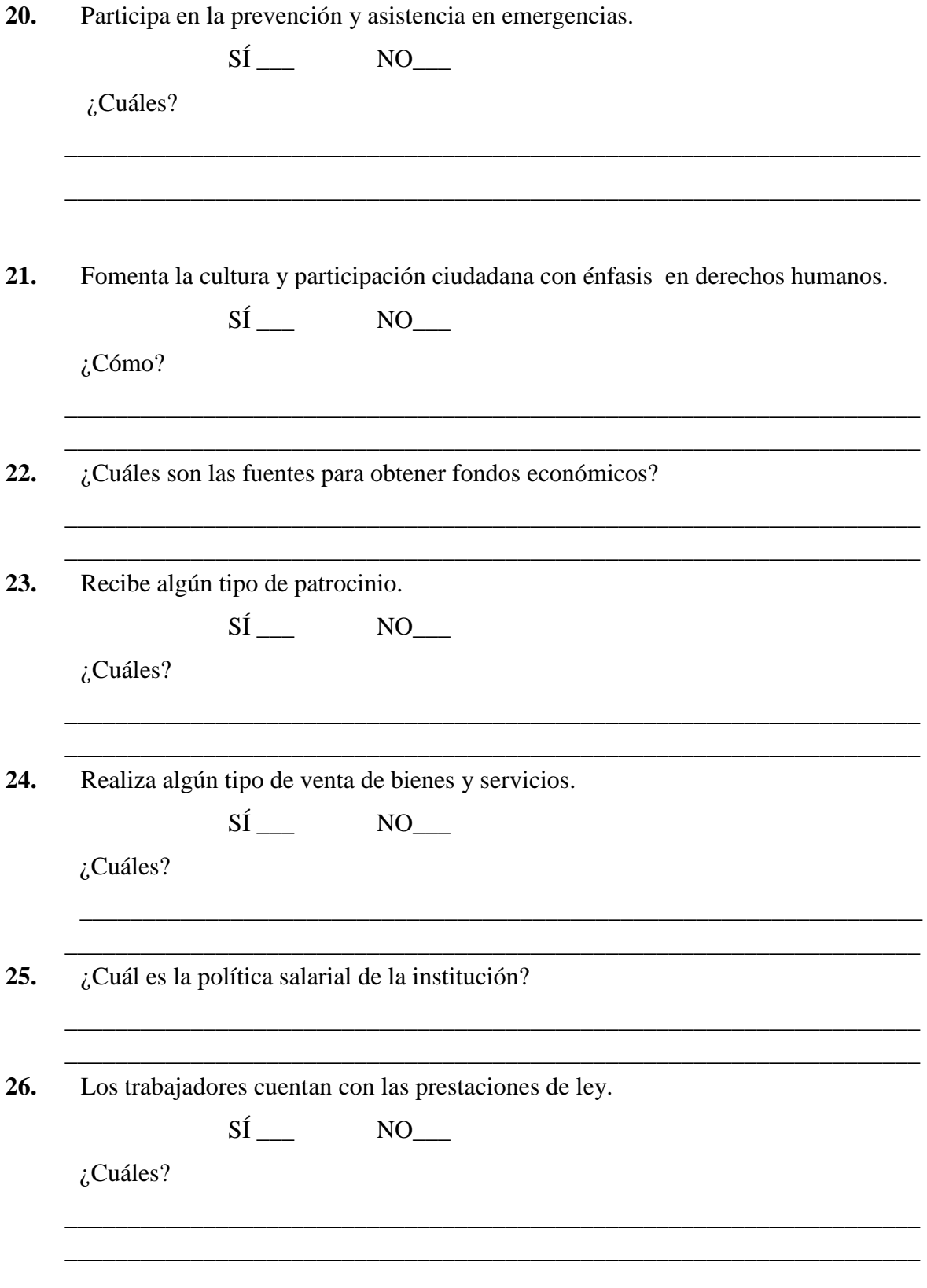

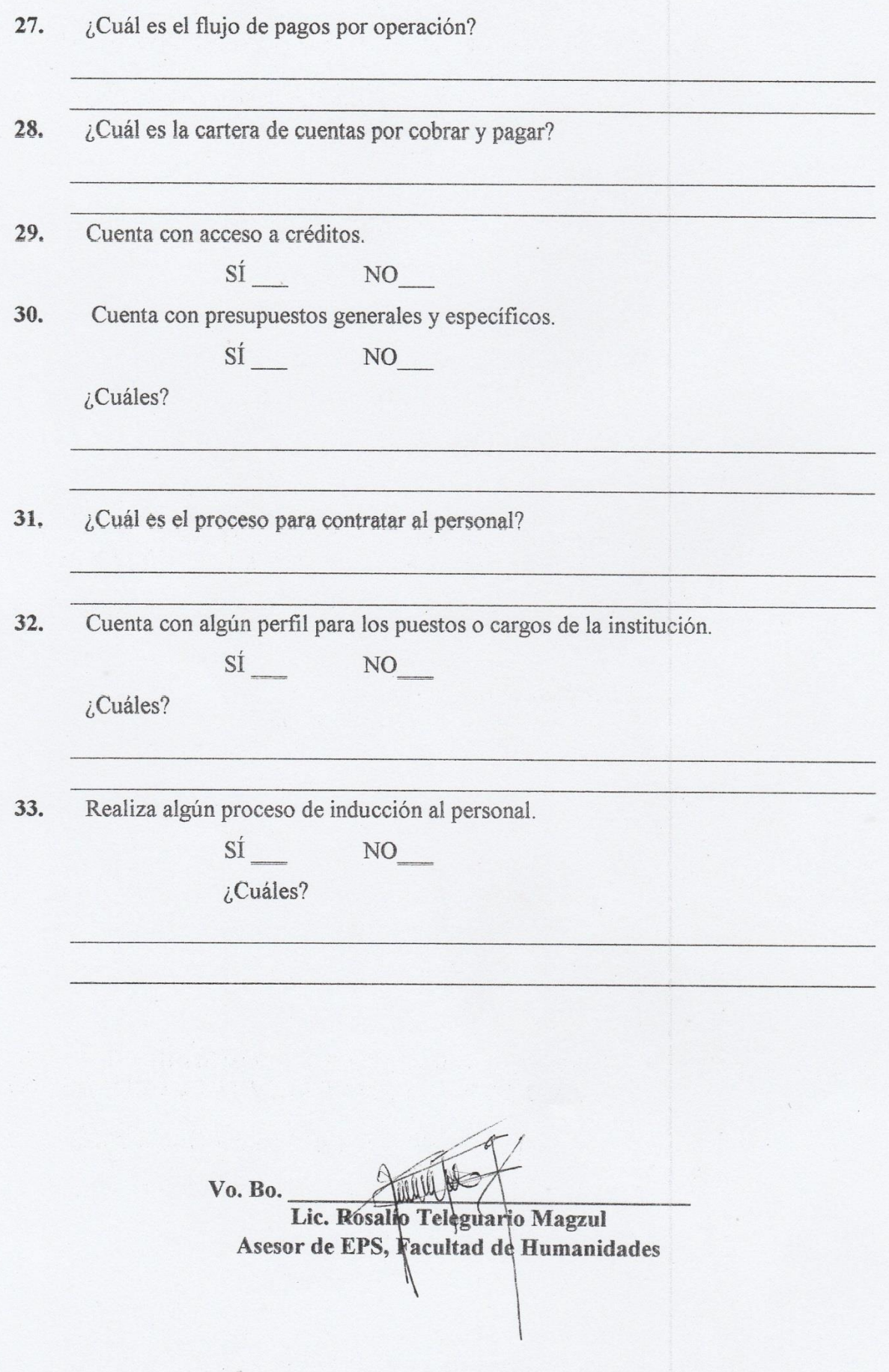

# **ENTREVISTA DIRIGIDA A DIRECTOR**

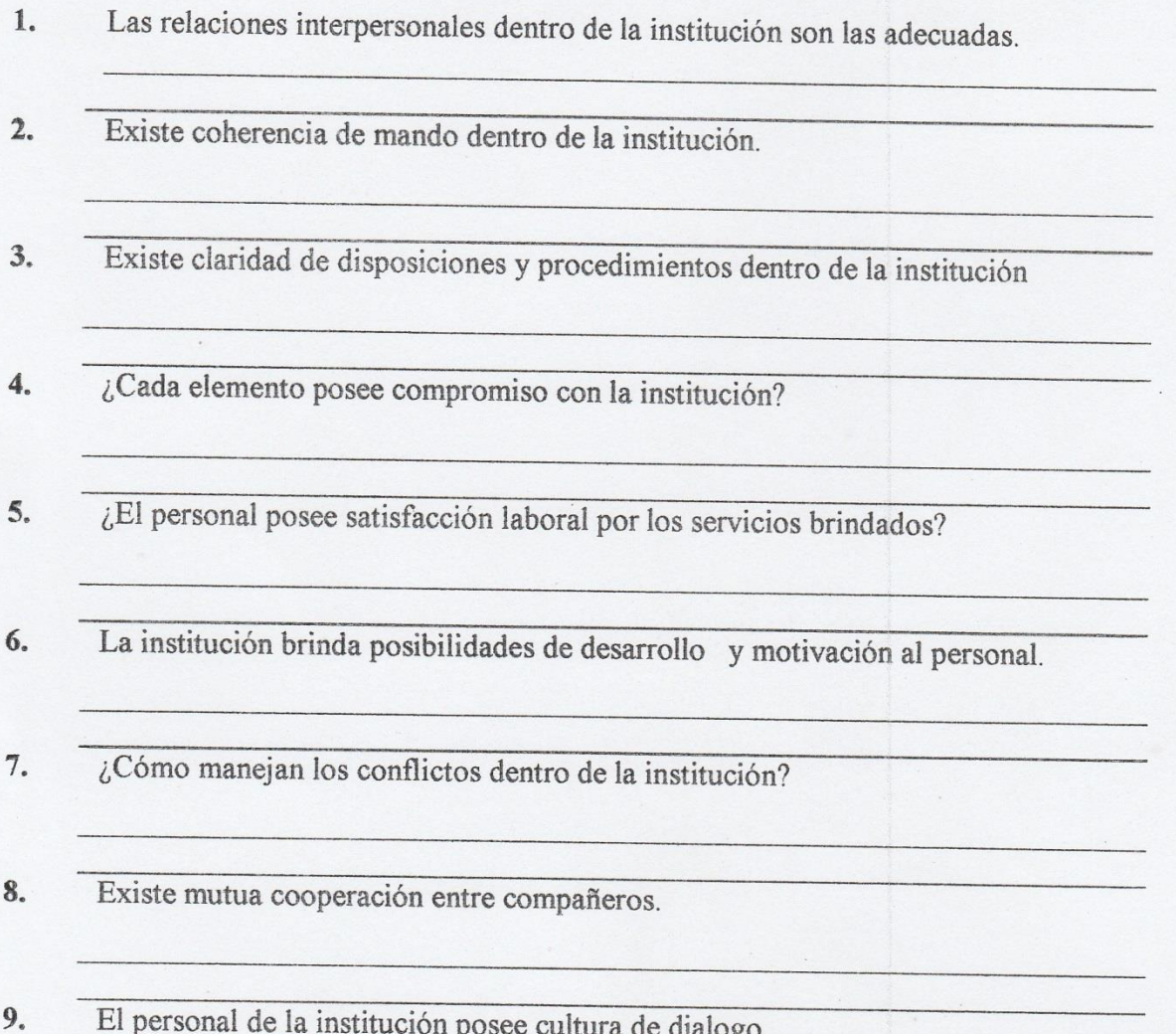

Vo. Bo. Lic. Rosaliq Teleguario Magzul Asesor de EPS, Facultad de Humanidades **Asesor de EPS, Facultad de Humanidades**

 $\mathcal{L}_\text{max}$  and  $\mathcal{L}_\text{max}$  and  $\mathcal{L}_\text{max}$  and  $\mathcal{L}_\text{max}$  and  $\mathcal{L}_\text{max}$  and  $\mathcal{L}_\text{max}$ \_\_\_\_\_\_\_\_\_\_\_\_\_\_\_\_\_\_\_\_\_\_\_\_\_\_\_\_\_\_\_\_\_\_\_\_\_\_\_\_\_\_\_\_\_\_\_\_\_\_\_\_\_\_\_\_\_\_\_\_\_\_\_\_\_\_\_\_

**9.** El personal de la institución posee cultura de dialogo.

#### **ENCUESTA DIRIGIDA A COMITTES PADRES DE FAMILIA**

\_\_\_\_\_\_\_\_\_\_\_\_\_\_\_\_\_\_\_\_\_\_\_\_\_\_\_\_\_\_\_\_\_\_\_\_\_\_\_\_\_\_\_\_\_\_\_\_\_\_\_\_\_\_\_\_\_\_\_\_\_\_\_\_\_\_\_ \_\_\_\_\_\_\_\_\_\_\_\_\_\_\_\_\_\_\_\_\_\_\_\_\_\_\_\_\_\_\_\_\_\_\_\_\_\_\_\_\_\_\_\_\_\_\_\_\_\_\_\_\_\_\_\_\_\_\_\_\_\_\_\_\_\_\_

\_\_\_\_\_\_\_\_\_\_\_\_\_\_\_\_\_\_\_\_\_\_\_\_\_\_\_\_\_\_\_\_\_\_\_\_\_\_\_\_\_\_\_\_\_\_\_\_\_\_\_\_\_\_\_\_\_\_\_\_\_\_\_\_\_\_\_ \_\_\_\_\_\_\_\_\_\_\_\_\_\_\_\_\_\_\_\_\_\_\_\_\_\_\_\_\_\_\_\_\_\_\_\_\_\_\_\_\_\_\_\_\_\_\_\_\_\_\_\_\_\_\_\_\_\_\_\_\_\_\_\_\_\_\_

\_\_\_\_\_\_\_\_\_\_\_\_\_\_\_\_\_\_\_\_\_\_\_\_\_\_\_\_\_\_\_\_\_\_\_\_\_\_\_\_\_\_\_\_\_\_\_\_\_\_\_\_\_\_\_\_\_\_\_\_\_\_\_\_\_\_\_ \_\_\_\_\_\_\_\_\_\_\_\_\_\_\_\_\_\_\_\_\_\_\_\_\_\_\_\_\_\_\_\_\_\_\_\_\_\_\_\_\_\_\_\_\_\_\_\_\_\_\_\_\_\_\_\_\_\_\_\_\_\_\_\_\_\_\_

\_\_\_\_\_\_\_\_\_\_\_\_\_\_\_\_\_\_\_\_\_\_\_\_\_\_\_\_\_\_\_\_\_\_\_\_\_\_\_\_\_\_\_\_\_\_\_\_\_\_\_\_\_\_\_\_\_\_\_\_\_\_\_\_\_\_\_ \_\_\_\_\_\_\_\_\_\_\_\_\_\_\_\_\_\_\_\_\_\_\_\_\_\_\_\_\_\_\_\_\_\_\_\_\_\_\_\_\_\_\_\_\_\_\_\_\_\_\_\_\_\_\_\_\_\_\_\_\_\_\_\_\_\_\_

\_\_\_\_\_\_\_\_\_\_\_\_\_\_\_\_\_\_\_\_\_\_\_\_\_\_\_\_\_\_\_\_\_\_\_\_\_\_\_\_\_\_\_\_\_\_\_\_\_\_\_\_\_\_\_\_\_\_\_\_\_\_\_\_\_\_\_ \_\_\_\_\_\_\_\_\_\_\_\_\_\_\_\_\_\_\_\_\_\_\_\_\_\_\_\_\_\_\_\_\_\_\_\_\_\_\_\_\_\_\_\_\_\_\_\_\_\_\_\_\_\_\_\_\_\_\_\_\_\_\_\_\_\_\_

\_\_\_\_\_\_\_\_\_\_\_\_\_\_\_\_\_\_\_\_\_\_\_\_\_\_\_\_\_\_\_\_\_\_\_\_\_\_\_\_\_\_\_\_\_\_\_\_\_\_\_\_\_\_\_\_\_\_\_\_\_\_\_\_\_\_\_ \_\_\_\_\_\_\_\_\_\_\_\_\_\_\_\_\_\_\_\_\_\_\_\_\_\_\_\_\_\_\_\_\_\_\_\_\_\_\_\_\_\_\_\_\_\_\_\_\_\_\_\_\_\_\_\_\_\_\_\_\_\_\_\_\_\_\_

\_\_\_\_\_\_\_\_\_\_\_\_\_\_\_\_\_\_\_\_\_\_\_\_\_\_\_\_\_\_\_\_\_\_\_\_\_\_\_\_\_\_\_\_\_\_\_\_\_\_\_\_\_\_\_\_\_\_\_\_\_\_\_\_\_\_\_ \_\_\_\_\_\_\_\_\_\_\_\_\_\_\_\_\_\_\_\_\_\_\_\_\_\_\_\_\_\_\_\_\_\_\_\_\_\_\_\_\_\_\_\_\_\_\_\_\_\_\_\_\_\_\_\_\_\_\_\_\_\_\_\_\_\_\_

\_\_\_\_\_\_\_\_\_\_\_\_\_\_\_\_\_\_\_\_\_\_\_\_\_\_\_\_\_\_\_\_\_\_\_\_\_\_\_\_\_\_\_\_\_\_\_\_\_\_\_\_\_\_\_\_\_\_\_\_\_\_\_\_\_\_\_ \_\_\_\_\_\_\_\_\_\_\_\_\_\_\_\_\_\_\_\_\_\_\_\_\_\_\_\_\_\_\_\_\_\_\_\_\_\_\_\_\_\_\_\_\_\_\_\_\_\_\_\_\_\_\_\_\_\_\_\_\_\_\_\_\_\_\_

\_\_\_\_\_\_\_\_\_\_\_\_\_\_\_\_\_\_\_\_\_\_\_\_\_\_\_\_\_\_\_\_\_\_\_\_\_\_\_\_\_\_\_\_\_\_\_\_\_\_\_\_\_\_\_\_\_\_\_\_\_\_\_\_\_\_\_ \_\_\_\_\_\_\_\_\_\_\_\_\_\_\_\_\_\_\_\_\_\_\_\_\_\_\_\_\_\_\_\_\_\_\_\_\_\_\_\_\_\_\_\_\_\_\_\_\_\_\_\_\_\_\_\_\_\_\_\_\_\_\_\_\_\_\_

- **1.** ¿Quiénes fueron los primeros fundadores de la Comunidad:
- **2.** ¿Cuáles fueron las épocas y momentos relevantes de la comunidad:
- **3.** ¿Quiénes fueron los personajes sobresalientes:
- **4.** ¿Qué año se fundó la carretera en la comunidad?:
- **5.** ¿Cuándo llego la energía eléctrica en la aldea Latac?
- **6.** Un aproximado de las familias que habitan en la comunidad?:
- **7.** ¿Cuántos son los principales representantes legales de la comunidad?
- **8.** ¿Qué año fue creada la Escuela en la comunidad?
- **9.** Con cuantos estudiantes empezó a funcionar la escuela de la comunidad

¿Cuáles son los principales representantes legales de la comunidad? 10. ¿Qué cargo tiene cada autoridad local de la comunidad? 11. ¿Quiénes confirman el comité de padres de familia actual? 12. Vo. Bo. Lic. Rosalio Teleguario Magzul Asesor de EPS, Facultad de Humanidades

#### **Instrumentos de evaluación**

# **Lista de cotejo para la evaluación de diagnóstico**

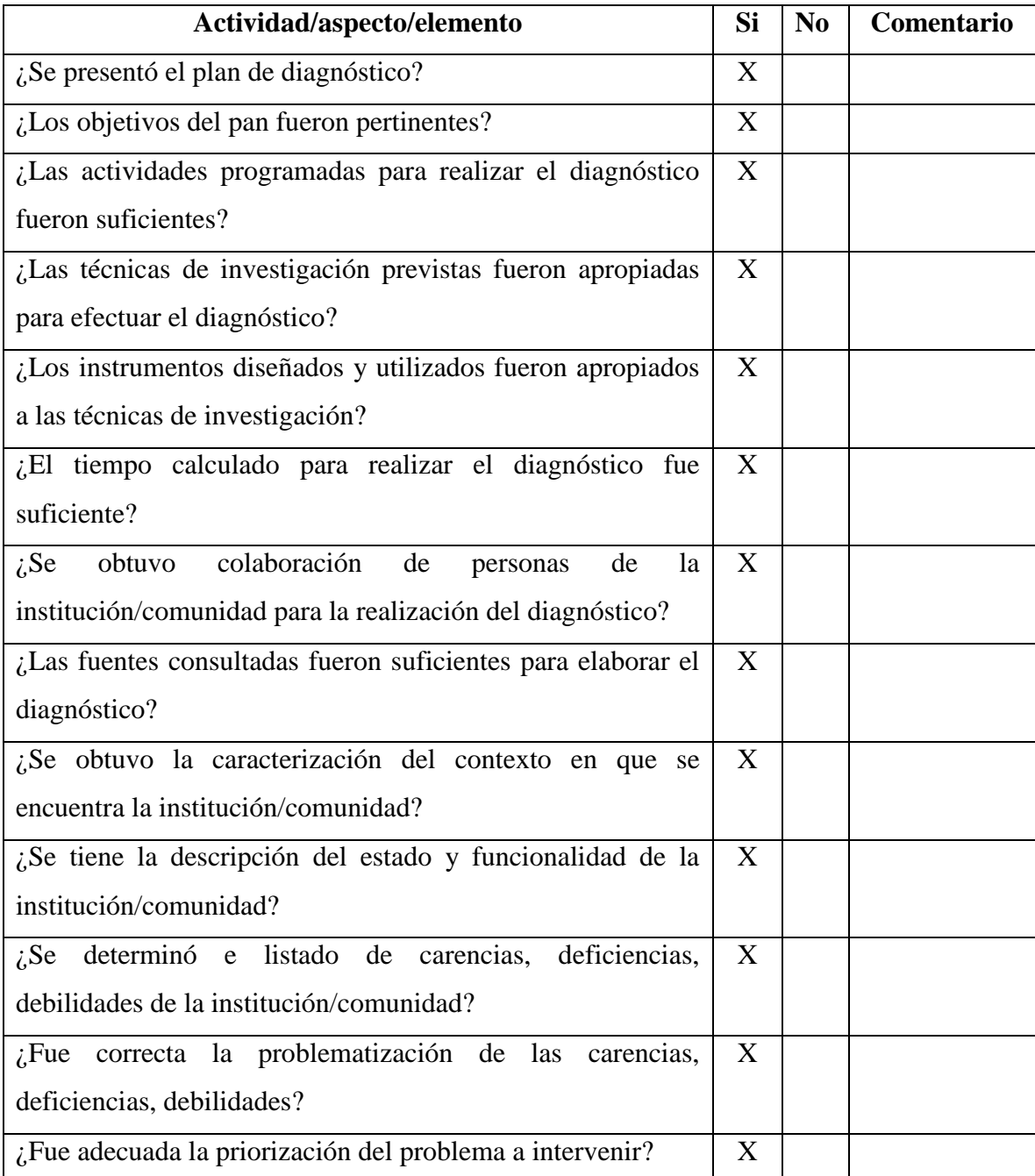

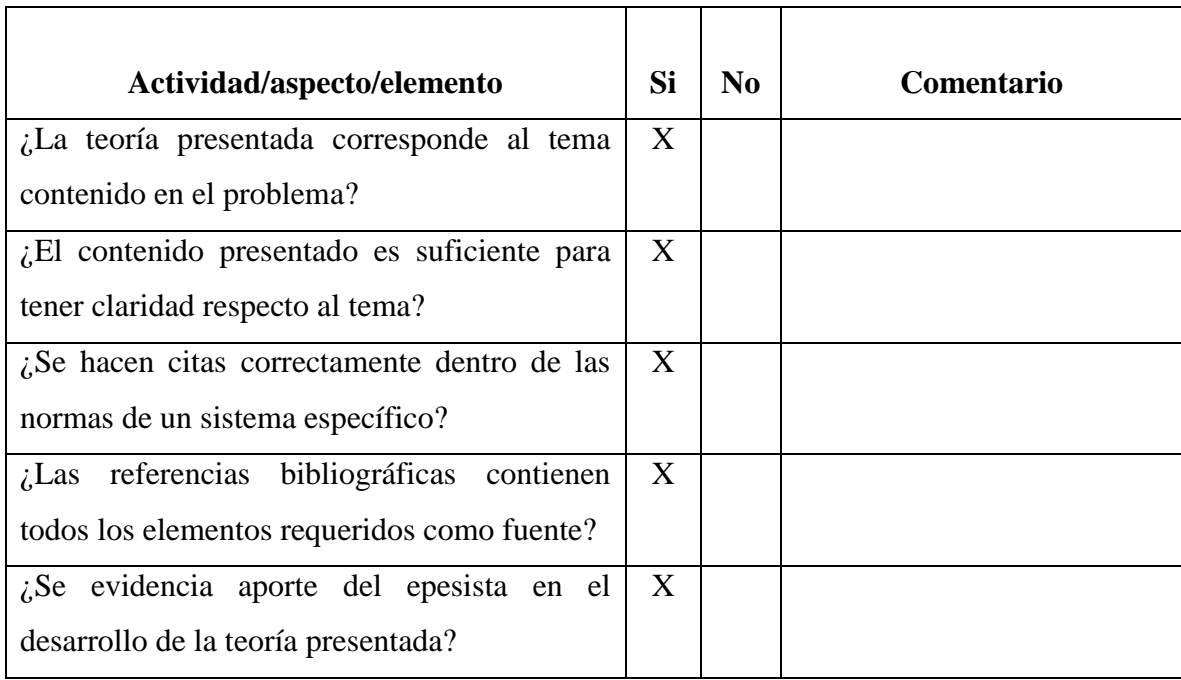

# **Lista de cotejo para la evaluación de la fundamentación teórica**

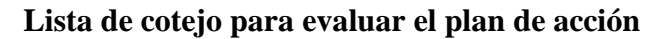

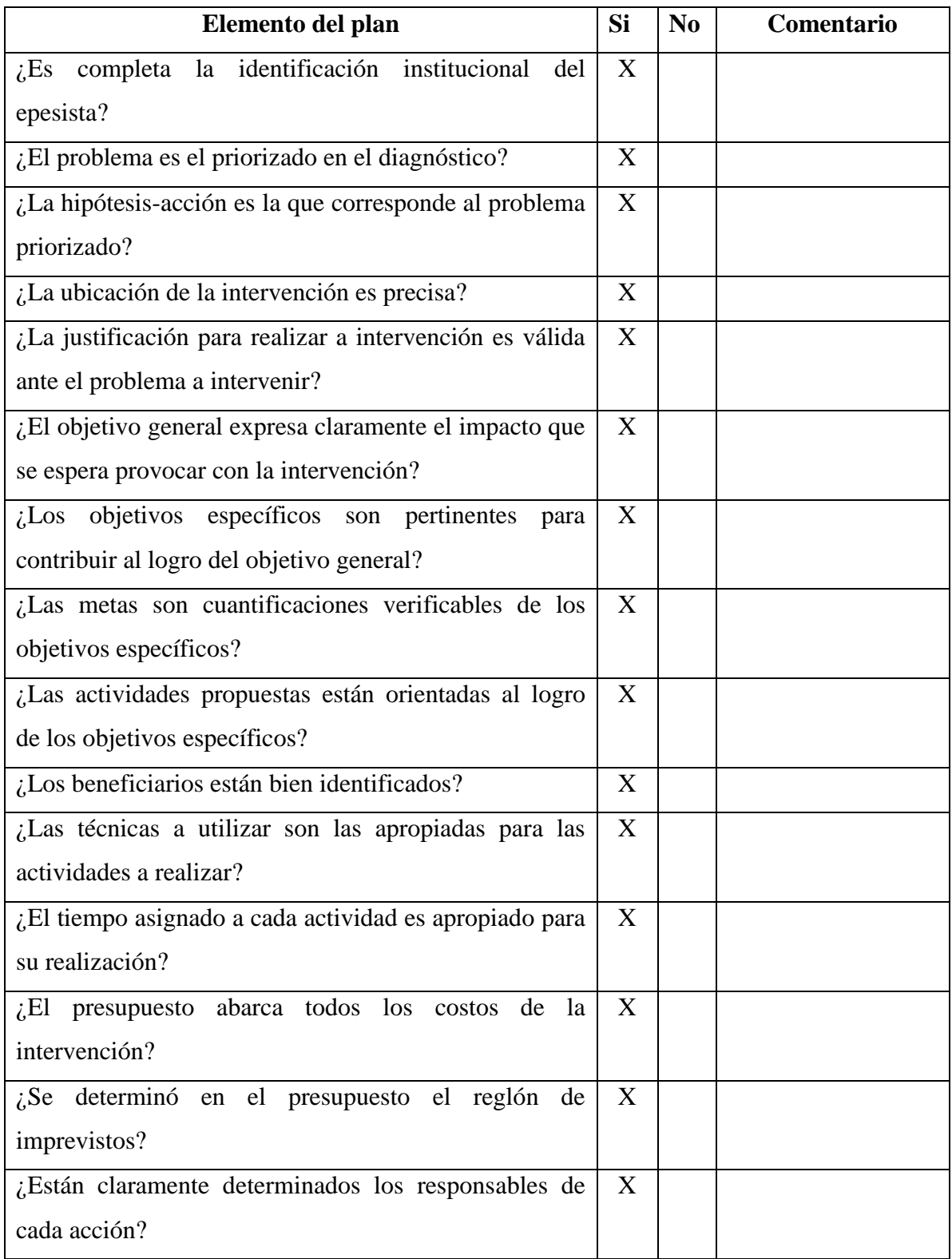

# **Lista de cotejo para la evaluación de la sistematización y evaluación general del Ejercicio Profesional Supervisado –EPS-**

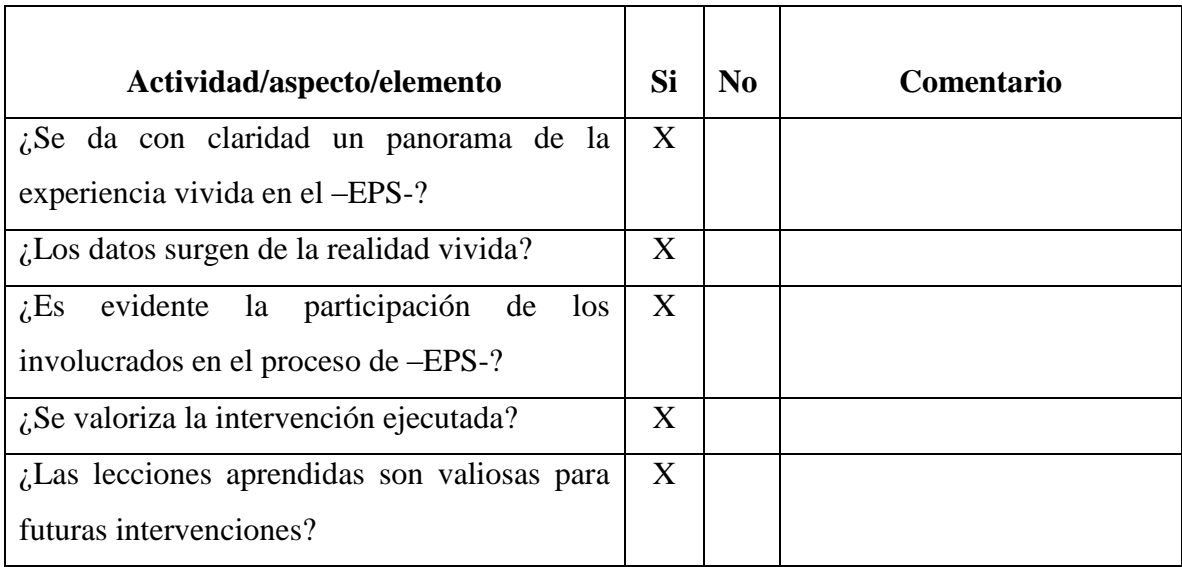

# **Lista de cotejo para evaluar el informe final del -EPS-**

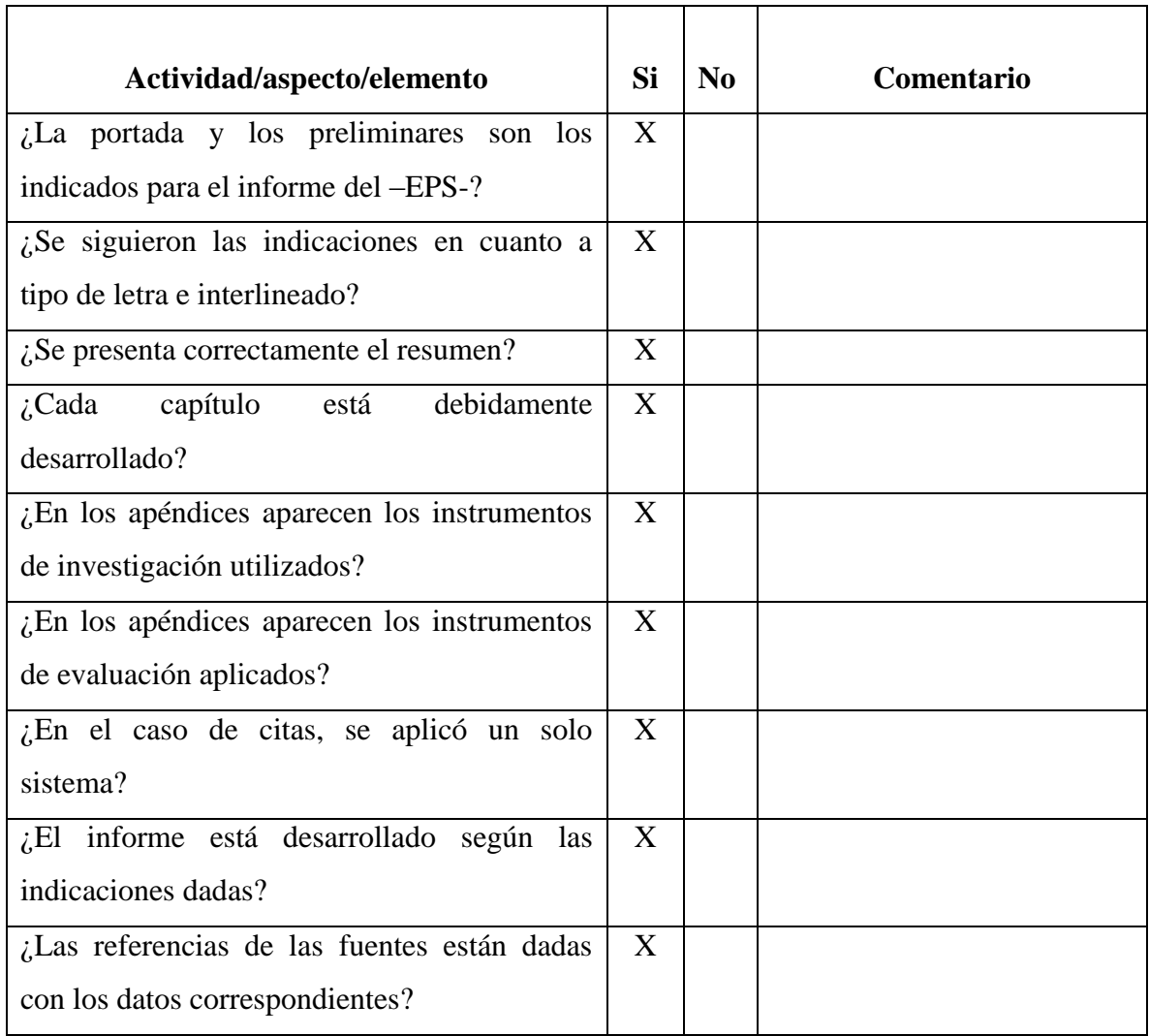

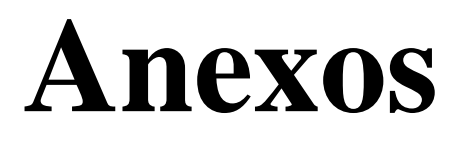

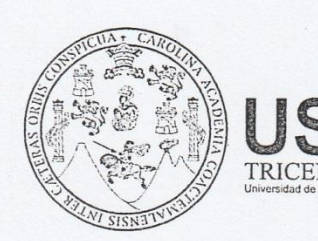

Universidad de San Carlos de Guatemala Facultad de Humanidades

Guatemala, 04 de Marzo del 2017

Licenciado ROSALÍO TELEGUARIO MAGZUL Asesor de EPS Facultad de Humanidades Presente

Atentamente se le informa que ha sido nombrado como ASESOR que deberá orientar y dictaminar sobre el trabajo de EPS (X) que ejecutará el estudiante

#### LEOPOLDO PASCUAL SEBASTIÁN PEDRO 201320922

Previo a optar al grado de Licenciado en Pedagogía y Administración educativa.

 $EIB$ 

dE

Licda. Mayra Damaris Solares Sálaza Directora Departamento Extensión

Vo. Bo. M.A. Walter Ramiro Mazariegos Biolis Decano

Educación Superior, Incluyente y Proyectiva Edificio S-4, ciudad universitaria zona 12 Teléfonos: 24188602 24188610-20 2418 8000 ext. 85302 Fax: 85320

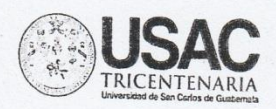

Universidad de San Carlos de Guatemala Facultad de Humanidades

Guatemala, 03 de abril de 2017.

PEM Orlando Rigoberto Sebastián Domingo Coordinador Técnico Administrativo Distrito 13-25-042 San Sebastián Coatán, Huehuetenango Presente

Estimado coordinador:

Atentamente le saludo y a la vez le informo que la Facultad de Humanidades de la Universidad de San Carlos de Guatemala, con el objetivo de participar en la solución de los problemas educativos a nivel nacional, realiza el Ejercicio Profesional Supervisado -EPS-, (duración 200 horas) con los estudiantes de la carrera de Licenciatura en Pedagogía y Administración Educativa.

Por lo anterior, solicito autorice el Ejercicio Profesional Supervisado al estudiante Leopoldo Pascual Sebastián Pedro, CUI-1989 04290 1325, con carné No. 201320922. En la institución que dirige.

El asesor-supervisor asignado realizará visitas constantes, durante el desarrollo de las fases del diagnóstico, perfil, ejecución y evaluación del proyecto.

Deferentemente,

#### "ID Y ENSEÑAD A TODOS"

Lic. Rosalio Teleguario Magzul Asesor de EPS, Hacultad de Humanidades USAC, San Pedro Soloma

NACION TECH

umanidades

Faculad d

Educación Superior, Incluyente y Proyectiva Edificio S-4, ciudad universitaria zona 12 Teléfonos: 2418 8601 24188602 24188620 2418 8000 ext. 85301-85302 Fax: 85320

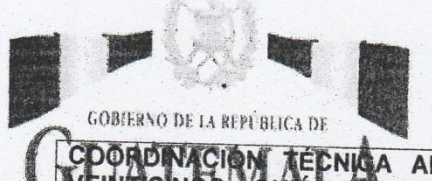

ECNICA ADMINISTRATIVA, DISTRITO ESCOLAR TRECE GUIÓN LOFRO CUARENTA Y DOS, SAN SEBASTIÁN COATÁN, SIETE DE ABRIL DE DOS MIL DIECISIETE.----

MINISTERIO DE EDUCACION

RESOLUCIÓN No. 20-2017

#### **CONSIDERANDO**

Que dentro del proceso de formación profesional para ser acreditados como Licenciados en Pedagogía y Administración Educativa por la Universidad de San Carlos de Guatemala, los aspirantes deben realizar un proceso denominado Ejercicio Profesional Supervisado (EPS).

#### **CONSIDERANDO**

Que se tiene a la vista la solicitud presentada ante esta dependencia por el estudiante Leopoldo Pascual Sebastián Pedro, para la realización del Ejercicio Profesional Supervisado en el distrito escolar No. 13-25-042 de esta jurisdicción.

#### **POR TANTO**

En ejercicio de las facultades que le confiere la Ley de Educación Nacional, Decreto Legislativo No. 12-91 en sus artículos 72, 73 y 74.

#### **RESUELVE**

ARTICULO 1º. Autorizar la realización del Ejercicio Profesional supervisado en esta circunscripción educativa, con el objeto de participar en la solución de problemas educativos que afectan al municipio de San Sebastián Coatán.

ARTICULO 2º. Esta dependencia administrativa, le asigna al estudiante universitario realizar el proceso de EPS en la Escuela Oficial Rural Mixta aldea Latac, municipio de San Sebastián Coatán.

ARTICULO 3°. Se instruye al director del establecimiento mencionado en el artículo 2, a efecto, tome las consideraciones administrativas pertinentes.

ARTICULO 4º. La presente resolución cobra vigencia inmediatamente.

**NOTIFÍQUESE** 

NATRITO  $25.04$ 

Orlando Rigoberto Sebastián Domingo Coordinador Tecnico Administrativo Distrito Escolar No. 13-25-042 San Sebastián Coatán

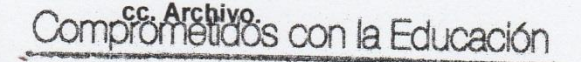

**CoMineducGT** 

**16** MineducGuate

www.mineduc.gob.gt

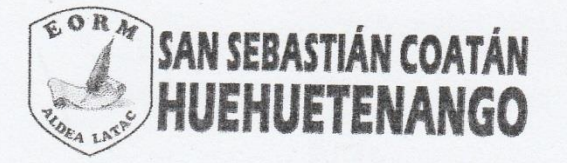

DIRECCIÓN TÉCNICO ADMINISTRATIVA, ESCUELA OFICIAL RURAL MIXTA, ALDEA LATAC, MUNICIPIO DE SAN SEBASTIÁN COATÁN, DEPARTAMENTO DE HUEHUETENANGO, UNO DE MAYO DEL AÑO 2017.

# RESOLUCIÓN No. 02-2017

#### CONSIDERANDO

Que se tiene a la vista la resolución No. 20 extendida en la Coordinación Técnico Administrativa, Distrito No. 13-25-042, para la aplicación del Ejercicio Profesional Supervisado -EPS-, de la carrera de Licenciatura en Pedagogía y Administración Educativa de la Universidad de San Carlos de Guatemala, del estudiante Leopoldo Pascual Sebastián Pedro, con fecha siete de abril del año dos mil diecisiete, firmado por el PEM Orlando Rigoberto Sebastián Domingo, Coordinador Técnico Administrativo.

#### CONSIDERANDO

Que en el pensum de la carrera de Licenciatura de la Universidad de San Carlos de Guatemala es indispensable el Ejercicio Profesional Supervisado con el fin de fortalecer el desarrollo integral y social del país.

#### **POR TANTO**

En ejercicio de las facultades que le confiere la ley de Educación Nacional, Decreto Legislativo No. 12-91 de fecha 12 de enero de 1991; en sus artículos: 72, 73 y 74:

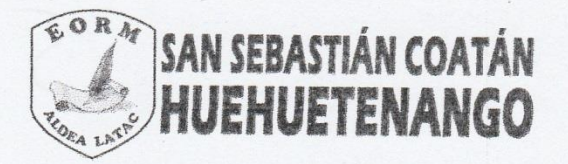

#### **RESUELVE**

Artículo 1. Autorizar al estudiante Leopoldo Pascual Sebastián Pedro, la realización del Ejercicio Profesional Supervisado -EPS- en la Escuela Oficial Rural Mixta, aldea Latac del municipio de San Sebastián Coatán, Huehuetenango.

Artículo 2. Suscribir acta para dejar constancia legal de la realización de la Ejecución del Proyecto Supervisado (EPS), en el centro educativo.

**COMUNÍQUESE** 

Profa. Rosa Angelina Rojas Domingo Directora de la Escuela Oficial Rural Mixta Aldea Latac, San Sebastián Coatán

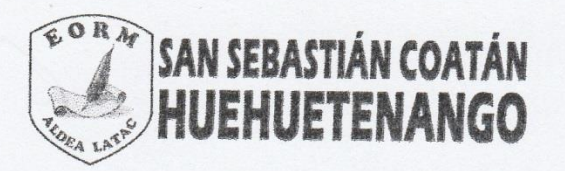

LA INFRASCRITA DIRECTORA DE LA ESCUELA OFICIAL RURAL MIXTA, ALDEA LATAC, MUNICIPIO DE SAN SEBASTIÁN COATÁN, DEPARTAMENTO DE HUEHUETENANGO, CERTIFICA: HABER TENIDO A LA VISTA EL LIBRO DE ACTAS No. 2 EN EL QUE A FOLIO NÚMERO 55 APARECE EL ACTA NÚMERO 05-2017, LA QUE COPIADA LITERALMENTE DICE: -------------

#### Acta No. 05-2017.

En la aldea Latac, municipio de San Sebastián Coatán del departamento de Huehuetenango, siendo las nueve horas en punto, del día lunes uno de mayo del dos mil diecisiete, reunidos en una de las aulas de la Escuela Oficial Rural Mixta, aldea Latac, municipio de San Sebastián Coatán, departamento de Huehuetenango, las siguientes personas: Leopoldo Pascual Sebastián Pedro, estudiante de la Universidad de San Carlos de Guatemala, Profa. Rosa Angelina Rojas Domingo, Directora del establecimiento, personal docente y padres de familia para hacer constar lo siguiente: PRIMERO: la Profa. Rosa Angelina Rojas Domingo da la cordial bienvenida a los presente e informa por la presencia de un estudiante universitario en el centro educativo. SEGUNDO: se tiene a la vista la Resolución No. 20-2017 emitida por el Coordinador Técnico Administrativo PEM. Orlando Rigoberto Sebastián Domingo, de fecha 07 de abril de 2017; la cual resuelve en sus artículos 1 y 2, asignar a esta dependecia al epesista Leopoldo Pascual Sebastián Pedro, Carné No. 201320922, emitida por la Universidad de San Carlos de Guatemala, para la realización del Ejercicio Profesional Supervisado (EPS); la que después de leída por el mismo estudiante, la asamblea decide aceptarlo y apoyarlo con el proyecto que estará ejecutando en la Escuela Oficial Rural Mixta, aldea Latac. TERCERO: el epesista informa sobre el tiempo de ejecución del proyecto y los seguimientos que se le hará para alcanzar y aprovechar los beneficios que éste le brindará a la comunidad educativo, especificando que el proyecto dará inicio el uno de mayo y culminará el 28 de julio del año en curso. CUARTO: no habiendo más

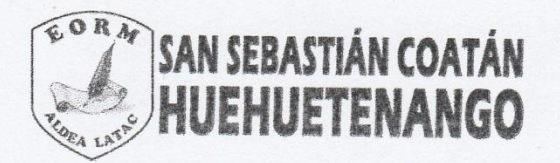

que hacer constar, finaliza la presente una hora con quince minutos después de iniciada, la que a previa lectura se acepta y rarifica. Aparecen las firmas y el sello del establecimiento.-------

Y; PARA LOS USOS LEGALES QUE CORRESPONDA SE EXTIENDE, FIRMA Y SELLA LA PRESENTE CERTIFICACIÓN EN DOS HOJAS MEMBRETADAS DE PAPEL BOND TAMAÑO CARTA, EN LA ALDEA LATAC, MUNICIPIO DE SAN SEBASTIÁN COATÁN, DEPARTAMENTO DE HUEHUETENANGO, EL UNO DE MAYO DEL AÑO DOS MIL **DIECISIETE. ---**

 $\sim$ 

Profa. Rosa Angelina Rojas Dorringe Directora de la Escuela Oficial Rural Mixta Aldea Latac, San Sebastián Coatán

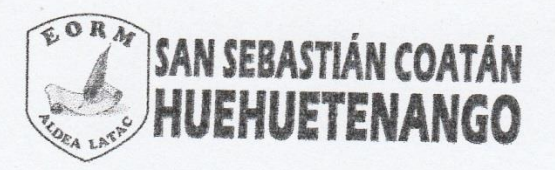

LA INFRASCRITA DIRECTORA DE LA ESCUELA OFICIAL RURAL MIXTA, ALDEA LATAC, MUNICIPIO DE SAN SEBASTIÁN COATÁN, DEPARTAMENTO DE HUEHUETENANGO, CERTIFICA: HABER TENIDO A LA VISTA EL LIBRO DE ACTAS No. 2 EN EL QUE A FOLIOS NÚMERO 63 Y 64 APARECE EL ACTA NÚMERO 08-2017, LA QUE COPIADA LITERALMENTE DICE: --------------

#### Acta No. 08-2017.

En la aldea Latac, municipio de San Sebastián Coatán del departamento de Huehuetenango, siendo las nueve horas en punto, del día veintiocho de julio del dos mil diecisiete, reunidos en una de las aulas de la Escuela Oficial Rural Mixta, aldea Latac, municipio de San Sebastián Coatán, departamento de Huehuetenango, las siguientes personas: epesista Leopoldo Pascual Sebastián Pedro, estudiante de la Universidad de San Carlos de Guatemala, Profa. Rosa Angelina Rojas Domingo, Directora del establecimiento, personal docente y padres de familia para hacer constar lo siguiente: PRIMERO: la Profa. Rosa Angelina Rojas Domingo da la cordial bienvenida a los presente e informa'el motivo de la reunión. SEGUNDO: el epesista Leopoldo Pascual Sebastián Pedro presenta el proyecto denominado "Manual de la importancia del manejo de programas de Word, Excel y Power Point" que se estuvo ejecutando desde el uno de mayo y que hoy veintiocho de julio del año en curso, culmina con la entrega de dos computadoras y sus respectivos accesorios con seis manuales que le servirán de guía para los decentes en la Escuela Oficial Rural Mixta, aldea Latac. TERCERO: el epesista le agradece a la Directora del centro educativo, al personal docente y a los padres de familia presentes por el apoyo físico y moral que le brindaron durante el tiempo que duró la ejecución del proyecto. CUARTO: la Profa. Rosa Angelina Rojas Domingo, Directora del establecimiento, como representante legal de centro educativo recibe el proyecto, agradeciéndole al epesista Leopoldo Pascual Sebastián Pedro por haber aportado su granito de arena para el desarrollo de la comunidad

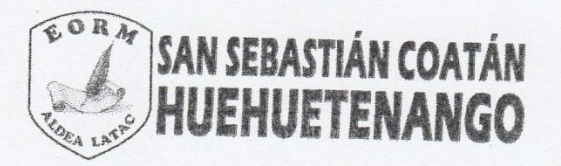

educativa. Por tal razón, a través de este acto se procede a celebrar el CIERRE de la Ejecución del Proyecto Supervisado (EPS) denominado "Manual de la importancia del manejo de programas de Word, Excel y Power Point". QUINTO: no habiendo más que hacer constar, finaliza la presente dos horas con treinta minutos después de iniciada, la que a previa lectura se acepta y rarifica. Aparecen las firmas y el sello del establecimiento. -----

Y; PARA LOS USOS LEGALES QUE CORRESPONDA SE EXTIENDE, FIRMA Y SELLA LA PRESENTE CERTIFICACIÓN EN DOS HOJAS MEMBRETADAS DE PAPEL BOND TAMAÑO CARTA, EN LA ALDEA LATAC, MUNICIPIO DE SAN SEBASTIÁN COATÁN, DEPARTAMENTO DE HUEHUETENANGO A LOS VIENTIOCHO DÍAS DEL MES DE JULIO DEL AÑO DOS MIL DIECISIETE. -------

Profa. Rosa Angelina Rojas Domingo Directora de la Escuela Oficial Rural Mixta Aldea Latac, San Sebastián Coatán
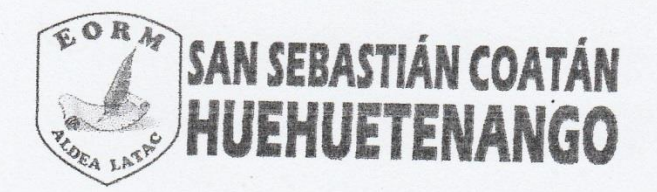

LA INFRASCRITA DE LA ESCUELA OFICIAL RURAL MIXTA, ALDEA LATAC DEL MUNICIPIO DE SAN SEBASTIÁN COATÁN, DEPARTAMENTO DE HUEHUETENANGO.

HACE CONSTAR:

Que el Técnico en Informática Roberto Daniel Diego Juan, realizó satisfactoriamente la capacitación a docentes, estudiantes y padres de familia sobre el manejo y uso de programas de Microsoft Office Word; programado el día jueves 06 de julio de 2017 en las instalaciones de la Escuela Oficial Rural Mixta aldea Latac, con una duración de tres horas.

Y; PARA LOS USOS LEGALES QUE AL INTERESADO CORRESPONDA, EXTIENDO, FIRMÓ Y SELLO LA PRESENTE EN UNA HOJA MEMBRETADA DE PAPEL BOND TAMAÑO CARTA, EN LA ALDEA LATAC DEL MUNICIPIO DE SAN SEBASTIÁN COATÁN, DEPARTAMENTO DE HUEHUETENANGO, A LOS SEIS DÍAS DEL MES DE JULIO DEL AÑO DOS MIL DIECISIETE.

f. Profa. Rosa Angelina Rojas Ma

Directora EORM aldea Latac

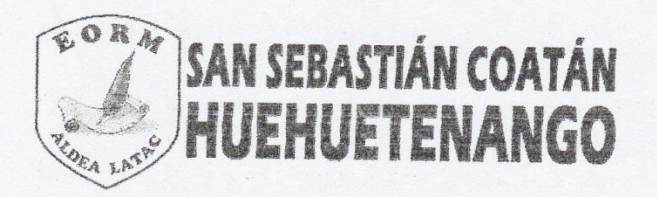

LA INFRASCRITA DE LA ESCUELA OFICIAL RURAL MIXTA, ALDEA LATAC DEL MUNICIPIO DE SAN SEBASTIÁN COATÁN, DEPARTAMENTO DE HUEHUETENANGO

## HACE CONSTAR:

Que el Técnico en Informática Roberto Daniel Diego Juan, realizó satisfactoriamente la capacitación a docentes, estudiantes y padres de familia sobre el manejo y uso de programas de Microsoft Office Excel; programado el día martes 18 de julio de 2017 en las instalaciones de la Escuela Oficial Rural Mixta aldea Latac, con una duración de tres horas.

Y; PARA LOS USOS LEGALES QUE AL INTERESADO CORRESPONDA, EXTIENDO, FIRMÓ Y SELLO LA PRESENTE EN UNA HOJA MEMBRETADA DE PAPEL BOND TAMAÑO CARTA, EN LA ALDEA LATAC DEL MUNICIPIO DE SAN SEBASTIÁN COATÁN, DEPARTAMENTO DE HUEHUETENANGO, A LOS DIECIOCHO DÍAS DEL MES DE JULIO DEL AÑO DOS MIL DIECISIETE.

f.

Profa. Rosa Angelina Rojas M Directora EORM aldea Latac

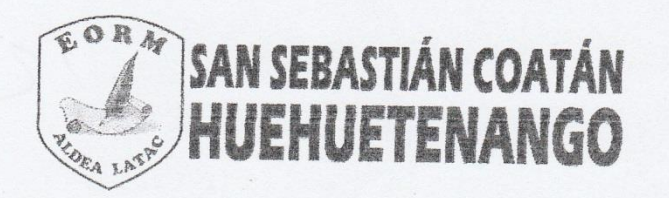

LA INFRASCRITA DE L'A ESCUELA OFICIAL RURAL MIXTA, ALDEA LATAC DEL MUNICIPIO DE SAN SEBASTIÁN COATÁN, DEPARTAMENTO DE HUEHUETENANGO.

## HACE CONSTAR .

Que el Técnico en Informática Roberto Daniel Diego Juan, realizó satisfactoriamente la capacitación a docentes, estudiantes y padres de familia sobre el manejo y uso de programas de Microsoft Office Power Point; programado el día miércoles 26 de julio de 2017 en las instalaciones de la Escuela Oficial Rural Mixta aldea Latac, con una duración de tres horas.

Y; PARA LOS USOS LEGALES QUE AL INTERESADO CORRESPONDA, EXTIENDO, FIRMÓ Y SELLO LA PRESENTE EN UNA HOJA MEMBRETADA DE PAPEL BOND TAMAÑO CARTA, EN LA ALDEA LATAC DEL MUNICIPIO DE SAN SEBASTIÁN COATÁN, DEPARTAMENTO DE HUEHUETENANGO, A LOS VEINTISÉIS DÍAS DEL MES DE JULIO DEL AÑO DOS MIL DIECISIETE.

f.

Profa. Kosa Angelina Rojas Mateo Directora EORM aldea Latac

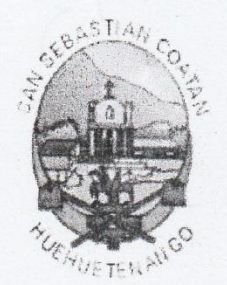

Municipalidad de San Sebastián Coatán Huehuetenango, Guatemala, C. A.

## EL INFRASCRITO ALCALDE MUNICIPAL DE LA MUNICIPALIDAD DE SAN SEBASTIAN COATAN, DEPARTAMENTO DE HUEHUETENANGO, HACE **CONSTAR:**

Que LEOPOLDO PASCUAL SEBASTIAN PEDRO, Epesista de la Universidad de San Carlos de Guatemala, quién se identifica con Documento Personal de Identificación con Código Único de Identificación número: Un mil novecientos ochenta y nueve espacio cero cuatro mil doscientos noventa espacio un mil trescientos veinticinco (1989 04290 1325) extendido por el Registro Nacional de las Personas -RENAP- y con número de carné: 201320922 de la Universidad de San Carlos de Guatemala, Facultad de Humanidades, Sección San Pedro Soloma; CULMINÓ satisfactoriamente el proyecto que constató en la plantación de 600 arbolitos en el terreno municipal, ubicado en la aldea CHEMALITO de este municipio. Proyecto que fue ejecutado por el estudiante Epesista junto al apoyo económico incondicional de la Municipalidad de San Sebastián Coatán, Huehuetenango.-

Y, PARA LOS USOS LEGALES QUE AL INTERESADO CONVENGA, EXTIENDO, FIRMO Y SELLO LA PRESENTE EN UNA HOJA DE PAPEL BOND, TAMAÑO CARTA, MEMBRETADA, EN EL MUNICIPIO DE SAN SEBASTIAN COATAN, DEPARTAMENTO DE HUEHUETENANGO, A LOS VEINTIDOS DIAS DEL MES DE AGOSTO DEL AÑO DOS MIL DIECISIETE.-

AUM AID SAN SEBASTIA CURTA Baltazar Nicolas Juan Secretario Municipal ENANGO, GUN

STIAN ALDIA ICIPA Domingo Diego/Francisco Alcalde Municipal

San Sebastián Coatán, Huehuetenango.

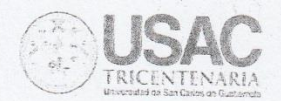

Universidad de San Carlos de Guatemala Facultad de Humanidades

Guatemala, 29 de enero de 2018

**Facultad de** 

umanidades

Licenciado Santos De Jesús Dávila Aguilar, Director Departamento de Extensión Facultad de Humanidades Presente

Hago de su conocimiento que el estudiante: Leopoldo Pascual Sebastián Pedro

De Licenciatura en: Pedagogía y Administración Educativa

CUI: 1989 04290 1325

Registro Académico (carné): 201320922

Dirección para recibir notificaciones: Cantón Altamira, San Sebastián Coatán, Huehuetenango.

No. de Teléfono: 4596 0356

Ha realizado informe final de EPS (X) Tesis $( )$ 

En el periodo de: 05 de abril de 2017 al 29 de enero de 2018

Titulado: "Manual de la importancia del manejo de programas de Word, Excel y Power Point dirigido a docentes y estudiantes de la Escuela Oficial Rural Mixta, Aldea Latac, San Sebastián Coatán, departamento de Huehuetenango."

Por lo que se dictamina favorablemente para que le sea nombrada COMISIÓN REVISORA.

Lic. Rosalio Teleguanio Magzul Asesor de EPS, Facultad de Humanidades

Educación Superior, Incluyente y Proyectiva Edificio S-4, ciudad universitaria zona 12 Teléfonos: 2418 8601 24188602 24188620 2418 8000 ext. 85301-85302 Fax: 85320

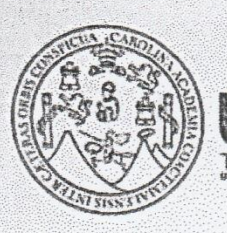

Universidad de San Carlos de Guatemala Facultad de Humanidades

Guatemala, 02 de Marzo 2018

Señores **COMITÉ REVISOR DE EPS** Facultad de Humanidades Presente.

Atentamente se les informa que han sido nombrados como miembros del Comité Revisor que deberá estudiar y dictaminar sobre el trabajo de EPS (X) presentado por el estudiante:

## LEOPOLDO PASCUAL SEBASTIÁN PEDRO 201320922

Previo a optar al grado de Licenciado en Pedagogía y Administración Educativa.

Título del trabajo: "MANUAL DE LA IMPORTANCIA DEL MANEJO DE PROGRAMAS DE WORD, EXCEL Y POWER POINT DIRIGIDO A DOCENTES Y ESTUDIANTES DE LA ESCUELA OFICIAL RURAL MIXTA, ALDEA LATAC, SANSEBASTIAN COATÁN, DEPARTAMENTO DE HUEHUETENANGO".

Dicho comité deberá rendir su dictamen en un periodo de tiempo que considere conveniente no mayor de tres meses a partir de la presente fecha.

El Comité Revisor está integrado por los siguientes profesionales:

Asesor LIC. ROSALIO TELEGUARIO MAGZUL Revisor 1 LIC. ALEJANDRO GUDBERTO CAMAS CHAVEZ Revisor 2 LIC. JORGE INES MENDOZA CARDONA

Lic. Santos de Jesus Davila Aguilar Director Departamento Extensión

Facultad de

umanidades

Vo. Bo. M.A. Walter Ramiro Mazariegos Biolis Decano

C.C expediente Archivo.

Educación Superior, Incluyente y Proyectiva Edificio S-4, ciudad universitaria zona 12. Teléfonos: 24188602 24188610-20 2418 8000 ext. 85302 Fax: 85320